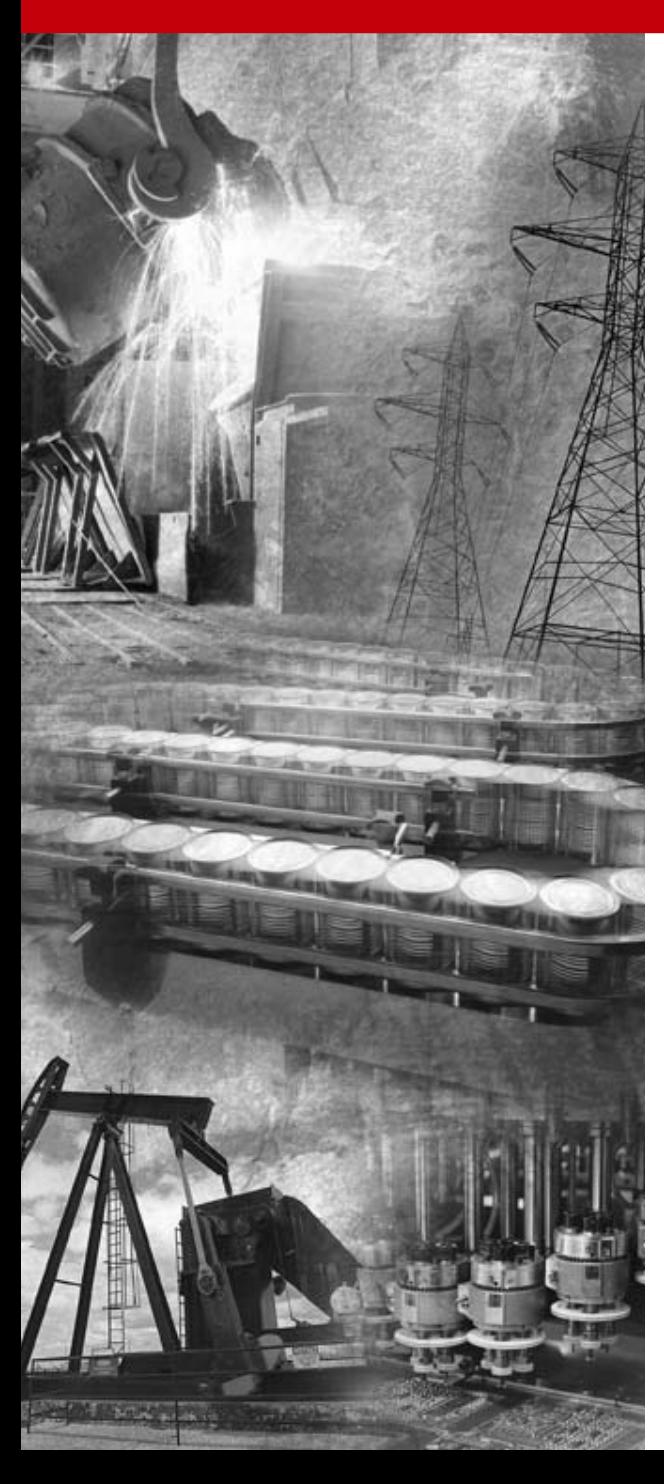

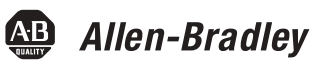

# **Relé de sobrecarga de estado sólido E3 y E3 Plus**

**Boletines 193 y 592**

**Manual del usuario**

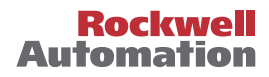

# <span id="page-1-0"></span>**Información importante para el usuario**

Debido a la variedad de usos de los productos descritos en esta publicación, las personas responsables de la aplicación y uso de este equipo de control deben asegurarse de que se hayan seguido todos los pasos necesarios para que cada aplicación y uso cumplan con todos los requisitos de rendimiento y seguridad, incluidas leyes, normativas, códigos y normas aplicables.

Los ejemplos de ilustraciones, gráficos, programas y esquemas mostrados en esta guía tienen la única intención de ilustrar el texto. Debido a las muchas variables y requisitos asociados con cualquier instalación particular, Allen-Bradley no puede asumir responsabilidad ni obligación (incluida la responsabilidad de propiedad intelectual) por el uso real basado en los ejemplos mostrados en esta publicación.

La publicación de Allen-Bradley SGI-1.1, Safety Guidelines for the Application, Installation and Maintenance of Solid-State Control (disponible en la oficina de Allen-Bradley local), describe algunas diferencias importantes entre los equipos de estado sólido y los dispositivos electromecánicos, las cuales deben tomarse en consideración al usar productos tales como los descritos en esta publicación.

Está prohibida la reproducción total o parcial del contenido de esta publicación protegida por derechos de propiedad literaria sin el permiso escrito de Rockwell Automation.

En este manual hacemos anotaciones para advertirle sobre consideraciones de seguridad:

#### **ATENCIÓN**

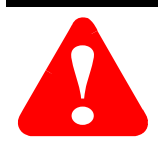

Identifica información acerca de prácticas o circunstancias que pueden conducir a lesiones personales o la muerte, daños materiales o pérdidas económicas.

Las notas de "Atención" le ayudan a:

- identificar un peligro
- evitar un peligro
- reconocer las consecuencias

**IMPORTANTE** Identifica información sumamente importante para una correcta aplicación y comprensión del producto. Sírvase tomar nota de que en esta publicación se usa el punto decimal para separar la parte entera de la decimal de todos los números.

#### **Cumplimiento de las directivas de la Unión Europea (EC)**

Consulte el Apéndice D para obtener información relacionada con el cumplimiento de este producto con las Directivas del Consejo relacionadas con compatibilidad electromagnética (EMC) y bajo voltaje.

# <span id="page-3-1"></span><span id="page-3-0"></span>**Objetivos del manual**

El propósito de este manual es proporcionarle la información necesaria para usar el relé de sobrecarga E3 con comunicaciones DeviceNet. En este manual se describen los métodos de instalación, configuración y resolución de problemas.

**IMPORTANTE** Lea todo este manual antes de instalar, operar, realizar mantenimiento o inicializar el relé de sobrecarga E3.

#### <span id="page-3-2"></span>**Quién debe usar este manual**

Este manual está diseñado para el personal calificado responsable de la instalación y servicio de estos dispositivos. Usted debe tener experiencia previa y un conocimiento básico de la tecnología de comunicaciones, los procedimientos de configuración, el equipo requerido y las precauciones de seguridad.

Para usar de manera eficiente el relé de sobrecarga E3, usted debe saber programar y operar dispositivos de comunicación en serie y tener conocimientos básicos de los valores y funciones de sus parámetros.

Usted debe entender las operaciones de la red DeviceNet, incluida la forma como funcionan los dispositivos esclavos en la red y como se comunican con un maestro DeviceNet.

## <span id="page-3-3"></span>**Vocabulario**

En este manual usamos los términos:

- Relé de sobrecarga E3 para referirnos por igual a los relés de sobrecarga E3 y E3 Plus.
- Relé de sobrecarga E3 Plus cuando las facilidades y/o funciones se refieren específicamente a éste.

## <span id="page-3-4"></span>**Convenciones**

Los nombres de parámetros se muestran en letra cursiva.

E3 se refiere a los relés de sobrecarga E3 y E3 Plus. "E3" es la versión estándar. "E3 Plus" es la versión mejorada.

#### <span id="page-4-0"></span>**Manuales de referencia**

Para obtener información sobre SLC 500 y 1747-SDN:

- *DeviceNet Scanner Module Installation Instructions*, publicación 1747-6.5.2
- *DeviceNet Scanner Module Configuration Manual*, publicación 1747-5.8

Para obtener información sobre PLC5 y 1771-SDN:

- *DeviceNet Scanner Module Installation Instructions*, publicación 1771-5.14
- *DeviceNet Scanner Module Configuration Manual*, publicación 1771-6.5.118

Para instalar e implementar una red DeviceNet:

• *DeviceNet Cable System Planning and Installation Manual*, publicación DN-6.7.2

**IMPORTANTE** Lea todo el documento *DeviceNet Cable System Planning and Installation Manual*, publicación DN-6.7.2 antes de planificar e instalar un sistema DeviceNet. Si la red no se instala de acuerdo con este documento, puede presentarse un funcionamiento inesperado o fallos intermitentes.

> Si este manual no está disponible, sírvase comunicarse con la oficina de ventas o con el distribuidor local de Rockwell Automation y solicite una copia. También puede hacer un pedido de copias mediante Automation Bookstore. Puede comunicarse con Automation Bookstore a través la Internet, en la página de Allen-Bradley "www.ab.com" o en "www.theautomationbookstore.com".

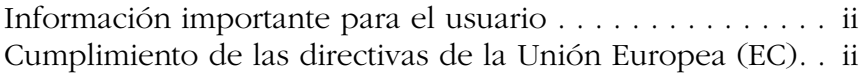

# **[Prefacio](#page-3-0)**

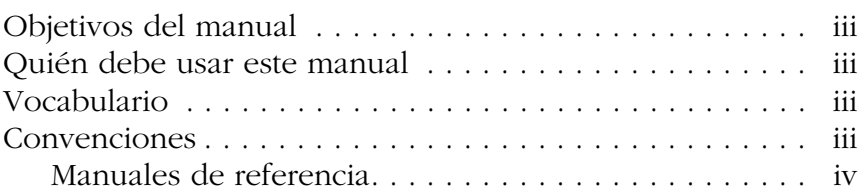

## **Tabla de contenido**

# **[Capítulo 1 –](#page-13-0) [Descripción general del producto](#page-13-1)**

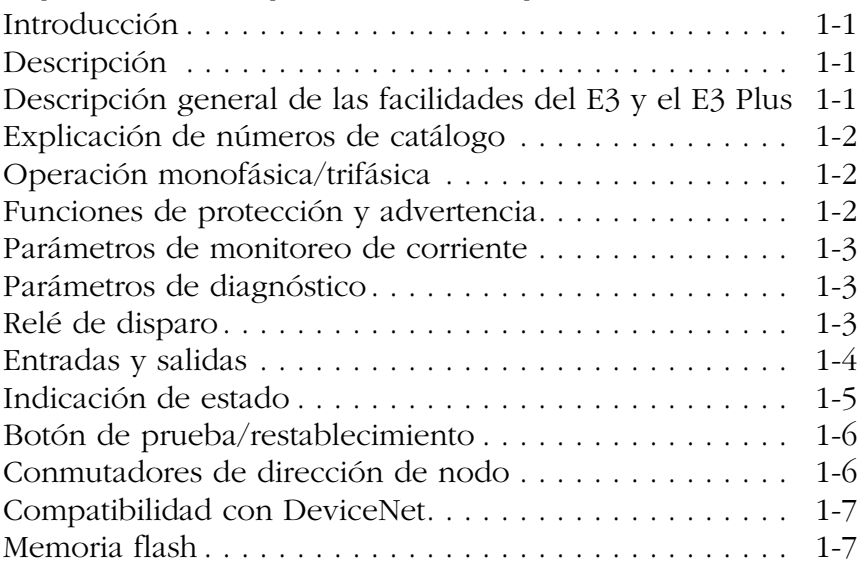

# **[Capítulo 2 –](#page-20-0) [Instalación y cableado](#page-20-1)**

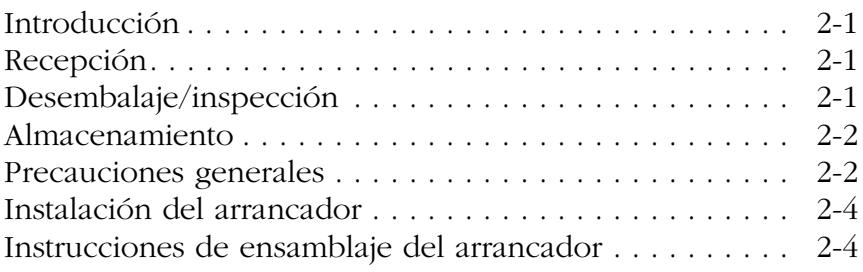

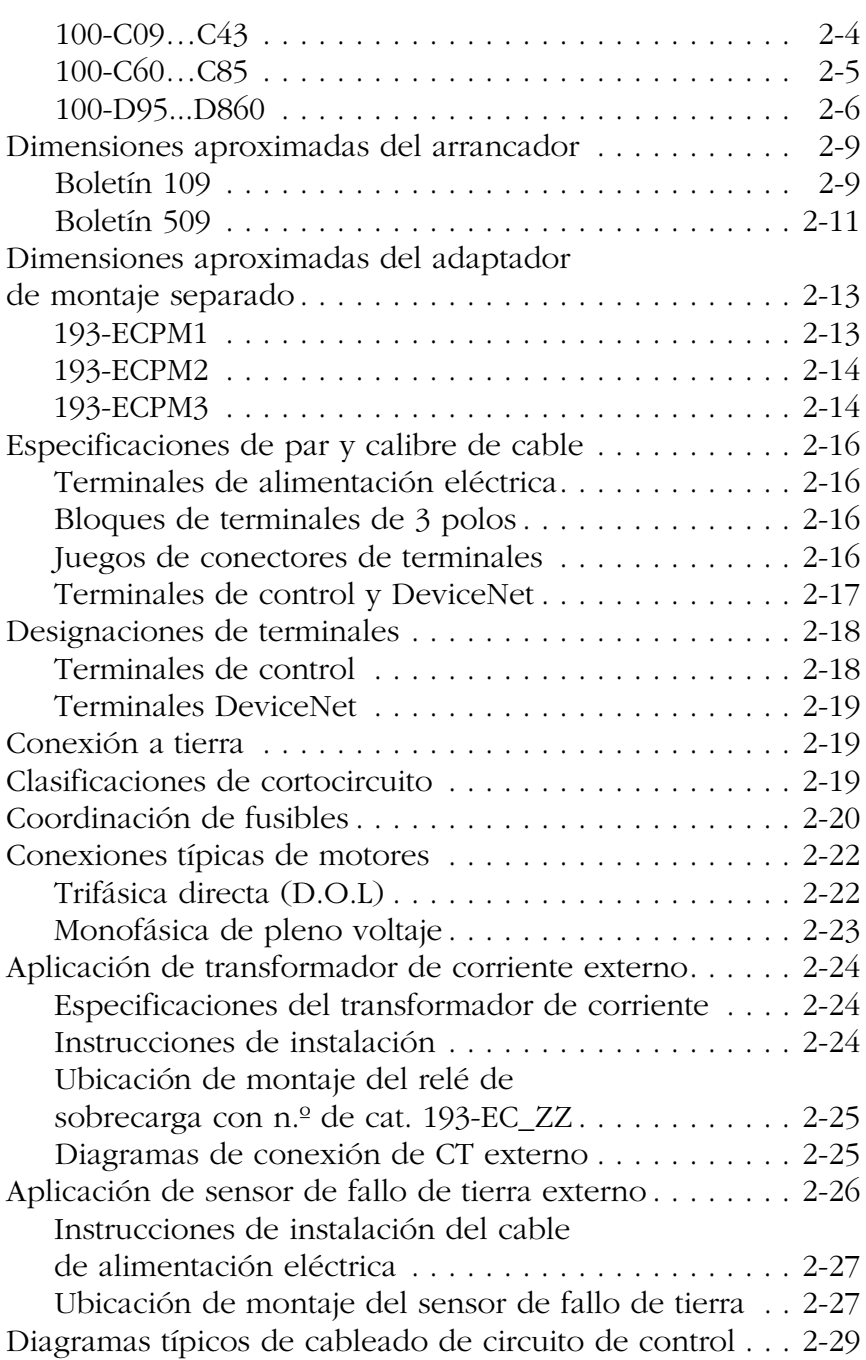

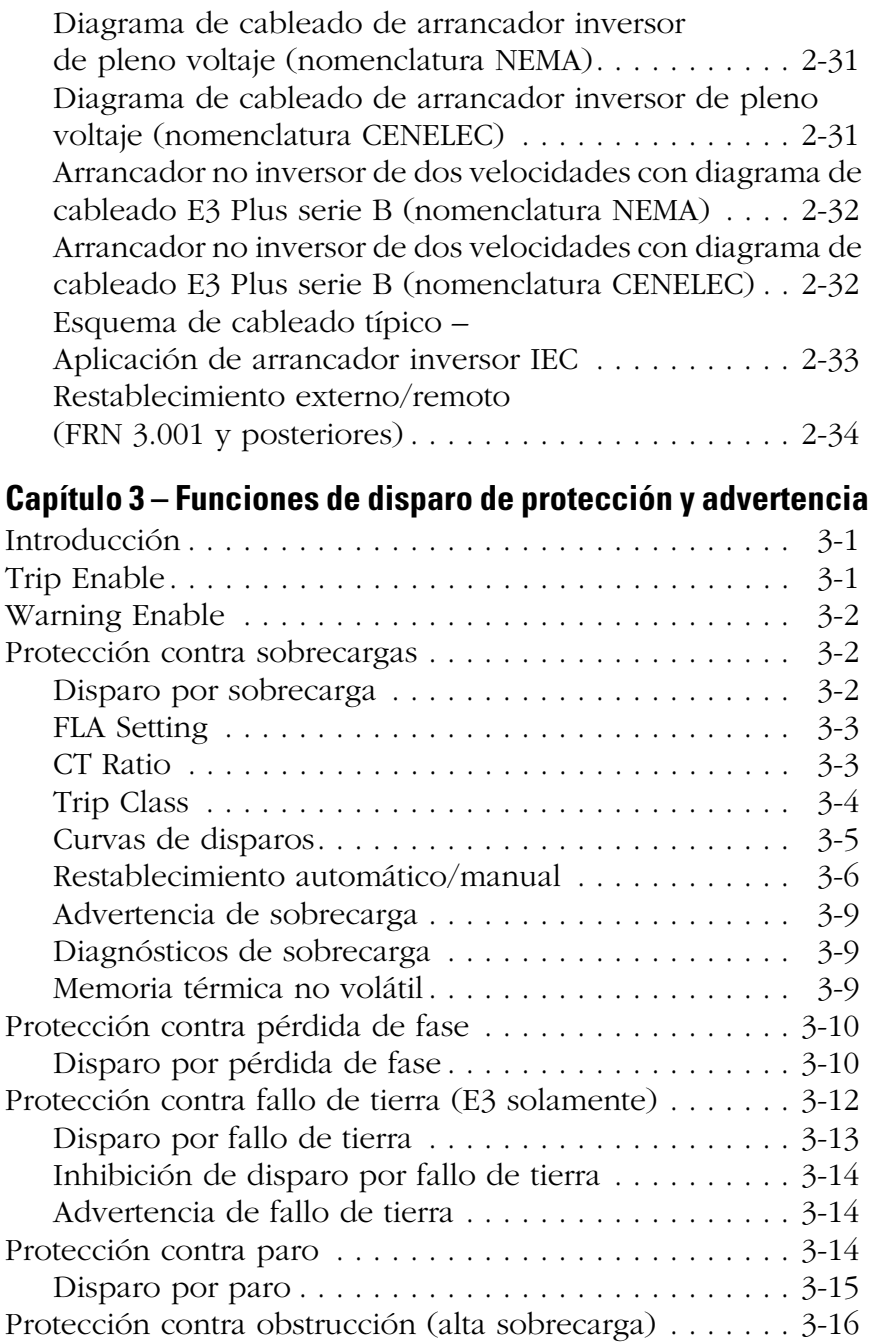

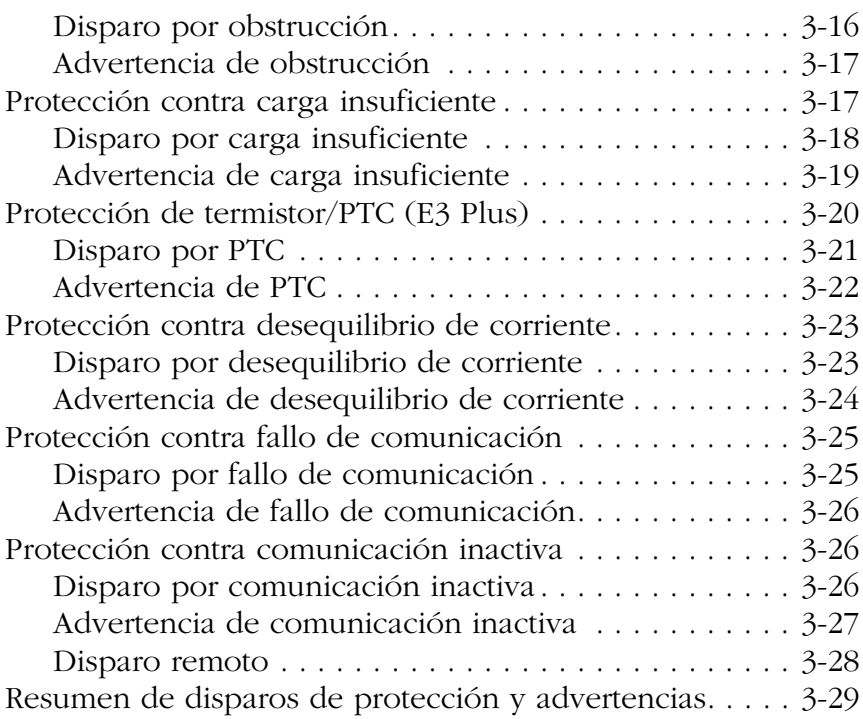

# **[Capítulo 4 –](#page-84-0) [Puesta en operación de nodos DeviceNet](#page-84-1)**

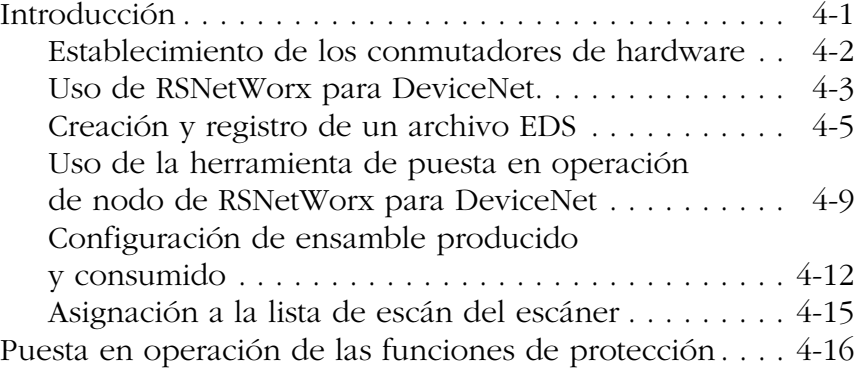

# **[Capítulo 5 –](#page-100-0) [Parámetros programables](#page-100-1)**

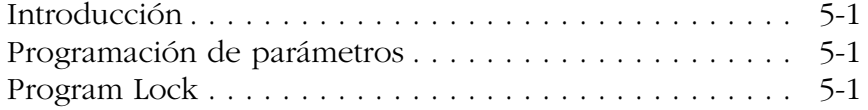

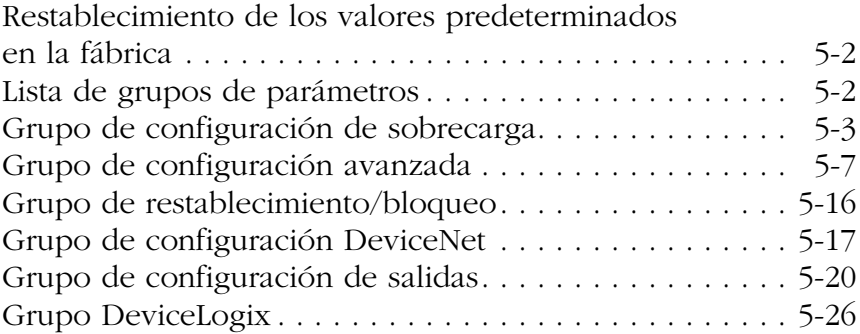

# **[Capítulo 6 –](#page-127-0) [Parámetros de monitoreo de corriente](#page-127-1)**

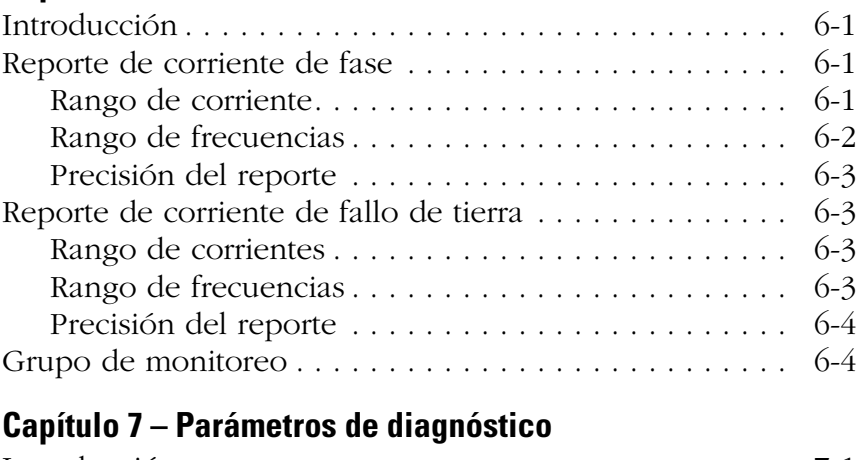

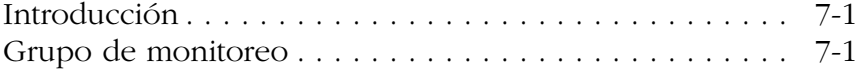

# **[Capítulo 8 –](#page-139-0) [Ejemplo de aplicación de controlador lógico con](#page-139-1)  [mensajes explícitos](#page-139-1)**

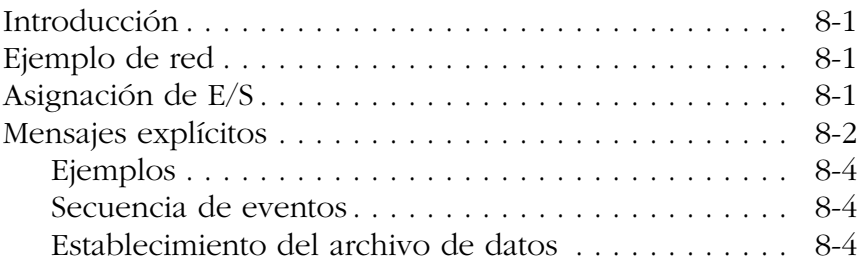

# **[Capítulo 9 –](#page-145-0) [Uso de DeviceLogix™](#page-145-1)**

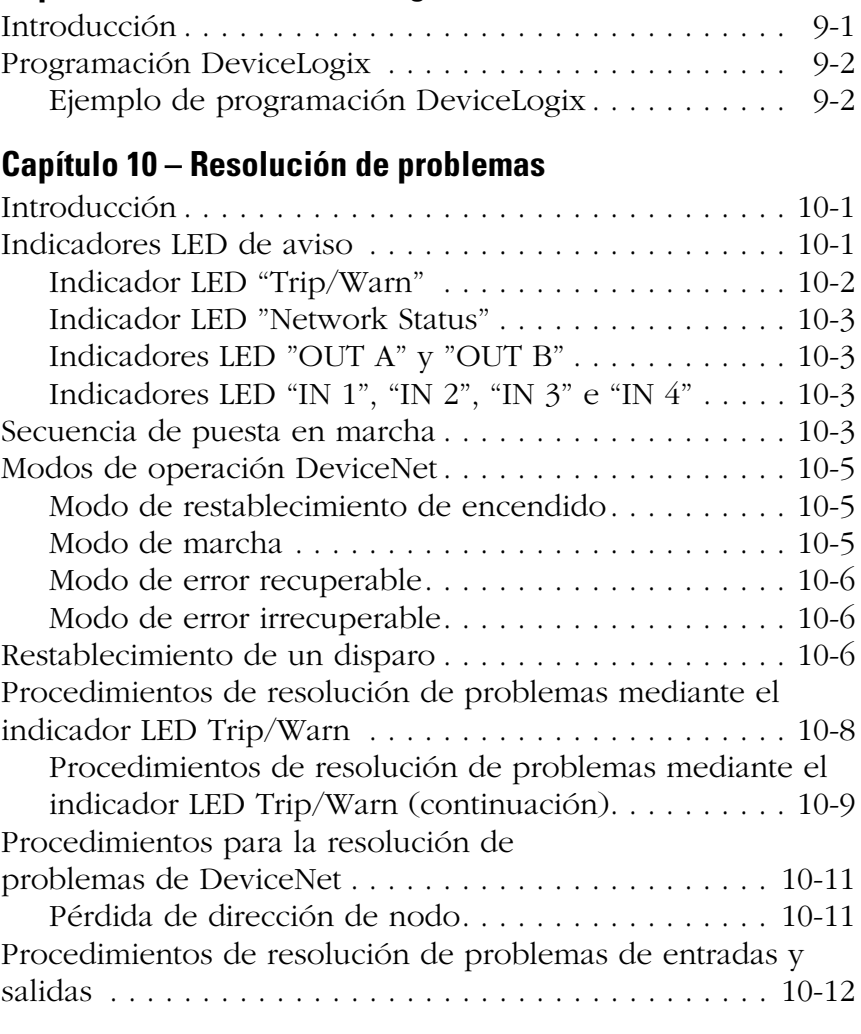

# **[Apéndice A –](#page-164-0) [Especificaciones](#page-164-1)**

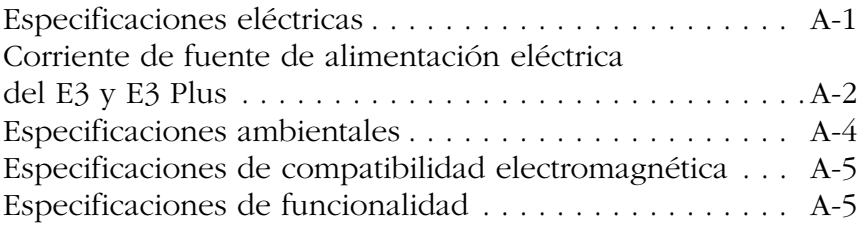

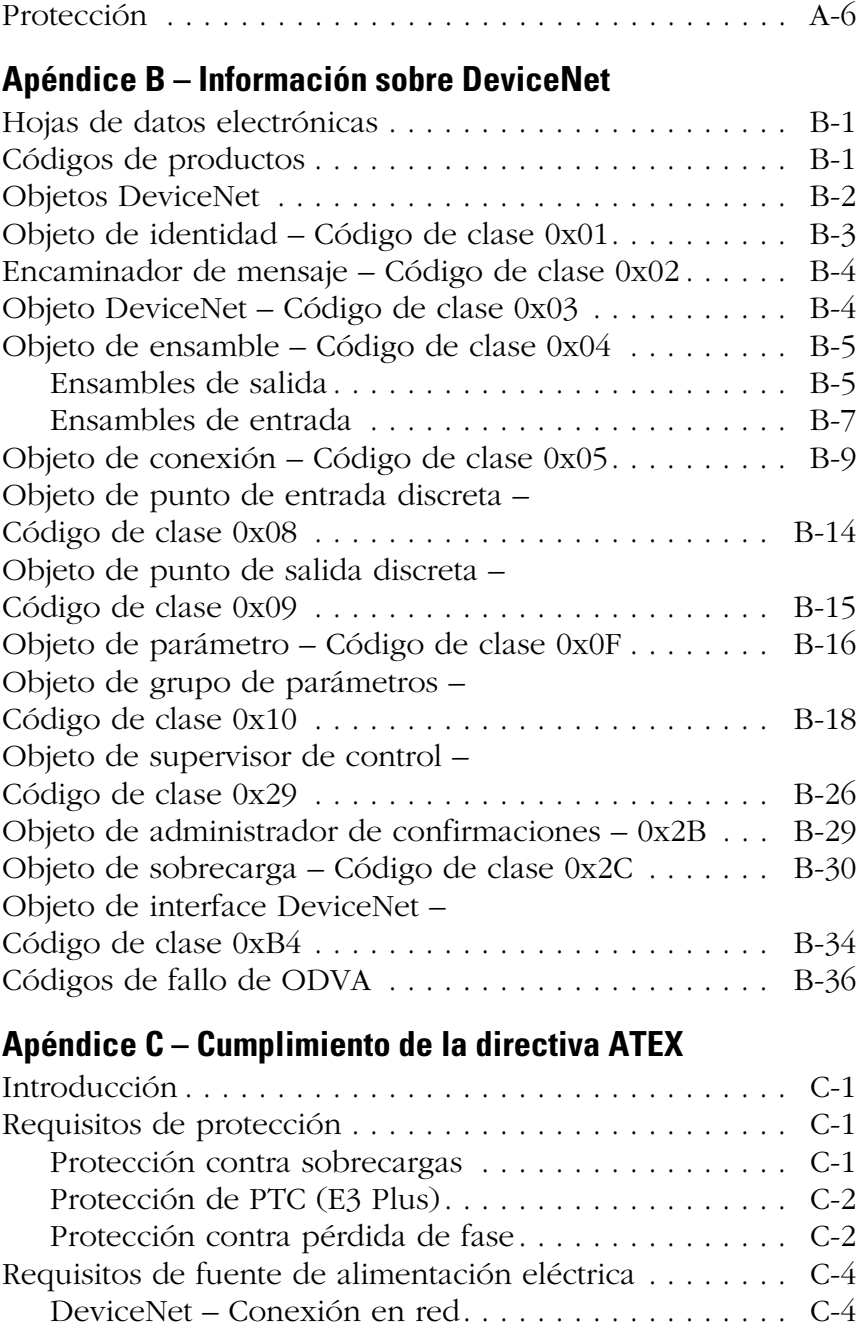

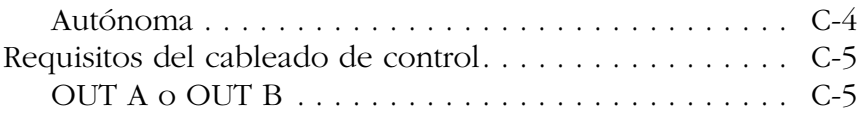

# **[Apéndice D –](#page-211-0) [Cumplimiento de la directiva CE](#page-211-1)**

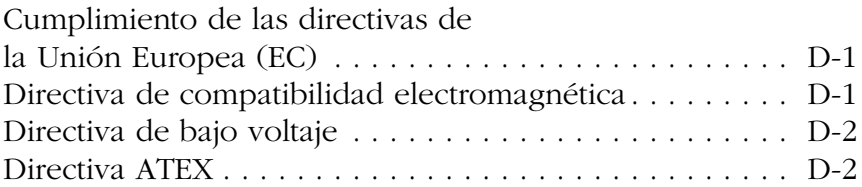

# **[Apéndice E –](#page-213-1) [Aplicaciones de dos velocidades](#page-213-2)**

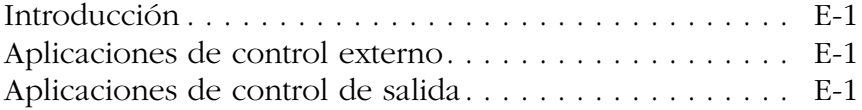

# **[Apéndice F –](#page-214-0) [Accesorios](#page-214-1)**

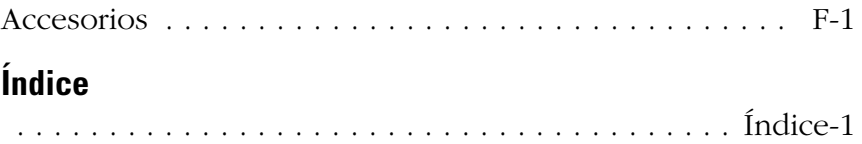

# <span id="page-13-1"></span><span id="page-13-0"></span>**Descripción general del producto**

# <span id="page-13-2"></span>**Introducción**

Este capítulo proporciona una breve descripción de las facilidades y funcionalidad del relé de sobrecarga E3.

# <span id="page-13-3"></span>**Descripción**

El relé de sobrecarga E3 es un relé de sobrecarga electrónico de estado sólido multifunciones basado en microprocesador para la protección de motores de inducción de jaula de ardilla con corrientes nominales de 0.4…5,000 A. Hay dos versiones disponibles: el E3 y el E3 Plus.

<span id="page-13-4"></span>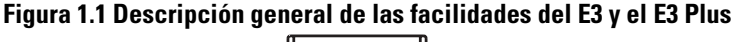

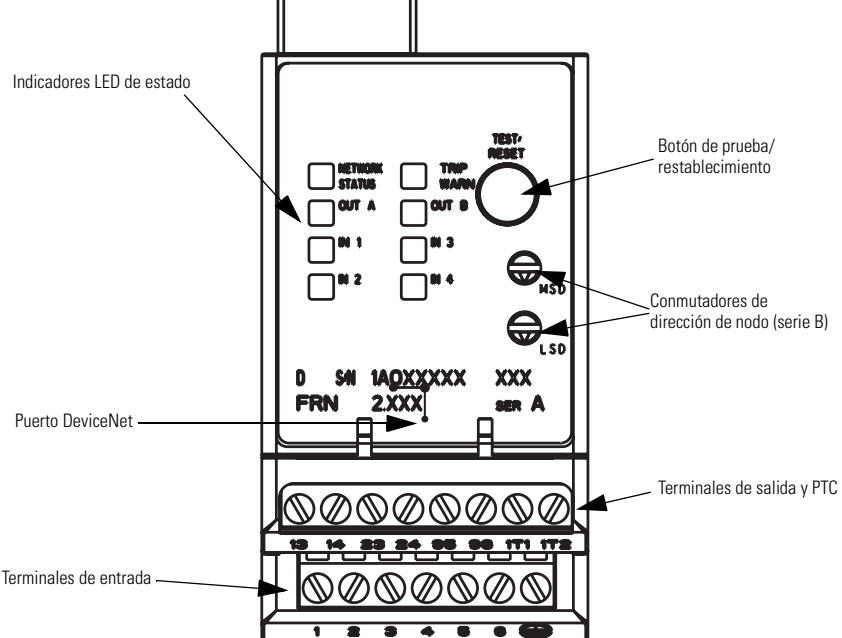

#### <span id="page-14-0"></span>**Explicación de números de catálogo**

#### **Figura 1.2 Explicación de números de catálogo**

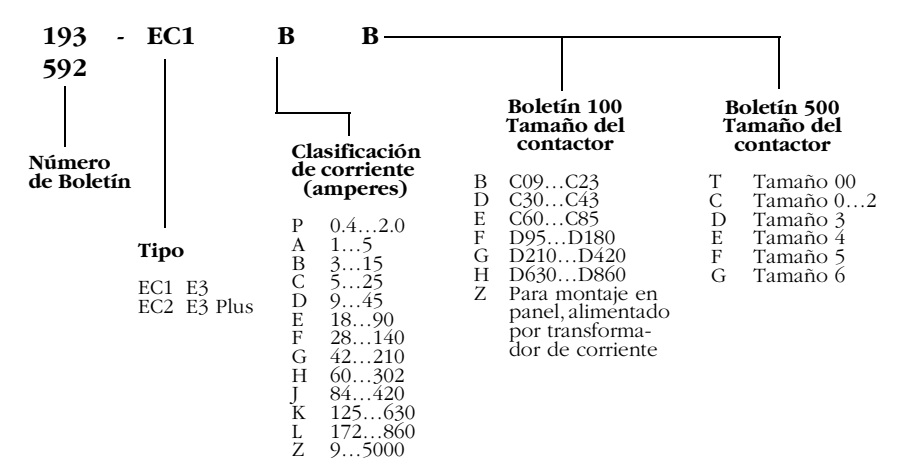

#### <span id="page-14-1"></span>**Operación monofásica/trifásica**

El relé de sobrecarga E3 se programa en la fábrica para operación trifásica. El instalador puede cambiarlo fácilmente para funcionamiento monofásico accediendo y cambiando el valor del parámetro 27, *Single/Three Ph*. Consulte el **Capítulo 2** – **Instalación y cableado** – para obtener información sobre las conexiones típicas de motores.

#### <span id="page-14-2"></span>**Funciones de protección y advertencia**

El relé de sobrecarga E3 proporciona las siguientes funciones de protección y advertencia:

- Sobrecarga
- Pérdida de fase (disparo solamente)
- Paro (disparo solamente)
- Obstrucción
- Carga insuficiente
- Desequilibrio de corriente
- Fallo de tierra (E3 Plus solamente)
- Entrada de termistor (PTC) (E3 Plus solamente)

Consulte el **Capítulo 3 – Funciones de disparo de protección y advertencia** y el **Capítulo 5 – Parámetros programables** para obtener una explicación adicional de estas funciones.

#### <span id="page-15-0"></span>**Parámetros de monitoreo de corriente**

El relé de sobrecarga E3 permite al usuario monitorear los siguientes datos de operación mediante la red DeviceNet:

- Corrientes de cada fase (en amperes)
- Corrientes de cada fase (como porcentaje de la corriente de plena carga del motor)
- Corriente promedio (en amperes)
- Corriente promedio (como porcentaje de la corriente de plena carga del motor)
- Porcentaje de capacidad térmica utilizada
- Porcentaje de desequilibrio de corriente
- Corriente de fallo de tierra (en amperes) (E3 Plus solamente)

Consulte el **Capítulo 6 – Parámetros de monitoreo de corriente** para obtener más información.

#### <span id="page-15-1"></span>**Parámetros de diagnóstico**

El relé de sobrecarga E3 permite al usuario monitorear la siguiente información de diagnóstico mediante la red DeviceNet:

- Estado de dispositivo
- Estado de disparo
- Estado de advertencia
- Tiempo hasta un disparo por sobrecarga (en segundos)
- Tiempo hasta restablecimiento tras un disparo por sobrecarga (en segundos)
- Historial de los últimos 5 disparos

Consulte el **Capítulo 7 – Parámetros de diagnóstico** para obtener información detallada sobre estos parámetros.

## <span id="page-15-2"></span>**Relé de disparo**

Cuando el relé de sobrecarga E3 está en estado desactivado, el contacto del relé de disparo está abierto. El contacto del relé de disparo se cierra aproximadamente 2.35 segundos después de que se aplica la alimentación eléctrica, si no existe una condición de disparo.

#### <span id="page-16-0"></span>**Entradas y salidas**

Además del relé de disparo, el relé de sobrecarga E3 proporciona entradas y salidas según la [Tabla 1.1.](#page-16-1)

#### <span id="page-16-1"></span>**Tabla 1.1 Entradas y salidas del relé de sobrecarga E3**

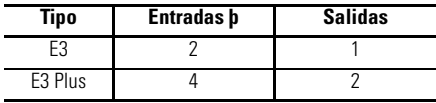

➊ Las entradas son para 24 VCC solamente.

El estado de cada una puede monitorearse a través de la red DeviceNet mediante el parámetro 21, *Device Status*, o mediante uno de los ensambles de entrada. Además, las salidas pueden controlarse a través de la red mediante uno de los ensambles de salida. Consulte en el **Apéndice B – Información sobre DeviceNet** las listas de ensambles de entrada y salida disponibles.

Los relés de sobrecarga E3 Plus serie B ofrecen mayor flexibilidad al proporcionar la capacidad de realizar funciones de control con las entradas y salidas a través de DeviceLogix.

Las entradas del relé de sobrecarga E3 serie B se configuran independientemente para restablecimiento de disparo, disparo remoto, operación normal y de dos velocidades.

#### **ATENCIÓN**

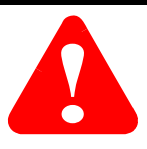

Si las salidas se comandan mediante un mensaje explícito, asegúrese de que no haya una conexión de E/S establecida que las controle activamente, y de que la conexión de mensaje explícito tenga un valor de tasa prevista de transmisión de paquetes (EPR) diferente de cero.

#### **ATENCIÓN**

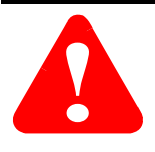

El estado de las salidas durante un fallo de protección, un fallo de comunicación DeviceNet o un estado de comunicación DeviceNet inactivo debe depender de los parámetros programables OUTA o OUTB Pr FltState, Pr FltValue, Dn FltState, Dn FltValue, Dn IdlState y Dn IdlValue. Para obtener detalles, consulte la sección *Grupo de configuración de salidas*  del **Capítulo 5 – Parámetros programables**.

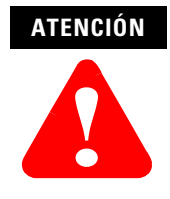

El firmware de control de salida del relé de sobrecarga E3 cierra y enclava "OUT A" y "OUT B" al recibir el comando "cerrar" de la red. Las salidas mantendrán el estado cerrado comandado hasta recibir el comando "abrir" de la red. Los parámetros "OutX Pr FltState" y "OutX Pr FltValue" del grupo de configuración de salidas del relé de sobrecarga E3 proporcionan flexibilidad respecto a la operación de las salidas en el caso de un disparo. **Los valores predeterminados establecidos en la fábrica hacen que las salidas se abran al producirse un disparo. Las salidas E3 que estaban cerradas antes de un disparo se volverán a cerrar al restablecerse el disparo, siempre que no se reciba primero un comando "abrir" de la red.**

#### <span id="page-17-0"></span>**Indicación de estado**

El relé de sobrecarga E3 cuenta con los siguientes indicadores LED:

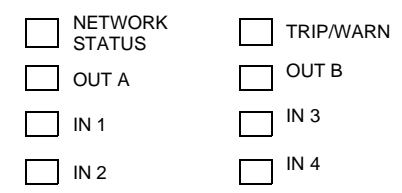

**NETWORK STATUS:** Este indicador LED verde/rojo indica el estado de la conexión de red. Vea el **Capítulo 9 – Resolución de problemas** para obtener información sobre los posibles indicadores LED y las correspondientes definiciones.

**TRIP/WARN:** Este indicador LED rojo/ámbar parpadea para emitir un código de color ámbar al presentarse una condición de advertencia y un código de color rojo cuando se dispara. La advertencia o el código de disparo se indican mediante el número de parpadeos en secuencia. Consulte la etiqueta situada en el costado del producto para obtener información sobre los códigos de disparo/advertencia, o el **Capítulo 9 – Resolución de problemas**.

**OUT A y OUT B:** Estos indicadores LED de color ámbar se iluminan cuando los contactos de salida reciben el comando cerrar.

**IN 1…4:** Estos indicadores LED de color ámbar se iluminan cuando se cierra el contacto del dispositivo conectado por el usuario.

**IMPORTANTE** IN 3 y 4 y OUT B están disponibles sólo en el relé de sobrecarga E3 Plus.

#### <span id="page-18-0"></span>**Botón de prueba/restablecimiento**

El botón de prueba/restablecimiento ubicado en la parte frontal del relé de sobrecarga E3 permite al usuario realizar lo siguiente:

**Prueba**: El contacto de relé de disparo se abrirá si el relé de sobrecarga E3 está en una condición no disparada y se presiona el botón de prueba/ restablecimiento. El botón de prueba/restablecimiento debe presionarse por 2 segundos como mínimo (en dispositivos con número de revisión de firmware (FRN) 2.000 y posteriores) para activar la función de prueba.

**Restablecimiento**: El contacto de relé de disparo se cerrará si el relé de sobrecarga E3 está en una condición disparada, la causa del disparo ya no existe y se presiona el botón de prueba/restablecimiento.

# **ATENCIÓN !**

La función "prueba" asociada con el botón de prueba/ restablecimiento está activa en todo momento. Activarla mientras un motor está en funcionamiento hará que el contactor de arranque se desactive e interrumpirá la operación del motor.

# <span id="page-18-1"></span>**Conmutadores de dirección de nodo**

Los conmutadores de dirección de nodo ubicados en la parte frontal del relé de sobrecarga E3 serie B proporcionan medios físicos para establecer el valor de la dirección de nodo del dispositivo. Cuando se coloca en los conmutadores un valor mayor que 63, la dirección de nodo se puede configurar por software.

#### <span id="page-19-0"></span>**Compatibilidad con DeviceNet**

El relé de sobrecarga E3 acepta la siguiente funcionalidad DeviceNet.

- Transmisión de mensajes de E/S encuestadas
- Mensajes de cambio de estado/cíclicos
- Mensajes explícitos
- Transmisión de mensajes de recuperación de nodo Grupo 4 fuera de línea
- Compatibilidad total con objetos de parámetros
- Identificación automática de velocidad en baudios
- Valor de coherencia de configuración
- UCMM (administrador de mensajes no conectados) (dispositivos serie B solamente)
- Tecnología de componentes DeviceLogix (E3 Plus solamente, dispositivos serie B solamente)

# <span id="page-19-1"></span>**Memoria flash**

Los relés de sobrecarga E3 serie B tienen memoria flash incorporada. Esto facilita la actualización del firmware del producto a medida que se lanzan al mercado las nuevas versiones.

# <span id="page-20-1"></span><span id="page-20-0"></span>**Instalación y cableado**

# <span id="page-20-2"></span>**Introducción**

Este capítulo proporciona instrucciones para recibir, desembalar, inspeccionar y almacenar el relé de sobrecarga E3. También se incluyen instrucciones de instalación y cableado para aplicaciones comunes.

# <span id="page-20-3"></span>**Recepción**

El usuario es responsable de inspeccionar cuidadosamente el equipo antes de aceptar el envío de la empresa transportista. Compruebe que los artículos recibidos concuerden con los que aparecen en la orden de compra. Si alguno de los artículos sufrió daño, es responsabilidad del usuario no aceptar la entrega hasta que el agente de la empresa transportista haya anotado el daño en la guía de transporte. Si durante el desembalaje se encuentra algún daño oculto, es responsabilidad del usuario notificar al agente de la empresa transportista. Deje intacta la caja de envío y solicite que el agente de la empresa transportista realice una inspección visual del equipo.

# <span id="page-20-4"></span>**Desembalaje/inspección**

Retire todo el material de embalaje que se encuentra alrededor del relé de sobrecarga E3. Después de realizar el desembalaje, verifique que el número de catálogo mostrado en la placa del fabricante del artículo corresponda al que aparece en la orden de compra.

#### <span id="page-21-0"></span>**Almacenamiento**

El relé de sobrecarga E3 debe permanecer en su caja de envío antes de la instalación. Si el equipo no se va a usar por un período de tiempo, éste debe almacenarse de acuerdo con las siguientes instrucciones para mantener la cobertura de la garantía.

- Almacene en un lugar limpio y seco.
- Almacene a una temperatura dentro del rango de –40 °C…+85 °C  $(-40^\circ$ …+185 °F).
- Almacene a una humedad relativa dentro del rango de 0...95%, sin condensación.
- No lo guarde en un lugar donde pueda estar expuesto a atmósferas corrosivas.
- No lo guarde en un área de construcción.

## <span id="page-21-1"></span>**Precauciones generales**

Además de las precauciones específicas descritas en este manual, deben observarse las siguientes declaraciones generales.

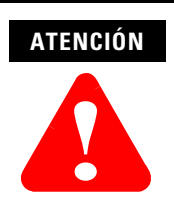

El relé de sobrecarga E3 tiene partes y ensambles sensibles a las descargas electrostáticas (ESD). Por consiguiente, deben observarse las precauciones de control de estática al instalar, probar, hacer mantenimiento o reparar este ensamble. De no seguirse los procedimientos de control de descargas electrostáticas, los componentes podrían sufrir daños. Si no está familiarizado con los procedimientos de control de estática, consulte la publicación de Allen-Bradley 8200-4.5.2, *"Guarding Against Electrostatic Damage"*, o cualquier otro manual de protección contra descargas electrostáticas apropiado.

#### **ATENCIÓN**

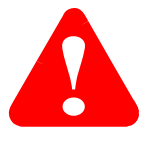

Un relé de sobrecarga E3 incorrectamente instalado o usado puede ocasionar daño a los componentes o reducir la vida útil del producto. Los errores de cableado o aplicación como, por ejemplo, configurar incorrectamente la capacidad nominal de amperaje de plena carga (FLA), proporcionar un voltaje de suministro DeviceNet incorrecto o inadecuado, conectar un voltaje de suministro externo a los terminales de termistor o de entrada, o la operación o almacenamiento a una temperatura ambiente

excesiva podría resultar en un mal funcionamiento del relé de

**ATENCIÓN**

sobrecarga E3.

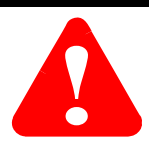

La planificación de instalación, puesta en marcha y mantenimiento del sistema sólo podrá estar a cargo de personal familiarizado con el relé de sobrecarga E3 y con la maquinaria asociada. De lo contrario, podrían producirse lesiones personales y/o daño al equipo.

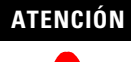

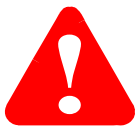

El propósito de este manual del usuario es servir como guía para una correcta instalación. El Código eléctrico nacional de EE.UU. (NEC) y todas las demás normas regionales o locales vigentes tienen precedencia sobre esta información. Rockwell Automation no puede asumir responsabilidad por el cumplimiento ni por la correcta instalación del relé de sobrecarga E3 ni del equipo asociado. Existe el peligro de lesiones personales y/o daño al equipo si se ignoran los códigos durante la instalación.

#### **ATENCIÓN**

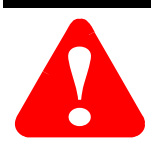

El terminal de tierra del relé de sobrecarga E3 debe conectarse a un conductor macizo de tierra física mediante una conexión de baja impedancia.

#### <span id="page-23-0"></span>**Instalación del arrancador**

Las siguientes figuras y tablas ilustran las instrucciones de ensamblaje del arrancador y las dimensiones aproximadas del mismo.

#### <span id="page-23-1"></span>**Instrucciones de ensamblaje del arrancador**

#### <span id="page-23-2"></span>**Figura 2.1 Instrucciones de ensamblaje del arrancador 100-C09…C43 (para uso con los números de cat. 193-EC\_B y -EC\_D)**

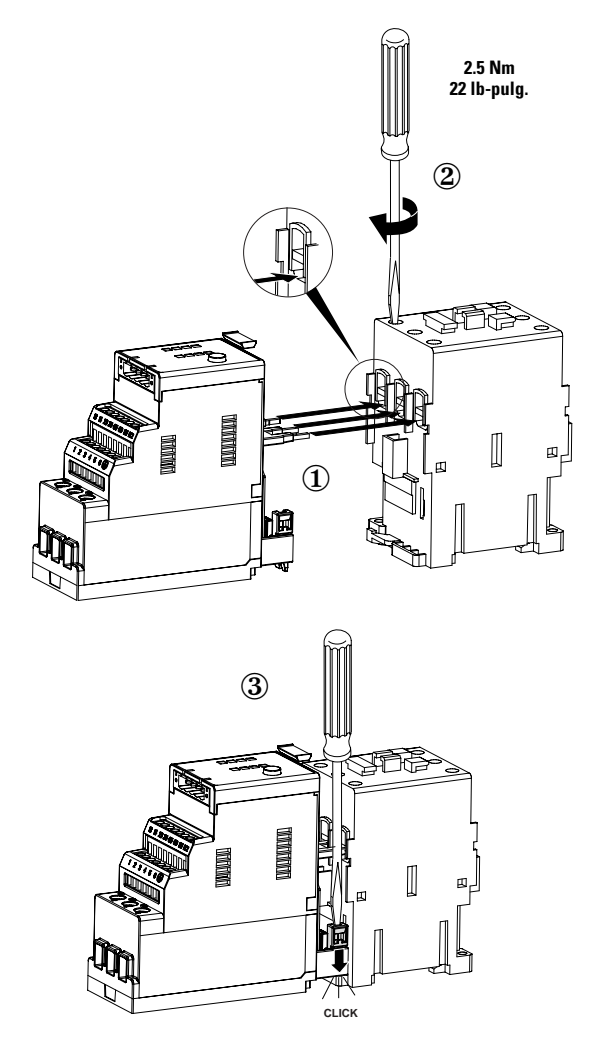

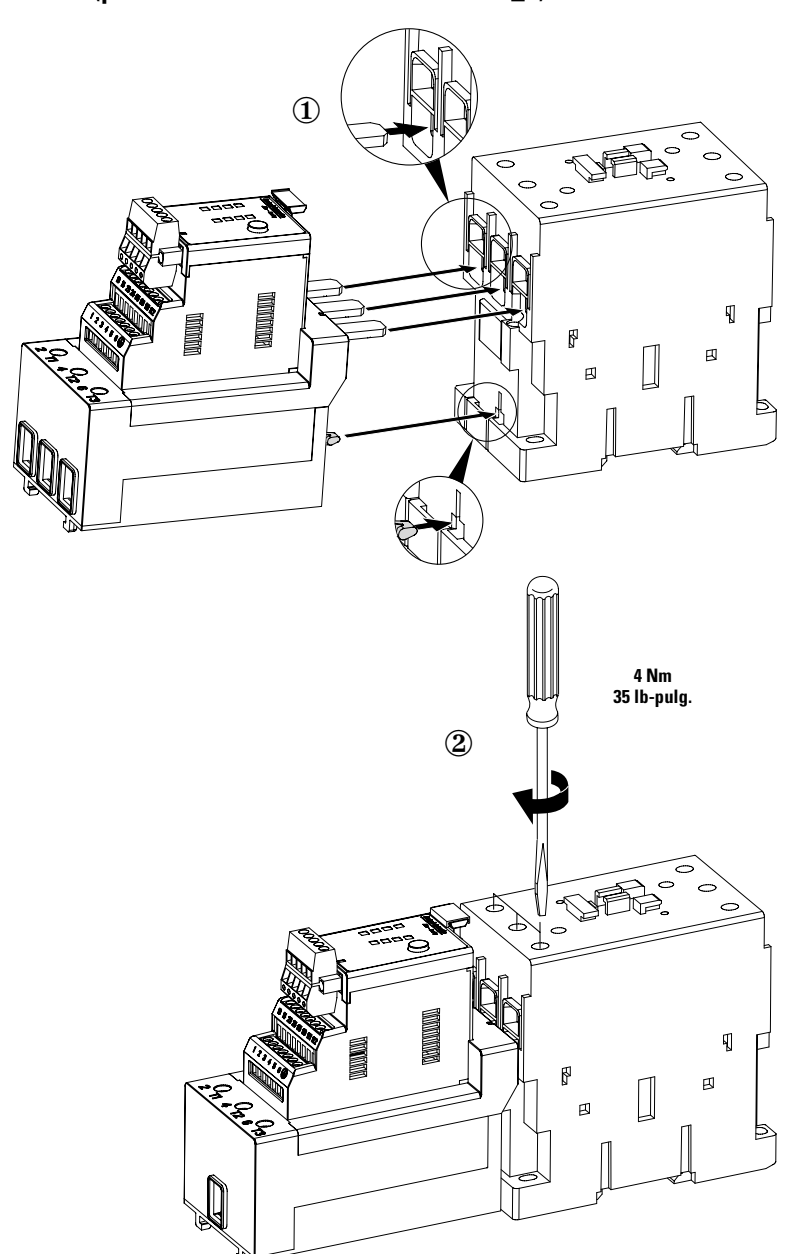

<span id="page-24-0"></span>**Figura 2.2 Instrucciones de ensamblaje del arrancador 100-C60…C85 (para uso con el número de cat. 193-EC\_E)**

#### <span id="page-25-0"></span>**Figura 2.3 Instrucciones de ensamblaje del arrancador 100-D95...D860 (para uso con los números de cat. 193-EC1\_F, 193-EC1\_G, 193-EC1\_H, 193-EC2\_F, 193-EC2\_G,193-EC2\_H)**

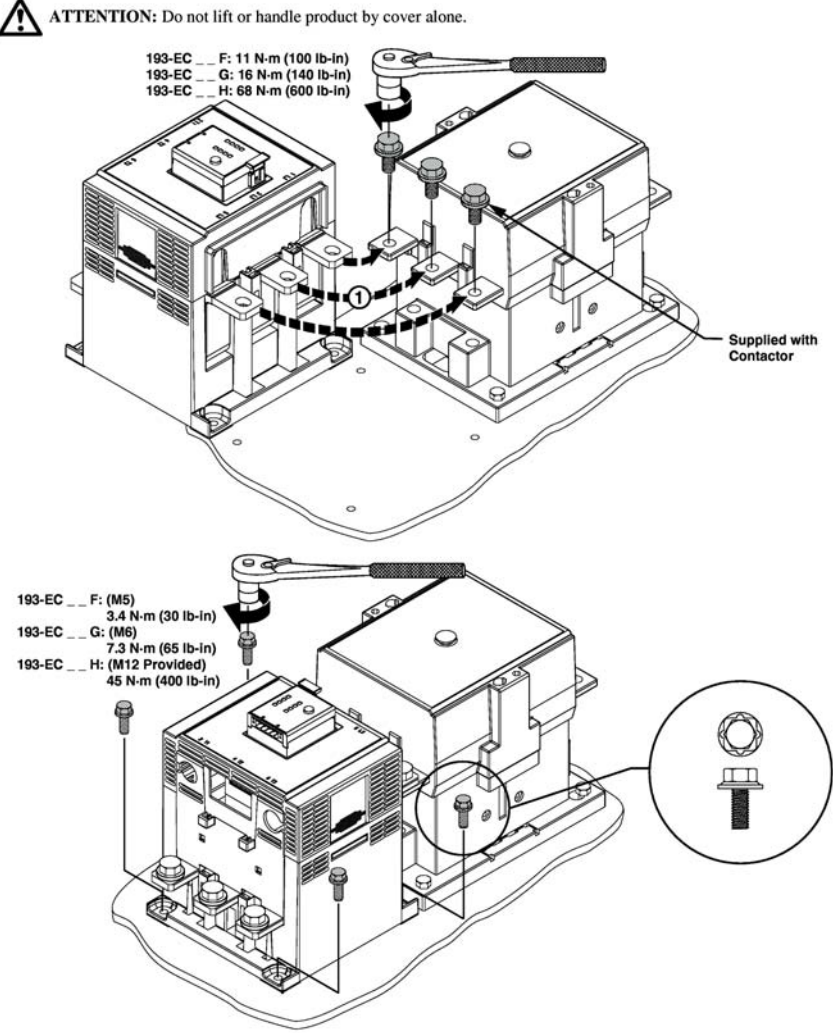

**Figura 2.4 Instrucciones de ensamblaje del arrancador 100-D95...D860 (para uso con los números de cat. 193-EC1\_F, 193-EC1\_G, 193-EC1\_H, 193-EC2\_F, 193-EC2\_G,193-EC2\_H) (continuación)**

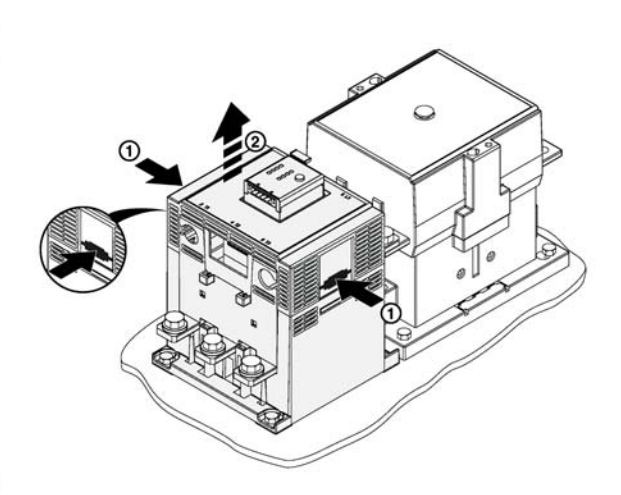

 $\overline{4}$ 

 $\overline{3}$ 

ATTENTION: The ratings of the E3 overload relay's output and trip relays must not be exceeded. If the coil current or voltage of the contactor exceeds the relay's ratings, an interposing relay must be used.

ATTENTION: Connect the internal metal shield to a solid earth ground via a low impedance connection.

IMPORTANT: Ground fault protection requires connection of an external core balance current transformer.

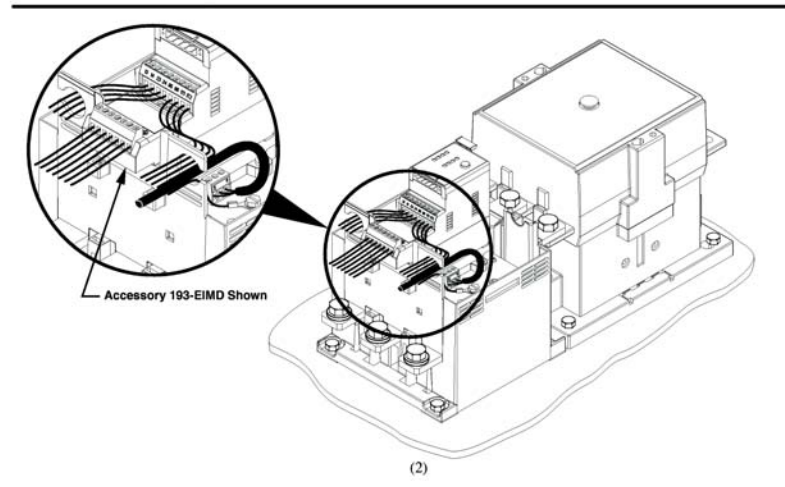

**Figura 2.5 Instrucciones de ensamblaje del arrancador 100-D95...D860 (para uso con los números de cat. 193-EC1\_F, 193-EC1\_G, 193-EC1\_H, 193-EC2\_F, 193-EC2\_G,193-EC2\_H) (continuación)**

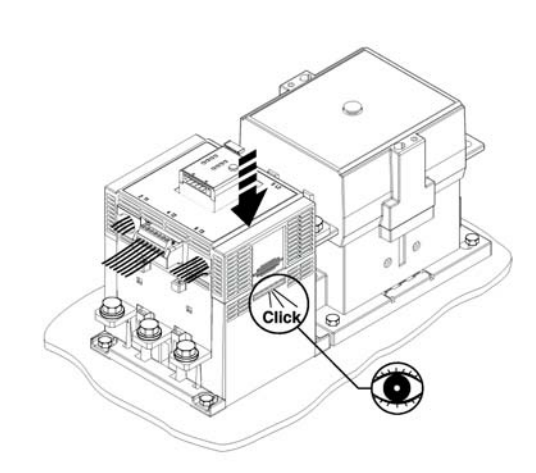

 $6$ 

 $5\overline{)}$ 

IMPORTANT: Refer to the product nameplate for identification of the proper CT Ratio to be programmed.

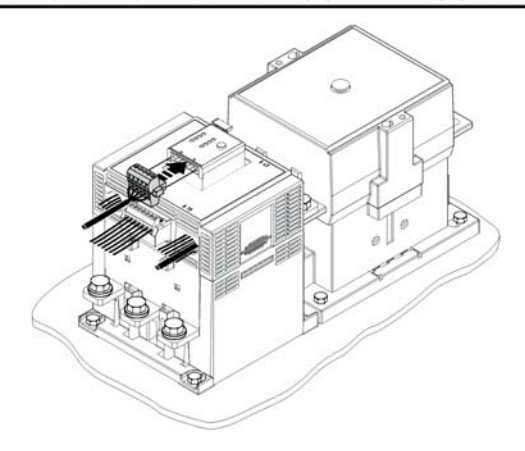

#### <span id="page-28-0"></span>**Dimensiones aproximadas del arrancador**

Las dimensiones aproximadas se muestran en milímetros (pulgadas). Las dimensiones no son aptas para fines de fabricación.

#### <span id="page-28-1"></span>**Figura 2.6 Dimensiones aproximadas del arrancador Boletín 109**

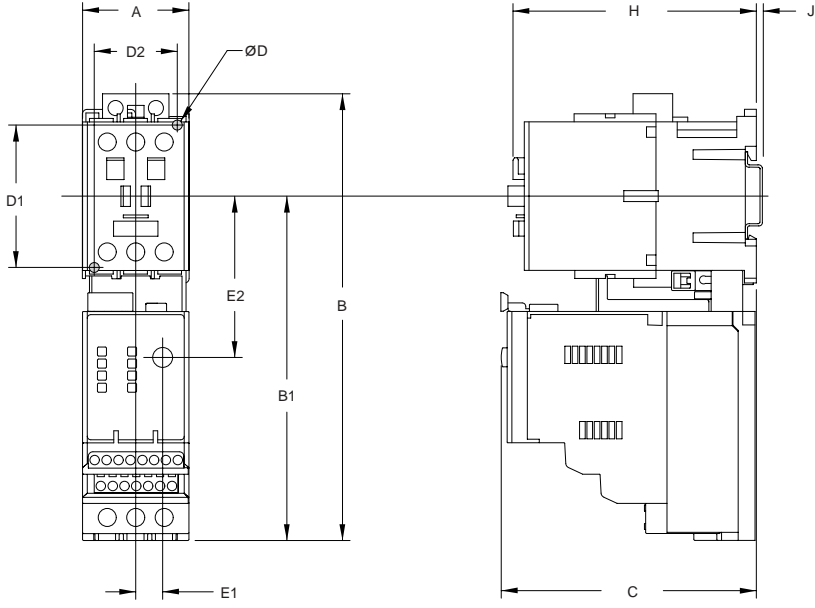

#### **Tabla 2.1 Dimensiones aproximadas del arrancador Boletín 109**

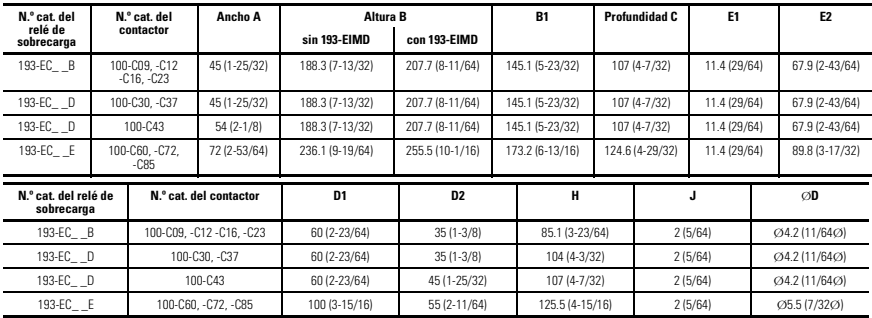

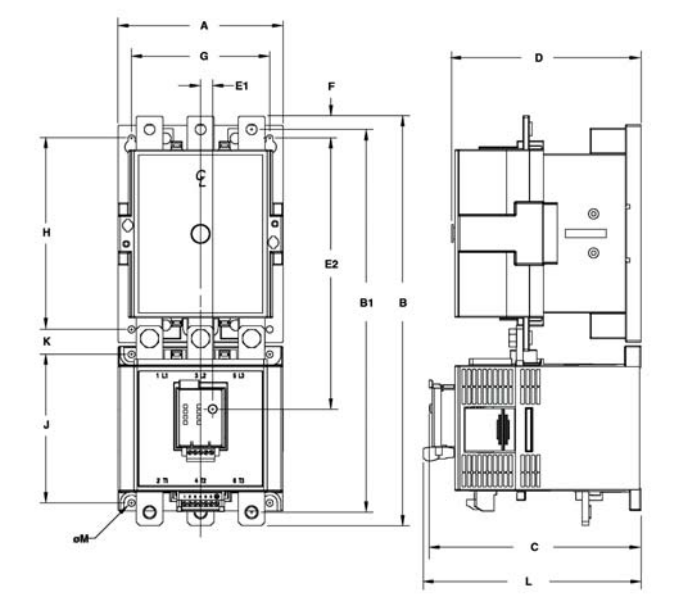

#### **Figura 2.7 Dimensiones aproximadas del arrancador Boletín 109 (continuación)**

**Tabla 2.2 Dimensiones aproximadas del arrancador Boletín 109 (continuación)**

| N.º cat. del<br>relé de               | N.º cat. del<br>contactor         | Ancho A     | Altura B        |               |                 | <b>B1</b>     |                               | Profundida<br>d C |             | D             |              | E1            | <b>E2</b>              |
|---------------------------------------|-----------------------------------|-------------|-----------------|---------------|-----------------|---------------|-------------------------------|-------------------|-------------|---------------|--------------|---------------|------------------------|
| sobrecarga                            |                                   |             | sin<br>193-EIMD |               | con<br>193-EIMD |               |                               |                   |             |               |              |               |                        |
| 193-EC F                              | 100-D95. - D110                   | 120 (4.72)  | 336.3 (13.24)   |               | 418 (16.46)     | 311.8 (12.27) |                               | 175.1 (6.89)      |             | 156 (6.14)    |              | 11.4(0.45)    | 216.1 (8.51)           |
| 193-EC F                              | 100-D140. -D180                   | 120 (4.72)  | 339.8 (13.38)   | 418 (16.46)   |                 |               | 317.8 (12.51)<br>175.1 (6.89) |                   |             | 156 (6.14)    |              | 11.4(0.45)    | 216.1 (8.51)           |
| 193-EC G                              | 100-D210. - D250.<br>-D300. -D420 | 155 (6.10)  | 385.8 (15.19)   | 487.4 (19.19) |                 |               | 360.8 (14.2)                  | 198.9 (7.83)      |             | 180 (7.09)    |              | 11.4(0.45)    | 255 (10.04)            |
| 193-EC H                              | 100-D630. -D860                   | 255 (10.04) | 552 (21.73)     | 915 (36.02)   |                 |               | 508 (20)                      | 291.7 (11.49)     |             | 270.7 (10.66) |              | 11.4 (0.45)   | 373.9 (14.72)          |
| N.º cat. del<br>relé de<br>sobrecarga | N.º cat. del<br>contactor         | F           | G               |               | н               |               |                               | J.                | к           |               |              | L             | ØM                     |
| 193-EC F<br>193-EC <sup>-</sup> F     | 100-D95. - D110                   | 12.5 (0.49) | 100 (3.94)      | 145 (5.71)    |                 |               |                               | 135 (5.31)        | 22.3 (0.88) |               | 180.9 (7.12) |               | Ø8-5.6<br>$(8-0.22O)$  |
|                                       | 100-D140. -D180                   | 16 (0.63)   | 100 (3.94)      |               | 145 (5.71)      |               | 135 (5.31)                    |                   | 22.3 (0.88) |               | 180.9 (7.12) |               | Ø8-5.6<br>$(8-0.22O)$  |
| 193-EC G                              | 100-D210. - D250.<br>-D300. -D420 | 21 (0.83)   | 130 (5.12)      |               | 180 (7.09)      |               | 140 (5.51)                    |                   | 23.5 (0.93) |               | 204.7 (8.06) |               | ○8-6.56<br>$(8-0.26O)$ |
| 193-EC H                              | 100-D630. -D860                   | 52.5 (2.07) | 226 (8.90)      |               | 230 (9.06)      |               | 108 (4.25)                    |                   | 109 (4.29)  |               |              | 297.5 (11.71) | Ø8-13<br>$(8-0.51O)$   |

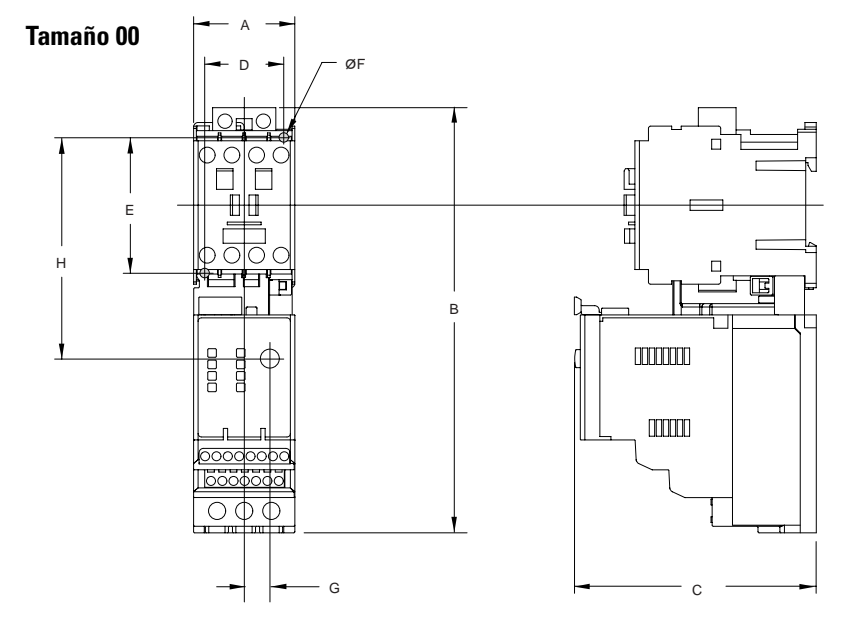

#### <span id="page-30-0"></span>**Figura 2.8 Dimensiones aproximadas del arrancador Boletín 509**

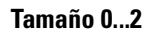

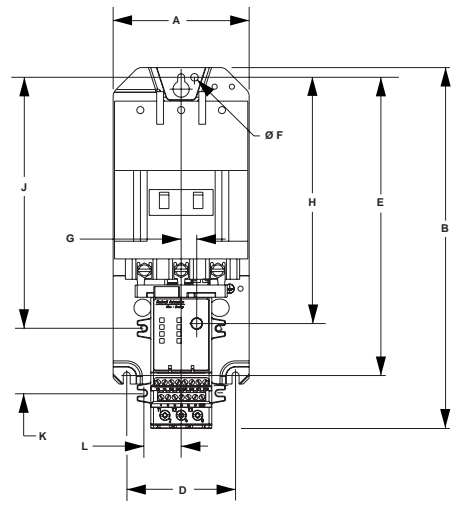

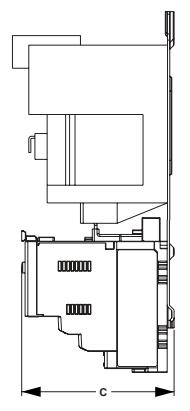

# <span id="page-31-0"></span>**Figura 2.9 Dimensiones aproximadas del arrancador Boletín 509 (continuación)**

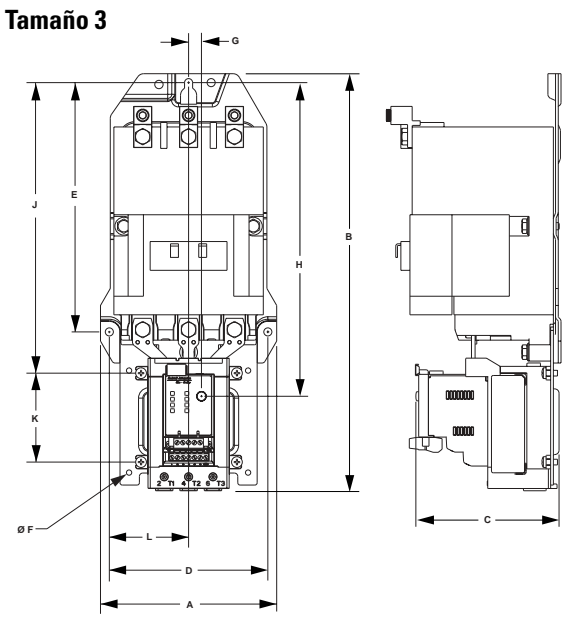

**Tabla 2.3 Dimensiones aproximadas del arrancador Boletín 509**

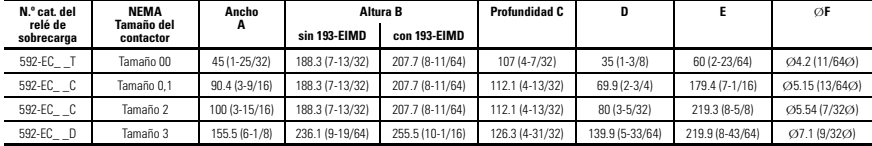

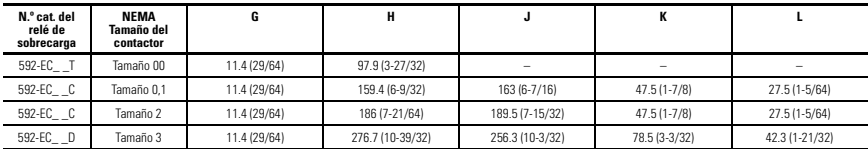

#### <span id="page-32-0"></span>**Dimensiones aproximadas del adaptador de montaje separado**

Las dimensiones aproximadas se muestran en milímetros (pulgadas). Las dimensiones no son aptas para fines de fabricación.

#### <span id="page-32-1"></span>**Figura 2.10 Dimensiones aproximadas del adaptador de montaje en panel 193-ECPM1 (para uso con el número de cat. 193-EC\_B)**

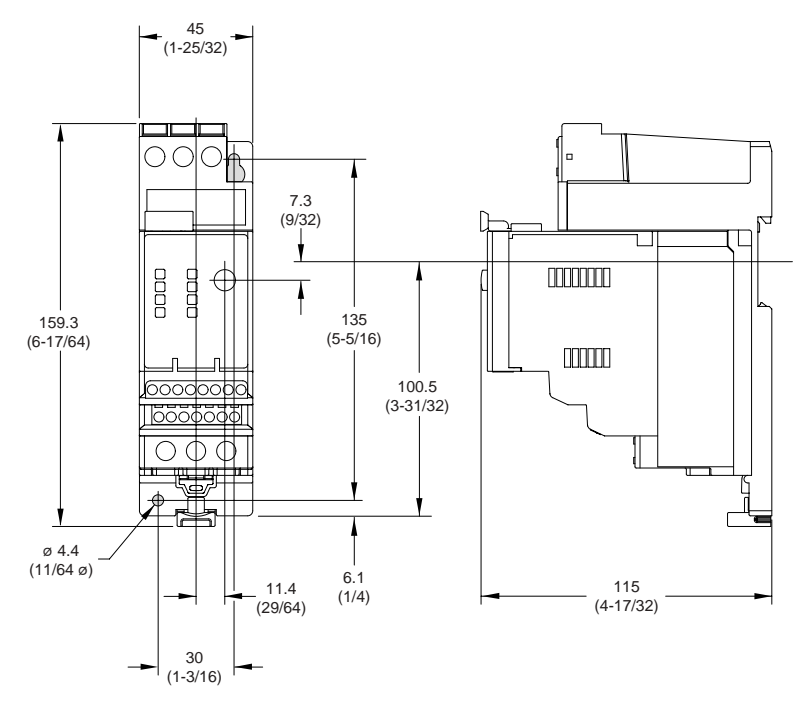

#### <span id="page-33-0"></span>**Figura 2.11 Dimensiones aproximadas del adaptador de montaje en panel 193-ECPM2 (para uso con los números de cat. 193-EC\_D y 193-EC\_Z)**

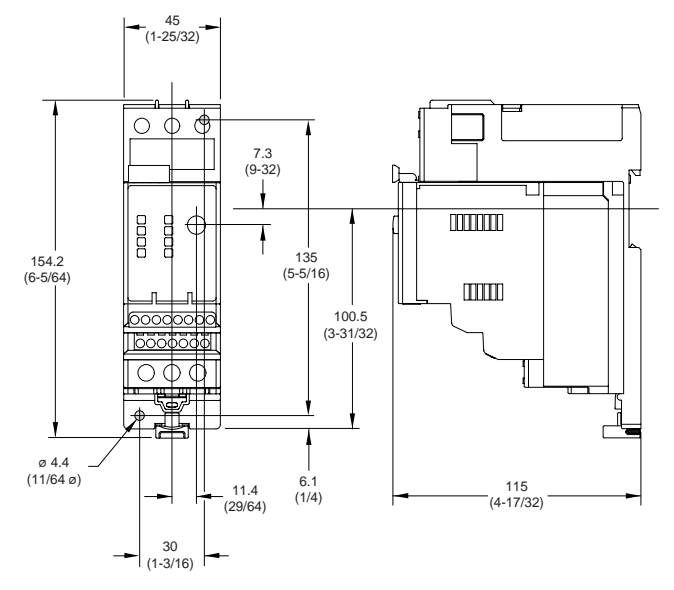

<span id="page-33-1"></span>**Figura 2.12 Dimensiones aproximadas del adaptador de montaje en panel 193-ECPM3 (para uso con el número de cat. 193-EC\_3)**

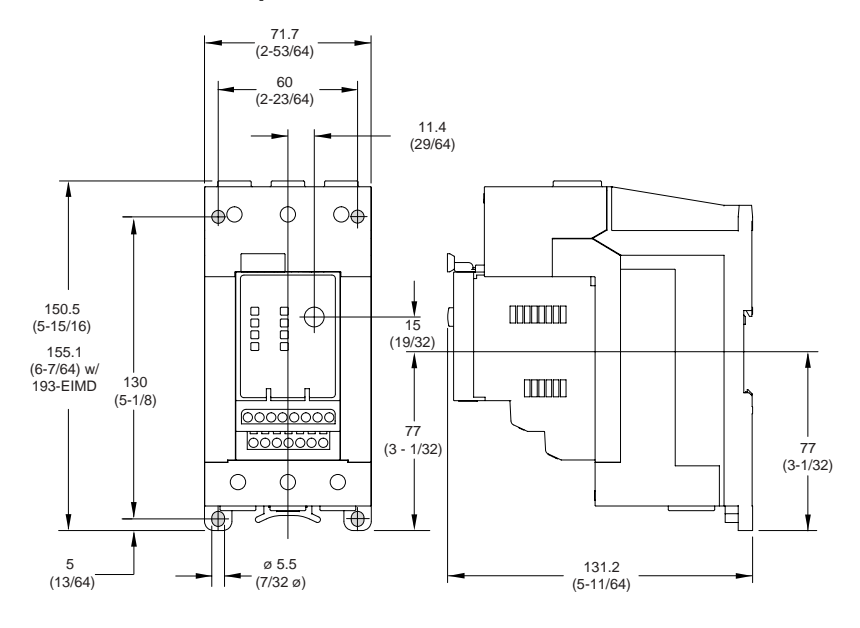

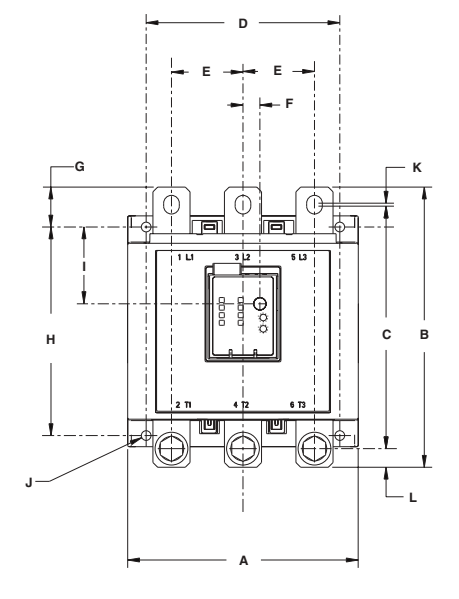

#### **Figura 2.13 Montaje separado 193-EC\_\_F, 193-EC\_\_G, 193-EC\_\_H**

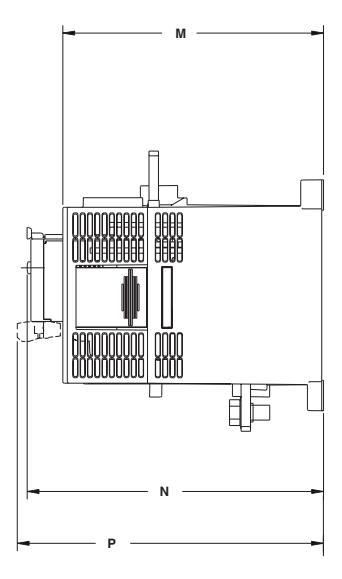

#### **Tabla 2.4**

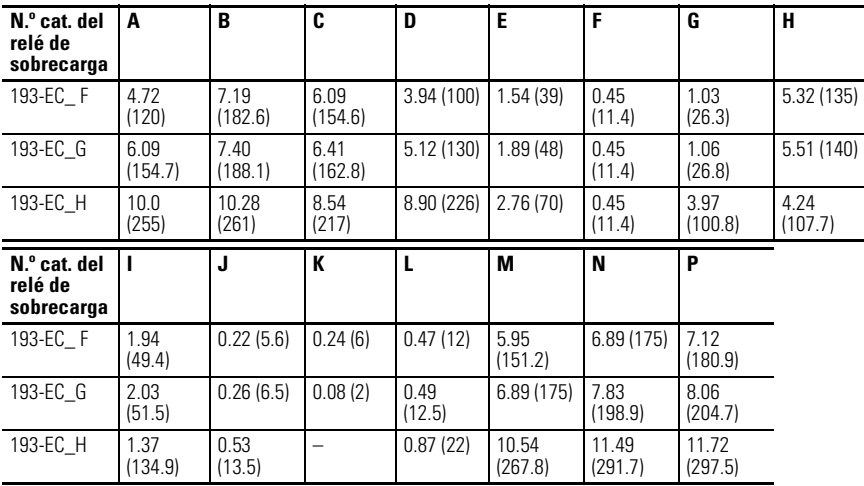

#### <span id="page-35-0"></span>**Especificaciones de par y calibre de cable**

#### <span id="page-35-1"></span>**Terminales de alimentación eléctrica**

#### **Tabla 2.5 Especificación de par y calibre de cable de los terminales de alimentación eléctrica**

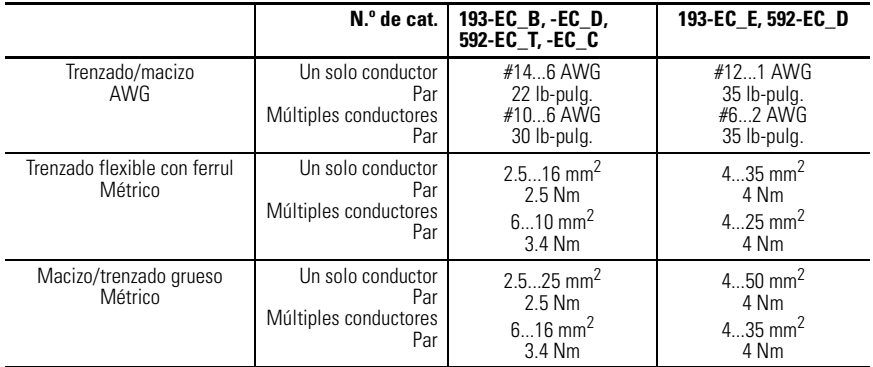

#### <span id="page-35-2"></span>**Bloques de terminales de 3 polos**

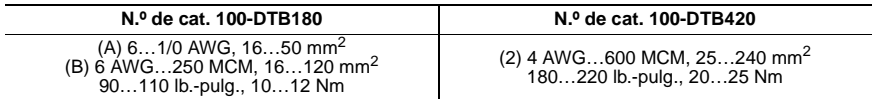

#### <span id="page-35-3"></span>**Juegos de conectores de terminales**

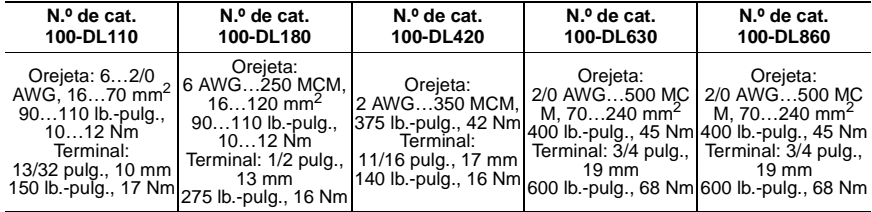
### **Terminales de control y DeviceNet**

#### **Tabla 2.6 Especificación de par y de calibre de cable de los terminales de control y DeviceNet**

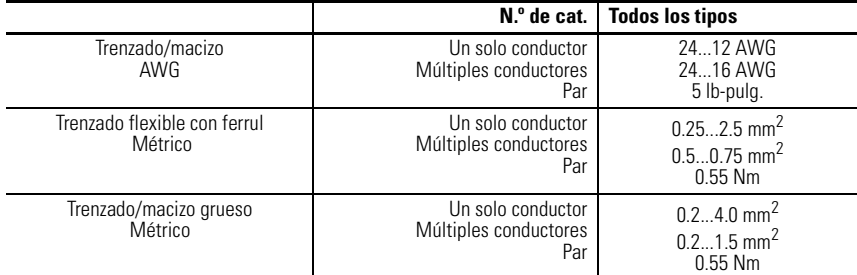

#### **Tabla 2.7 Longitudes máximas de los cables (PTC y entrada)**

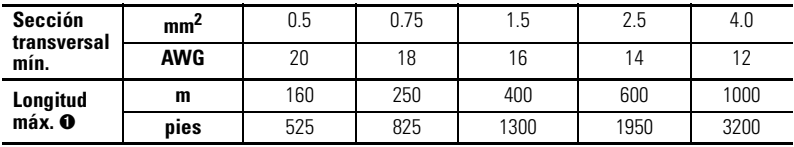

➊ Se recomienda usar cable blindado para el circuito de termistor PTC para contribuir al cumplimiento de los requisitos de compatibilidad electromagnética. En los circuitos de entrada, se recomienda cable blindado para longitudes de más de 200 m (656 pies).

Para un procesamiento confiable de la señal de entrada, el cableado de entrada debe encaminarse en canaletas separadas del cableado de alimentación eléctrica.

#### <span id="page-36-0"></span>**Tabla 2.8 Terminales del sensor de fallo de tierra (S1 y S2)**

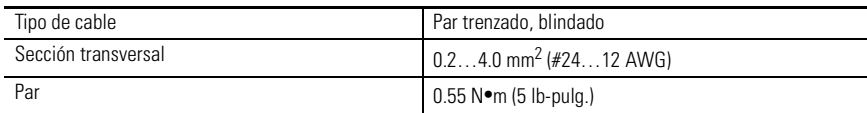

# **Designaciones de terminales**

### **Terminales de control**

La siguiente tabla define las designaciones de los terminales de control del relé de sobrecarga E3.

| Designación de<br>terminales | <b>Referencia</b> | <b>Descripción</b>                                        |  |  |  |
|------------------------------|-------------------|-----------------------------------------------------------|--|--|--|
| 1                            | IN <sub>1</sub>   | Entrada drenadora para uso general número 1               |  |  |  |
| $\overline{2}$               | IN <sub>2</sub>   | Entrada drenadora para uso general número 2               |  |  |  |
| 3                            | IN <sub>3</sub>   | Entrada drenadora para uso general número 3 <sup>O</sup>  |  |  |  |
| 4                            | IN <sub>4</sub>   | Entrada drenadora para uso general número 4 <sup>o</sup>  |  |  |  |
| 5                            | V+                |                                                           |  |  |  |
| 6                            | $V +$             | Suministro de +24 VCC para entradas                       |  |  |  |
|                              | End               | Tierra física <sup>@</sup>                                |  |  |  |
| 13/14                        | OUT A             | Salida A                                                  |  |  |  |
| 23/24                        | OUT B             | Salida B $\bullet$                                        |  |  |  |
| 95/96                        | Relé de disparo   | Relé de disparo                                           |  |  |  |
| IT1/IT2                      | <b>PTC</b>        | Entrada de termistor (PTC) <sup>OO</sup>                  |  |  |  |
| S1/S2                        |                   | Entrada de sensor de fallo de tierra externo <sup>O</sup> |  |  |  |

**Tabla 2.9 Designación de terminales de control**

➊ Facilidades disponibles sólo con el relé de sobrecarga E3 Plus.

➋ Una conexión de tierra física a este terminal contribuirá al cumplimiento de los requisitos de compatibilidad electromagnética.

➌ Se recomienda usar cable blindado para el circuito de termistor PTC positivo para contribuir al cumplimiento de los requisitos de compatibilidad electromagnética.

➍ Disponible sólo en los números de cat. 193-EC2\_F, 193-EC2\_G, 193-EC2\_H y 193-EC2\_Z.

# **Terminales DeviceNet**

La siguiente tabla define las designaciones de terminales de los conectores DeviceNet.

| <b>Terminal</b> | Señal   | <b>Función</b>                      |            |  |
|-----------------|---------|-------------------------------------|------------|--|
|                 | V-      | Común                               | Negro      |  |
|                 | CAN L   | Señal baja                          | Azul       |  |
|                 | Drenaje | Blindaje                            | No aislado |  |
|                 | CAN H   | Señal alta                          | Blanco     |  |
|                 | V+      | Fuente de alimentación<br>eléctrica | Rojo       |  |

**Tabla 2.10 Designación de terminales DeviceNet**

# **Conexión a tierra**

Las siguientes recomendaciones de conexión a tierra se proporcionan para asegurar el cumplimiento de los requisitos de compatibilidad electromagnética durante la instalación:

- El terminal de tierra física del relé de sobrecarga E3 debe conectarse un conductor macizo de tierra física mediante una conexión de baja impedancia.
- En las instalaciones que emplean un sensor de fallo de tierra externo se debe conectar a tierra el blindaje del cable en el sensor sin ninguna conexión hecha en el relé de sobrecarga E3 Plus.
- El blindaje del cable del termistor PTC debe conectarse a tierra en el relé de sobrecarga E3 Plus sin ninguna conexión hecha en el extremo opuesto.

# **Clasificaciones de cortocircuito**

El relé de sobrecarga E3 es apropiado para uso en circuitos capaces de suministrar no más que el valor eficaz (RMS) simétrico en amperes presentado en las siguientes tablas.

| $N.o$ de cat.      | Máxima corriente de fallo<br>disponible [A] | Voltaje máximo<br>M |  |
|--------------------|---------------------------------------------|---------------------|--|
| 193-EC B, 592-EC T | 5.000                                       | 600                 |  |
| 193-EC D, 592-EC C | 5.000                                       | 600                 |  |
| 193-EC E, 592-EC D | 10,000                                      | 600                 |  |
| 193-EC F           | 10,000                                      | 600                 |  |

**Tabla 2.11 Clasificaciones UL de cortocircuito**

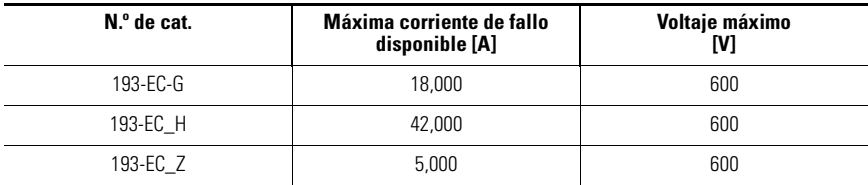

#### **Tabla 2.11 Clasificaciones UL de cortocircuito**

### **Tabla 2.12 Clasificaciones IEC de cortocircuito**

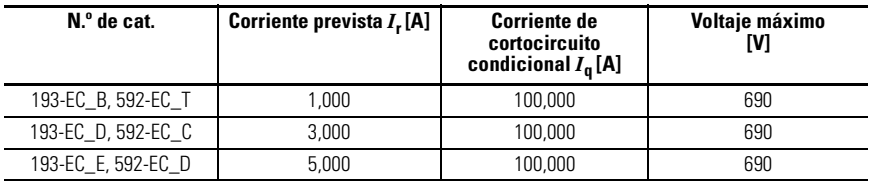

# **Coordinación de fusibles**

La siguiente tabla ilustra la coordinación de fusibles Tipo I y Tipo II cuando se usa junto con los contactores Boletín 100-C.

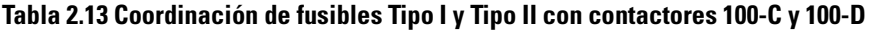

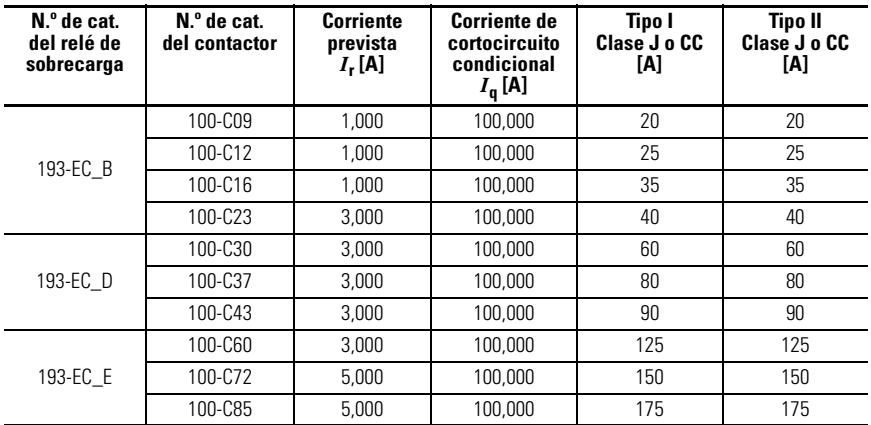

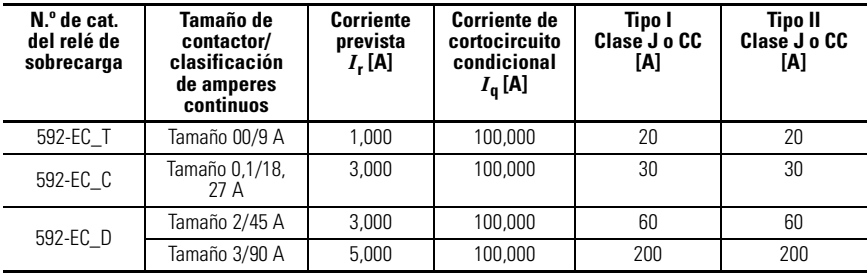

#### **Tabla 2.14 Coordinación de fusibles Tipo I y Tipo II con contactores NEMA**

# **ATENCIÓN**

Seleccione la protección del circuito derivado del motor que cumpla con el Código eléctrico nacional de EE.UU. (NEC) y con los demás códigos regionales o locales vigentes.

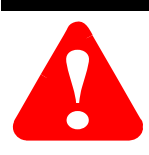

# **Conexiones típicas de motores**

# **Trifásica directa (D.O.L)**

La siguiente figura ilustra las conexiones típicas de un motor mediante un relé de sobrecarga E3 en una aplicación trifásica directa (D.O.L.).

**Figura 2.14 Diagrama de cableado trifásico directo (D.O.L)**

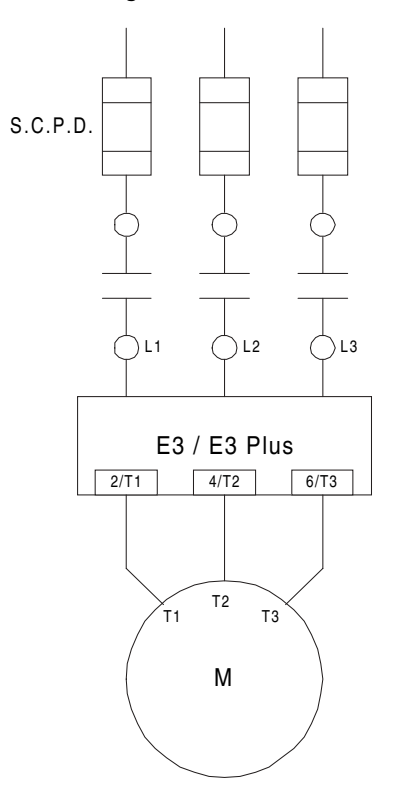

# **Monofásica de pleno voltaje**

La siguiente figura ilustra las conexiones típicas de un motor mediante un relé de sobrecarga E3 en una aplicación monofásica de pleno voltaje.

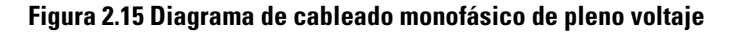

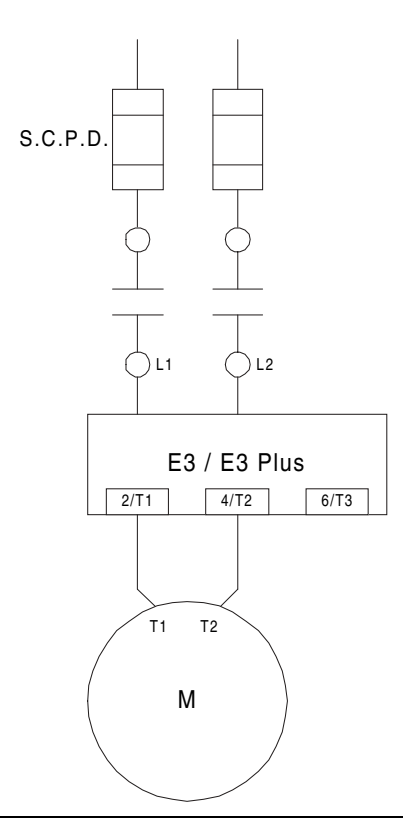

**IMPORTANTE** El parámetro 27, *Single/Three Ph*, debe establecerse en Single-phase.

**IMPORTANTE** El cableado monofásico tradicional (conexión T2 a L3) producirá un desequilibrio vectorial del flujo de corriente a través del relé de sobrecarga E3 Plus. Esto resultará en una protección y generación de informes de fallo de tierra inexactos.

# **Aplicación de transformador de corriente externo**

Los relés de sobrecarga E3 y E3 Plus (n.º de cat. 193-EC\_ZZ) están diseñados para uso con transformadores de corriente (CT) suministrados por el cliente, montados separadamente, según se requiera en aplicaciones de más alta corriente. El rango de valores de FLA para estas unidades va de 9…5000 A, y el rango de ajuste específico dependerá del transformador de corriente [\(Vea Tabla 3.1 en la página 3-4\)](#page-57-0). El parámetro 78, *CT Ratio*, se proporciona para establecer la relación del transformador de corriente que se va a instalar.

## **Especificaciones del transformador de corriente**

Los relés de sobrecarga 193-EC\_ZZ se han diseñado para uso con CT con una capacidad nominal de corriente del secundario de 5 A. El instalador debe proporcionar un CT por cada fase del motor y conectará los conductores del secundario del CT a los terminales de potencia del relé de sobrecarga E3 apropiados, tal como se muestra en la [Figura 2.17](#page-45-0). Los CT tendrán una relación de bobinados apropiada según lo detallado en la [Tabla 3.1](#page-57-0). Además, se seleccionará el CT capaz de proporcionar el valor de VA requerido para la carga en el secundario, lo cual incluye la carga del cableado y la carga del relé de sobrecarga E3 de 0.1 VA a la corriente nominal del secundario. Finalmente, el CT deberá tener la clasificación de *relé protector* para aceptar las altas corrientes de entrada al momento del arranque asociadas con la puesta en marcha del motor, y tendrá una precisión de ≤±2% dentro del rango de funcionamiento normal. Las clasificaciones típicas de CT incluyen (Instrument Transformers, Inc. – Modelo #23 ó equivalente):

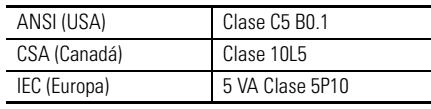

### **ATENCIÓN**

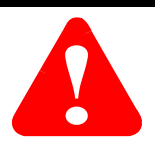

La selección incorrecta de un transformador de corriente puede resultar en informes de datos de operación del motor inexactos por parte del relé de sobrecarga E3 y causar daños al motor. El transformador de corriente seleccionado debe estar clasificado para aplicaciones de relé protector.

# **Instrucciones de instalación**

Los relés de sobrecarga con n.º de cat. 193-EC\_ZZ están diseñados para instalarse en adaptadores de montaje en panel con n.º de cat. 193-ECPM2 y deben conectarse a transformadores de corriente montados separadamente. Para el ensamblaje del adaptador de montaje en panel, consulte las instrucciones incluidas con el adaptador de montaje en panel. El relé de sobrecarga E3 debe montarse a una distancia mayor o igual que seis veces el diámetro del cable (incluido el aislamiento) del transformador de corriente o conductor portador de corriente más cercano. En el caso de aplicaciones que emplean múltiples conductores por fase, el diámetro de cada cable debe añadirse y multiplicarse por seis para determinar la distancia de ubicación apropiada del relé de sobrecarga E3.

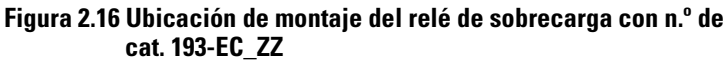

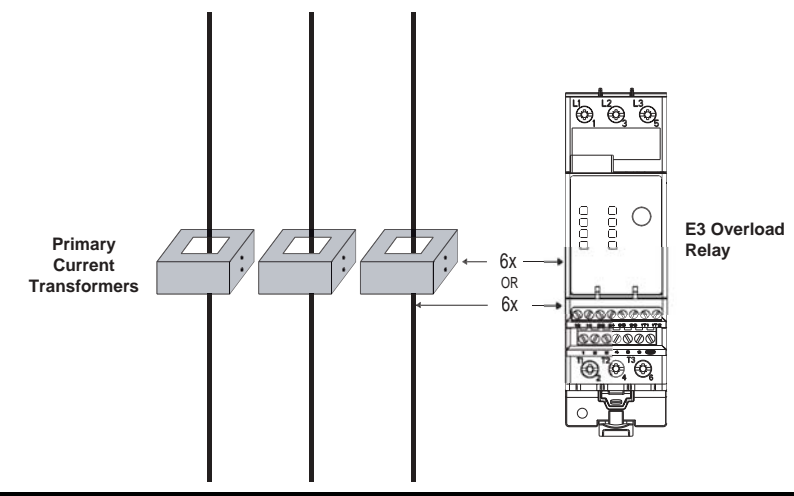

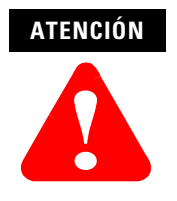

Ubicar el relé de sobrecarga E3 a una distancia más cercana a la recomendada de seis veces el diámetro del cable puede afectar las capacidades de protección y generación de informes de corriente.

<span id="page-45-0"></span>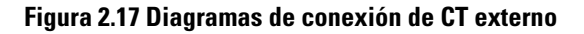

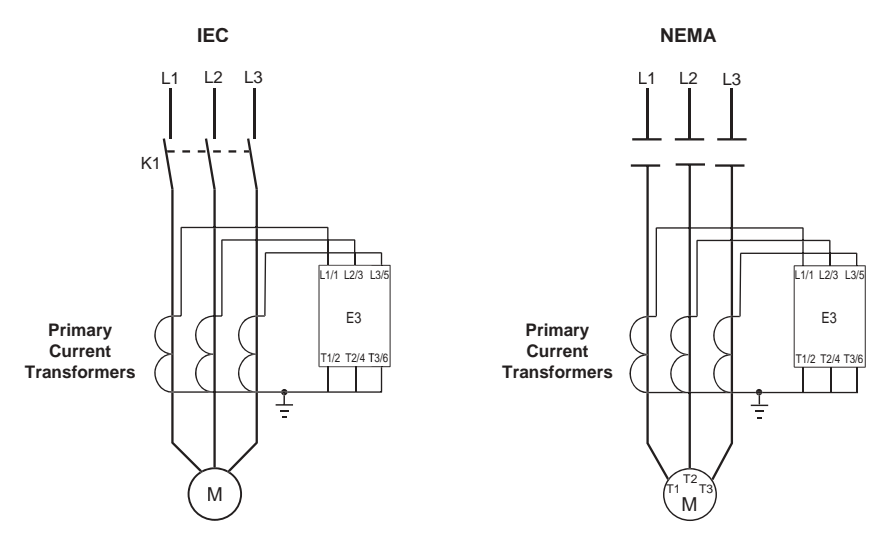

# **Aplicación de sensor de fallo de tierra externo**

Los relés de sobrecarga con números de cat. 193-EC2\_F, 193-EC2\_G, 193-EC2\_H y 193-EC2ZZ E3 Plus están diseñados para proporcionar protección contra fallo de tierra cuando se usan con el sensor de fallo de tierra externo (de núcleo equilibrado) con n.º de cat. 125-CBCT. El sensor de fallo de tierra se monta separadamente del relé de sobrecarga E3 Plus y debe colocarse como máximo a tres metros de distancia del mismo. El cable suministrado por el cliente para conectar el sensor de fallo de tierra al relé de sobrecarga E3 Plus debe cumplir con las especificaciones descritas en la [Tabla 2.8.](#page-36-0)

#### **Instrucciones de instalación del cable de alimentación eléctrica**

- **1.** Todos los cables de alimentación eléctrica (incluso el neutro, si se usa) deben pasar a través de la ventana del sensor. El conductor de tierra del equipo (el conductor usado para conectar las piezas metálicas del equipo no portadoras de corriente, según lo definido por el Artículo 100 del NEC) **no** debe pasar por la ventana del sensor.
- **2.** Los cables de alimentación eléctrica que pasan a través de la ventana del sensor deben ser cables rectos, firmemente atados entre sí, centrados en la ventana y perpendiculares al sensor con una longitud mayor o igual que seis veces el diámetro del cable (incluido el aislamiento) del sensor.
- **3.** Todos los otros conductores con corrientes de fallo disponibles de más de 1000 A deben colocarse a una distancia mayor o igual que seis veces el diámetro del cable (incluido el aislamiento) del sensor.
- **4.** Los cables de alimentación eléctrica del circuito derivado que van a ser protegidos por el relé de sobrecarga E3 Plus no deben conectarse a tierra por el lado de carga del sensor de fallo de tierra.
- **5.** Si los cables de alimentación eléctrica están encerrados dentro de un forro conductor, el forro debe tener conexión a tierra por el lado de la línea del sensor. El forro no debe pasar a través de la ventana del sensor, sino que debe cortarse en la ventana y unirse mediante un conductor que pase por fuera de la ventana del sensor.
- **6.** El sistema de alimentación eléctrica debe estar firmemente conectado a tierra, o conectarse a tierra a través de una impedancia en su origen, siempre que la impedancia permita el flujo de una magnitud de corriente dentro del rango de operación de 1…5 A del relé de sobrecarga E3 Plus.

#### **Figura 2.18 Ubicación de montaje del sensor de fallo de tierra**

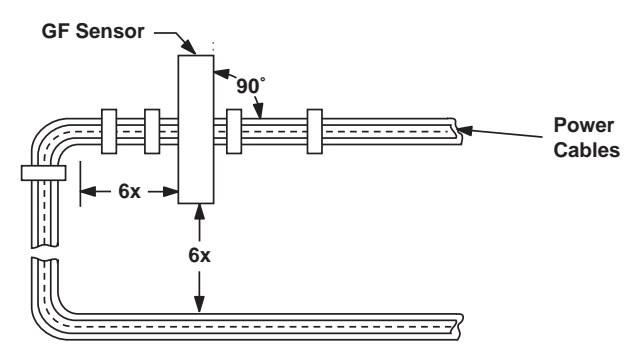

#### **Figura 2.19 Configuración del cable de alimentación eléctrica – Dos cables por fase**

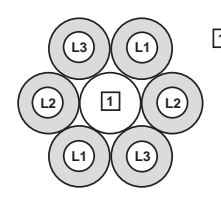

**1** The spacer is a short (approximately 10 times the cable diameter in length) piece of cable with no connections to any terminal.

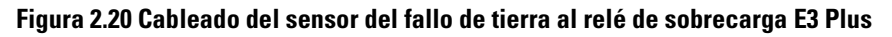

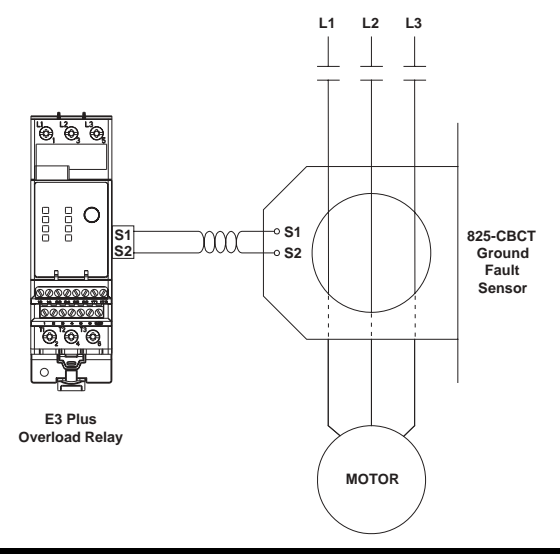

**IMPORTANTE** El blindaje del cable de par trenzado debe conectarse a tierra física en el sensor, sin ninguna conexión en el relé de sobrecarga E3 Plus.

# **Diagramas típicos de cableado de circuito de control**

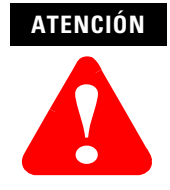

No se deben exceder los valores nominales de relé de disparo y de salida del relé de sobrecarga E3. Si la corriente o voltaje de bobina del contactor excede los valores nominales del relé, debe usarse un relé de interposición.

#### **ATENCIÓN**

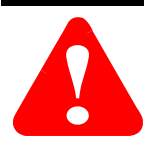

Cuando se conecta la alimentación eléctrica al relé de sobrecarga E3 (terminales DeviceNet V+ y V-), el contacto de relé de disparo N.A. a través de los terminales 95 y 96 se cerrará aproximadamente 2.35 segundos después, si no existe una condición de disparo.

### **ATENCIÓN**

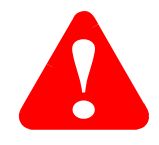

Quizás se necesite protección de circuito de control adicional. Consulte los códigos eléctricos vigentes.

# **ATENCIÓN**

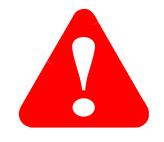

No conecte voltaje externo a 1T1, 1T2, ni a los terminales de entrada IN 1…4. Esto podría causar daño al equipo.

# **No inversor de pleno voltaje (con control de red)**

#### **Figura 2.21 Diagrama de cableado de arrancador no inversor de pleno voltaje (nomenclatura NEMA)**

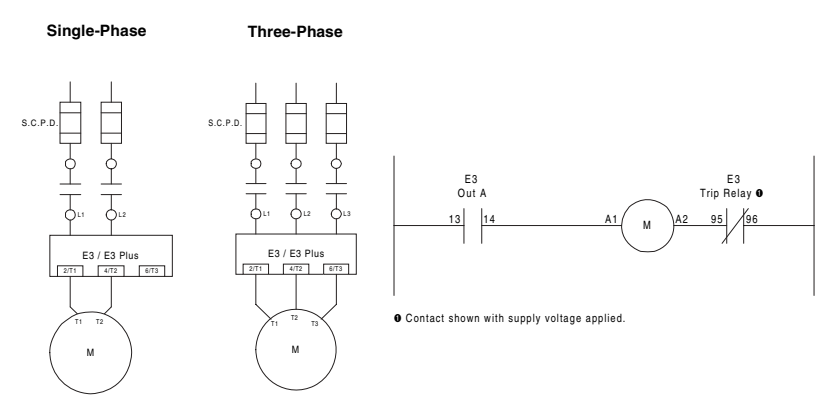

#### **Figura 2.22 Diagrama de cableado de arrancador no inversor de pleno voltaje (nomenclatura CENELEC)**

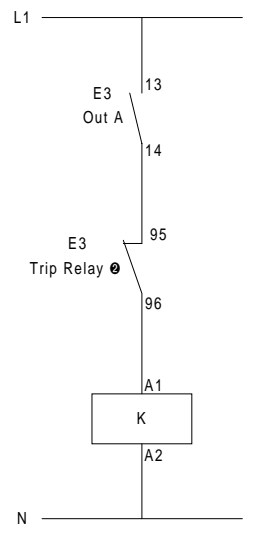

➋ Contact shown with supply voltage applied.

### **Inversor de pleno voltaje (con control de red)**

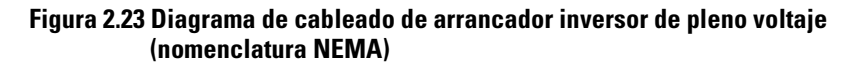

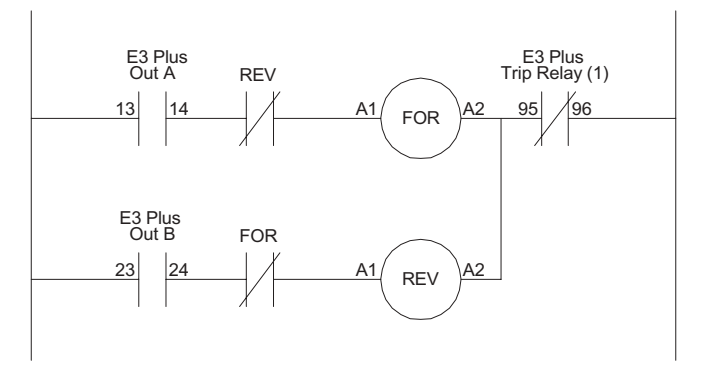

(1) Contact shown with supply voltage applied.

#### **Figura 2.24 Diagrama de cableado de arrancador inversor de pleno voltaje (nomenclatura CENELEC)**

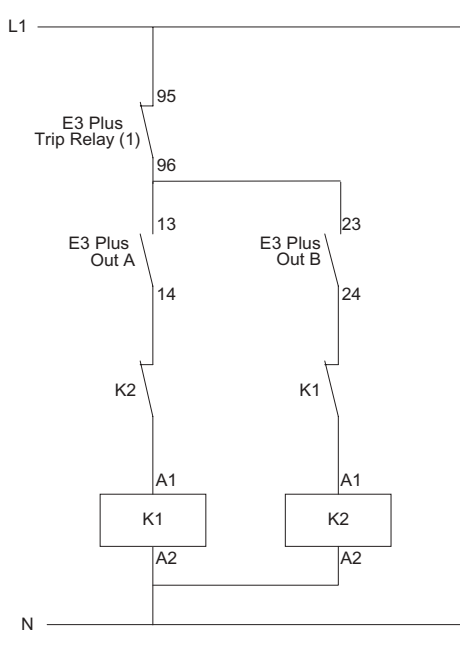

(1) Contact shown with supply voltage applied.

### **No inversor de dos velocidades (con control de red)**

**Figura 2.25 Arrancador no inversor de dos velocidades con diagrama de cableado E3 Plus serie B (nomenclatura NEMA)**

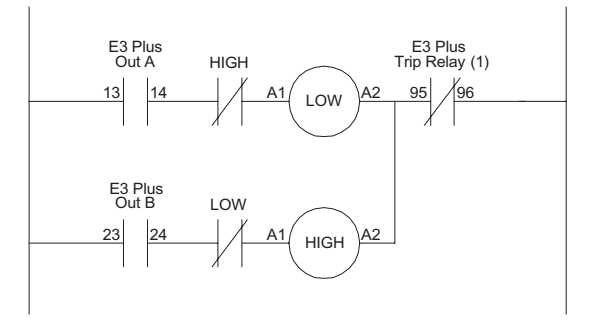

(1) Contact shown with supply voltage applied.

#### **Figura 2.26 Arrancador no inversor de dos velocidades con diagrama de cableado E3 Plus serie B (nomenclatura CENELEC)**

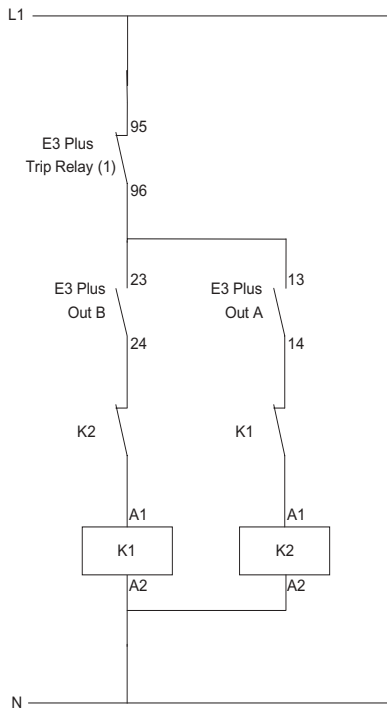

(1) Contact shown with supply voltage applied.

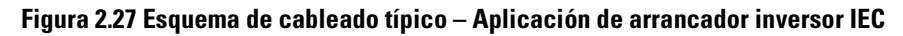

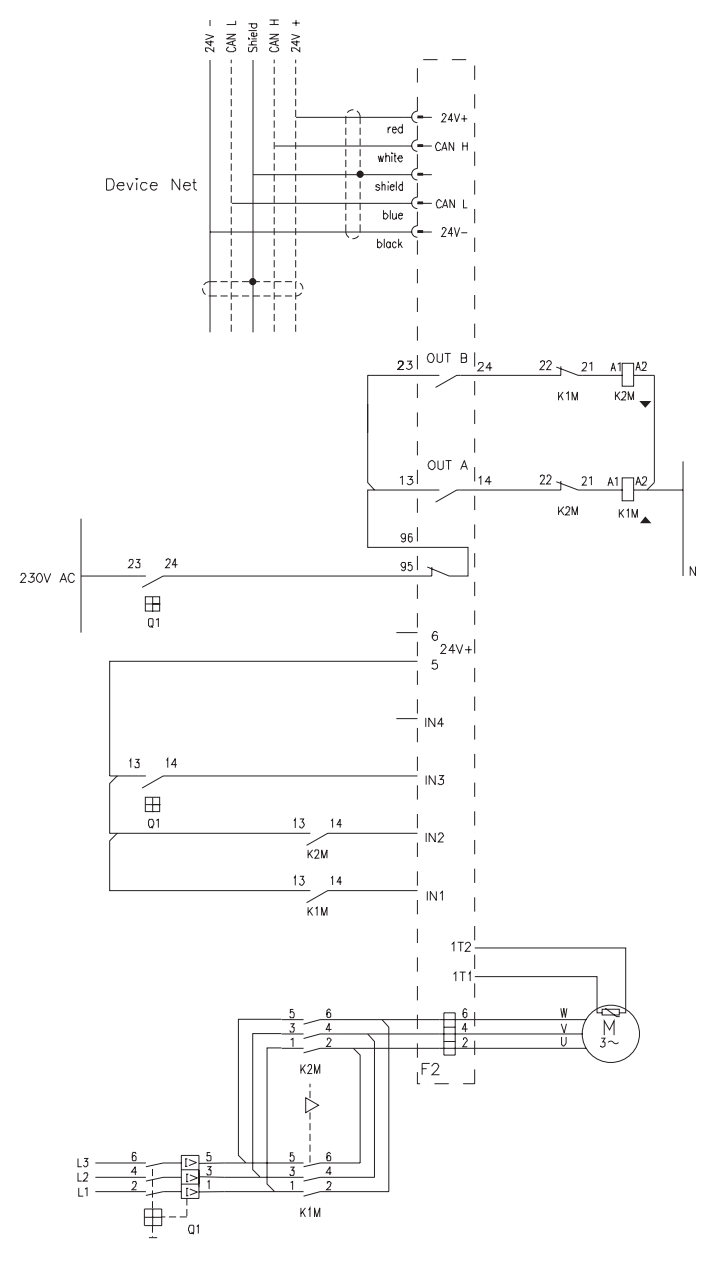

### **Restablecimiento externo/remoto (FRN 3.001 y posteriores)**

Para restablecer un disparo desde un lugar externo/remoto, configure una de las entradas del relédes obrecarga E3 para operación de restablecimiento de disparousando uno de los parámetros 83…86. Cablee la entrada como se muestra en la [Figura 2.28](#page-53-0).

#### <span id="page-53-0"></span>**Figura 2.28 Cableado de restablecimiento externo/remoto**

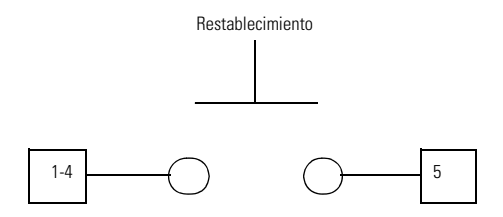

**IMPORTANTE** La operación de restablecimiento es sensible a los flancos y de disparo libre; es decir, mantener presionado el botón pulsador (mantener el contacto de restablecimiento en posición cerrada) no evitará que se dispare el relé de sobrecarga E3.

# **Funciones de disparo de protección y advertencia**

# **Introducción**

El propósito de este capítulo es proporcionar información detallada acerca de las funciones de disparo de protección y advertencia del relé de sobrecarga E3. En este capítulo se habla ampliamente de los parámetros de programación en lo que respecta a estas funciones. Para consultar las descripciones completas de los parámetros de programación, consulte el **Capítulo 5 – Parámetros programables**.

# **Trip Enable**

El parámetro 24, *Trip Enable*, permite al instalador habilitar e inhabilitar por separado las funciones de protección deseadas. Las funciones de disparo por sobrecarga, pérdida de fase y fallo de comunicación se habilitan en la fábrica.

**IMPORTANTE** El relé de sobrecarga E3 requiere que la protección contra disparo por sobrecarga esté habilitada en todo momento. El relé de sobrecarga E3 Plus requiere que la protección contra disparo por sobrecarga o PTC esté habilitada en todo momento.

#### **ATENCIÓN**

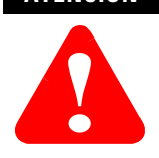

Los valores del parámetro Trip Enable no deben alterarse durante el funcionamiento de la máquina, ya que podría ocasionar un comportamiento inesperado de las salidas. Esto puede causar un accionamiento no deliberado del equipo industrial controlado, así como posible daño a la máquina o lesiones personales graves.

# **Warning Enable**

El parámetro 25, *Warning Enable*, permite al instalador habilitar e inhabilitar por separado las funciones de advertencia deseadas. Todas las funciones de advertencia vienen inhabilitadas de fábrica.

# **Protección contra sobrecargas**

El relé de sobrecarga E3 proporciona protección contra sobrecarga mediante la medición de corriente eficaz (RMS)verdadera en las corrientes de fase individuales del motor conectado. Según la máxima corriente medida y los valores programados de *FLA Setting* y *Trip Class*, se calcula un modelo térmico que simula el calentamiento real del motor. La capacidad térmica porcentual utilizada, parámetro 9 –*% Therm Utilized*, reporta este valor calculado y puede leerse a través de la red DeviceNet.

### **Disparo por sobrecarga**

El relé de sobrecarga E3 se disparará con una indicación de sobrecarga si:

- No existe un disparo actualmente
- La protección contra sobrecarga está habilitada
- *% Therm Utilized* llega al 100%

Si el relé de sobrecarga E3 se dispara debido a una sobrecarga, ocurrirá lo siguiente:

- El indicador LED TRIP/WARN parpadeará de color rojo con una cadencia de 2 parpadeos
- El bit 1 del parámetro 14, *Trip Status*, cambiará a "1"
- El bit 0 del parámetro 21, *Device Status*, cambiará a "1"
- Se abrirá el contacto de relé de disparo
- Las salidas se colocarán en su estado de fallo de protección (si se programaron de esta forma)

**IMPORTANTE** El estado de fallo de protección de OUT A y OUT B es definido por el parámetro 65 (*OUTA Pr FltState*), el parámetro 66 (*OUTA Pr FltValue*), el parámetro 71 (*OUTB Pr FltState*) y el parámetro 72 (*OUTB Pr FltValue*).

# **FLA Setting**

El instalador proporciona el parámetro 28, *FLA Setting*, para introducir la clasificación de corriente de plena carga del motor. El parámetro 88, *2-SpdFLA Set*, se proporciona en las unidades E3 Plus serie B para programar los valores de FLA de alta velocidad en aplicaciones de motor de dos velocidades. Los rangos de ajuste de FLA y los valores predeterminados para los diversos relés de sobrecarga E3 se pueden consultar en el **Capítulo 5 – Parámetros programables**. A continuación proporcionamos pautas para la determinación de valores relacionados con el factor de servicio, motores con clasificación máxima continua (MCR) y motores estrella-triángulo (estrella-delta).

*Instrucciones para el parámetro FLA Setting (EE.UU. y Canadá):*

**Factor de servicio del motor** ≥ **1.15:** Para motores con una clasificación de factor de servicio de 1.15 ó mayor, programe el parámetro FLA Setting con la clasificación de corriente de plena carga indicada en la placa impresa del fabricante.

**Factor de servicio del motor** < **1.15:** Para motores con una clasificación de factor de servicio de menos de 1.15, programe el parámetro FLA Setting al 90% de la clasificación de corriente de plena carga indicada en la placa impresa del fabricante.

**Aplicaciones estrella-triángulo (Y-**Δ**):** Para aplicaciones estrella-triángulo, siga las instrucciones de factor de servicio de la aplicación, pero divida entre 1.73 el valor de clasificación de corriente de plena carga indicado en la placa impresa del fabricante.

#### *Instrucciones para el parámetro FLA Setting (fuera de EE.UU. y Canadá):*

**Motores con clasificación máxima continua (MCR):** Para motores con MCR, programe el parámetro FLA Setting con la clasificación de corriente de plena carga indicada en la placa impresa del fabricante.

**Aplicaciones estrella-triángulo (Y-**Δ**):** Para aplicaciones estrella-triángulo, siga las instrucciones de MCR, pero divida entre 1.73 el valor de clasificación de corriente de plena carga indicado en la placa impresa del fabricante.

# **CT Ratio**

Los dispositivos con un rango de FLA Setting de 9…5000 A están diseñados para uso con transformadores de corriente del primario. El parámetro 78, *CT Ratio*,

permite al instalador identificar la relación entre los bobinados de los transformadores en uso. Cada opción de CT Ratio tiene su correspondiente rango válido de FLA Setting, como se describe en la siguiente tabla.

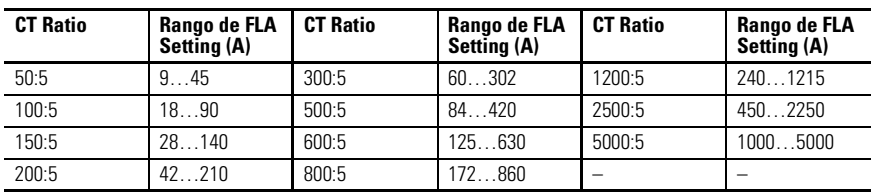

#### <span id="page-57-0"></span>**Tabla 3.1 Correspondencia de rango de CT Ratio/FLA Setting**

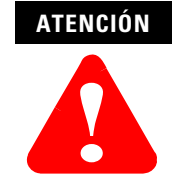

La configuración incorrecta del parámetro *CT Ratio* puede hacer que el relé de sobrecarga E3 proporcione datos de operación del motor incorrectos y podría ocasionar daño al motor.

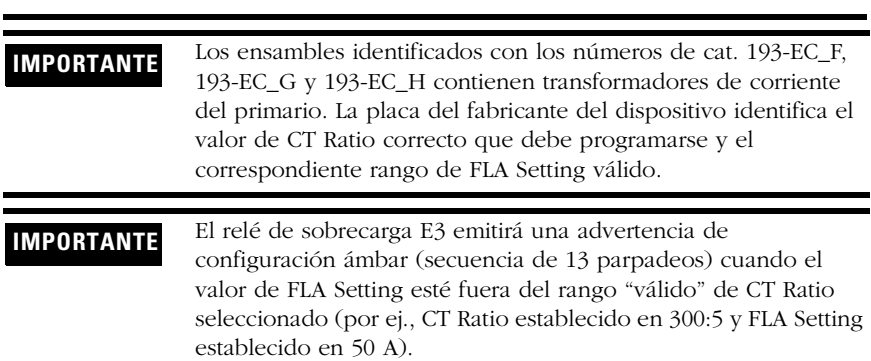

# **Trip Class**

El parámetro Trip Class se define como el tiempo máximo (en segundos) para que ocurra un disparo por sobrecarga cuando la corriente de operación del motor es seis veces el valor de su corriente nominal. El relé de sobrecarga E3 ofrece un rango de clases de disparo ajustable de 5…30, que puede programarse en incrementos de 1 mediante el parámetro 29, *Trip Class*.

### **Curvas de disparos**

Las siguientes figuras ilustran las características corriente-tiempo del relé de sobrecarga E3 para las clases de disparo 5, 10, 20 y 30.

#### **Figura 3.1 Características corriente-tiempo para las clases de disparo 5, 10, 20 y 30**

**E3 & E3 Plus Overload Relay Trip Class 5**

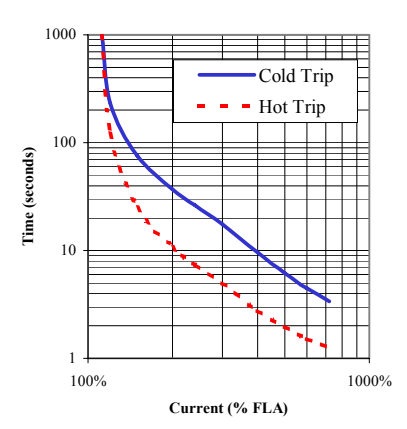

**E3 & E3 Plus Overload Relay Trip Class 10**

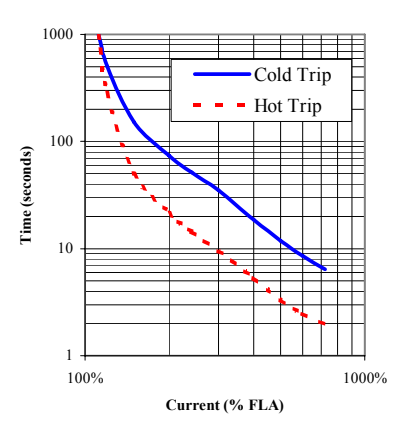

#### **E3 & E3 Plus Overload Relay Trip Class 20**

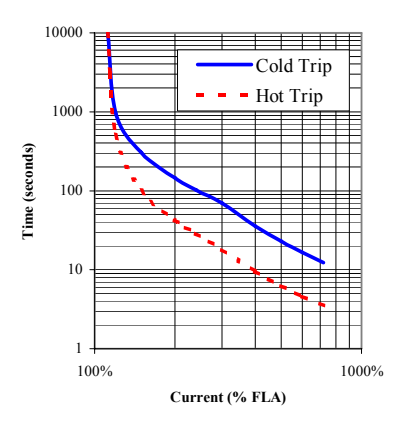

#### **E3 & E3 Plus Overload Relay Trip Class 30**

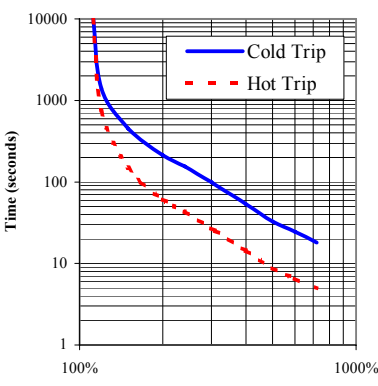

**Current (% FLA)**

Para ajustes de clase de disparo diferentes de 5, 10, 20 y 30, escale el tiempo de disparo Clase 10 de acuerdo con el siguiente diagrama:

| Clase<br>de<br>disparo | <b>Multiplicador</b><br>de clase de<br>disparo 10 | Clase<br>de<br>disparo | <b>Multiplicador</b><br>de clase de<br>disparo 10 | Clase<br>de<br>disparo | <b>Multiplicador</b><br>de clase de<br>disparo 10 | Clase<br>de<br>disparo | <b>Multiplicador</b><br>de clase de<br>disparo 10 |
|------------------------|---------------------------------------------------|------------------------|---------------------------------------------------|------------------------|---------------------------------------------------|------------------------|---------------------------------------------------|
| 5                      | 0.5                                               | 12                     | 1.2                                               | 19                     | 1.9                                               | 26                     | 2.6                                               |
| 6                      | 0.6                                               | 13                     | 1.3                                               | 20                     | 2.0                                               | 27                     | 2.7                                               |
|                        | 0.7                                               | 14                     | 1.4                                               | 21                     | 2.1                                               | 28                     | 2.8                                               |
| 8                      | 0.8                                               | 15                     | 1.5                                               | 22                     | 2.2                                               | 29                     | 2.9                                               |
| 9                      | 0.9                                               | 16                     | 1.6                                               | 23                     | 2.3                                               | 30                     | 3.0                                               |
| 10                     | 1.0                                               | 17                     | 1.7                                               | 24                     | 2.4                                               |                        |                                                   |
| 11                     | 1.1                                               | 18                     | 1.8                                               | 25                     | 2.5                                               |                        |                                                   |

**Tabla 3.2 Factores de escalado de la características corriente-tiempo**

# **ATENCIÓN**

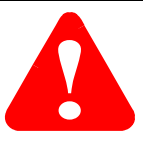

Para aplicaciones en ambientes explosivos, el tiempo de disparo en frío monofásico debe ser menor que el 91% del tiempo de disparo en frío trifásico. Puesto que el relé de sobrecarga E3 proporciona el mismo tiempo de disparo para aplicaciones monofásicas y trifásicas, el usuario debe utilizar protección de disparo por pérdida de fase para cumplir con este requisito. Vea la sección Pérdida de fase en este capítulo para obtener información sobre los valores recomendados del parámetro *PL Trip Delay*.

# **Restablecimiento automático/manual**

El parámetro 30, *OL/PTC ResetMode*, permite al usuario seleccionar el modo de restablecimiento para el relé de sobrecarga E3 después de un disparo por sobrecarga o termistor (PTC). Si ocurre un disparo por sobrecarga y se selecciona el modo de restablecimiento automático, el relé de sobrecarga E3 se restablecerá automáticamente cuando el valor almacenado en el parámetro 9, *% Therm Utilized*, caiga por debajo del valor almacenado en el parámetro 31, *OL Reset Level*. Si se selecciona el modo de restablecimiento manual, el relé de sobrecarga E3 puede restablecerse manualmente después de que el valor de *% Therm Utilized* sea menor que el valor de *OL Reset Level*.

El parámetro 31, *OL Reset Level*, puede ajustarse entre el 1 y el 100% de la TCU. La siguiente tabla ilustra el retardo típico del tiempo de restablecimiento de sobrecarga cuando el parámetro *OL Reset Level* está establecido en el 75% de la TCU.

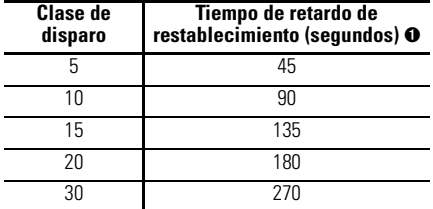

#### **Tabla 3.3 Retardos típicos del tiempo de restablecimiento del relé de sobrecarga**

➊ Los tiempos mostrados se basan en el parámetro 31, *OL Reset Level*, establecido en 75%.

Para determinar los retardos de tiempo de restablecimiento correspondientes a otros valores de *OL Reset Level*, vea los diagramas siguientes.

**Figura 3.2 Tiempos de restablecimiento de sobrecarga**

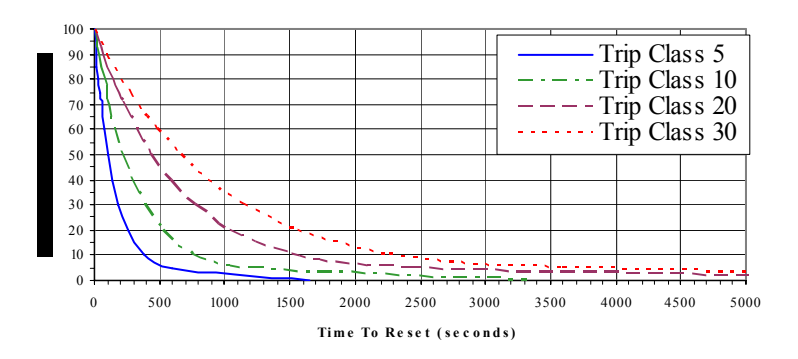

#### **Overload Reset Times**

**Overload Reset Times**

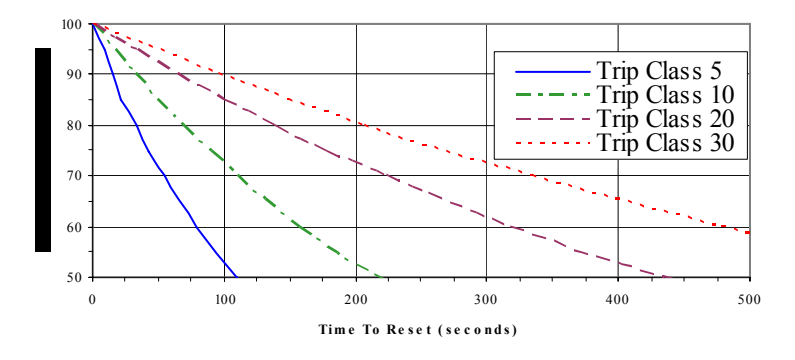

#### **ATENCIÓN**

**!**

Para aplicaciones en ambientes explosivos, el parámetro 30, *OL/PTC ResetMode*, debe establecerse en "Manual".

#### **ATENCIÓN**

**!**

Para aplicaciones en ambientes explosivos, el parámetro 31, *OL Reset Level*, debe establecerse en el valor más bajo posible o de acuerdo con la constante de tiempo térmica del motor.

### **Advertencia de sobrecarga**

El relé de sobrecarga E3 indicará una advertencia de sobrecarga si:

- No existe ninguna advertencia actualmente
- La advertencia de sobrecarga está habilitada
- *% Therm Utilized* es mayor o igual que *OL Warn Level*

Cuando las condiciones de advertencia de sobrecarga se satisfagan, ocurrirá lo siguiente:

- El indicador LED TRIP/WARN parpadeará de color ámbar con una cadencia de 2 parpadeos
- El bit 1 del parámetro 15, *Warning Status*, cambiará a "1"
- El bit 1 del parámetro 21, *Device Status*, cambiará a "1"

El parámetro 32, *OL Warn Level*, puede usarse como alerta para un disparo por sobrecarga inminente, y es ajustable entre 0…100% de la TCU.

# **Diagnósticos de sobrecarga**

#### *Time to Trip*

Cuando la corriente de motor medida excede la clasificación de disparo del relé de sobrecarga E3, el parámetro 12, *Time to Trip*, indica el tiempo restante estimado antes de que ocurra un disparo por sobrecarga. Cuando la corriente medida está por debajo de la clasificación de disparo, el valor de *Time to Trip* se reporta como 9,999 segundos.

#### *Time to Reset*

Después de un disparo por sobrecarga, el relé de sobrecarga E3 reportará el tiempo restante hasta que el dispositivo pueda restablecerse mediante el parámetro 13, *Time to Reset*. Una vez que el valor del parámetro *% Therm Utilized* cae a un valor menor o igual que el *OL Reset Level*, el valor del parámetro *Time to Reset* indicará "0" hasta que se restablezca el disparo por sobrecarga. Después de que se restablece un disparo por sobrecarga, el valor del parámetro *Time to Reset* se reporta como 9,999 segundos.

# **Memoria térmica no volátil**

El relé de sobrecarga E3 incluye un circuito no volátil para proporcionar memoria térmica. La constante de tiempo del circuito corresponde a un valor de clase de disparo 30.

Durante el funcionamiento normal, el circuito de memoria térmica es monitoreado y actualizado continuamente para reflejar de manera precisa la utilización térmica

del motor conectado. Si se desconecta la alimentación eléctrica, la memoria térmica del circuito se degrada a una tasa equivalente a la de enfriamiento de una aplicación clase 30. Cuando se vuelve a conectar la alimentación eléctrica, el relé de sobrecarga E3 verifica el voltaje del circuito de memoria térmica para determinar el valor inicial del parámetro 9,*% Therm Utilized*.

# **Protección contra pérdida de fase**

Un alto desequilibrio de corriente, o fallo de fase, puede ser causado por contactos defectuosos en un contactor o disyuntor, terminales flojos, fusibles fundidos, cables cortados o fallos en el motor. Cuando existe un fallo de fase, el motor puede sufrir un aumento adicional de temperatura o excesiva vibración mecánica. Esto puede resultar en una degradación del aislamiento del motor o una mayor tensión mecánica en los cojinetes del motor. La detección rápida de pérdida de fase ayuda a minimizar la posibilidad de daños y la pérdida de producción.

# **Disparo por pérdida de fase**

El relé de sobrecarga E3 se disparará con una indicación de pérdida de fase si:

- No existe un disparo actualmente
- La protección contra pérdida de fase está habilitada
- *PL Inhibit Time* ha expirado
- *Current Imbal* es mayor o igual que el 100% por un período de tiempo mayor que el valor de *PL Trip Delay* programado

Si el relé de sobrecarga E3 se dispara debido a una pérdida de fase, ocurrirá lo siguiente:

- El indicador LED TRIP/WARN parpadeará de color rojo con una cadencia de 3 parpadeos
- El bit 2 del parámetro 14, *Trip Status*, cambiará a "1"
- El bit 0 del parámetro 21, *Device Status*, cambiará a "1"
- Se abrirá el contacto de relé de disparo
- Las salidas se colocarán en su estado de fallo de protección (si se programaron de esta forma)

**IMPORTANTE** El estado de fallo de protección de "OUT A" y "OUT B" es definido por el parámetro 65 (*OUTA Pr FltState*), el parámetro 66 (*OUTA Pr FltValue*), el parámetro 71 (*OUTB Pr FltState*) y el parámetro 72 (*OUTB Pr FltValue*).

El parámetro 33, *PL Inhibit Time*, permite al instalador inhibir la ocurrencia de un disparo por pérdida de fase durante la secuencia de arranque del motor. Puede ajustarse de 0…250 segundos.

El parámetro 34, *PL Trip Delay*, permite al instalador definir el período de tiempo que una condición de pérdida de fase debe estar presente antes de que ocurra un disparo. Puede ajustarse de 0.1…25.0 segundos.

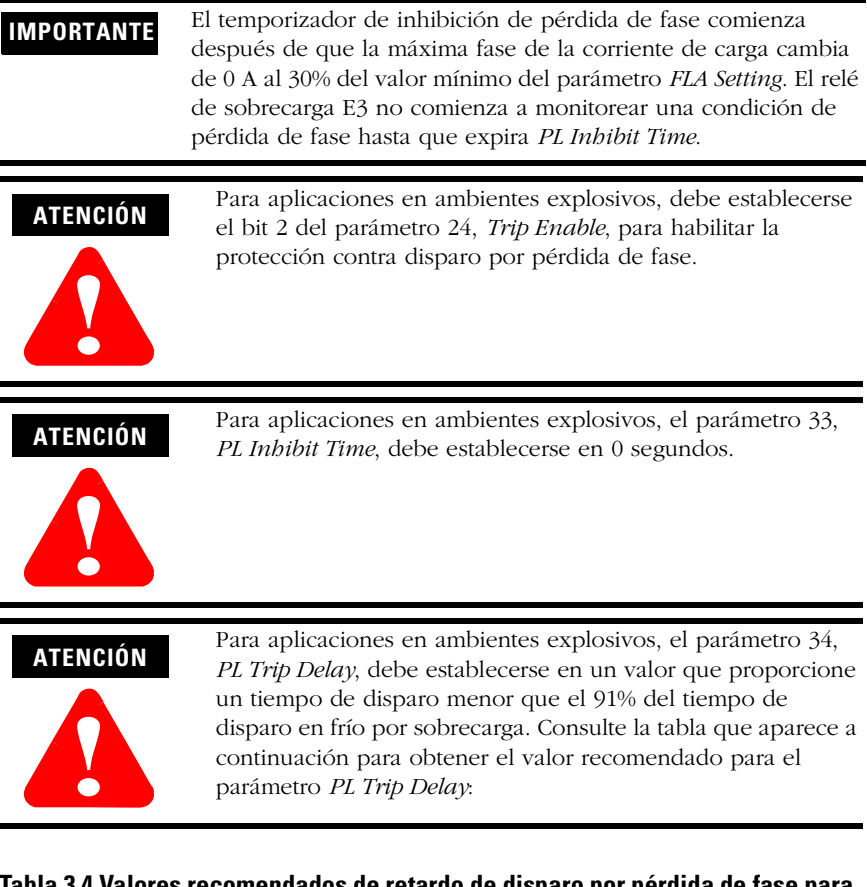

#### **Tabla 3.4 Valores recomendados de retardo de disparo por pérdida de fase para aplicaciones en ambientes explosivos**

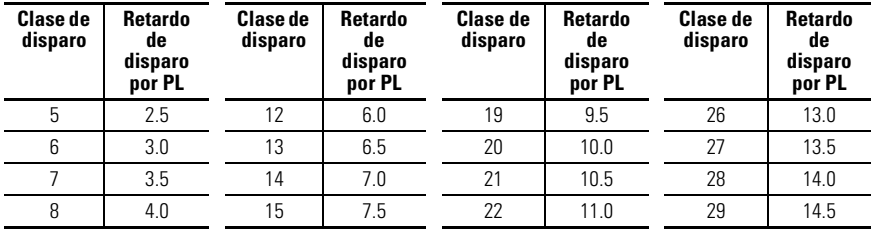

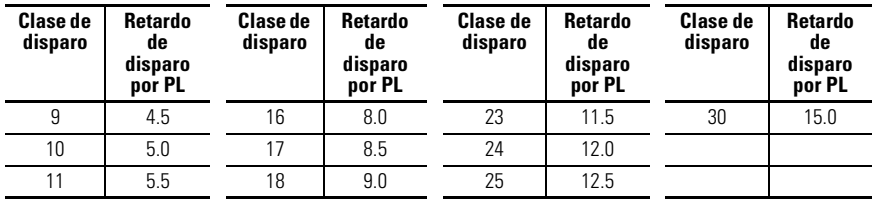

#### **Tabla 3.4 Valores recomendados de retardo de disparo por pérdida de fase para aplicaciones en ambientes explosivos**

# **Protección contra fallo de tierra (E3 solamente)**

En sistemas aislados o conectados a tierra a través de una alta impedancia, los sensores de corriente de núcleo equilibrado generalmente se usan para detectar fallos a tierra de bajo nivel causados por la degradación del aislamiento o la entrada de objetos extraños. La detección de dichos fallos a tierra puede usarse para interrumpir el funcionamiento del sistema a fin de evitar daños mayores o para alertar al personal apropiado para que realice el mantenimiento oportuno.

Las capacidades de detección de fallo de tierra del relé de sobrecarga E3 Plus consisten en proporcionar una protección de fallo de tierra de núcleo equilibrado de 1…5 A, con la opción de habilitación de los parámetros Ground Fault Trip, Ground Fault Warning, o ambos.

# **ATENCIÓN !**

El relé de sobrecarga E3 Plus **no** es un interruptor de circuito de fallo de tierra para protección del personal, según lo definido en el Artículo 100 del NEC.

**IMPORTANTE** Los dispositivos que tienen un rango ajustable del parámetro FLA Setting de 9…5000 A requieren conexión de un sensor de fallo de tierra externo (transformador de corriente de núcleo equilibrado) a los terminales de conexión de fallo de tierra del relé de sobrecarga E3 Plus.

### **Disparo por fallo de tierra**

El relé de sobrecarga E3 Plus se disparará con una indicación de fallo de tierra si:

- No existe un disparo actualmente
- La protección contra fallo de tierra está habilitada
- *GF Inhibit Time* ha expirado
- *GF Current* es mayor o igual que *GF Trip Level* por un período de tiempo mayor que *GF Trip Delay*

Si el relé de sobrecarga E3 Plus se dispara debido a un fallo de tierra, ocurrirá lo siguiente:

- El indicador LED TRIP/WARN parpadeará de color rojo con una cadencia de 4 parpadeos
- El bit 3 del parámetro 14, *Trip Status*, cambiará a "1"
- El bit 0 del parámetro 21, *Device Status*, cambiará a "1"
- Se abrirá el contacto de relé de disparo
- Las salidas se colocarán en su estado de fallo de protección (si se programaron de esta forma)

#### **IMPORTANTE** El estado de fallo de protección de OUT A y OUT B es definido por el parámetro 65 (*OUTA Pr FltState*), el parámetro 66 (*OUTA Pr FltValue*), el parámetro 71 (*OUTB Pr FltState*) y el parámetro 72 (*OUTB Pr FltValue*).

El parámetro 35, *GF Inhibit Time*, permite al instalador evitar que ocurra un disparo por fallo de tierra durante la secuencia de arranque del motor, y puede ajustarse de 0…250 segundos.

El parámetro 36, *GF Trip Delay*, permite al instalador definir el período de tiempo que una condición de fallo de tierra debe estar presente para que ocurra un disparo. Puede ajustarse de 0.1…25.0 segundos.

El parámetro 37, *GF Trip Level*, permite al instalador definir la corriente de fallo de tierra a la cual el relé de sobrecarga E3 Plus ejecutará un disparo. Puede ajustarse de 1.0…5.0 A.

**IMPORTANTE** El temporizador de inhibición de fallo de tierra comienza después de que la máxima fase de la corriente de carga cambia de 0 A al 30% del valor mínimo de *FLA Setting* del dispositivo o cuando *GF Current* es mayor o igual que 0.5 A. El relé de sobrecarga E3 no comenzará a monitorear una condición de fallo de tierra hasta que expire *GF Inhibit Time*.

### **Inhibición de disparo por fallo de tierra**

Los fallos de tierra pueden aumentar rápidamente de niveles de arco de bajo nivel a magnitudes de cortocircuito. Un contactor de arranque de motor puede no tener la capacidad nominal necesaria para interrumpir un fallo de tierra de alta magnitud. En estos casos, es conveniente que un disyuntor corriente arriba con la capacidad nominal apropiada interrumpa el fallo de tierra. Cuando se habilita, el parámetro 89, *GF Trip Inhibit*, inhibe la ocurrencia de un disparo de fallo de tierra cuando la corriente del fallo de tierra excede el rango máximo del sensor de núcleo equilibrado (aproximadamente 10 A). Nota: Esta función sólo está disponible en los dispositivos serie B.

### **Advertencia de fallo de tierra**

El relé de sobrecarga E3 Plus indicará una advertencia de fallo de tierra si:

- No existe ninguna advertencia actualmente
- La advertencia de fallo de tierra está habilitada
- *GF Inhibit Time* ha expirado
- *GF Current* es mayor o igual que *GF Warn Level*

Cuando las condiciones de advertencia de fallo de tierra se satisfagan, ocurrirá lo siguiente:

- El indicador LED TRIP/WARN parpadeará de color ámbar con una cadencia de 4 parpadeos
- El bit 3 del parámetro 15, *Warning Status*, cambiará a "1"
- El bit 1 del parámetro 21, *Device Status*, cambiará a "1"

El parámetro 38, *GF Warn Level*, permite al instalador definir la corriente de fallo de tierra a la cual el relé de sobrecarga E3 Plus indicará una advertencia, y puede ajustarse de 1.0…5.0 A.

**IMPORTANTE** La función de advertencia de fallo de tierra no incluye una facilidad de tiempo de retardo. Una vez que expira *GF Inhibit Time*, la indicación de advertencia de fallo de tierra es instantánea.

# **Protección contra paro**

Cuando un motor se para durante la secuencia de arranque, se calienta con mucha rapidez y, después del tiempo de paro permitido, el aislamiento alcanza el límite de temperatura. Una detección rápida del paro durante la secuencia de arranque puede alargar la vida útil del motor y minimizar la posibilidad de daños y la pérdida de producción.

#### **Disparo por paro**

El relé de sobrecarga E3 se disparará con una indicación de paro si:

- No existe un disparo actualmente
- La protección contra paro está habilitada
- La máxima corriente de fase es mayor que el valor del parámetro *Stall Trip Level* durante un período de tiempo mayor que el valor de *Stall Enabld Time*

Si el relé de sobrecarga E3 se dispara debido a un paro, ocurrirá lo siguiente:

- El indicador LED TRIP/WARN parpadeará de color rojo con una cadencia de 5 parpadeos
- El bit 4 del parámetro 14, Trip Status, cambiará a "1"
- El bit 0 del parámetro 21, Device Status, cambiará a "1"
- Se abrirán los contactos de relé de disparo.
- Las salidas se colocarán en su estado de fallo de protección (si se programaron de esta forma)

**IMPORTANTE** El estado de fallo de protección de OUT A y OUT B es definido por el parámetro 65 (*OUTA Pr FltState*), el parámetro 66 (*OUTA Pr FltValue*), el parámetro 71 (*OUTB Pr FltState*) y el parámetro 72 (*OUTB Pr FltValue*).

El parámetro 39, *Stall Enabled Time*, permite al instalador ajustar el tiempo que el relé de sobrecarga E3 monitorea una condición de paro durante la secuencia de arranque del motor, y puede ajustarse de 0…250 segundos.

El parámetro 40, *Stall Trip Level*, permite al instalador definir la corriente de rotor bloqueado, y puede ajustarse del 100…600% del valor de *FLA Setting* (parámetro 28).

**IMPORTANTE** La protección contra paro sólo puede habilitarse durante la secuencia de arranque del motor. Si la máxima fase de la corriente de carga cae por debajo del valor programado en el parámetro *Stall Trip Level* antes que expire el parámetro *Stall Enabld Time*, el relé de sobrecarga E3 inhabilita la protección contra paro hasta la siguiente secuencia de arranque del motor.

**IMPORTANTE** El relé de sobrecarga E3 considera que un motor ha comenzado su secuencia de arranque si la máxima fase de la corriente del motor cambia de 0 A a aproximadamente el 30% del valor mínimo del parámetro *FLA Setting*.

# **Protección contra obstrucción (alta sobrecarga)**

Una corriente de motor mayor que el valor nominal indicado en la placa del fabricante del motor puede indicar una condición de alta sobrecarga u obstrucción debida, por ejemplo, a un transportador sobrecargado o un engranaje obstruido. Estas condiciones pueden ocasionar un sobrecalentamiento del motor y daño al equipo. La detección rápida de un fallo de obstrucción ayuda a minimizar la posibilidad de daños y la pérdida de producción.

### **Disparo por obstrucción**

El relé de sobrecarga E3 se disparará con una indicación de obstrucción si:

- No existe un disparo actualmente
- La protección contra obstrucción está habilitada
- *Jam Inhibit Time* ha expirado
- La máxima corriente de fase es mayor que el valor del parámetro *Jam Trip Level* durante un período de tiempo mayor que el valor de *Jam Trip Delay*

Si el relé de sobrecarga E3 se dispara debido a una obstrucción, ocurrirá lo siguiente:

- El indicador LED TRIP/WARN parpadeará de color rojo con una cadencia de 6 parpadeos
- El bit 5 del parámetro 14, *Trip Status*, cambiará a "1"
- El bit 0 del parámetro 21, *Device Status*, cambiará a "1"
- Se abrirá el contacto de relé de disparo
- Las salidas se colocarán en su estado de fallo de protección (si se programaron de esta forma)

#### **IMPORTANTE** El estado de fallo de protección de OUT A y OUT B es definido por el parámetro 65 (*OUTA Pr FltState*), el parámetro 66 (*OUTA Pr FltValue*), el parámetro 71 (*OUTB Pr FltState*) y el parámetro 72 (*OUTB Pr FltValue*).

El parámetro 41, *Jam Inhibit Time*, permite al instalador inhibir la ocurrencia de un disparo por obstrucción durante la secuencia de arranque del motor. Puede ajustarse de 0…250 segundos.

El parámetro 42, *Jam Trip Delay*, permite al instalador definir el período de tiempo que una condición de obstrucción debe estar presente para que ocurra un disparo. Puede ajustarse de 0.1…25.0 segundos.

El parámetro 43, *Jam Trip Level*, permite al instalador definir la corriente a la cual el relé de sobrecarga E3 ejecutará un disparo por obstrucción. Puede ser ajustado por el usuario del 50…600% del valor de *FLA Setting* (parámetro 28).

#### **IMPORTANTE** El temporizador de inhibición de obstrucción comienza después de que la máxima fase de la corriente de carga cambia de 0 A al 30% del valor mínimo del parámetro *FLA Setting*. El relé de sobrecarga E3 no comienza a monitorear una condición de obstrucción hasta que expira el *Jam Inhibit Time*.

#### **Advertencia de obstrucción**

El relé de sobrecarga E3 indicará una advertencia de obstrucción si:

- No existe ninguna advertencia actualmente
- La advertencia de obstrucción está habilitada
- *Jam Inhibit Time* ha expirado
- La máxima corriente de fase es mayor o igual que *JamWarn Level*

Cuando las condiciones de advertencia de obstrucción se satisfagan, ocurrirá lo siguiente:

- El indicador LED TRIP/WARN parpadeará de color ámbar con una cadencia de 6 parpadeos
- El bit 5 del parámetro 15, *Warning Status*, cambiará a "1"
- El bit 1 del parámetro 21, *Device Status*, cambiará a "1"

El parámetro 44, *Jam Warn Level*, permite al instalador definir la corriente a la cual el relé de sobrecarga E3 indicará una advertencia. Puede ser ajustado por el usuario de 50…600% del valor de *FLA Setting* (parámetro 28).

**IMPORTANTE** La función de advertencia de obstrucción no incluye una facilidad de tiempo de retardo. Una vez que expira *Jam Inhibit Time*, la indicación de advertencia de obstrucción es instantánea.

# **Protección contra carga insuficiente**

Una corriente de motor menor que el nivel especificado puede indicar un mal funcionamiento mecánico en la instalación como, por ejemplo, una correa rota del transportador, álabe de ventilador dañado, eje roto o herramienta gastada. Es posible que estas condiciones no dañen el motor, pero pueden causar pérdida de producción. La detección rápida de un fallo por carga insuficiente ayuda a minimizar la posibilidad de daños y la pérdida de producción.

### **Disparo por carga insuficiente**

El relé de sobrecarga E3 se disparará con una indicación de carga insuficiente si:

- No existe un disparo actualmente
- La protección contra carga insuficiente está habilitada
- *UL Inhibit Time* ha expirado
- La mínima corriente de fase es menor que el valor del parámetro *UL Trip Level* durante un período de tiempo mayor que el valor de *UL Trip Delay*

Si el relé de sobrecarga E3 se dispara debido a una carga insuficiente, ocurrirá lo siguiente:

- El indicador LED TRIP/WARN parpadeará de color rojo con una cadencia de 7 parpadeos
- El bit 6 del parámetro 14, Trip Status, cambiará a "1"
- El bit 0 del parámetro 21, Device Status, cambiará a "1"
- Se abrirá el contacto de relé de disparo
- Las salidas se colocarán en su estado de fallo de protección (si se programaron de esta forma)

**IMPORTANTE** El estado de fallo de protección de OUT A y OUT B es definido por el parámetro 65 (*OUTA Pr FltState*), el parámetro 66 (*OUTA Pr FltValue*), el parámetro 71 (*OUTB Pr FltState*) y el parámetro 72 (*OUTB Pr Flt Value*).

El parámetro 45, *UL Inhibit Time*, permite al instalador evitar que ocurra un disparo por carga insuficiente durante la secuencia de arranque del motor, y puede ajustarse de 0…250 segundos.

El parámetro 46, *UL Trip Delay*, permite al instalador definir el período de tiempo que una condición de carga insuficiente debe estar presente para que ocurra un disparo. Puede ajustarse de 0.1…25.0 segundos.

El parámetro 47, *UL Trip Level*, permite al instalador definir la corriente a la cual el relé de sobrecarga E3 ejecutará un disparo por carga insuficiente. Puede ser ajustado por el usuario de 10…100% ➊ del valor de *FLA Setting* (parámetro 28).

➊ De 50…100% para dispositivos con revisión de firmware (FRN) 1.003 ó anteriores.

**IMPORTANTE** El temporizador de inhibición de carga insuficiente comienza después de que la máxima fase de la corriente de carga cambia de 0 A al 30% del valor mínimo del parámetro *FLA Setting*. El relé de sobrecarga E3 no comienza a monitorear una condición de carga insuficiente hasta que expira el *UL Inhibit Time*.
### **IMPORTANTE** Para una aplicación dada, el límite práctico de *UL Trip Level* (parámetro 47) dependerá del valor de FLA Setting y del límite inferior de la capacidad de medición de corriente del relé de sobrecarga E3. [Vea Tabla 6.4 en la página 6-2.](#page-128-0)

## **Advertencia de carga insuficiente**

El relé de sobrecarga E3 inmediatamente indicará una advertencia de carga insuficiente si:

- No existe ninguna advertencia actualmente
- La advertencia de carga insuficiente está habilitada
- *UL Inhibit Time* ha expirado
- La corriente de fase mínima es menor que el valor de *UL Warn Level*

Cuando las condiciones de advertencia de carga insuficiente se satisfagan, ocurrirá lo siguiente:

- El indicador LED TRIP/WARN parpadeará de color ámbar con una cadencia de 7 parpadeos
- El bit 6 del parámetro 15, *Warning Status*, cambiará a "1"
- El bit 1 del parámetro 21, *Device Status*, cambiará a "1"

El parámetro 48, *UL Warn Level*, permite al instalador definir la corriente a la cual el relé de sobrecarga E3 indicará una advertencia. Puede ser ajustado por el usuario de 10…100% ➊ del valor de *FLA Setting* (parámetro 28).

➊ De 50…100% para dispositivos con revisión de firmware (FRN) 1.003 ó anteriores.

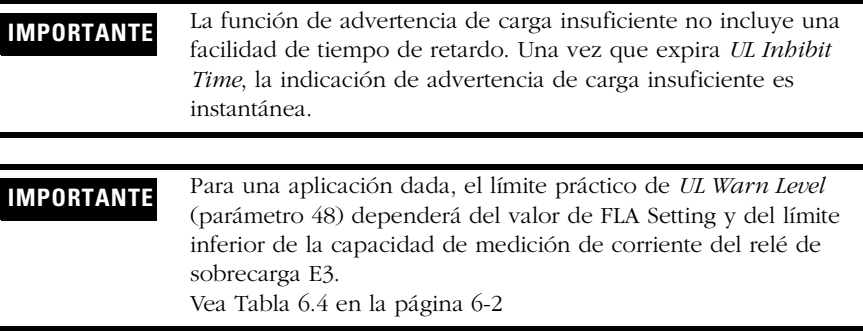

## **Protección de termistor/PTC (E3 Plus)**

El relé de sobrecarga E3 Plus proporciona los terminales IT1 e IT2 para la conexión de sensores de termistor con coeficiente de temperatura positiva (PTC). Los sensores PTC comúnmente se incorporan en los bobinados del estator del motor para monitorear la temperatura de los bobinados del motor. Cuando la temperatura de los bobinados del motor llega al valor nominal de temperatura del sensor PTC, la resistencia del sensor PTC cambia de valor bajo a alto. Puesto que los sensores PTC reaccionan a la temperatura actual, puede proporcionarse protección mejorada de motor para direccionar condiciones tales como enfriamiento obstruido y alta temperatura ambiente.

La siguiente tabla define la entrada de termistor PTC del relé de sobrecarga E3 Plus y los valores nominales de respuesta:

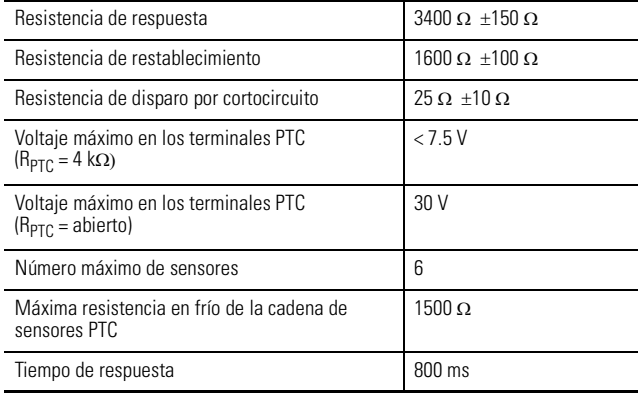

### **Tabla 3.5 Valores nominales de entrada PTC del E3 Plus**

La siguiente figura ilustra las características requeridas del sensor PTC, según IEC-34-11-2.

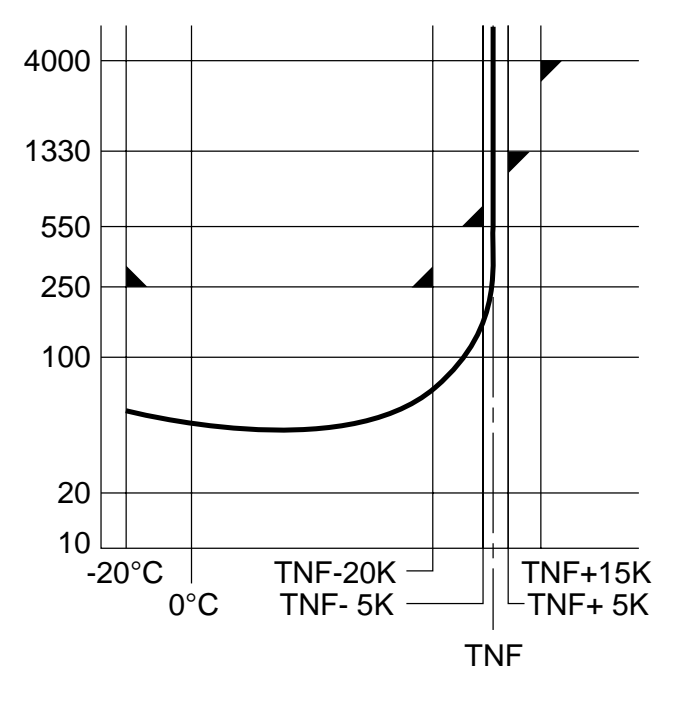

**Figura 3.3 Características del sensor PTC según IEC-34-11-2**

## **Disparo por PTC**

El relé de sobrecarga E3 Plus se disparará con una indicación de PTC si:

- No existe un disparo actualmente
- La protección de PTC está habilitada
- La resistencia a través de los terminales 1T1 y 1T2 es mayor que la resistencia de respuesta del relé o menor que la resistencia del disparo por cortocircuito.

Si el relé de sobrecarga E3 Plus se dispara debido a un PTC, ocurrirá lo siguiente:

- El indicador LED TRIP/WARN parpadeará de color rojo con una cadencia de 8 parpadeos
- El bit 7 del parámetro 14, *Trip Status*, cambiará a "1"
- El bit 0 del parámetro 21, *Device Status*, cambiará a "1"
- Se abrirá el contacto de relé de disparo
- Las salidas se colocarán en su estado de fallo de protección (si se programaron de esta forma)

### **IMPORTANTE** El estado de fallo de protección de OUT A y OUT B es definido por el parámetro 65 (*OUTA Pr FltState*), el parámetro 66 (*OUTA Pr FltValue*), el parámetro 71 (*OUTB Pr FltState*) y el parámetro 72 (*OUTB Pr FltValue*).

El parámetro 30, *OL/PTC ResetMode*, permite al usuario seleccionar el modo de restablecimiento para el relé de sobrecarga E3 Plus después de un disparo por sobrecarga o por termistor (PTC). Si ocurre un disparo por PTC y se selecciona el modo de restablecimiento automático, el relé se restablecerá automáticamente cuando la resistencia de PTC caiga por debajo del valor de restablecer resistencia. Si se selecciona el modo de restablecimiento manual, el relé de sobrecarga E3 Plus debe restablecerse manualmente después de que el valor de resistencia PTC caiga por debajo del valor de restablecer resistencia del relé.

## **Advertencia de PTC**

El relé de sobrecarga E3 Plus indicará inmediatamente una advertencia de PTC si:

- No existe ninguna advertencia actualmente
- La advertencia de PTC está habilitada
- La resistencia a través de los terminales 1T1 y 1T2 es mayor que la resistencia de respuesta del relé de sobrecarga E3 Plus o menor que la resistencia de disparo por cortocircuito.

Cuando las condiciones de advertencia de PTC se satisfagan, ocurrirá lo siguiente:

- El indicador LED TRIP/WARN parpadeará de color ámbar con una cadencia de 8 parpadeos
- El bit 7 del parámetro 15, *Warning Status*, cambiará a "1"
- El bit 1 del parámetro 21, *Device Status*, cambiará a "1"

## **Protección contra desequilibrio de corriente**

Un desequilibrio de corriente puede ser causado por un desequilibrio en el suministro de voltaje, impedancia desigual del bobinado del motor o longitudes excesivas y diferentes de los cables. Cuando existe un desequilibro de corriente, el motor puede presentar un aumento adicional de temperatura, lo cual ocasionará una degradación del aislamiento del motor y una reducción de su vida útil. La detección rápida de un fallo por desequilibrio de corriente ayuda a prolongar la vida útil y a minimizar la posibilidad de daños y la pérdida de producción.

El desequilibrio de corriente puede definirse mediante la siguiente ecuación:

$$
\% CI = 100\% * (I_d/I_a)
$$

donde

%CI = Desequilibrio de corriente porcentual

 $I_d$  = Desviación máxima de la corriente promedio

 $I_a$  = Corriente promedio

## **Disparo por desequilibrio de corriente**

El relé de sobrecarga E3 se disparará con una indicación de desequilibrio de corriente si:

- No existe un disparo actualmente
- La protección contra desequilibrio de corriente está habilitada
- *CI Inhibit Time* ha expirado
- *Current Imbal* es mayor o igual que *CI Trip Level* por un período de tiempo mayor que *CI Trip Delay*

Si el relé se dispara debido a un desequilibrio de corriente, ocurrirá lo siguiente:

- El indicador LED TRIP/WARN parpadeará de color rojo con una cadencia de 9 parpadeos
- El bit 8 del parámetro 14, *Trip Status*, cambiará a "1"
- El bit 0 del parámetro 21, *Device Status*, cambiará a "1"
- Se abrirán los contactos de relé de disparo.
- Las salidas se colocarán en su estado de fallo de protección (si se programaron de esta forma)

**IMPORTANTE** El estado de fallo de protección de OUT A y OUT B es definido por el parámetro 65 (*OUTA Pr FltState*), el parámetro 66 (*OUTA Pr FltValue*), el parámetro 71 (*OUTB Pr FltState*) y el parámetro 72 (*OUTB Pr FltValue*).

El parámetro 49, *CI Inhibit Time*, permite al instalador inhibir la ocurrencia de un disparo por desequilibrio de corriente durante la secuencia de arranque del motor. Puede ajustarse de 0…250 segundos.

El parámetro 50, *CI Trip Delay*, permite al instalador definir el período de tiempo que una condición de desequilibrio de corriente debe estar presente antes de que ocurra un disparo. Puede ajustarse de 0.1…25.0 segundos.

El parámetro 51, *CI Trip Level*, permite al instalador definir el desequilibrio de corriente porcentual que causará que el relé ejecute un disparo por desequilibrio de corriente. Puede ajustarse de 10…100%.

**IMPORTANTE** El temporizador de inhibición de desequilibrio de corriente comienza después de que la máxima fase de la corriente de carga cambia de 0 A al 30% del valor mínimo del parámetro FLA Setting. El relé de sobrecarga E3 no comienza a monitorear una condición de desequilibrio de corriente hasta que expira el *CI Inhibit Time*.

## **Advertencia de desequilibrio de corriente**

El relé de sobrecarga E3 indicará una advertencia de desequilibrio de corriente si:

- No existe ninguna advertencia actualmente
- La advertencia de desequilibrio de corriente está habilitada
- *CI Inhibit Time* ha expirado
- *Current Imbal* es mayor o igual que *CI Warn Level*

Cuando las condiciones de advertencia de desequilibrio de corriente se satisfagan, ocurrirá lo siguiente:

- El indicador LED TRIP/WARN parpadeará de color ámbar con una cadencia de 9 parpadeos
- El bit 8 del parámetro 15, *Warning Status*, cambiará a "1"
- El bit 1 del parámetro 21, *Device Status*, cambiará a "1"

El parámetro 52, *CI Warn Level*, permite al instalador definir el desequilibrio de corriente porcentual al cual el relé de sobrecarga E3 indicará una advertencia. Puede ser ajustado por el usuario del 10…100%.

**IMPORTANTE** La función de advertencia de desequilibrio de corriente no incluye una facilidad de tiempo de retardo. Una vez que expira *CI Inhibit Time*, la indicación de advertencia de CI es instantánea.

## **Protección contra fallo de comunicación**

Un trastorno en el vínculo de comunicación entre el relé de sobrecarga E3 y una red DeviceNet puede resultar en la pérdida de control de la aplicación y/o de los datos de diagnóstico críticos del proceso. Una rápida detección del fallo de comunicación ayuda a minimizar la posibilidad de daños debido a aplicaciones no controladas o no monitoreadas.

## **Disparo por fallo de comunicación**

El relé de sobrecarga E3 se disparará con una indicación de fallo de comunicación si:

- No existe un disparo actualmente
- La protección contra fallo de comunicación está habilitada
- El relé de sobrecarga E3 presenta una pérdida de comunicación

Si el relé se dispara debido a un fallo de comunicación, ocurrirá lo siguiente:

- El indicador LED Network Status parpadeará de color rojo o se encenderá de color rojo fijo
- El indicador LED TRIP/WARN parpadeará de color rojo con una cadencia de 10 parpadeos
- El bit 9 del parámetro 14, *Trip Status*, cambiará a "1"
- El bit 0 del parámetro 21, *Device Status*, cambiará a "1"
- Se abrirán los contactos de relé de disparo.
- Las salidas se colocarán en su estado de fallo de protección (si se programaron de esta forma)

**IMPORTANTE** El estado de fallo de protección de OUT A y OUT B es definido por el parámetro 65 (*OUTA Pr FltState*), el parámetro 66 (*OUTA Pr FltValue*), el parámetro 71 (*OUTB Pr FltState*) y el parámetro 72 (*OUTB Pr FltValue*).

### **IMPORTANTE** El estado de fallo de comunicación de OUT A y OUT B es definido por el parámetro 67 (*OUTA Dn FltState*), el parámetro 68 (*OUTA Dn FltValue*), el parámetro 73 (*OUTB Dn FltState*) y el parámetro 74 (*OUTB Dn FltValue*).

## **Advertencia de fallo de comunicación**

El relé de sobrecarga E3 indicará una advertencia de fallo de comunicación si:

- No existe ninguna advertencia actualmente
- La advertencia de fallo de comunicación está habilitada
- El relé presenta una pérdida de comunicación

Cuando las condiciones de advertencia de fallo de comunicación se satisfagan, ocurrirá lo siguiente:

- El indicador LED Network Status parpadeará de color rojo o se encenderá de color rojo fijo
- El indicador LED TRIP/WARN parpadeará de color ámbar con una cadencia de 10 parpadeos
- El bit 9 del parámetro 15, *Warning Status*, cambiará a "1"
- El bit 1 del parámetro 21, *Device Status*, cambiará a "1"

Si ocurre un fallo de comunicación y el parámetro Comm Fault Trip no está habilitado o los parámetros Pr FltState están establecidos en "Ignore", ocurrirá lo siguiente:

- El indicador LED Network Status parpadeará de color rojo o se encenderá de color rojo fijo
- Las salidas se colocarán en su estado de fallo de comunicación

# **Protección contra comunicación inactiva**

Cuando el controlador programable se coloca en el modo de programación, la ejecución de su programa de lógica de escalera se suspende y las redes conectadas pasan a un estado inactivo. Si esto ocurre inadvertidamente, puede ocasionar la pérdida del control de la aplicación y/o de los datos de diagnóstico críticos del proceso. La detección rápida de una comunicación inactiva ayuda a minimizar la posibilidad de daños debido a aplicaciones no controladas o no monitoreadas.

## **Disparo por comunicación inactiva**

El relé de sobrecarga E3 se disparará con una indicación de comunicación inactiva si:

- No existe un disparo actualmente
- La protección contra comunicación inactiva está habilitada
- El controlador de red con el cual se está comunicando el relé de sobrecarga E3 está en el modo de programación

Si el relé se dispara debido a una comunicación inactiva, ocurrirá lo siguiente:

- El indicador LED TRIP/WARN parpadeará de color rojo con una cadencia de 11 parpadeos
- El bit 10 del parámetro 14, *Trip Status*, cambiará a "1"
- El bit 0 del parámetro 21, *Device Status*, cambiará a "1"
- Se abrirá el contacto de relé de disparo
- Las salidas se colocarán en su estado de fallo de protección (si se programaron de esta forma)

**IMPORTANTE** El estado de fallo de protección de OUT A y OUT B es definido por el parámetro 65 (*OUTA Pr FltState*), el parámetro 66 (*OUTA Pr FltValue*), el parámetro 71 (*OUTB Pr FltState*) y el parámetro 72 (*OUTB Pr FltValue*).

### **IMPORTANTE** El estado de comunicación inactiva de OUT A y OUT B es definido por el parámetro 69 (*OUTA Dn IdlState*), el parámetro 70 (*OUTA Dn IdlValue*), el parámetro 75 (*OUTB Dn IdlState*) y el parámetro 76 (*OUTB Dn IdlValue*).

## **Advertencia de comunicación inactiva**

El relé de sobrecarga E3 indicará una advertencia de comunicación inactiva si:

- No existe ninguna advertencia actualmente
- La advertencia de comunicación inactiva está habilitada
- El controlador de red que se está comunicando con el relé de sobrecarga E3 está en el modo inactivo

Cuando las condiciones de advertencia de comunicación inactiva se satisfagan, ocurrirá lo siguiente:

- El indicador LED TRIP/WARN parpadeará de color ámbar con una cadencia de 11 parpadeos
- El bit 10 del parámetro 15, *Warning Status*, cambiará a "1"
- El bit 1 del parámetro 21, *Device Status*, cambiará a "1"

Si ocurre una inactividad de comunicación y el parámetro Comm Idle Trip no está habilitado o los parámetros Pr FltState están establecidos en "Ignore", ocurrirá lo siguiente:

• Las salidas se colocarán en su estado de comunicación inactiva

### **Disparo remoto**

La función de disparo remoto proporcionada en los dispositivos serie B proporciona la capacidad de disparar el relé de sobrecarga E3 desde un origen remoto (por ejemplo, un interruptor de vibración). Para su correcta configuración se requiere que el disparo remoto se habilite en el parámetro 24, *Trip Enable*, y que una asignación de entrada (parámetros 83 – 86) esté configurada para disparo remoto.

Cuando el contacto del sensor de condición de disparo remoto se cierra:

- El indicador LED TRIP/WARN parpadeará de color rojo con una cadencia de 15 parpadeos
- El bit 14 del parámetro 14, *Trip Status*, cambiará a "1"
- Se abrirá el contacto de relé de disparo
- Las salidas se colocarán en su estado de fallo de protección (si se programaron de esta forma)

**IMPORTANTE** El estado de fallo de protección de OUT A y OUT B es definido por el parámetro 65 (*OUTA Pr FltState*), el parámetro 66 (*OUTA Pr FltValue*), el parámetro 71 (*OUTB Pr FltState*) y el parámetro 72 (*OUTB Pr FltValue*).

# **Resumen de disparos de protección y advertencias**

### **Tabla 3.6 Resumen de disparos**

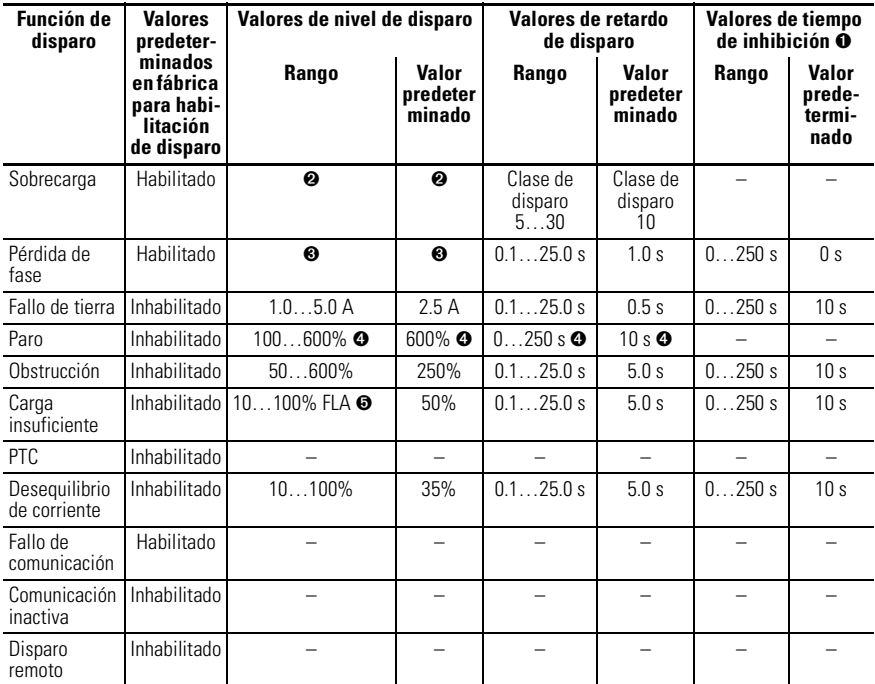

➊ Los parámetros de ajuste de tiempo de inhibición se aplican a las funciones de disparo y de advertencia.

➋ El rango del parámetro FLA Setting y los valores predeterminados dependen del valor nominal de corriente del producto. Vea el capítulo 5 – Parámetros programables.

➌ El nivel de disparo por pérdida de fase se establece en la fábrica a un valor de desequilibrio de corriente mayor o igual que el 100% y no puede ser ajustado por el usuario.

➍ La protección contra paro sólo puede aplicarse durante la secuencia de arranque del motor. Si alguna fase de corriente cae por debajo del nivel programado en el parámetro Stall Trip Level, la protección contra paro quedará inhabilitada.

➎ Del 50…100% para dispositivos con FRN 1.003 y anteriores.

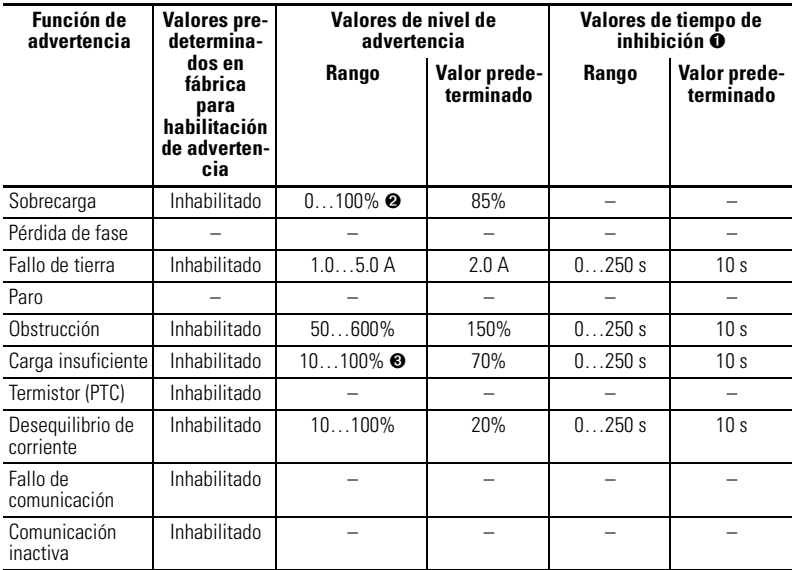

## **Tabla 3.7 Resumen de advertencias**

➊ Los parámetros de ajuste de tiempo de inhibición se aplican a las funciones de disparo y de advertencia.

➋ El valor de advertencia de sobrecarga se introduce como porcentaje de la capacidad térmica utilizada.

➌ Del 50…100% para dispositivos con FRN 1.003 y anteriores

# **Puesta en operación de nodos DeviceNet**

**IMPORTANTE** Las siguientes recomendaciones se ofrecen para asegurar una puesta en marcha y operación sin problemas:

- **1.** Para modificar la dirección de nodo del E3, use la herramienta de puesta en operación de nodos de RSNetWorx o el terminal de control y programación del E3. No use la ficha "General" situada en la ventana del producto en RSNetWorx. La herramienta de puesta en operación de nodos asegura el restablecimiento por hardware del dispositivo y requiere que el usuario cargue del dispositivo la información de parámetros más reciente, antes de hacer cambios de configuración.
- **2.** Asegúrese de tener la información de configuración más actualizada antes de guardar un archivo de configuración RSNetWorx.
- **3.** Si piensa usar la función ADR del escáner DeviceNet, asegúrese de que la configuración del dispositivo esté como usted desea ANTES de guardarla en la memoria.
- **4.** Tenga el cuenta que el botón "Restore Device Defaults" en RSNetWorx restablecerá a 63 el valor del relé de sobrecarga E3. Para dispositivos serie B, los conmutadores de hardware de dirección de nodo tienen precedencia sobre el ajuste por software de dirección de nodo.

# **Introducción**

Los relés de sobrecarga E3 se envían con un valor predeterminado de dirección de nodo de software (MAC ID) de 63 y la velocidad de datos establecida en autobaudios (Autobaud). Cada dispositivo en una red DeviceNet debe tener una dirección de nodo única que puede establecerse en un valor de 0 a 63. Tenga en

cuenta que la mayoría de los sistemas DeviceNet usan la dirección 0 para el dispositivo maestro (escáner) y la dirección de nodo 63 debe quedar vacante para introducir nuevos dispositivos esclavos. La dirección de nodo y la velocidad de datos para los relés de sobrecarga E3 de la serie B pueden cambiarse mediante software o estableciendo los conmutadores de hardware que residen en la parte frontal de cada unidad. Si bien ambos métodos ofrecen el mismo resultado, es una buen práctica elegir un método e implementarlo en todo el sistema.

### **Establecimiento de los conmutadores de hardware**

Use los siguientes pasos para poner en operación la tarjeta.

**1.** Establezca los conmutadores de dirección de nodo.

### **Figura 4.1 Conmutadores de dirección de nodo**

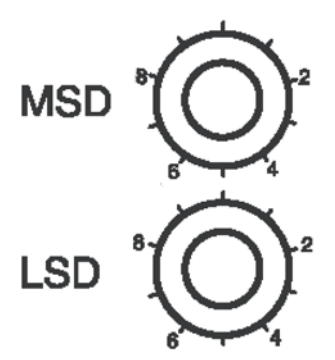

### **Tabla 4.1 Establecimiento de dirección de nodo**

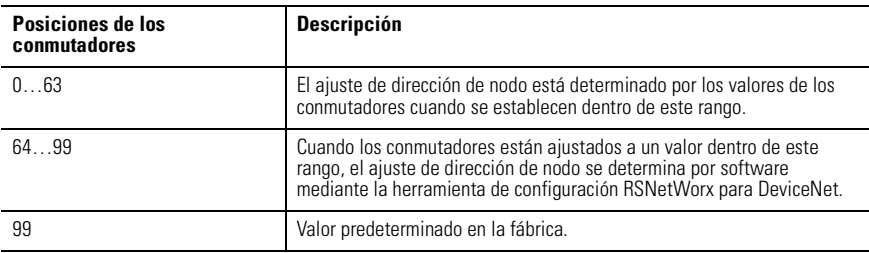

### **IMPORTANTE** El restablecimiento de los valores predeterminados en la fábrica en un relé de sobrecarga E3 también afectará el ajuste de dirección de nodo cuando el valor de los conmutadores de dirección de nodo está dentro del rango de 64 a 99.

**2.** Cuando el valor de los conmutadores de dirección de nodo está dentro del rango de 0 a 63, desconecte y vuelva a conectar la alimentación eléctrica al relé de sobrecarga E3 para inicializar el nuevo valor.

## **Uso de RSNetWorx para DeviceNet**

### *Entrada en línea*

Siga estos pasos adicionales cuando el valor de los conmutadores de dirección de nodo está dentro del rango de 64 a 99. Para comenzar la configuración de un relé de sobrecarga E3 mediante software, ejecute el software RSNetWorx y realice el siguiente procedimiento. Debe usar RSNetWorx Revisión 3.21 Service Pack 2 ó posterior.

- **1.** 1. Después de entrar en línea usando RSNetWorx para DeviceNet, haga lo siguiente:
	- Seleccione el menú "Network".
	- Seleccione "Online".
- **2.** Seleccione la interface de PC DeviceNet apropiada. En este ejemplo se eligió un módulo 1784-PCD. Otras interfaces DeviceNet comunes son 1770-KFD y 1784-PCIDS.

**SUGERENCIA** Los drivers DeviceNet deben configurarse usando RSLinx antes de que estén disponibles para RSNetWorx.

- **3.** Seleccione "OK".
- **4.** RSNetWorx notifica al usuario que debe cargar o descargar dispositivos antes de ver la configuración. Seleccione "OK".
- **5.** RSNetWorx ahora examina la red y muestra todos los nodos detectados en la red. En el caso de algunas versiones del software RSNetWorx, los archivos EDS del relé de sobrecarga E3 serie B pueden no estar incluidos, y el dispositivo se identificará como "Unrecognized Device".

Si la pantalla se parece a la del ejemplo de la [Figura 4.2,](#page-88-0) vaya a la sección Creación y registro de un archivo EDS.

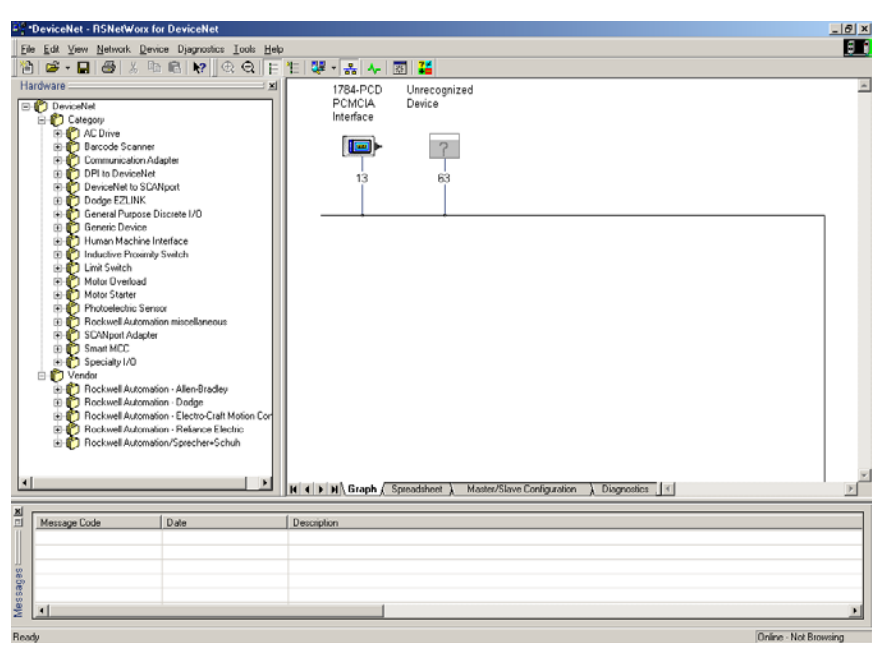

### <span id="page-88-0"></span>**Figura 4.2 Pantalla de red en línea**

**6.** Si RSNetWorx reconoce el dispositivo como un relé de sobrecarga E3, vaya a la siguiente sección: Uso de la herramienta de puesta en operación de nodo de RSNetWorx para DeviceNet.

## **Creación y registro de un archivo EDS**

El archivo EDS define cómo RSNetWorx para DeviceNet se comunicará con el relé de sobrecarga E3. El archivo EDS puede crearse mediante la red DeviceNet o descargarse desde la Internet.

**SUGERENCIA** Si está usando la funcionalidad DeviceLogix, debe descargar el archivo EDS desde www.ab.com/networks.eds.

Haga lo siguiente para crear y registrar el archivo EDS.

- **1.** Haga clic con el botón derecho del mouse en el icono "Unrecognized Device". Aparecerá el menú Register Device.
- **2.** Seleccione "Yes". Aparecerá el asistente de EDS.
- **3.** Seleccione "Next".
- **4.** Seleccione "Create an EDS File".
- **5.** Seleccione "Next".
- **6.** Seleccione "Upload EDS" (vea la nota anterior).
- **7.** Seleccione "Next". Aparece la siguiente pantalla:

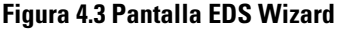

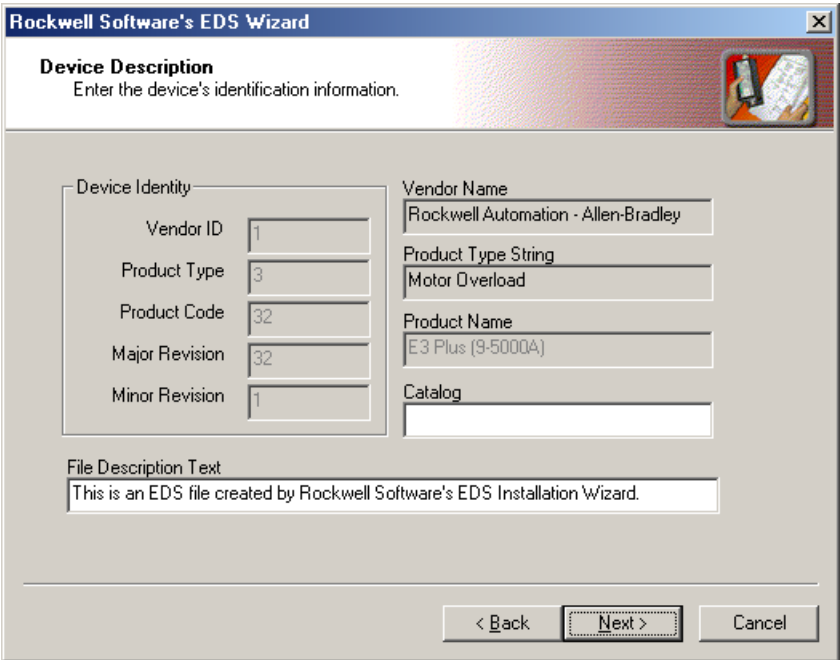

- **8.** (Opcional) Haga lo siguiente.
	- a. Escriba un valor en Catalog.
	- b. Escriba una descripción en File Description Text.
- **9.** Seleccione "Next".

## **Figura 4.4 Establecimiento de tamaños predeterminados de ensambles de E/S**

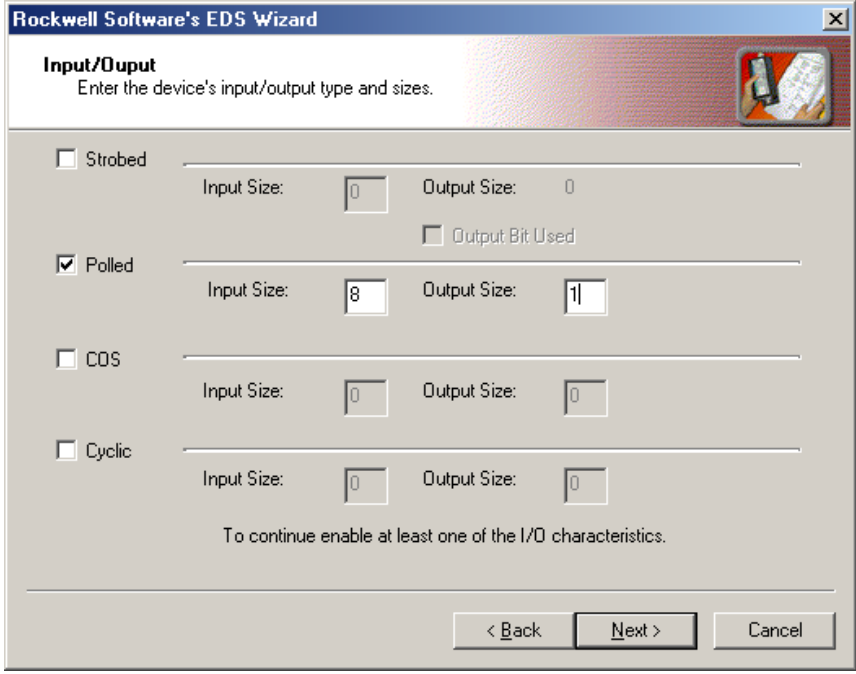

- **10.** Junto a la casilla de verificación Polled seleccionada, haga lo siguiente:
	- a. Escriba 8 en Input Size.
	- b. Escriba 1 en Output Size.
- **11.** Seleccione "Next". RSNetWorx carga el archivo EDS desde el relé de sobrecarga E3.
- **12.** Para mostrar las opciones de iconos para el nodo, seleccione "Next".
- **13.** Seleccione el icono E3 Relay Oveload; para ello resáltelo y haga clic en "Change Icon".
- **14.** Después de seleccionar el icono deseado, seleccione "OK".
- **15.** Seleccione "Next".
- **16.** Cuando el sistema le indique registrar este dispositivo, seleccione "Next".
- **17.** Seleccione "Finish". Después de un corto período de tiempo, RSNetWorx actualiza la pantalla en línea y reemplaza "Unrecognized Device" por el nombre e icono dados por el archivo EDS que usted acaba de registrar.

### **Uso de la herramienta de puesta en operación de nodo de RSNetWorx para DeviceNet**

- **1.** En el menú Tools situado que aparece en la parte posterior de la pantalla seleccione "Node Commissioning".
- **2.** Seleccione "Browse".

### **Figura 4.5 Ventana de selección de dispositivo de puesta en operación de nodo**

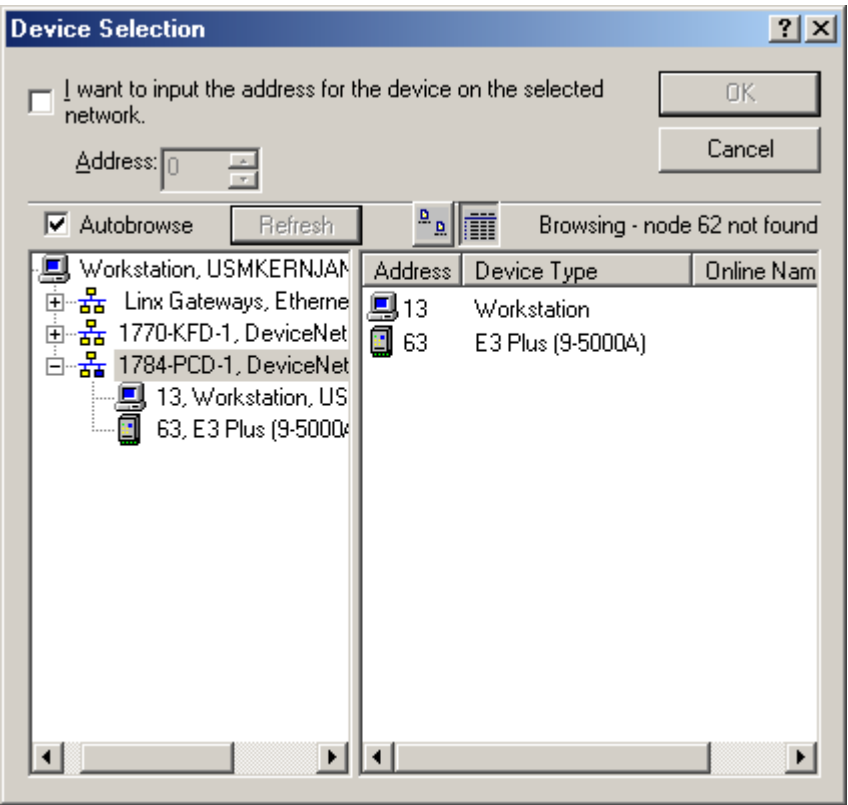

- **3.** Seleccione el relé de sobrecarga E3 ubicado en el nodo 63.
- **4.** Seleccione "OK". La pantalla Node Commissioning muestra las entradas de Current Device Settings completas. También proporcionará la velocidad en baudios de red actual en el área New E3 Overload Relay Settings. No cambie el valor de velocidad en baudios, a menos que esté seguro de que debe cambiarla.
- **5.** Escriba la dirección de nodo que desea en la sección New Device Settings. En este ejemplo, la nueva dirección de nodo es 5.
- **6.** Para aplicar la nueva dirección de nodo, seleccione "Apply".
- **7.** Cuando se haya aplicado correctamente la nueva dirección de nodo, se actualizará la sección Current Device Settings de la pantalla (vea el ejemplo a continuación). Si ocurre un error, verifique si el dispositivo esté correctamente activado y conectado a la red.

### **Figura 4.6 Ventana de confirmación de puesta en operación de nodo**

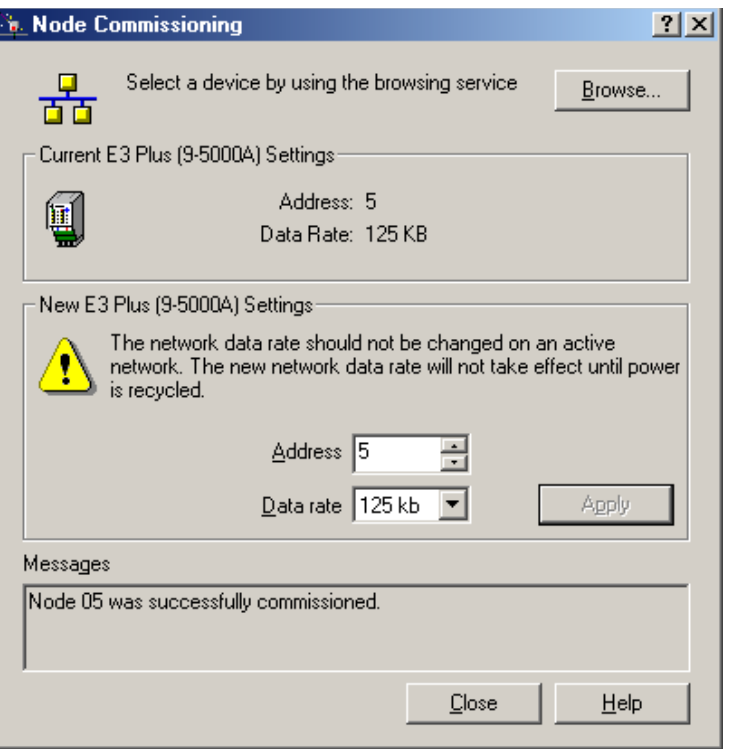

- **8.** Para salir de la herramienta de puesta en operación de nodo, seleccione "Close".
- **9.** Para actualizar RSNetWorx y verificar que la dirección de nodo esté correctamente establecida, seleccione "Single Pass Browse" en el menú Network.

### **Configuración de ensamble producido y consumido**

El formato del ensamble de entradas y salidas del relé de sobrecarga E3 se identifica mediante el valor en el parámetro 59 (Output Assembly) y el parámetro 60 (Input Assembly). Estos valores determinan la cantidad y configuración de la información comunicada al escáner maestro.

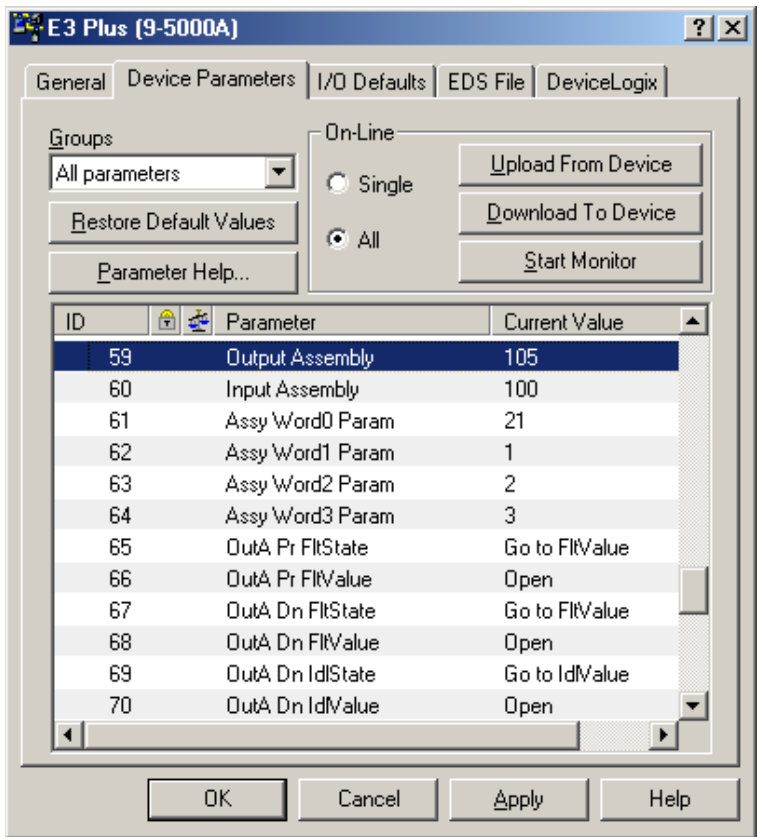

**Figura 4.7 Valores de ensamble de E/S**

La selección de ensambles de entrada y salida (también llamados ensambles producidos y consumidos) define el formato de los datos de mensajes de E/S que se intercambian entre el relé de sobrecarga E3 y otros dispositivos en la red. La información consumida generalmente se usa para ordenar el estado de las salidas del dispositivo esclavo, y la información producida generalmente contiene el estado de las entradas y el estado de fallo actual del dispositivo esclavo.

Los ensambles consumidos y producidos predeterminados se muestran en la [Tabla](#page-97-0)  [4.2,](#page-97-0) [Tabla 4.3](#page-97-1) y [Tabla 4.4](#page-97-2) a continuación. Para obtener información sobre formatos adicionales consulte el Apéndice B.

### <span id="page-97-0"></span>**Tabla 4.2 Instancia 100 – Ensamble de E/S producido predeterminado**

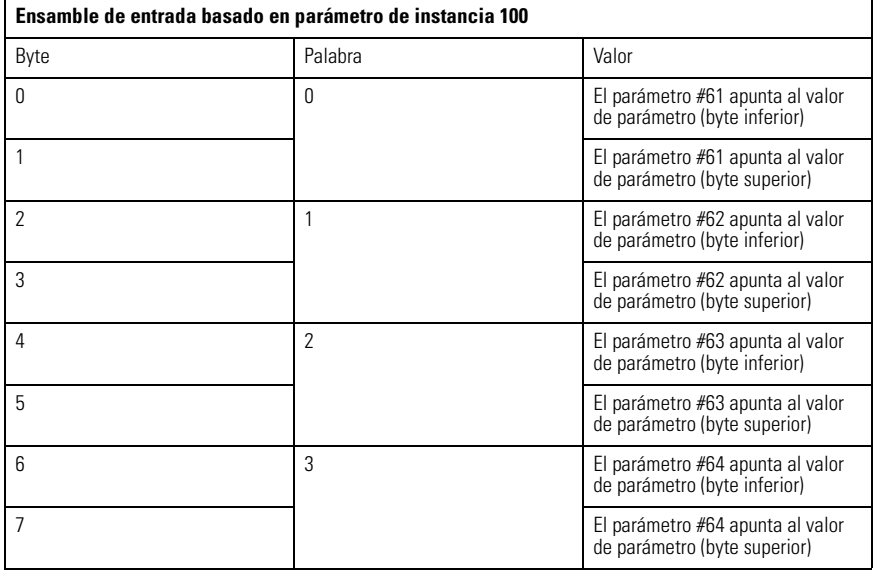

### <span id="page-97-1"></span>**Tabla 4.3 Instancia 103 – Ensamble de E/S consumido predeterminado de E3**

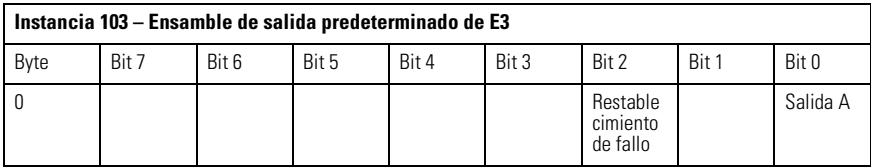

### <span id="page-97-2"></span>**Tabla 4.4 Instancia 105 – Ensamble de E/S consumido predeterminado de E3 Plus**

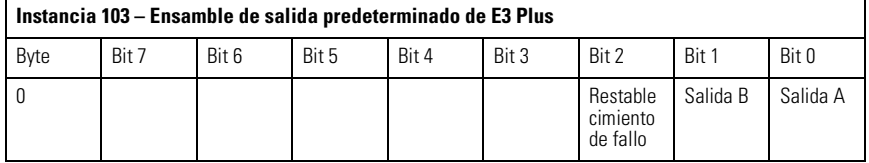

La selección del tamaño y formato de los datos de E/S intercambiados por el relé de sobrecarga E3 se realiza seleccionando los números de instancia de ensamble de entrada y salida. Cada ensamble tiene un tamaño específico (en bytes). Este número de instancia se escribe en los parámetros Input Assembly y Output

Assembly. Las diferentes instancias/formatos permiten flexibilidad de programación al usuario y optimización de la red.

### **IMPORTANTE** Los valores de los parámetros *Output Assembly* e *Input Assembly*  no pueden cambiarse mientras que el relé de sobrecarga E3 está en línea con un escáner. Si se intenta cambiar el valor de este parámetro mientras está en línea con un escáner, se producirá el mensaje de error "Object State Conflict".

## **Asignación a la lista de escán del escáner**

La facilidad de asignación automática (Automap) disponible en todos los escáneres de Rockwell Automation asigna la información automáticamente. Si no se usan los ensambles de E/S predeterminados, los valores deben cambiarse en la lista de escán del escáner.

Haga esto seleccionando "Edit I/O Parameters" en la ficha Scan List del escáner. A continuación aparece la pantalla siguiente (vea la [Figura 4.8\)](#page-98-0).

<span id="page-98-0"></span>**Figura 4.8 Edición de parámetros de E/S de dispositivo**

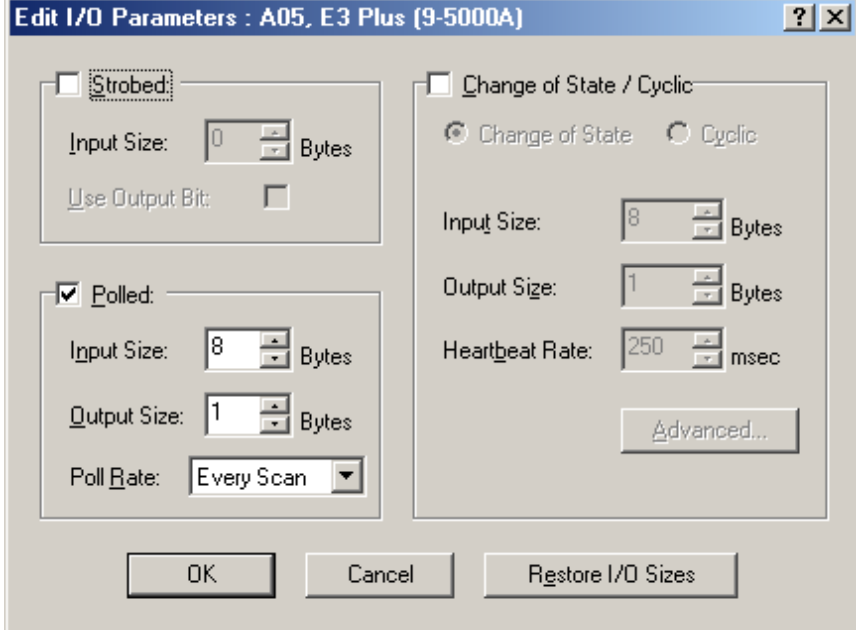

## **Puesta en operación de las funciones de protección**

Esta sección describe el uso de RSNetWorx para DeviceNet para configurar las selecciones de funciones de los relés de sobrecarga E3. El producto ahora debe configurarse y comunicarse en la red. El último paso es programar FLA Setting (parámetro #28) del motor y las selecciones adicionales según los requisitos de la aplicación. Esto puede realizarse mediante software tal como RSNetWorx para DeviceNet u otra herramienta DeviceNet de mano.

Usando el software, acceda a la ficha Device Parameters (vea la [Figura 4.9](#page-99-0)). Escriba los valores de selección deseados correspondientes al motor conectado al relé de sobrecarga E3. Asegúrese de que el botón seleccionado bajo Online sea Single, y a continuación seleccione "Download to Device".

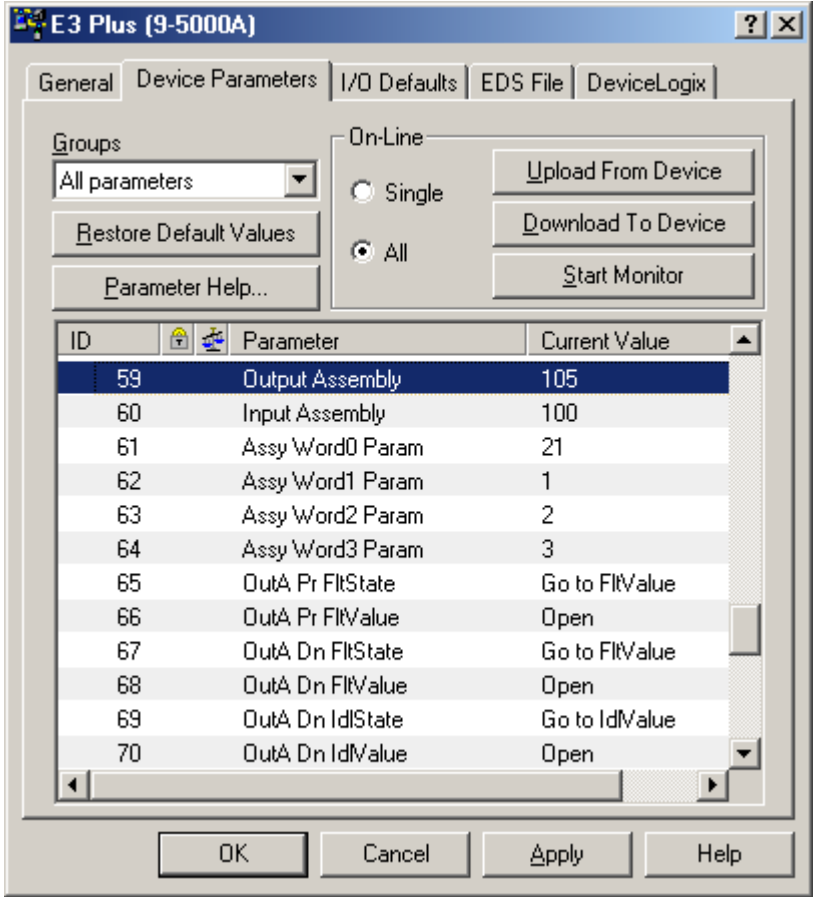

### <span id="page-99-0"></span>**Figura 4.9 Pantalla de parámetros de RSNetWorx**

# **Parámetros programables**

# **Introducción**

Este capítulo describe cada parámetro programable y su función.

# **Programación de parámetros**

Consulte el **Capítulo 4 – Puesta en operación de nodos DeviceNet** donde encontrará las instrucciones para usar RSNetworx para DeviceNet con el fin de modificar los valores de los parámetros. La sección *Programación de parámetros de dispositivo – Ensambles de entrada y salida* muestra un ejemplo de modificación de los parámetros 59 y 60.

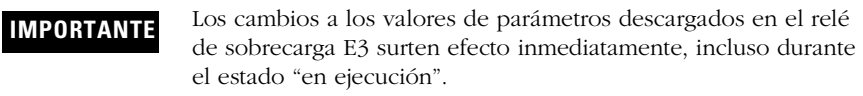

**IMPORTANTE** Los cambios en los valores de parámetros hechos en una herramienta de configuración como RSNetWorx para DeviceNet no surten efecto en el relé de sobrecarga E3 hasta que el instalador aplica o descarga los nuevos valores en el dispositivo.

# **Program Lock**

El parámetro 53, *Program Lock*, proporciona un grado de seguridad contra la alteración accidental de los valores de parámetros cuando se programa en el valor "bloqueado".

## **Restablecimiento de los valores predeterminados en la fábrica**

El parámetro 54, *Set to Defaults*, permite al instalador restablecer todos los parámetros (inclusive registros de disparos) a los valores predeterminados en la fábrica.

**IMPORTANTE** El restablecimiento de los valores predeterminados en la fábrica también restablece la dirección de nodo DeviceNet (MAC ID) del relé de sobrecarga E3 al valor predeterminado de 63.

## **Lista de grupos de parámetros**

El relé de sobrecarga E3 tiene seis grupos de parámetros. En este capítulo se describirán los parámetros mostrados en los grupos de configuración de sobrecarga, de configuración avanzada, de configuración DeviceNet, de configuración de salidas y de restablecimiento/bloqueo. Los parámetros del grupo de monitoreo se describen en el **Capítulo 6 – Parámetros de monitoreo de corriente** y en el **Capítulo 7 – Parámetros de diagnóstico.**

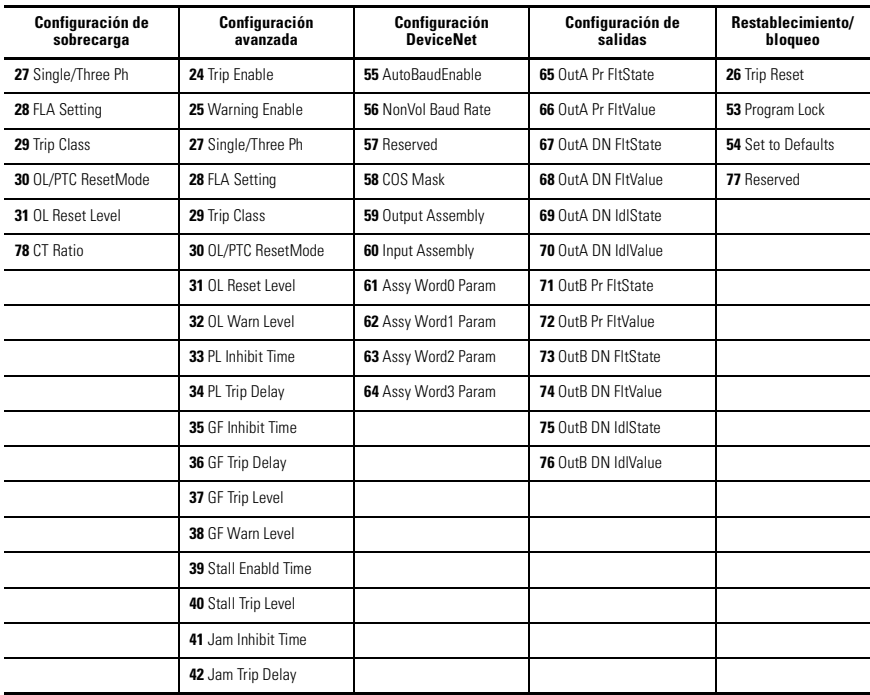

### **Tabla 5.1 Lista de grupos de parámetros**

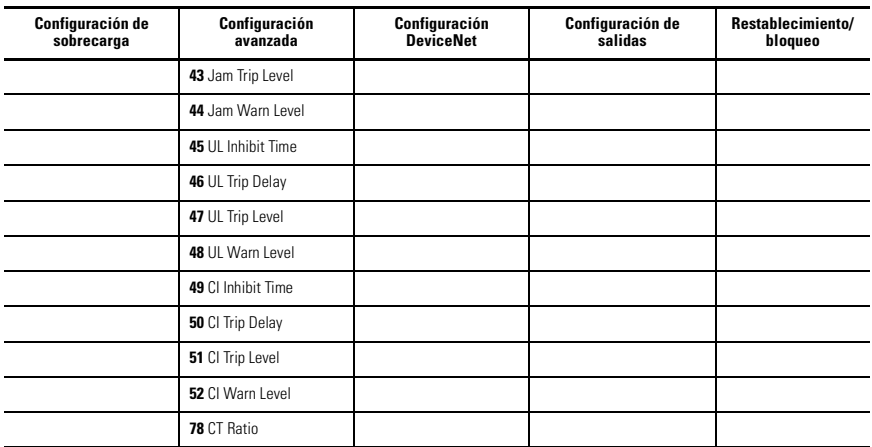

## **Tabla 5.1 Lista de grupos de parámetros**

## **Tabla 5.1 Lista de grupos de parámetros (continuación)**

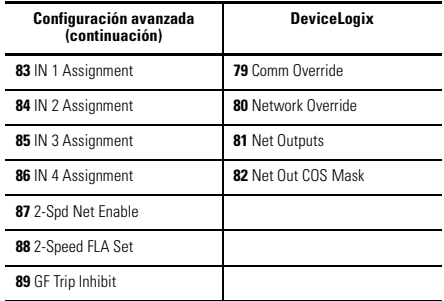

# ➊**Grupo de configuración de sobrecarga**

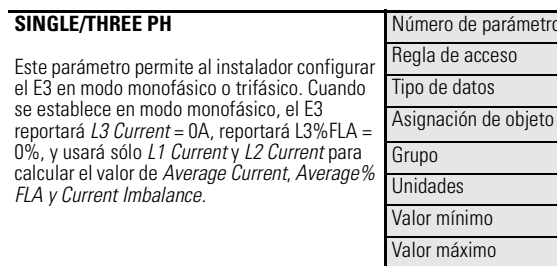

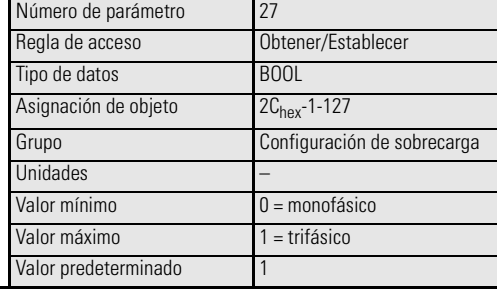

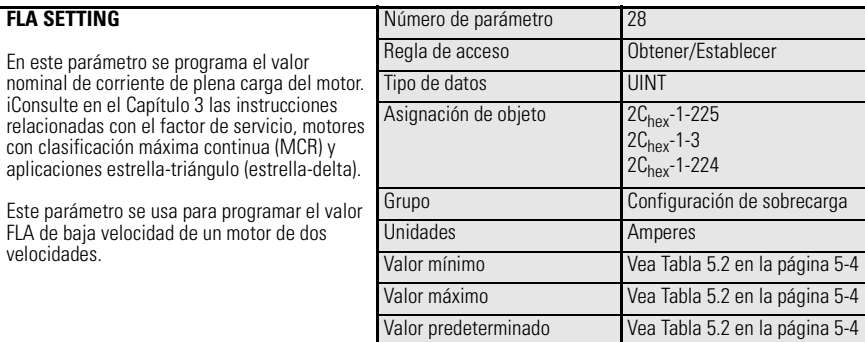

➊ Los parámetros también pueden encontrarse en el grupo de parámetros Configuración avanzada.

### <span id="page-103-0"></span>**Tabla 5.2 Rangos y valores predeterminados del parámetro FLA Setting (con la precisión del ajuste indicada)**

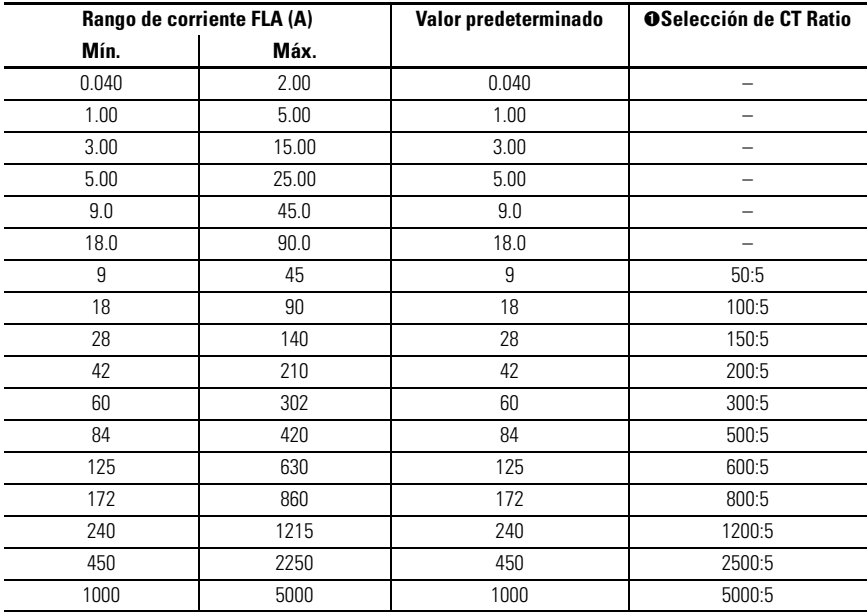

➊ Dispositivos con un rango de ajuste de FLA de 9…5000 A.

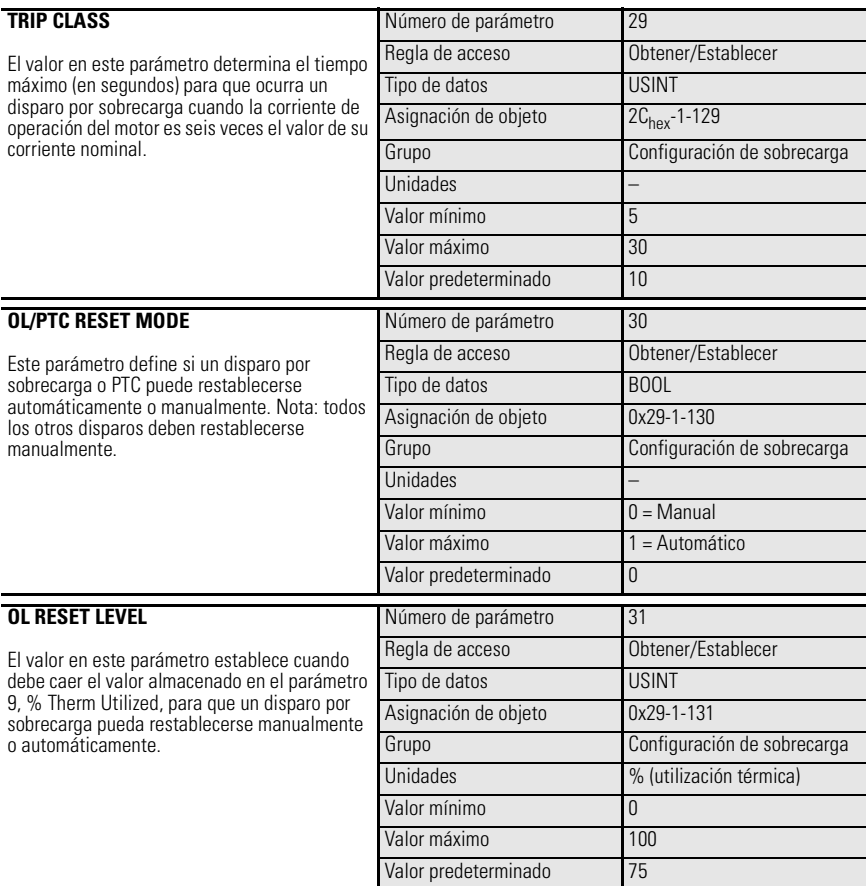

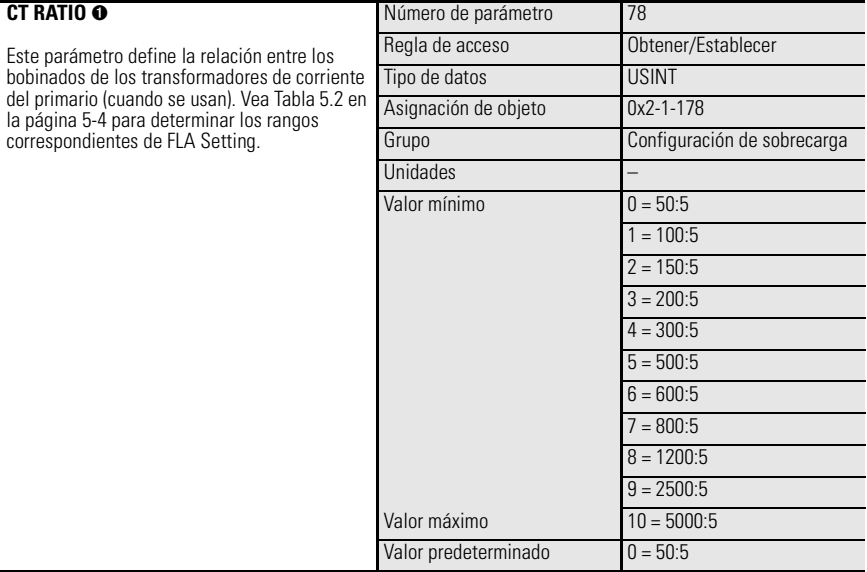

➊ FRN 2.000 y posteriores.

# ➊ **Grupo de configuración avanzada**

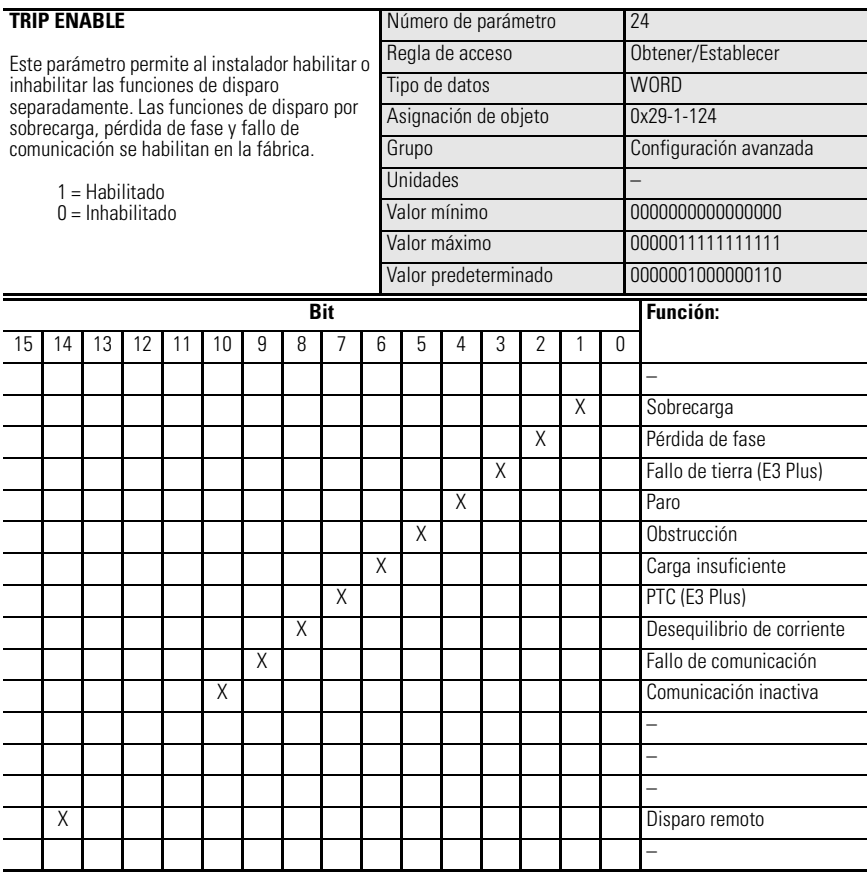

➊ El grupo de parámetros de configuración avanzada también incluye los parámetros del grupo de parámetros de configuración de sobrecarga.

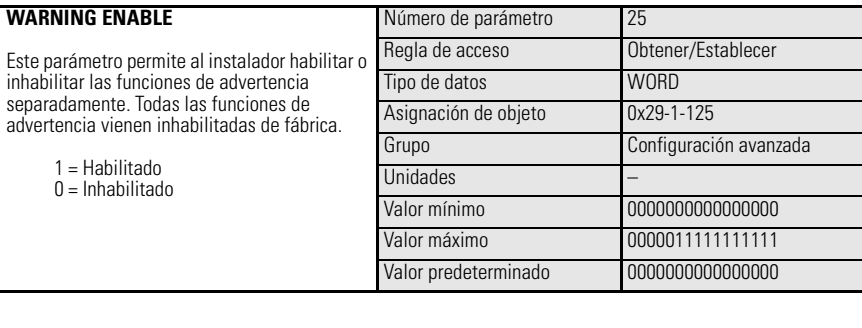

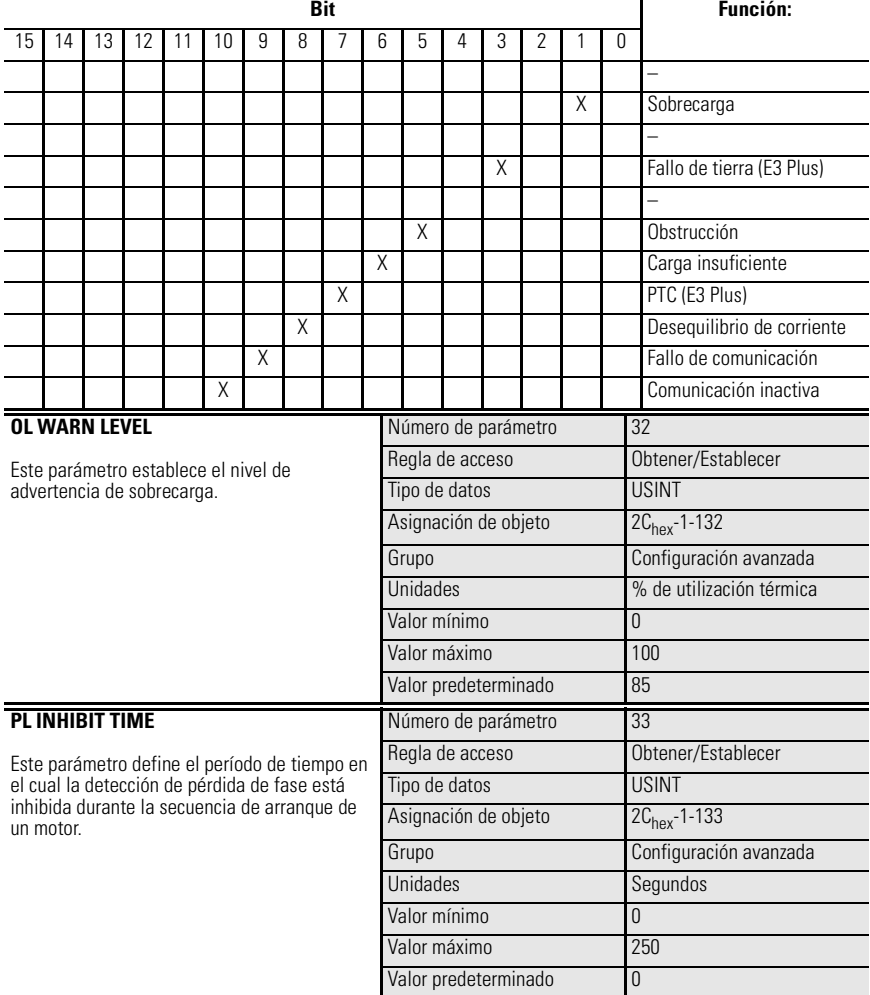
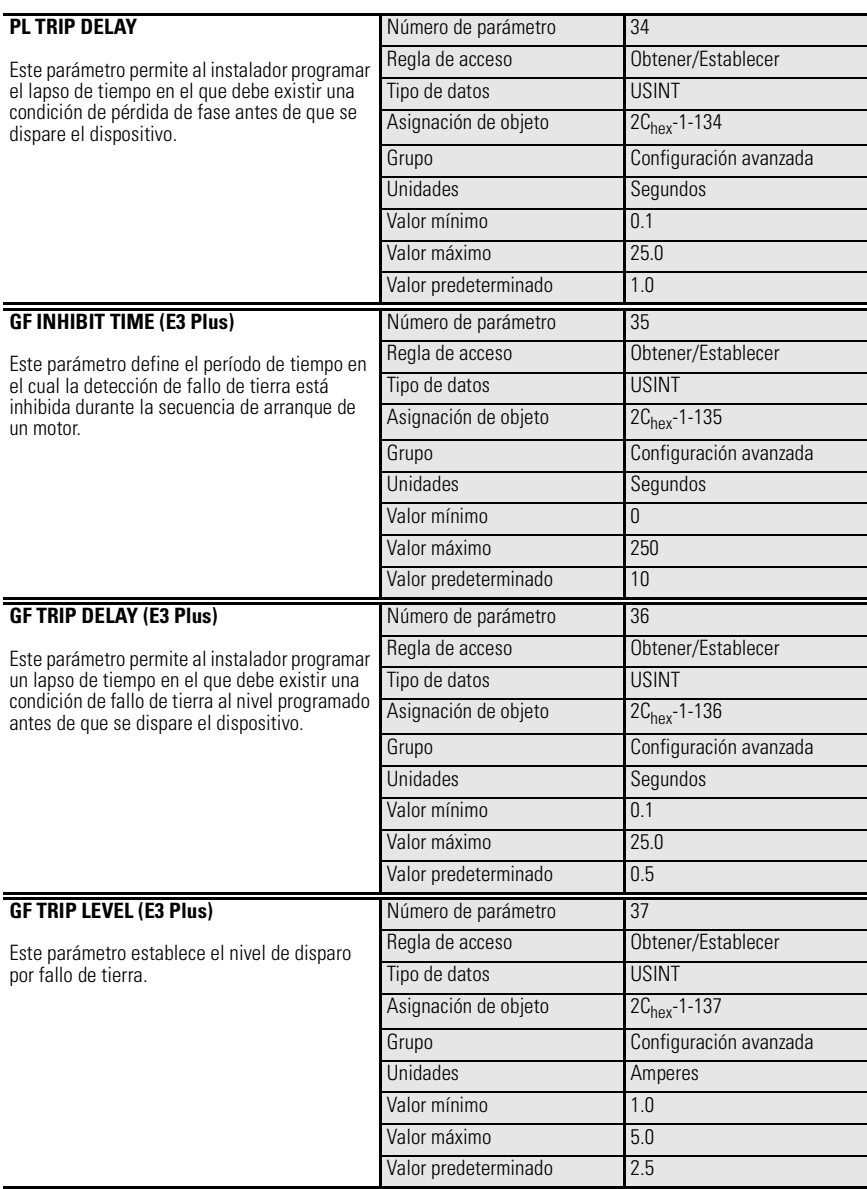

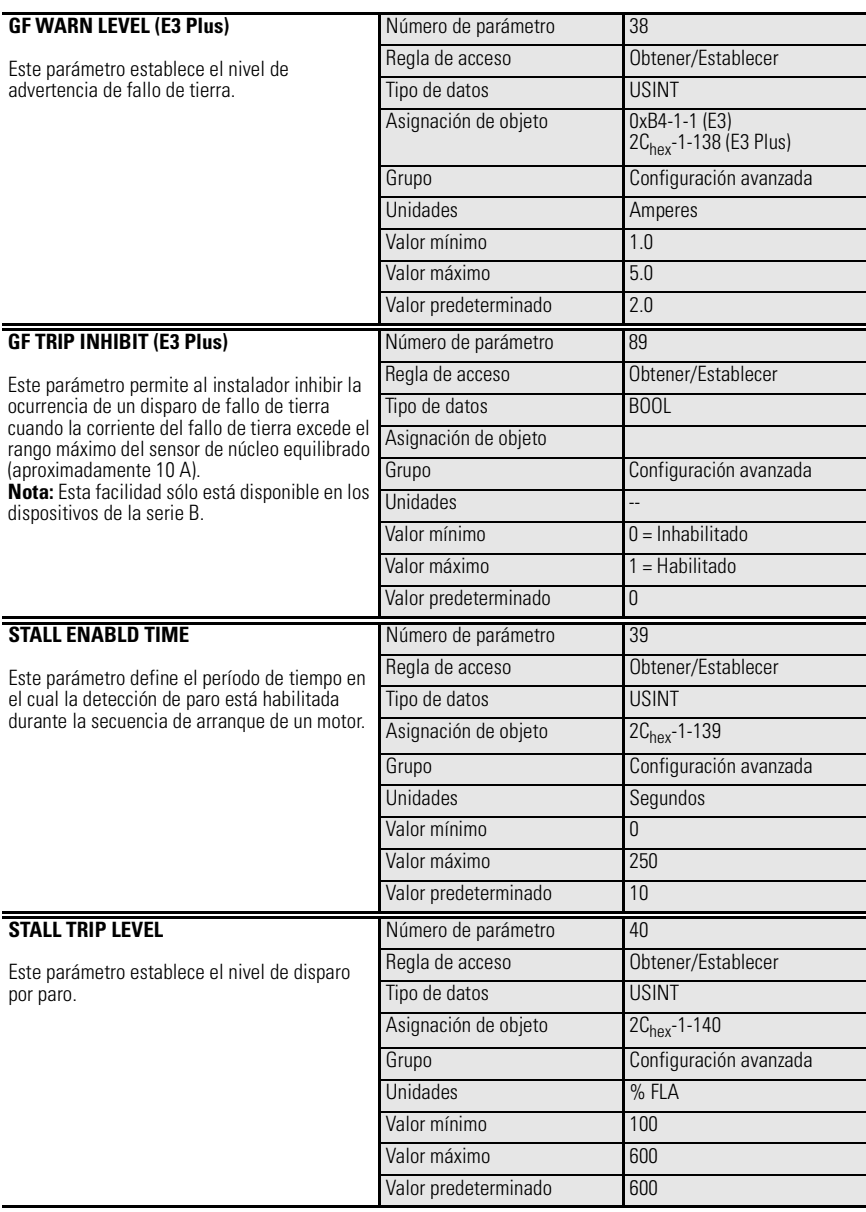

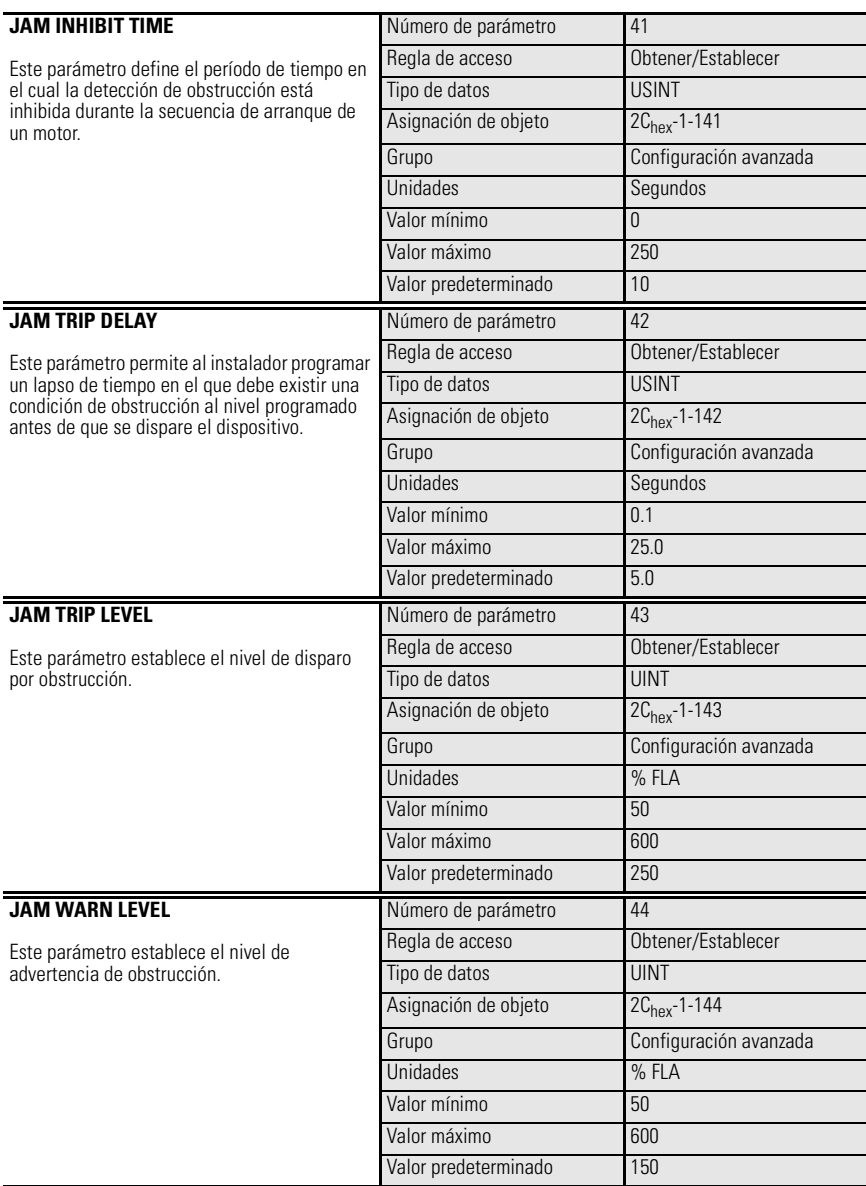

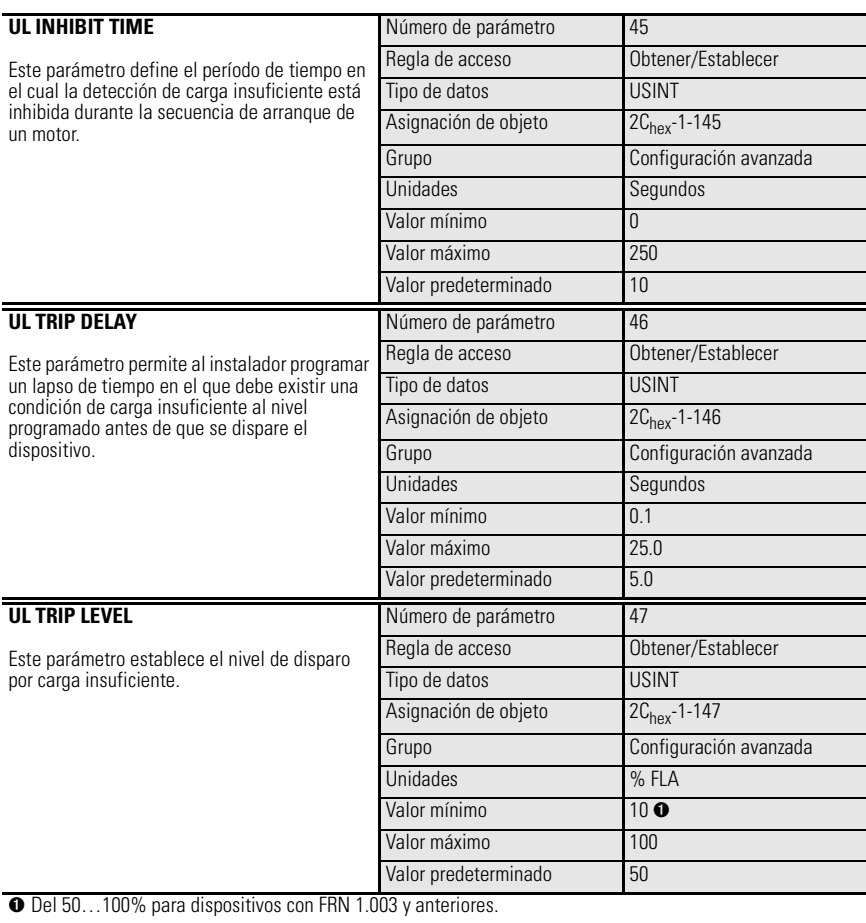

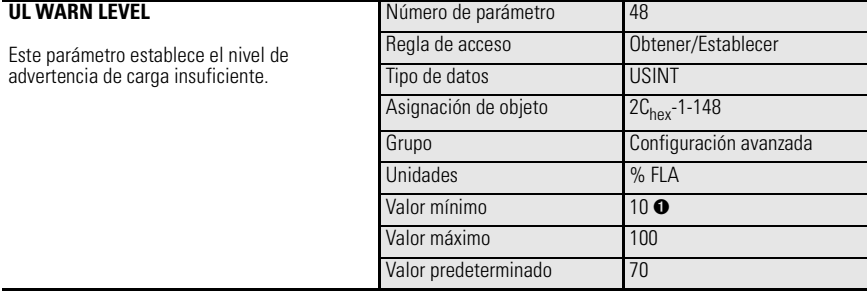

➊ Del 50…100% para dispositivos con FRN 1.003 y anteriores.

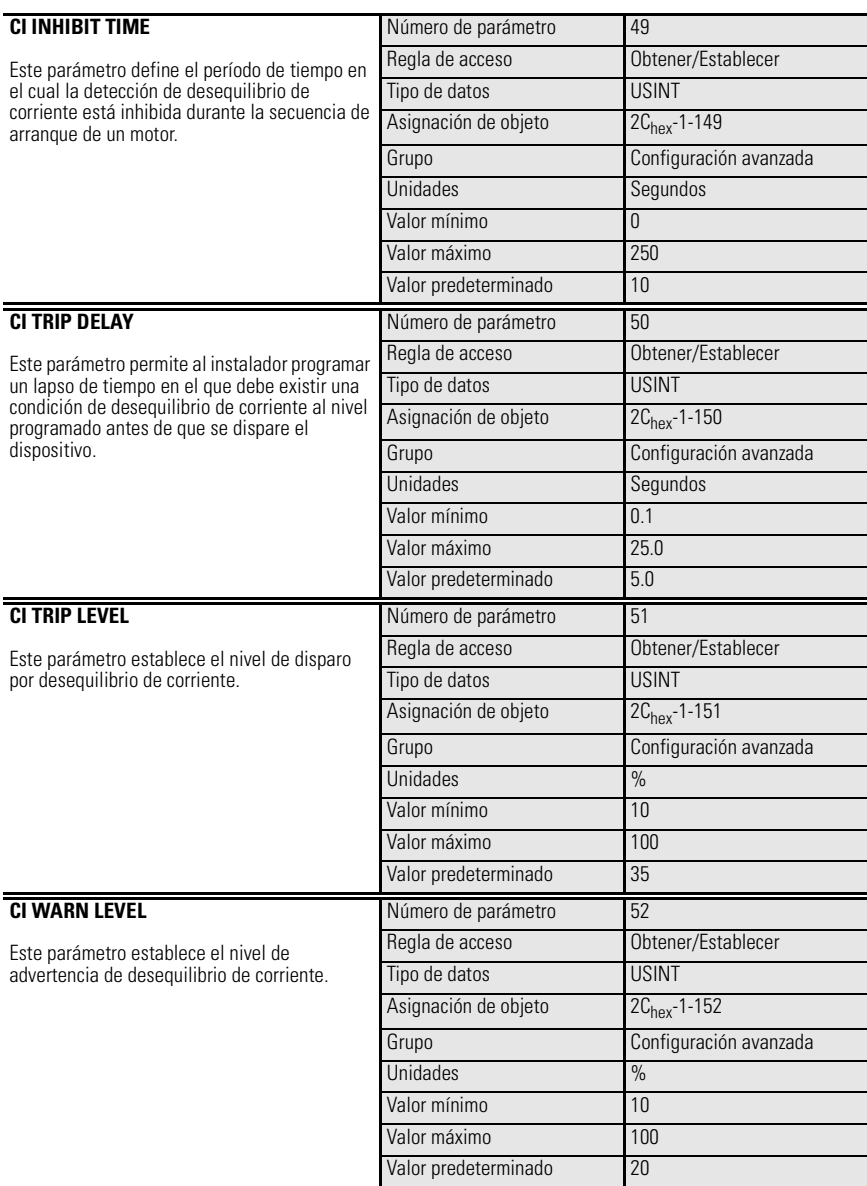

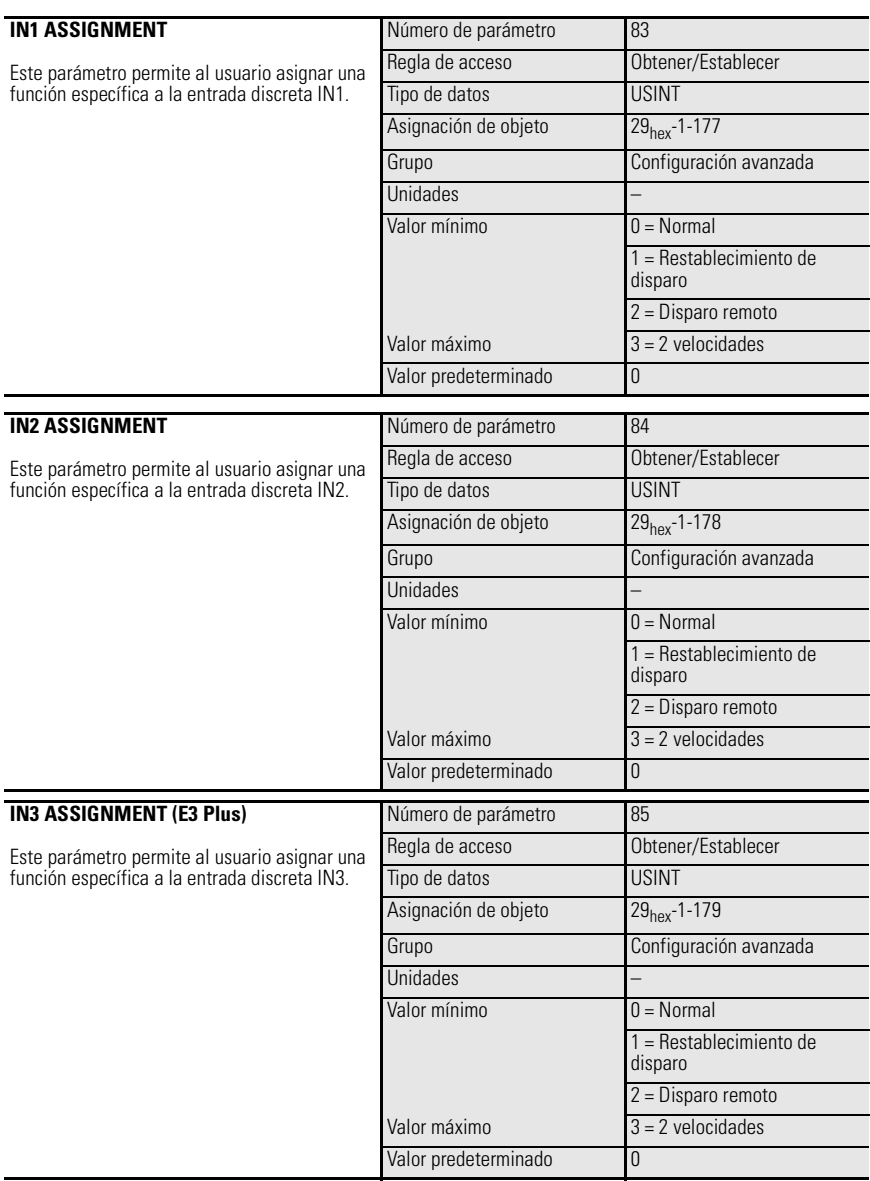

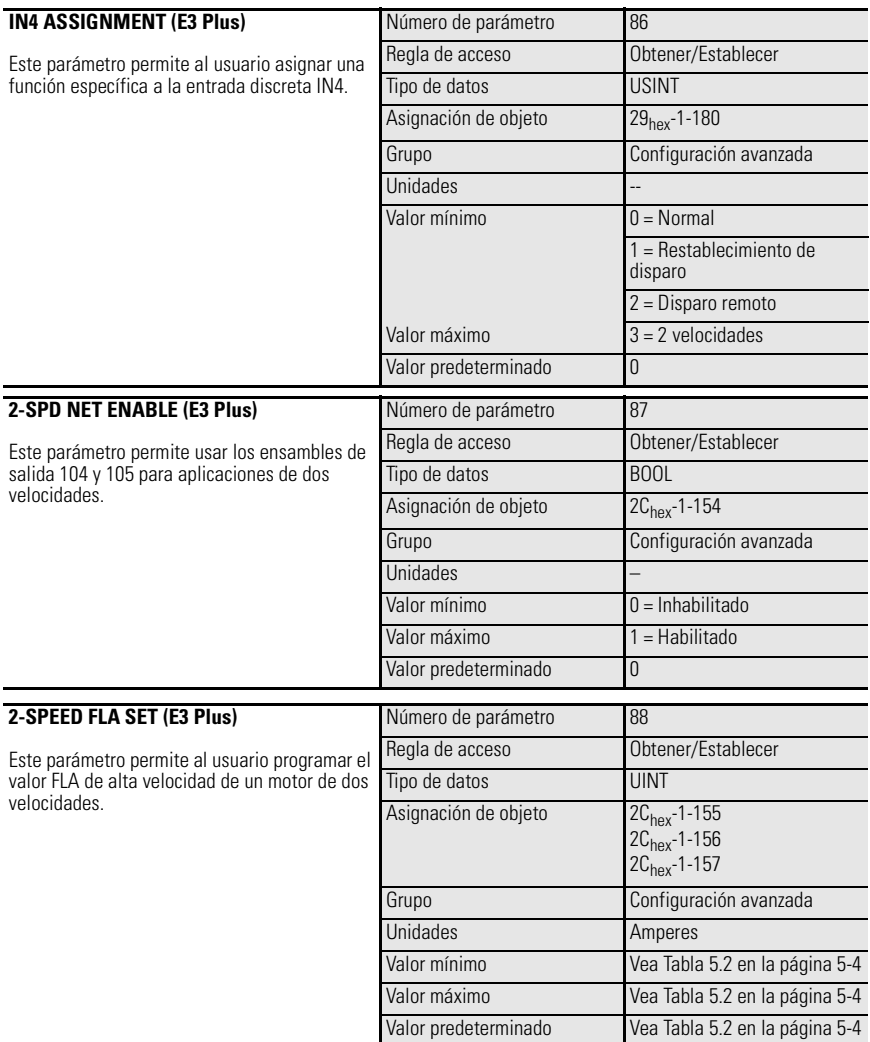

# **Grupo de restablecimiento/bloqueo**

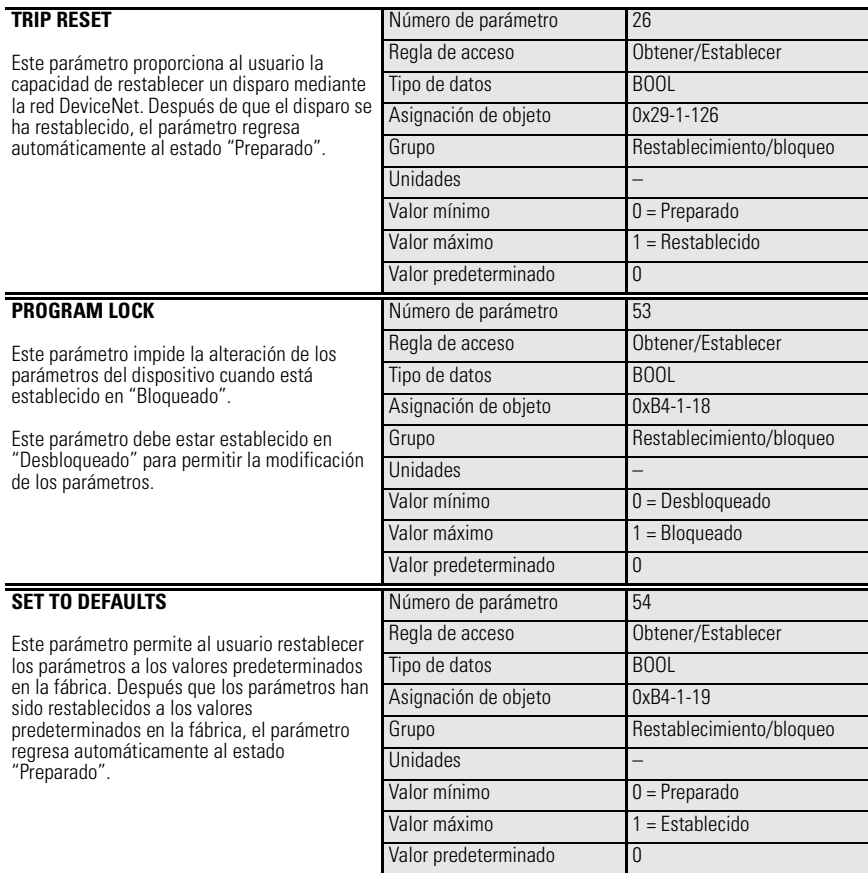

# **Grupo de configuración DeviceNet**

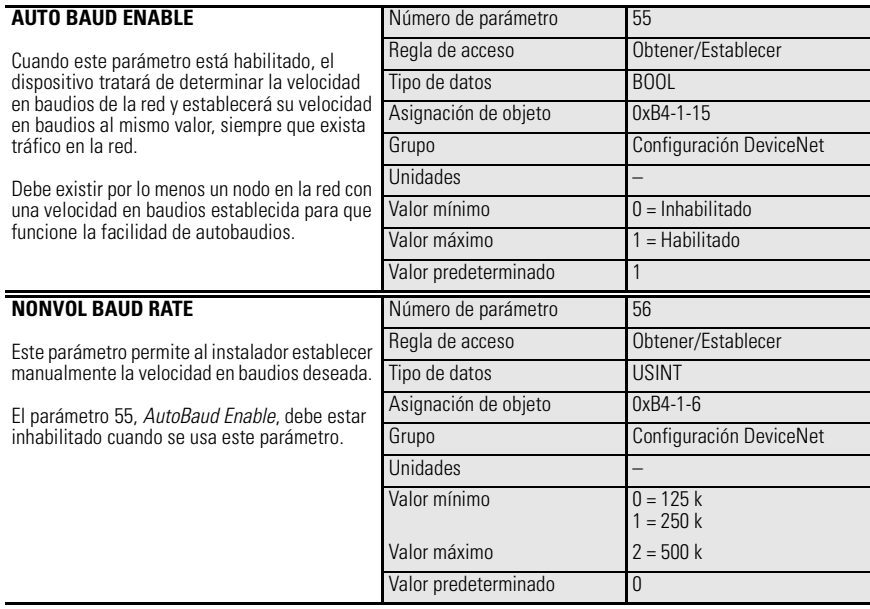

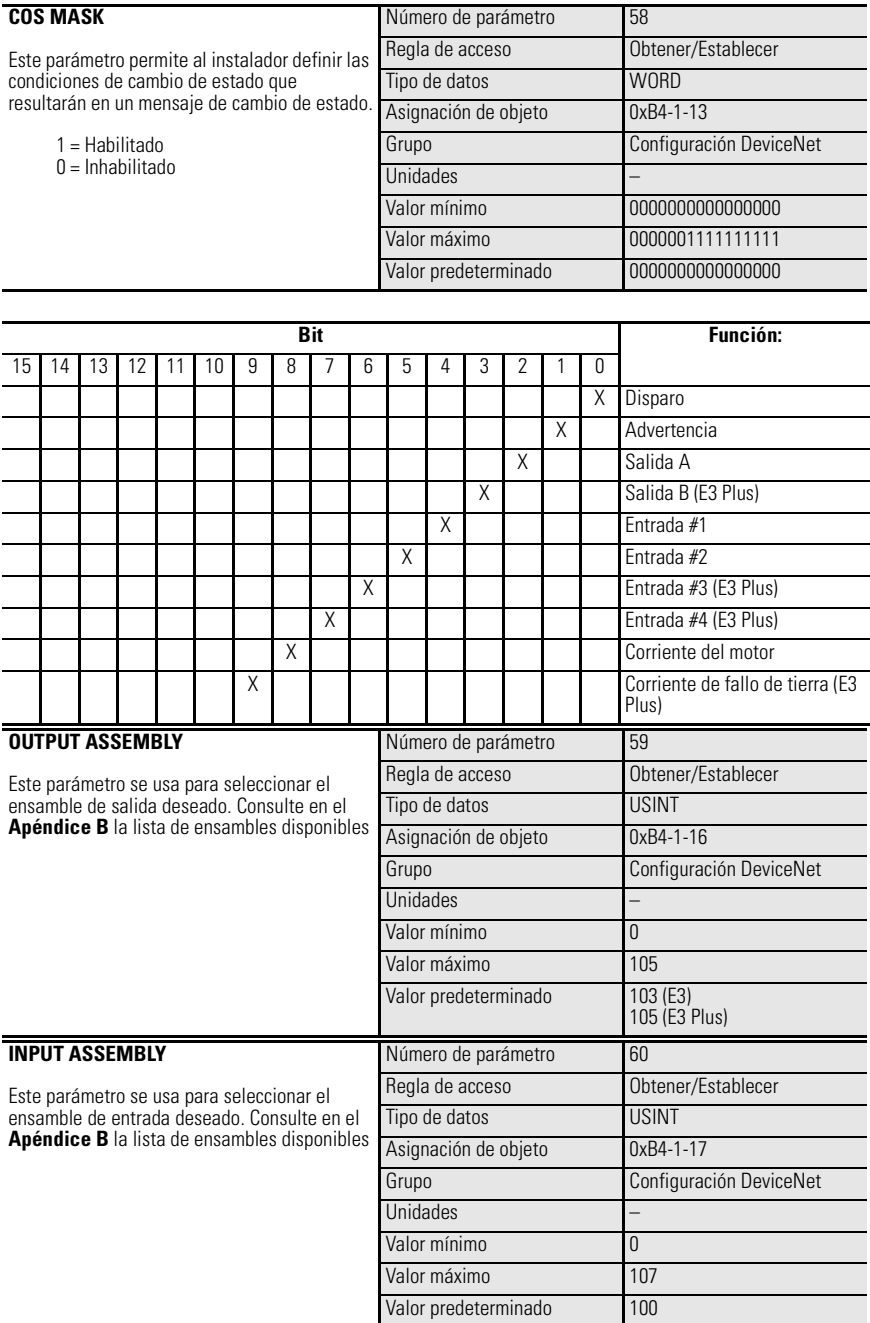

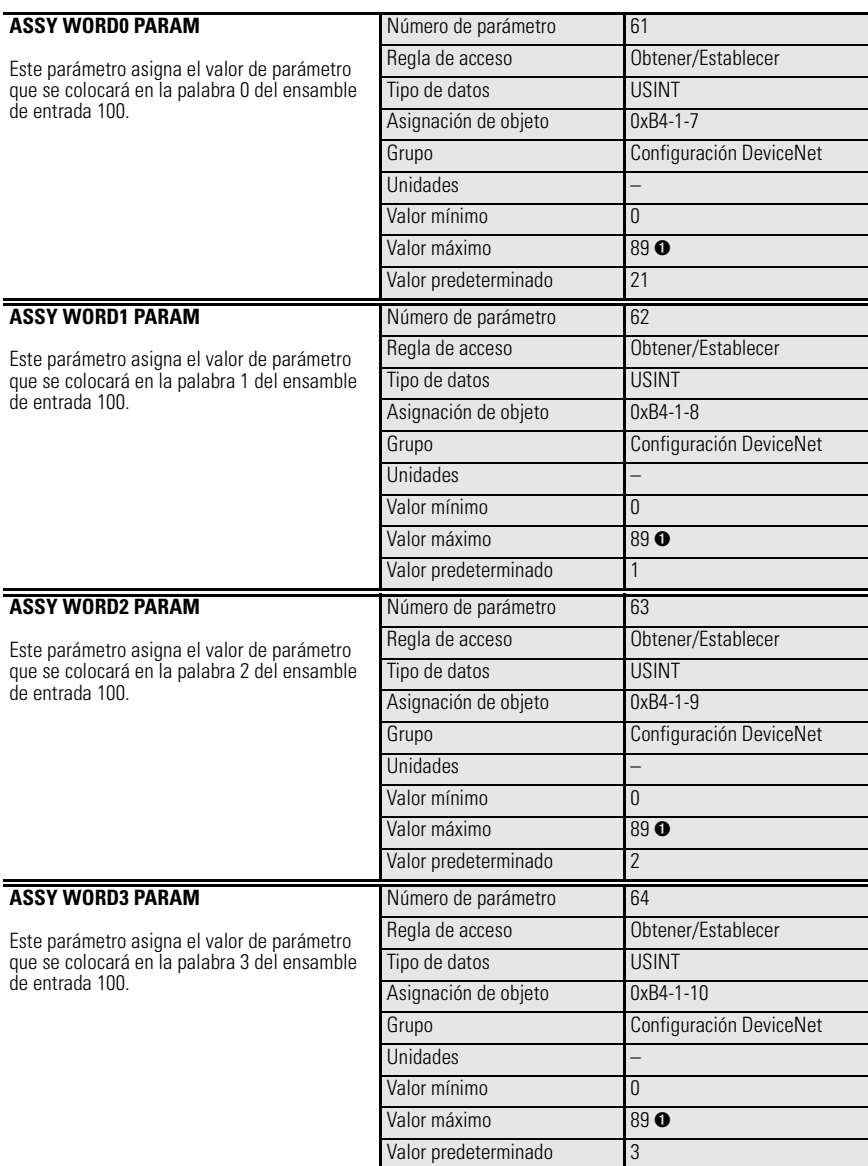

## **Grupo de configuración de salidas**

**IMPORTANTE** Los parámetros en el grupo de configuración de salidas proporcionan una gran flexibilidad en términos de la operación de los relés de salida bajo condiciones de fallos de protección, fallo de comunicación y comunicación inactiva. Por lo tanto, es importante que el instalador entienda a fondo el uso de estos parámetros, su interacción con el parámetro 24, *Trip Enable*, y el orden de prioridad.

> **Orden de prioridad**: Los valores del parámetro *Out\_Pr FltState* tienen prioridad sobre los otros valores.

Si Fallo de comunicación y Comunicación inactiva están habilitados (establecidos en 1) en el parámetro *Trip Enable*, el estado que adoptan las salidas está determinado primero por los valores en los parámetros *Out\_Pr FltState* y *Out\_PrFltValue*. Si *Out\_Pr FltState* se establece en 1 = ignorar fallos, el estado de las salidas será determinado por los valores de los parámetros *Out\_DN FltState* y *Out\_DN FltValue*, y *Out\_DN IdlState* y *Out\_DN IdlValue*.

Si Fallo de comunicación y Comunicación inactiva están inhabilitados (establecidos en 0) en el parámetro *Trip Enable*, el estado que adoptan las salidas está determinado por los valores de los parámetros *Out\_DN FltState* y *Out\_DN Flt Value*, y *Out\_DN IdlState* y *Out\_DN IdleValue*.

**IMPORTANTE** La siguiente información trata acerca de la variación de comportamiento entre los productos serie A y serie B en lo que respecta a los parámetros de configuración de salidas.

### *E3 normal – ningún disparo presente*

En la operación normal, el firmware del relé de sobrecarga E3 enclava los comandos de Out A y Out B recibidos a través de mensajes explícitos y de E/S encuestadas. Los estados enclavados se aplican a las salidas hasta que se recibe el siguiente comando.

### *E3 disparado*

En el caso de un disparo de protección, el estado de una salida del relé de sobrecarga E3 es determinado por los valores programados de los parámetros *Out\_ Pr FltState* y *Out\_ Pr FltValue* correspondientes. Cuando el parámetro *Out\_ Pr FltState* se establece en "Ignorar fallo", la operación de salida continúa respondiendo a los comandos de mensaje. Cuando el parámetro *Out\_ Pr FltState* se establece en "Ir a FltValue", los estados comandados de salida están determinados por los valores de los parámetros *Out\_ Pr FltValue*, independientemente del estado de enclavamiento de firmware.

El producto serie A continúa actualizando el enclavamiento de firmware a medida que se reciben nuevos comandos mientras el relé de sobrecarga E3 está en estado disparado.

El producto serie B establece el enclavamiento de firmware al valor de *Out\_ Pr FltValue* cuando *Out\_ Pr FltState* está establecido en "Ir a FltValue", mientras que el relé de sobrecarga E3 está en estado disparado.

### *E3 se restablece tras disparo*

Después de que un relé de sobrecarga E3 ha regresado a su estado normal tras un restablecimiento de disparo, la operación de Out A y Out B está determinada por el estado del enclavamiento de firmware. La [Tabla 5.3](#page-120-0) proporciona una mejor ilustración.

### <span id="page-120-0"></span>**Tabla 5.3 Matriz de estado de salidas para parámetros de configuración de salidas**

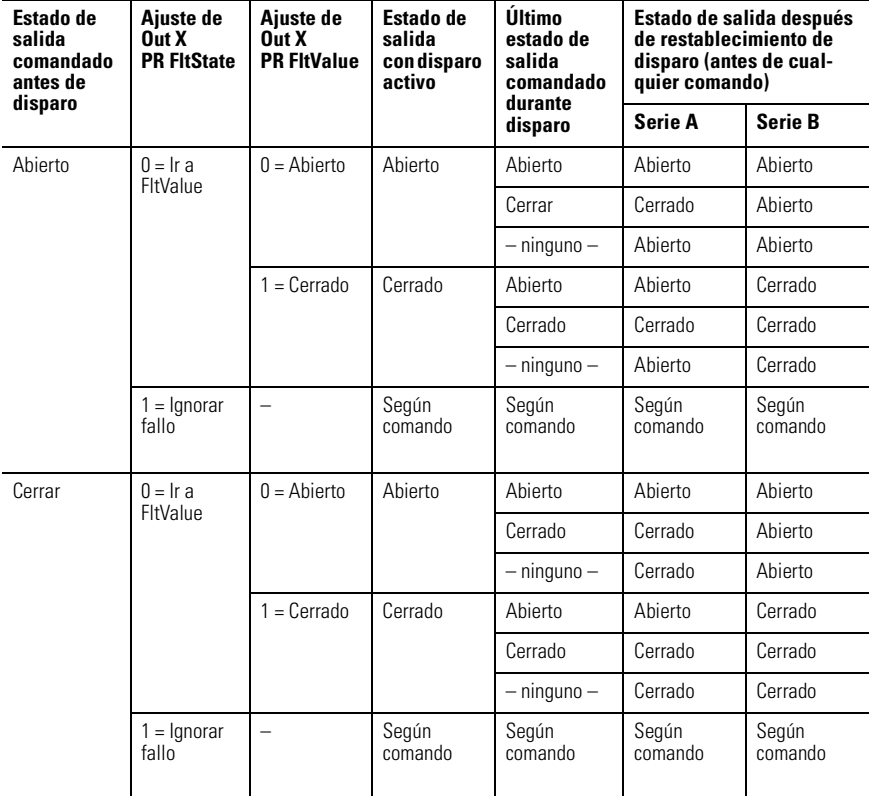

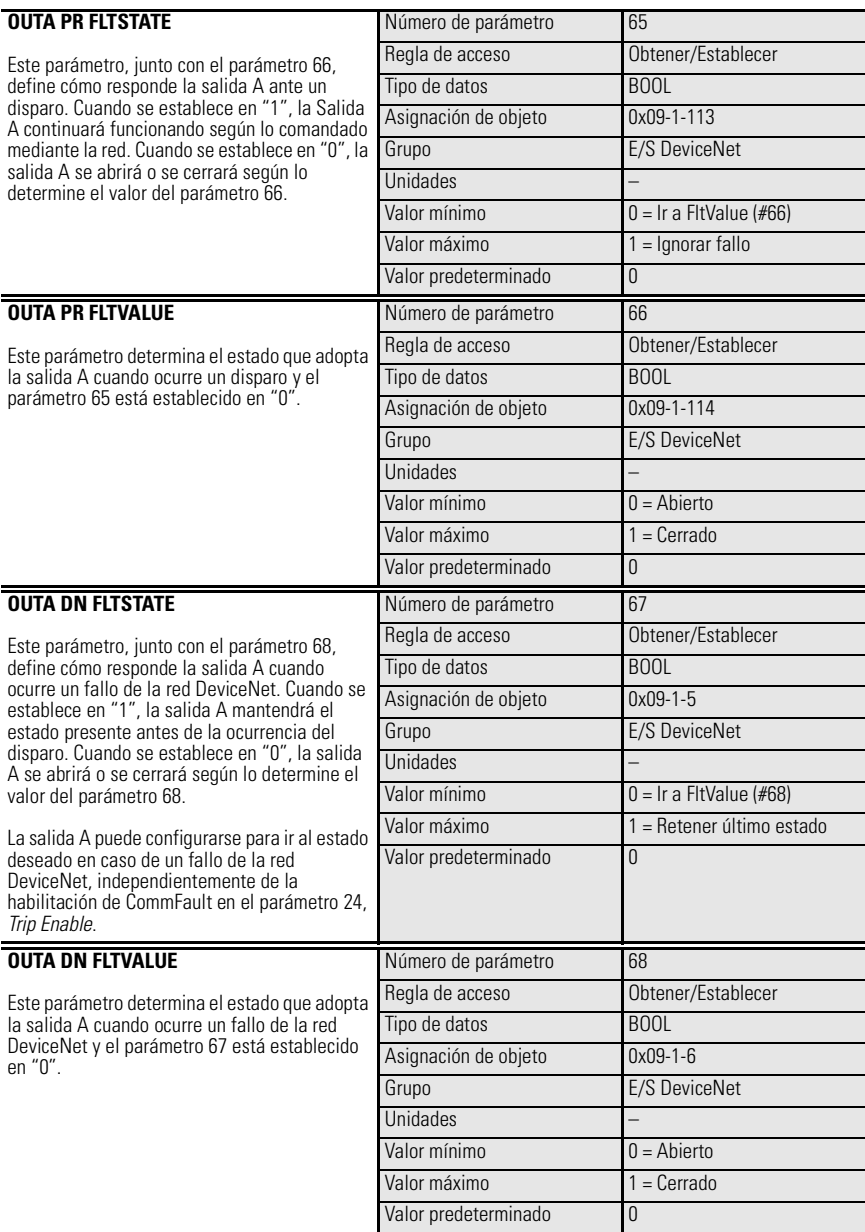

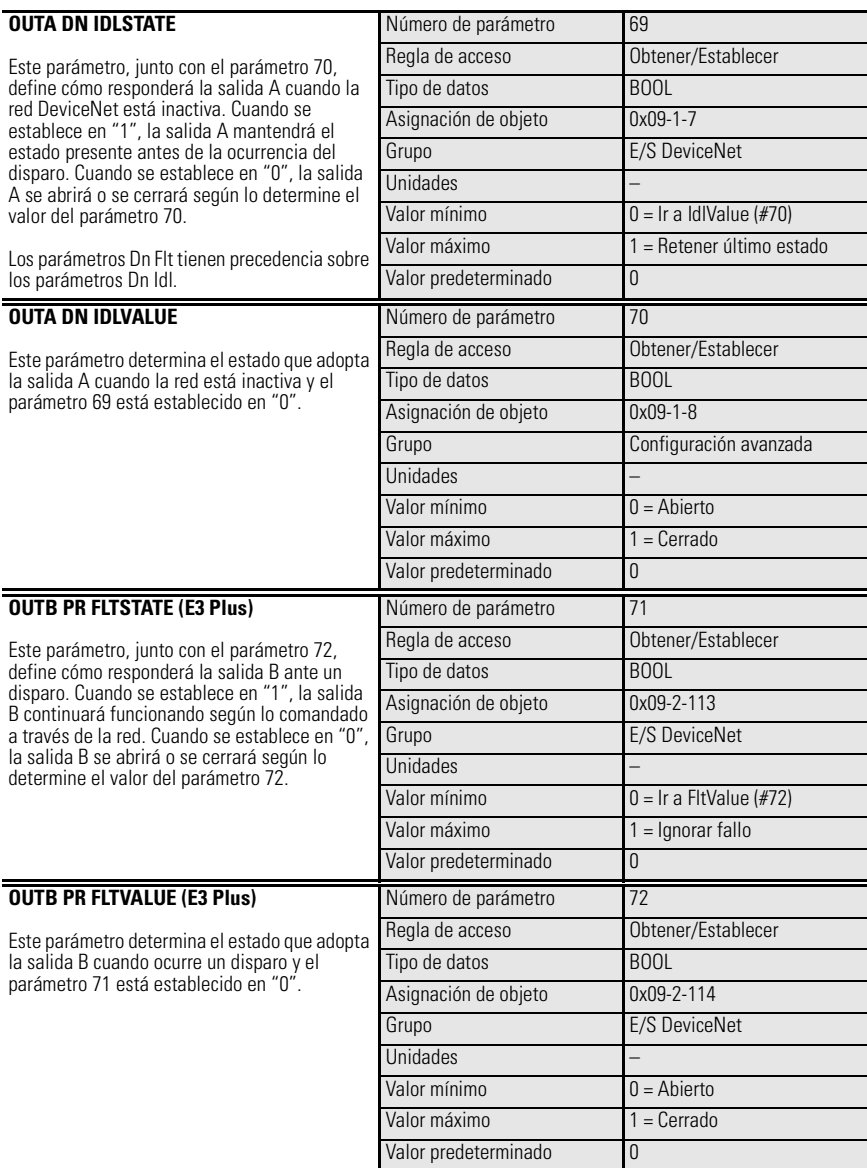

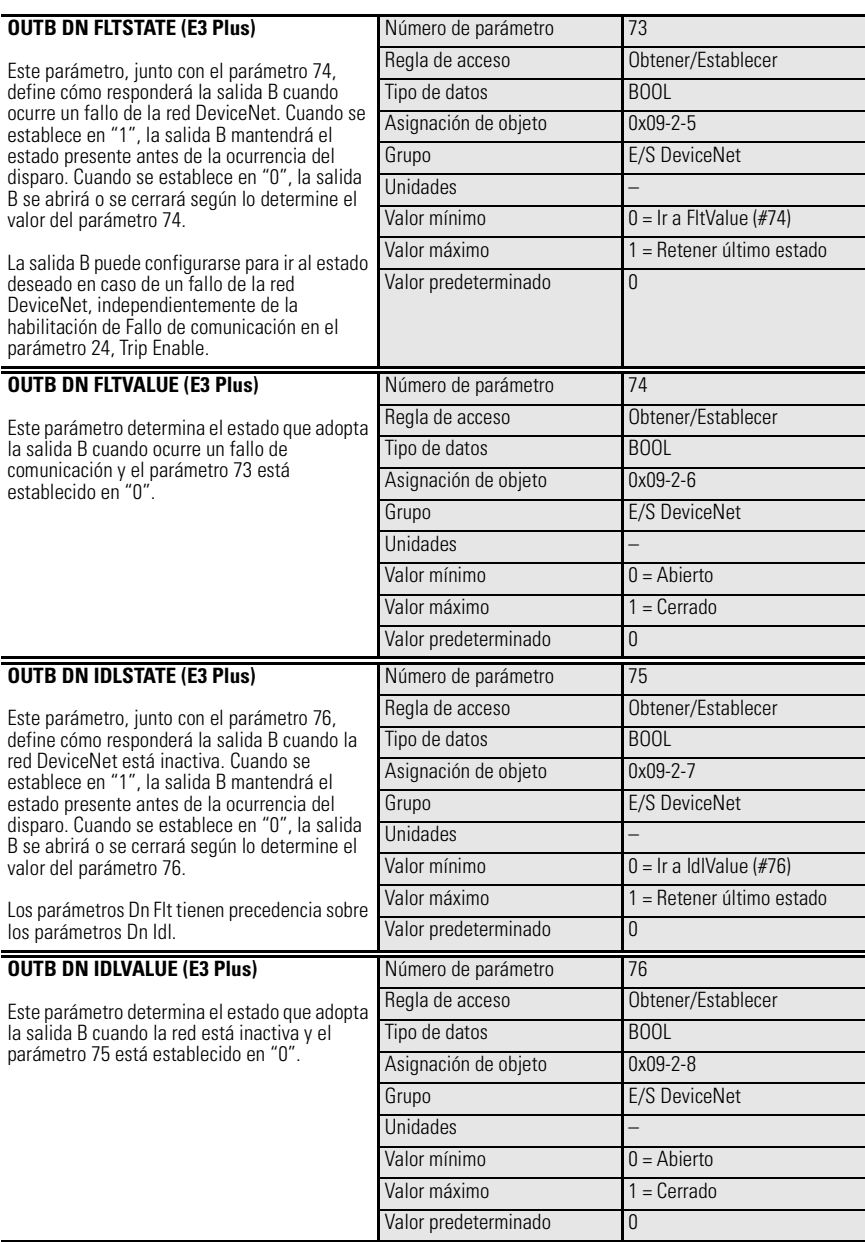

# **Grupo DeviceLogix**

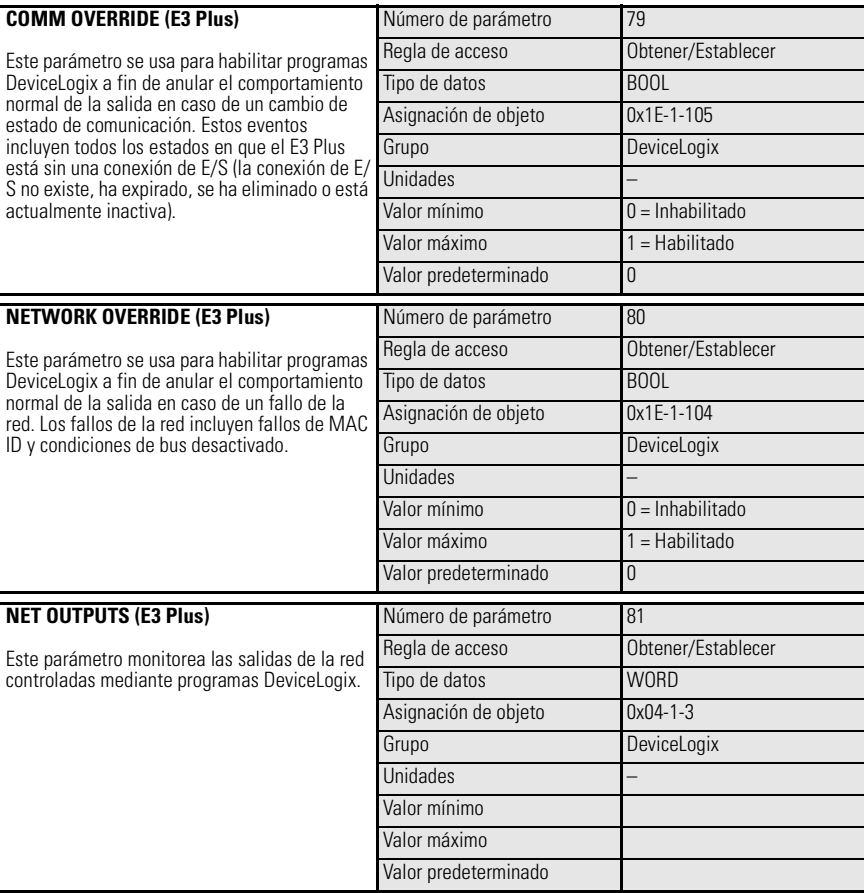

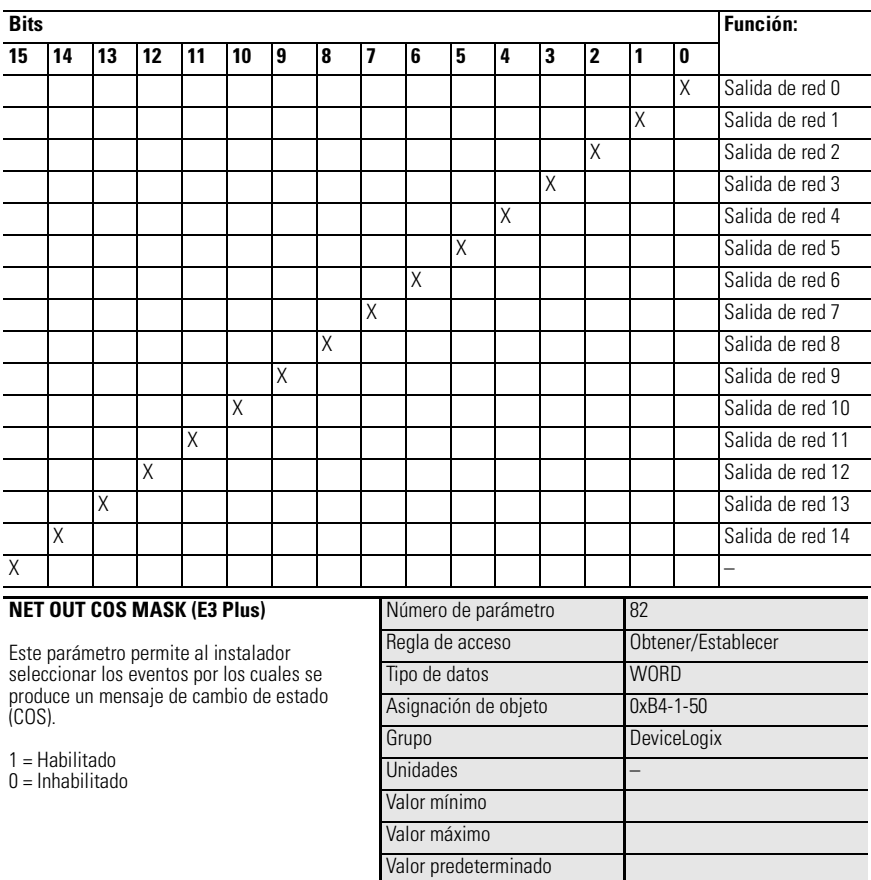

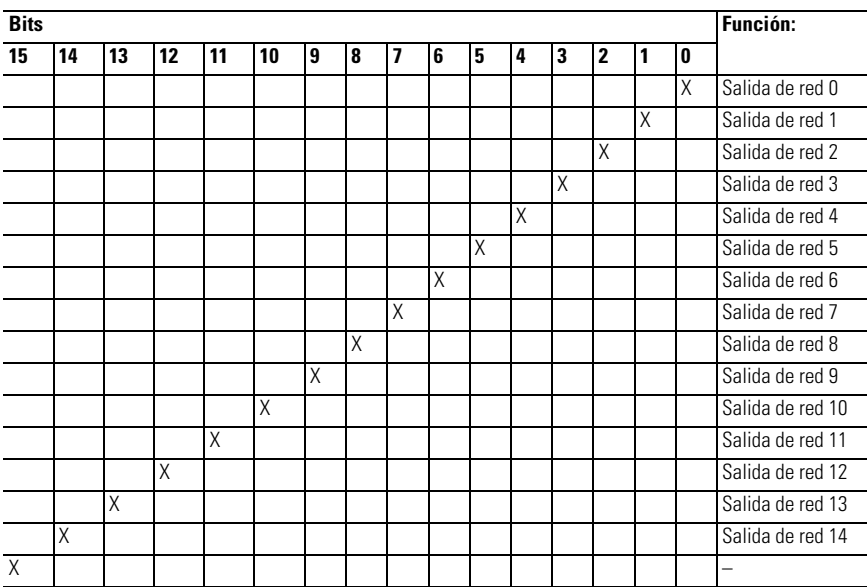

# **Parámetros de monitoreo de corriente**

## **Introducción**

Este capítulo proporciona información sobre los parámetros de monitoreo de corriente del relé de sobrecarga E3.

## **Reporte de corriente de fase**

## **Rango de corriente**

El relé de sobrecarga E3 utiliza un algoritmo de valores eficaces (RMS) verdaderos para calcular el valor eficaz de la corriente que pasa a través de las fases L1, L2 y L3. El relé puede detectar y reportar corrientes en el rango del 0% a 720% del máximo valor del parámetro FLA Setting.

**IMPORTANTE** El relé de sobrecarga E3 reportará 0 A ó 0% FLA si la corriente está por debajo del 30% del valor mínimo del parámetro FLA Setting.

**IMPORTANTE** El relé de sobrecarga E3 puede reportar valores mayores que 720% del máximo valor del parámetro FLA Setting, pero la precisión del valor se verá comprometida.

La siguiente tabla ilustra la precisión del reporte de corriente, los valores mínimo y máximo de reporte de corriente, y el valor FLA máximo de 720% para cada rango de corrientes.

| <b>Rango de FLA Setting</b><br>[A] | <b>CT Ratio</b> | Corriente de reporte<br>mín. $[A]$ $\bullet$ | Corriente de reporte<br>máx. $[A]$ $Q$ |
|------------------------------------|-----------------|----------------------------------------------|----------------------------------------|
| 0.42.0                             | -               | 0.15                                         | 14.40                                  |
| 15                                 |                 | 0.30                                         | 36.00                                  |
| 315                                |                 | 0.90                                         | 108.00                                 |
| 525                                |                 | 1.50                                         | 180.00                                 |
| 945                                |                 | 3.0                                          | 360.0                                  |
| 1890                               |                 | 6.0                                          | 720.0                                  |
| 945                                | 50:5            | 3                                            | 360                                    |
| 1890                               | 100:5           | 6                                            | 720                                    |
| 28140                              | 150:5           | 9                                            | 1080                                   |
| 42210                              | 200:5           | 12                                           | 1440                                   |
| 60302                              | 300:5           | 18                                           | 2160                                   |
| 84420                              | 500:5           | 30                                           | 3600                                   |
| 125630                             | 600:5           | 36                                           | 4320                                   |
| 172860                             | 800:5           | 48                                           | 5760                                   |
| 2401215                            | 1200:5          | 72                                           | 8640                                   |
| 4502250                            | 2500:5          | 150                                          | 18000                                  |
| 10005000                           | 5000:5          | 300                                          | 32767                                  |

<span id="page-128-0"></span>**Tabla 6.4 Resumen de reportes de corriente (con precisión indicada)** 

➊ Se reporta 0 A cuando la corriente actual está por debajo de la corriente de reporte mínima indicada. ➋ El E3 puede reportar corrientes mayores, pero la precisión del reporte se verá comprometida.

## **Rango de frecuencias**

El relé de sobrecarga E3 puede detectar corrientes de frecuencia variable de 20…250 Hz.

### **Precisión del reporte**

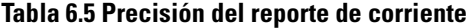

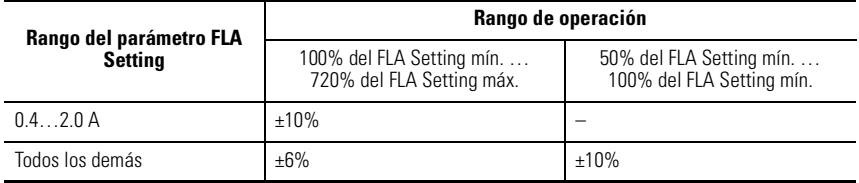

**IMPORTANTE** La precisión especificada anteriormente sólo se aplica a corrientes sinusoidales no distorsionadas.

## **Reporte de corriente de fallo de tierra**

### **Rango de corrientes**

El relé de sobrecarga E3 Plus puede detectar y reportar corrientes de fallo de tierra dentro del rango de 0.00…9.00 A.

**IMPORTANTE** El relé de sobrecarga E3 Plus reportará 0 A si la corriente de fallo de tierra cae por debajo de 0.50 A.

**IMPORTANTE** El relé de sobrecarga E3 Plus puede reportar valores mayores que 9.00 A, pero la precisión del valor se verá comprometida.

### **Rango de frecuencias**

El relé de sobrecarga E3 Plus puede detectar y reportar corrientes de fallo de tierra de frecuencia variable dentro del rango de 20…250 Hz.

## **Precisión del reporte**

La precisión del reporte de corriente de fallo de tierra del relé de sobrecarga E3 Plus es ± 10% cuando la corriente de fallo de tierra está entre 0.50…9.00 A.

**IMPORTANTE** La precisión especificada anteriormente sólo se aplica a corrientes sinusoidales no distorsionadas.

## **Grupo de monitoreo**

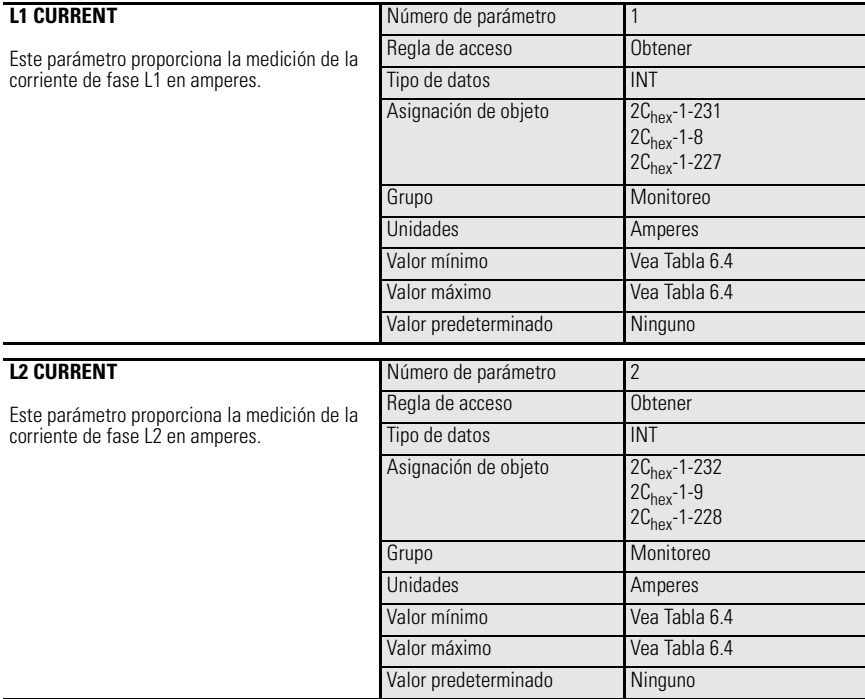

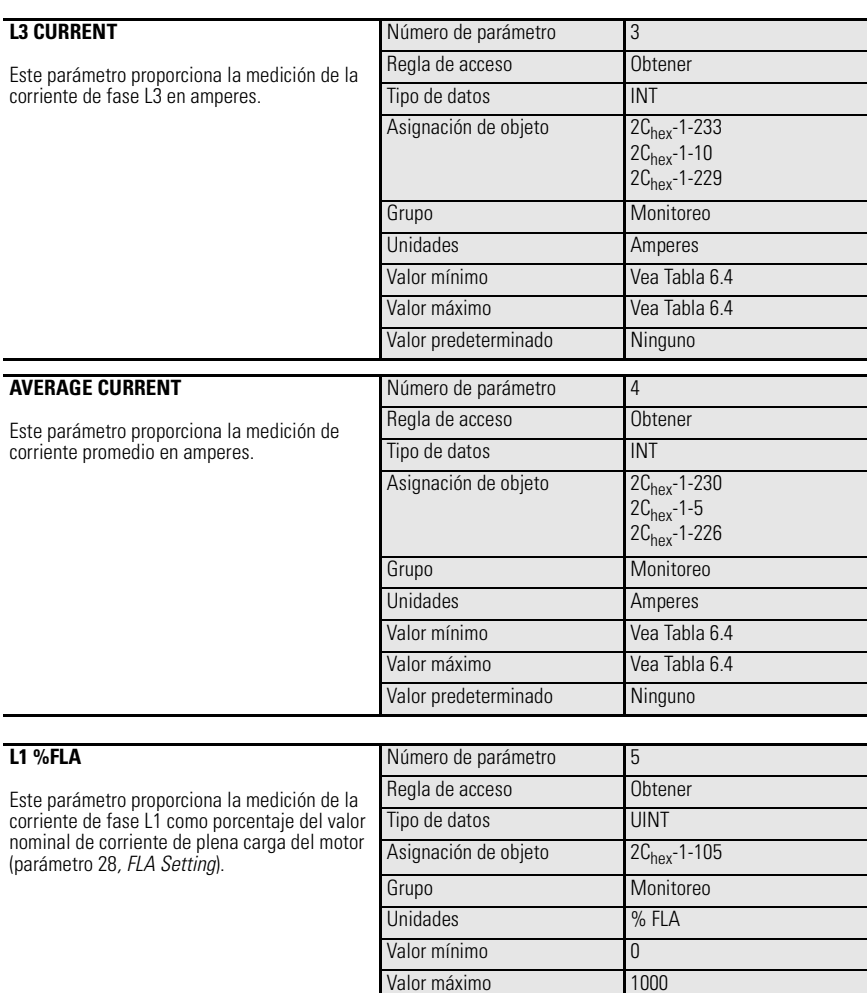

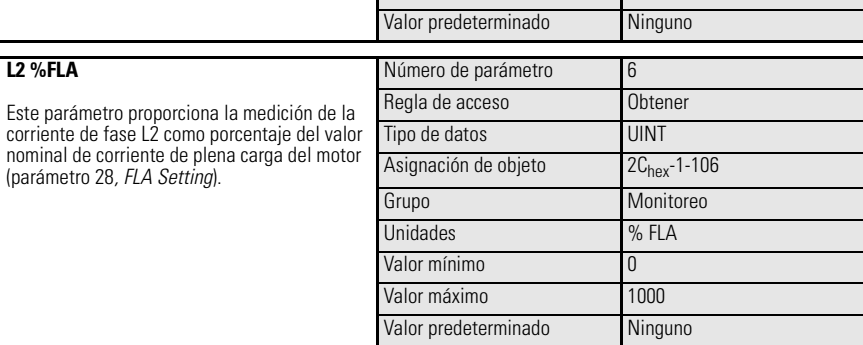

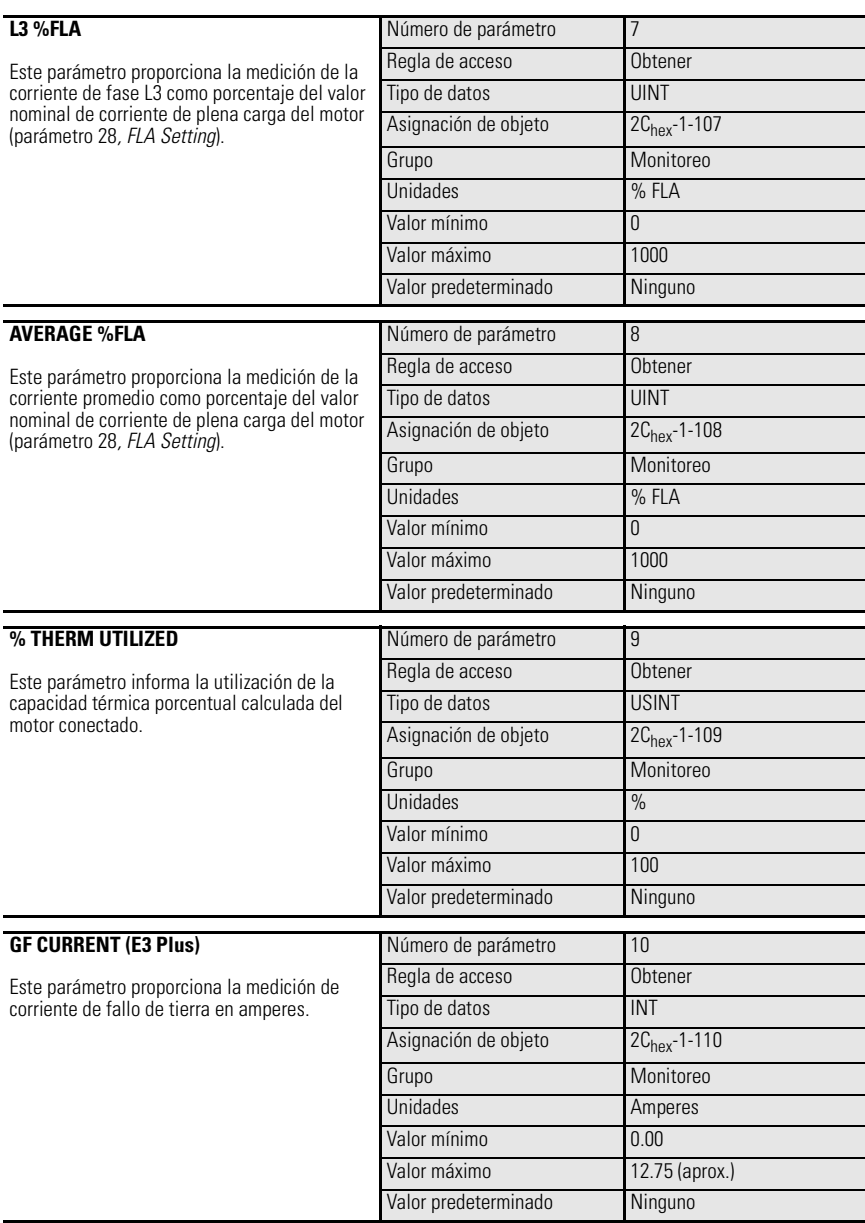

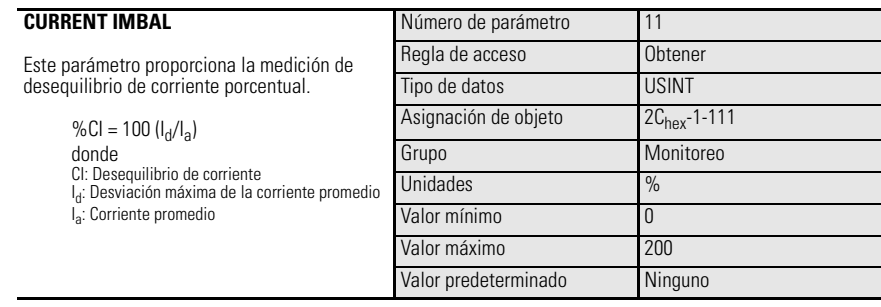

# **Parámetros de diagnóstico**

## **Introducción**

Este capítulo proporciona una descripción general de los parámetros de estado y diagnóstico reportados por el relé de sobrecarga E3.

## **Grupo de monitoreo**

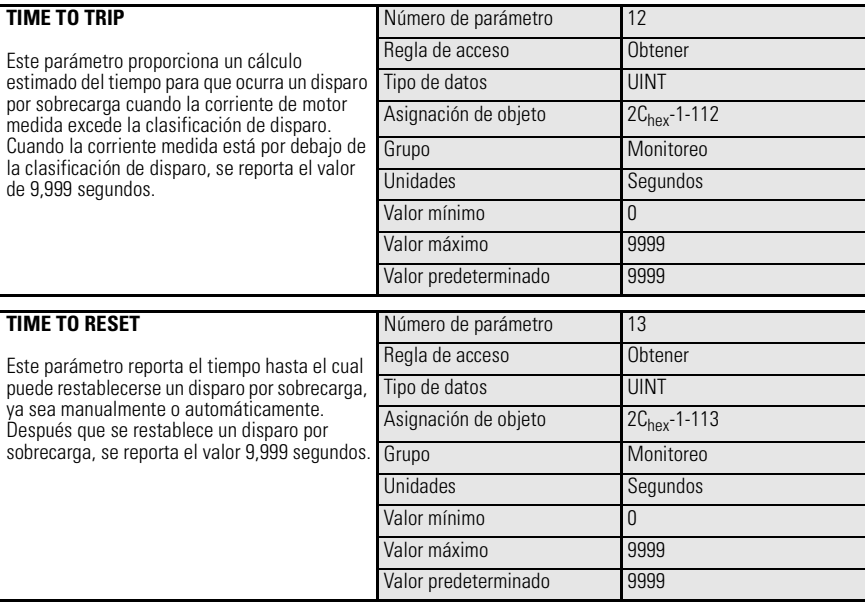

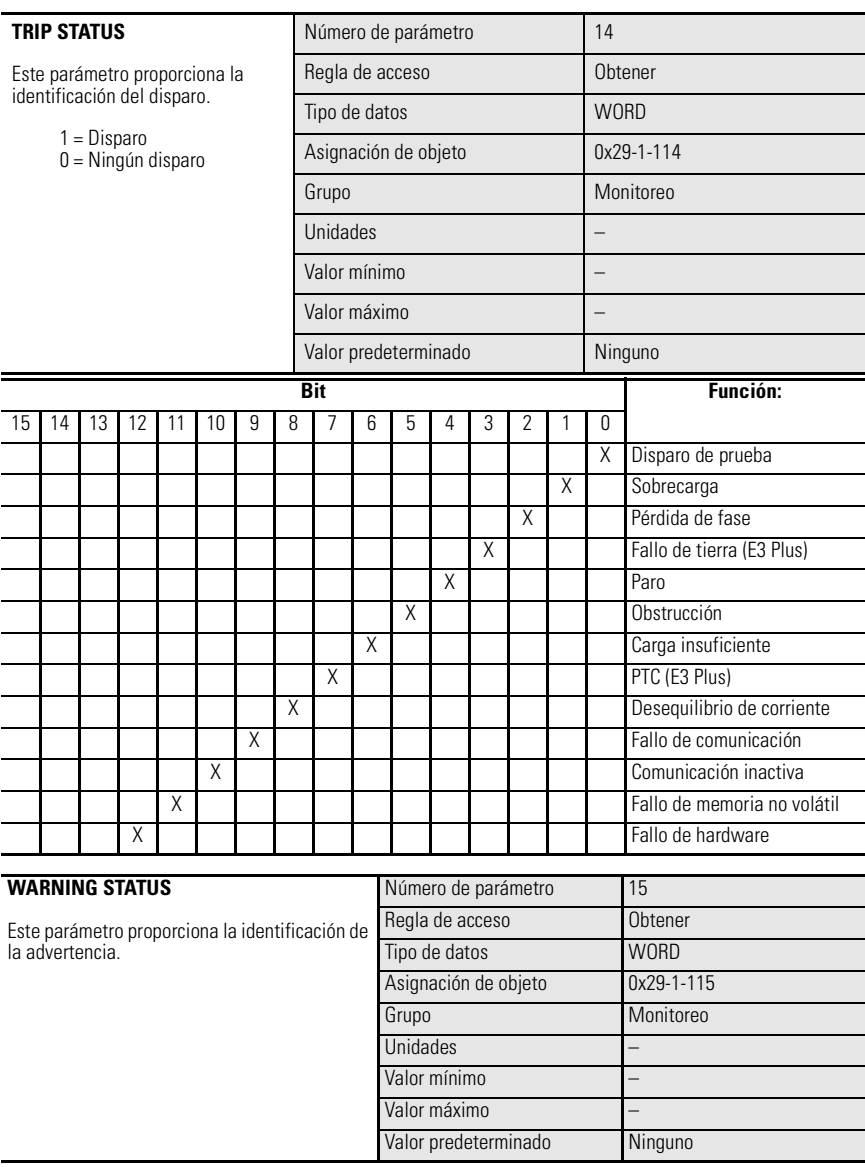

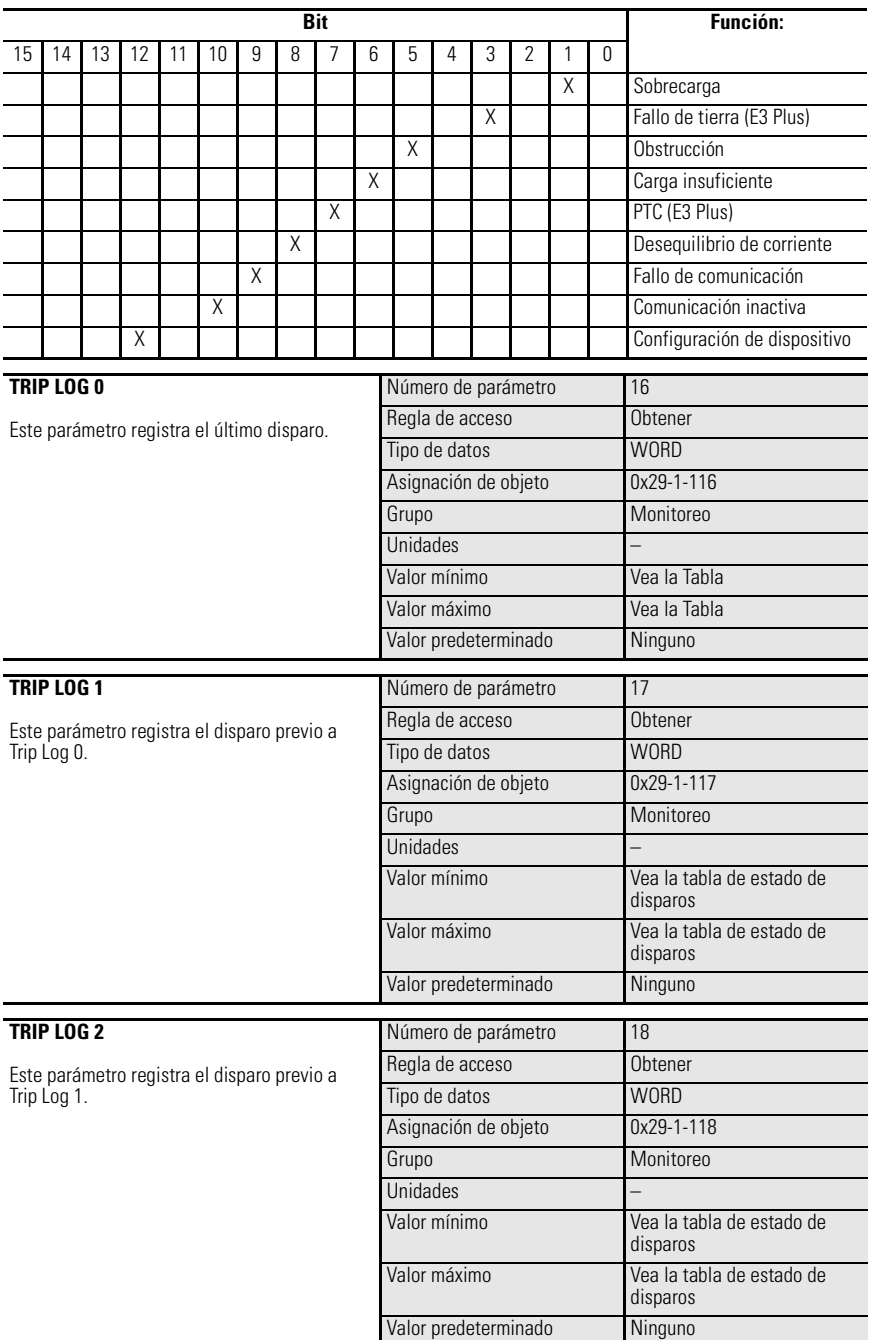

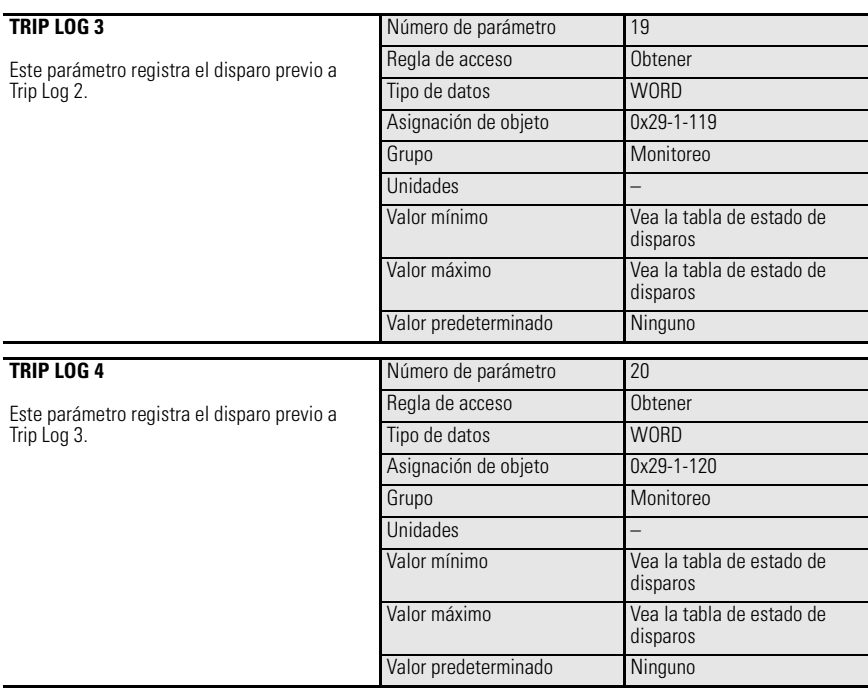

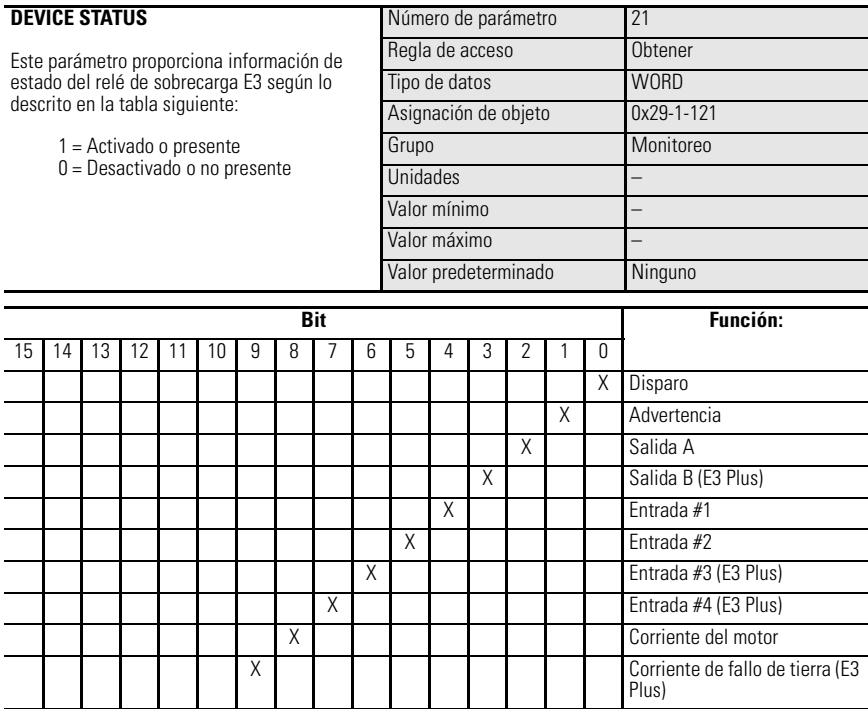

# **Ejemplo de aplicación de controlador lógico con mensajes explícitos**

## **Introducción**

Este ejemplo demuestra el control discreto del relé de salida del relé de sobrecarga E3 y el uso de la función de mensajes explícitos para transferir datos de parámetros a un SLC500 a través del módulo escáner 1747-SDN DeviceNet. Muchas de las selecciones mostradas son específicas del ejemplo. Es posible que el usuario necesite realizar algunos cambios para aplicar los conceptos descritos en este ejemplo a una aplicación específica.

## **Figura 8.1 Ejemplo de red**

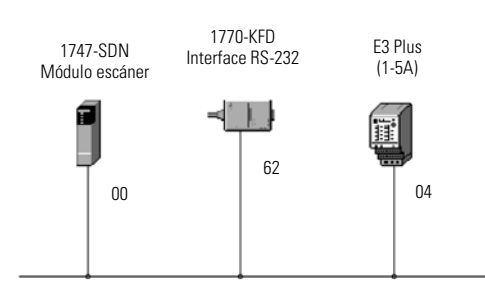

# **Asignación de E/S**

En este ejemplo se usan el ensamble de entrada 100 y el ensamble de salida 103. El **Apéndice B – Información sobre DeviceNet** contiene una lista de todos los ensambles de entrada y salida disponibles del relé de sobrecarga E3. Consulte *Asignación de entradas/salidas* en la sección *Lista de escán* del **Capítulo 4 – Puesta en operación de nodos DeviceNet** para determinar la asignación de estos ensambles.

A continuación proporcionamos las direcciones lógicas de los bits de entrada y salida direccionables usados en este ejemplo.

### **Tabla 8.1 Direcciones de entradas**

| Descripción de bit                 | <b>Dirección</b> |
|------------------------------------|------------------|
| Disparo (estado de<br>dispositivo) | 1:1.16           |

**Tabla 8.2 Direcciones de salidas**

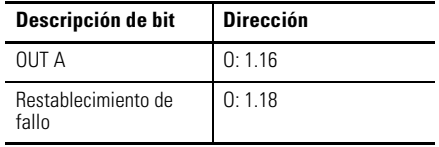

## **Mensajes explícitos**

El módulo escáner 1747-SDN usa las áreas de archivo M0 y M1 para transferencia de datos. Las palabras 224 a 256 DEBEN usarse para ejecutar las funciones de petición de mensajes explícitos y respuestas. El tamaño de datos mínimo para una petición de mensaje explícito es 6 palabras, y el máximo es 32 palabras. A continuación se proporciona el formato de datos para una petición de mensaje explícito Get\_Attribute\_Single.

**Tabla 8.3 Petición de mensaje explícito (Get\_Atribute\_Single)**

| 15               | O           |           |
|------------------|-------------|-----------|
| <b>TXID</b>      | COMMAND     | palabra 0 |
| <b>PORT</b>      | <b>SIZE</b> |           |
| <b>SERVICE</b>   | MAC ID      |           |
| CLASS            |             |           |
| <b>INSTANCE</b>  |             |           |
| <b>ATTRIBUTE</b> | palabra 5   |           |

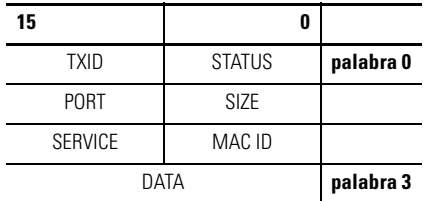

### **Tabla 8.4 Respuesta de mensaje explícito (Get\_Atribute\_Single)**

**Identificación de transmisión (TXID):** El escáner usa este valor para hacer el seguimiento de la transacción hasta que haya concluido, y devuelve el valor con la respuesta correspondiente a la petición descargada por el procesador SLC-500. El tamaño de datos de TXID es un byte.

**Comando:** Este código indica al escáner cómo administrar la petición. Puede encontrar una lista de códigos en el documento 1747-SDN User Manual, publicación 1747-5.8. El tamaño de datos de Comando es un byte.

**Estado:** El código de Estado proporciona el estado del módulo de comunicación y su respuesta.

**Puerto:** El canal físico del escáner hacia donde se encaminará la transacción. La selección de puerto puede ser cero (canal A) o uno (canal B). El tamaño de datos de Puerto es un byte. Recuerde que el 1747-SDN tiene sólo un canal y, por lo tanto, este valor siempre es cero.

**Tamaño:** Identifica el tamaño del cuerpo de la transacción en bytes. El cuerpo de la transacción comienza en la palabra 3. El tamaño máximo es 58 bytes. El tamaño de datos de Tamaño es un byte.

**Servicio:** Este código especifica el tipo de petición entregada. El tamaño de datos de Servicio es un byte.

**Identificación de MAC:** Identifica la dirección de nodo de red DeviceNet del dispositivo al cual corresponde la transacción. El dispositivo esclavo debe aparecer en la lista de escán del módulo escáner, y estar en línea para que la transacción de mensaje explícito se complete.

**Clase:** Aquí se especifica la clase de DeviceNet deseada.

**Instancia:** Este código identifica la instancia específica dentro de la clase de objeto hacia la cual está dirigida la transacción. El valor cero se reserva para indicar que la transacción está dirigida hacia la clase misma, a diferencia de una instancia específica dentro de la clase.

**Atributo:** Este código identifica la característica específica del objeto hacia el cual está dirigida la transacción. El tamaño de datos de Atributo es una palabra.

## **Ejemplos**

La siguiente tabla enumera los códigos más comunes para cada tipo de transacción.

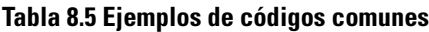

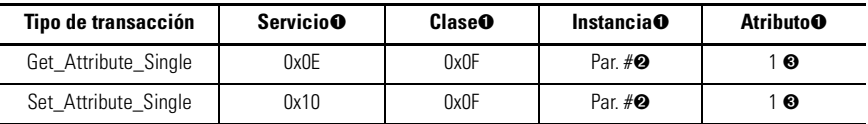

➊ Los valores numéricos están en formato hexadecimal.

- ➋ Éste es el número de parámetro real.
- ➌ El código "1" especifica el valor de la instancia (parámetro).

## **Secuencia de eventos**

Use la siguiente secuencia de eventos como guía para establecer mensajes explícitos en su lógica de escalera SLC.

- **1.** Coloque los datos de petición de mensaje explícito en un archivo de enteros (N) del procesador SLC-500.
- **2.** Use la instrucción de copia de archivo (COP) para copiar los datos de petición de mensaje explícito introducidos en el paso uno al archivo M0, palabras 224...256.
- **3.** Use la instrucción de examinar si está cerrado (XIC) para monitorear el bit 15 del registro de estado del módulo del escáner por una indicación de que se recibió una respuesta del relé de sobrecarga E3.
- **4.** Copie los datos del archivo M1, palabras 224…256, a un archivo en el procesador SLC-500 usando la instrucción de copia de archivo (COP).

## **Establecimiento del archivo de datos**

En este ejemplo, el archivo de datos de petición de mensaje explícito comienza en N10:0. A continuación está la estructura para Get\_Attribute\_Single del código de fallo del relé de sobrecarga E3 (parámetro 16, *Trip Log 0*). Observe que el dato mostrado está en formato hexadecimal. Las primeras tres palabras se muestran segmentadas en dos bytes que corresponden a los bytes superior e inferior mostrados en la tabla de peticiones de mensajes explícitos.

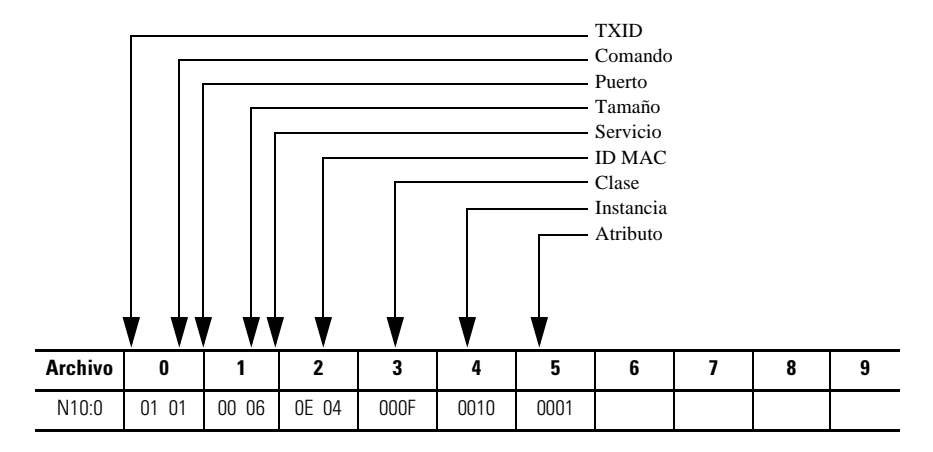

## **Figura 8.2 Estructura Get\_Attribute\_Single**
## **Figura 8.3 Ejemplo de programa de lógica de escalera**

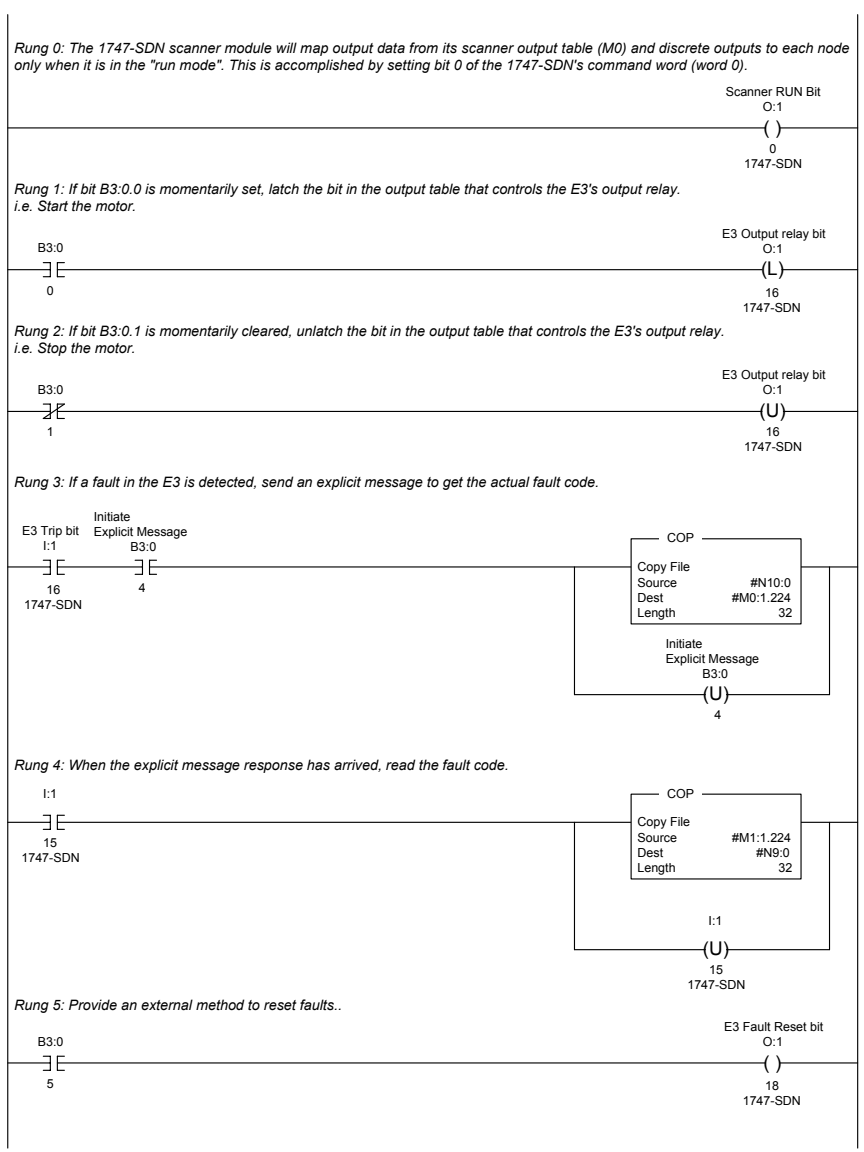

# **Uso de DeviceLogix™**

# **Introducción**

DeviceLogix es un programa booleano autónomo que reside dentro del relé de sobrecarga E3 Plus. Se requiere RSNetworx para DeviceNet para programar el dispositivo. Sin embargo, puesto que el programa está incorporado en el software E3 Plus, no se requiere ningún modulo adicional para usar esta tecnología. Es importante anotar que el programa DeviceLogix sólo puede ejecutarse si se ha habilitado la lógica, lo cual se realiza en el Logic Editor de RSNetWorx para DeviceNet.

Además de ejecutar lógica booleana específica, DeviceLogix también puede usarse para proporcionar un rendimiento de salida específico bajo condiciones específicas de comunicación o de red. Esto se logra mediante la configuración apropiada de los parámetros *Comm Override* y *Network Override*.

**Comm Override.** La configuración del parámetro *Comm Override* define si DeviceLogix controla o no las salidas E3 Plus cuando existe ya sea una condición de fallo de comunicación (no hay de conexión de E/S) o bien una comunicación inactiva (el maestro no está en el modo marcha). Si DeviceLogix está habilitado pero *Comm Override* está inhabilitado (opción predeterminada), la operación de las salidas E3 Plus será controlada por los parámetros DeviceNet Fault State, Fault Value, Idle State e Idle Value si se presenta una condición de fallo de comunicación o comunicación inactiva. Si tanto DeviceLogix como *Comm Override* están habilitados, las salidas E3 Plus son controladas por el programa DeviceLogix, independientemente del estado de fallo de comunicación o comunicación inactiva. Si DeviceLogix no está habilitado, las salidas serán controladas por los parámetros DeviceNet Fault/Idle State/Value si ocurre una condición de fallo de comunicación o comunicación inactiva, independientemente de la configuración de *Comm Override*. Si DeviceLogix cambia de habilitado a inhabilitado, las salidas comenzarán a cambiar al valor/estado inactivo DeviceNet programado.

**Network Override.** La configuración del parámetro *Network Override* define si DeviceLogix controla o no las salidas E3 Plus cuando existe un fallo de red como, por ejemplo, una condición de bus desactivado o identificación MAC duplicada. Si DeviceLogix está habilitado pero *Network Override* está inhabilitado (opción predeterminada), la operación de las

salidas E3 Plus será controlada por los parámetros DeviceNet Fault State y Fault Value si ocurre un fallo de la red. Si tanto DeviceLogix como *Network Override* están habilitados, las salidas E3 Plus son controladas por el programa DeviceLogix, independientemente del estado de la red. Si DeviceLogix no está habilitado, las salidas serán controladas por los parámetros DeviceNet Fault/Idle State/Value si ocurre una condición de fallo de comunicación, independientemente de la configuración de *Network Override*. Si DeviceLogix cambia de habilitado a inhabilitado, las salidas comenzarán a cambiar al valor/estado inactivo DeviceNet programado.

# **Programación DeviceLogix**

 DeviceLogix tiene muchas aplicaciones y la implementación generalmente sólo está limitada por la imaginación del programador. Tenga en cuenta que la aplicación de DeviceLogix está diseñada para cubrir sólo rutinas de lógica simple.

DeviceLogix se programa usando operadores matemáticos booleanos simples, tales como AND, OR, NOT, temporizadores, contadores y biestables. La toma de decisiones se realiza combinando estas operaciones booleanas con cualquier tipo de E/S disponible. Las entradas y salidas usadas para relacionarse con la lógica pueden provenir de la red o del hardware del dispositivo. Las E/S de hardware son las entradas y salidas físicas ubicadas en el dispositivo, tales como botones pulsadores y luces piloto conectadas al relé de sobrecarga E3 Plus. Hay muchas razones para usar la funcionalidad DeviceLogix; algunas de las más comunes se indican a continuación:

- Mayor confiabilidad del sistema
- Diagnósticos mejorados y menor necesidad de resolución de problemas
- Operación independiente del estado de la red o el PLC
- El proceso puede seguir ejecutándose en caso de interrupción de la red
- Las operaciones críticas pueden desactivarse con seguridad mediante lógica local

## **Ejemplo de programación DeviceLogix**

El siguiente ejemplo muestra cómo programar una rutina lógica simple para controlar las salidas del relé de sobrecarga E3 Plus con base en la condición de las señales de entrada. El control de OUT A es definido por los estados de IN1 e IN2 procesados a través de una compuerta OR booleana. El control de OUT B es definido por los estados de IN3 e IN4 procesados a través de una compuerta OR booleana separado. Este ejemplo proporciona los pasos para programar el primer bloque de funciones.

#### **IMPORTANTE** Antes de programar la lógica, es importante decidir las condiciones bajo las cuales se ejecutará la lógica. Como se indicó anteriormente, las condiciones pueden definirse estableciendo el parámetro 79 (Comm Override) y el parámetro 80 (Network Override) en el valor deseado.

- **1.** Mientras está en RSNetWorx para DeviceNet, haga doble clic en "E3 Plus".
- **2.** Seleccione la ficha "DeviceLogix".
- **3.** Si está en línea con un dispositivo, seleccione "Upload" en el cuadro de diálogo donde se le pregunta si va a cargar o descargar.
- **4.** Seleccione "Start Logic Editor".
- **5.** Realice una de las acciones siguientes:
	- a. Si está programando fuera de línea, vaya al paso 6.
	- b. Haga lo siguiente:
		- Si no está programando fuera de línea, seleccione "Edit".
		- Cuando el sistema le pregunte si desea entrar al modo de edición, seleccione "Yes". En el modo de edición, la barra de herramientas muestra la lista completa de bloques de funciones.
- **6.** Haga clic con el botón izquierdo del mouse en el bloque de funciones "OR".
- **7.** Mueva el cursor al interior de la cuadrícula.
- **8.** Haga clic con el botón izquierdo del mouse para colocar la función en la cuadrícula.
- **9.** En la barra de herramientas, seleccione "Discrete Input Point".
- **10.** En el menú desplegable, seleccione "Input 1".
- **11.** Coloque la entrada a la izquierda de la función OR.
- **12.** Para colocar la entrada en la página, haga clic con el botón izquierdo del mouse en la posición deseada.
- **13.** Coloque el cursor sobre el extremo de Input 1. El extremo del pin se vuelve verde.
- **14.** Haga clic en el extremo del pin cuando se vuelva verde.
- **15.** Mueva el cursor hacia la Input 1 de la función OR. Una línea sigue al cursor. Cuando se puede hacer una conexión, el extremo de la función OR también se vuelve de color verde.
- **16.** Haga clic en "Input". La línea se dibuja desde Input 1 hasta la Input 1 de la función OR.

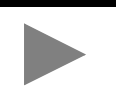

**SUGERENCIA** Si ésta no hubiera sido una conexión válida, uno de los extremos de pin se habría vuelto rojo en lugar de verde. Al hacer doble clic en la porción no usada de la cuadrícula o presionar Esc en cualquier momento se cancela el proceso de conexión.

- **17.** En la barra de herramientas, seleccione "Discrete Input Point".
- **18.** En el menú desplegable, seleccione "Input 2".
- **19.** Coloque la entrada a la izquierda de la función OR.
- **20.** Conecte Input 2 a la Input 2 de la función OR.
- **21.** En la barra de herramientas, seleccione "Discrete Output Point".
- **22.** En el menú desplegable, seleccione "Output A".
- **23.** Seleccione "OK".
- **24.** Nueva el cursor al interior de la cuadrícula y coloque Output A a la derecha de la función OR.
- **25.** Conecte el punto de Output de la compuerta OR a la "Output A".

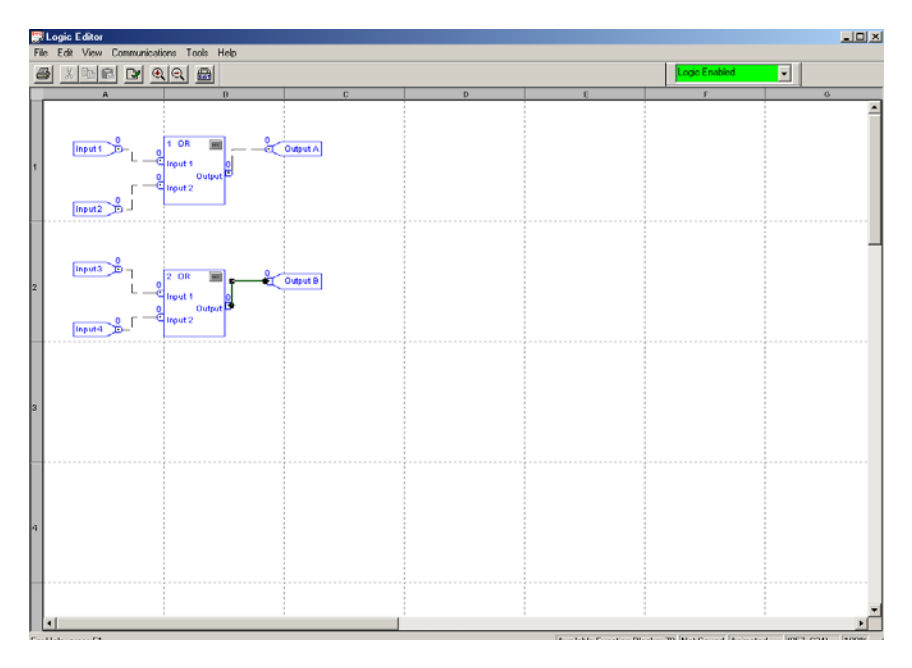

## **Figura 9.1 Pantalla del editor de lógica DeviceLogix**

# **Resolución de problemas**

# **Introducción**

El propósito de este capítulo es ayudar en la resolución de problemas del relé de sobrecarga E3 mediante el uso de los parámetros de diagnóstico y los indicadores LED de aviso.

#### **ATENCIÓN**

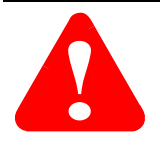

Realizar el servicio de mantenimiento de equipos de control industrial energizados puede ser peligroso. Se pueden producir lesiones graves o la muerte a consecuencia de choques eléctricos, quemaduras o el accionamiento no intencional del equipo industrial controlado. Por la seguridad del personal de mantenimiento y de otras personas que puedan estar expuestas a los peligros eléctricos asociados con las actividades de mantenimiento, siga prácticas de trabajo seguras (por ejemplo las normas NFPA 70E, Parte II, *Seguridad eléctrica para los empleados en el lugar de trabajo*, en los Estados Unidos) al trabajar en o cerca de equipos energizados. El personal de mantenimiento debe recibir capacitación en prácticas, procedimientos y requisitos de seguridad relacionados a sus respectivas asignaciones de trabajo. No trabaje solo en un equipo energizado.

## **ATENCIÓN**

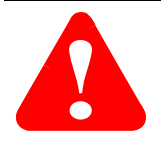

No trate de burlar o anular los circuitos de fallo. La causa de una indicación de fallo debe determinarse y corregirse antes de intentar poner el equipo en funcionamiento. El no corregir un mal funcionamiento mecánico o del sistema de control puede resultar en lesiones personales y/o daño al equipo debido a una operación no controlada del sistema de la máquina.

# **Indicadores LED de aviso**

El relé de sobrecarga E3 proporciona los siguientes indicadores LED de aviso:

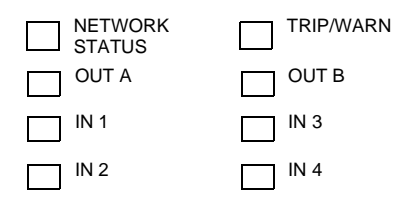

## **Indicador LED** "**Trip/Warn"**

Este indicador LED "Trip/Warn" indicará el estado del dispositivo mediante un parpadeo de color rojo como código de disparo o de color ámbar como código de advertencia. El número de parpadeos seguido de una pausa identifica el disparo o advertencia específicos. Consulte la etiqueta situada en el costado del producto o la tabla siguiente para obtener información sobre los códigos de disparo y advertencia. Consulte la sección *Procedimientos de resolución de problemas mediante el indicador LED Trip/Warn* en este capítulo, para obtener sugerencias relacionadas con la resolución de problemas de condiciones de disparo y advertencia. Encontrará una lista de estos códigos en el costado del relé de sobrecarga E3 y en la tabla que aparece a continuación.

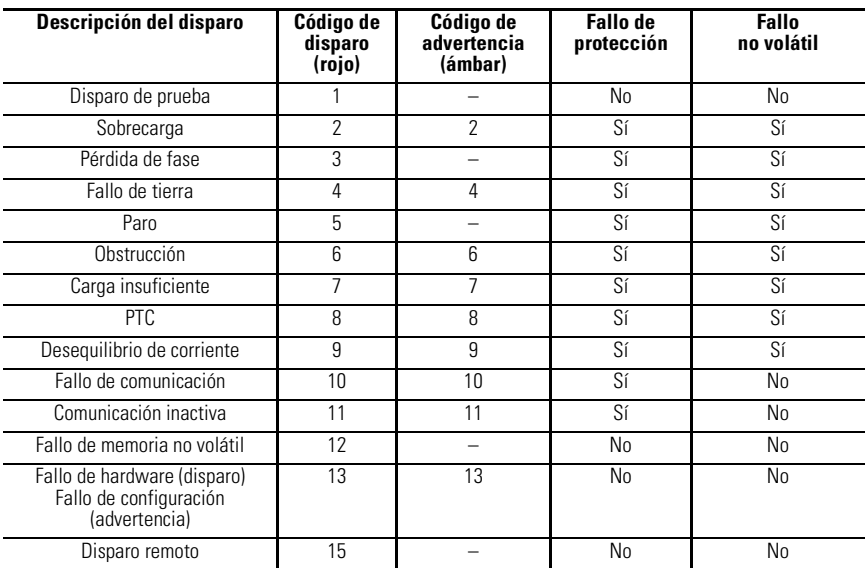

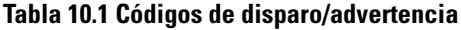

#### **IMPORTANTE** Las condiciones de disparo identificadas como "fallos de protección" constituyen la base para los parámetros OUTA Pr FltState, OUTA Pr FltValue, OUTB Pr FltState y OUTB Pr FltValue.

**IMPORTANTE** La desconexión y reconexión de la alimentación eléctrica al relé de sobrecarga E3 no borrará un fallo de la memoria no volátil. Los fallos de la memoria no volátil deben restablecerse manualmente. Los fallos por sobrecarga o PTC también pueden restablecerse automáticamente.

## **Indicador LED "Network Status"**

Este indicador LED proporciona información sobre el estado de la conexión de red DeviceNet del relé de sobrecarga E3. Consulte la sección *Procedimiento de resolución de problemas de DeviceNet* para obtener descripciones de los diversos estados de este indicador LED y las correspondientes acciones correctivas recomendadas.

## **Indicadores LED "OUT A" y "OUT B"**

Los indicadores LED OUT A y OUT B de color ámbar se iluminan cuando las salidas reciben un comando de activación. Sin embargo, un indicador LED iluminado no garantiza que la salida está activada.

## **Indicadores LED "IN 1", "IN 2"**, **"IN 3" e "IN 4"**

Los indicadores LED "IN 1", "IN 2", "IN 3" e "IN 4" de color ámbar se iluminan cuando se cierra un contacto conectado por el usuario.

## **Secuencia de puesta en marcha**

Después de instalar el relé de sobrecarga E3 según las pautas especificadas en el Capítulo 2, conecte la alimentación eléctrica al conector DeviceNet del relé de sobrecarga. Después de conectar la alimentación eléctrica, ocurrirá la secuencia siguiente:

**1.** El relé de disparo debe cerrarse 2.35 segundos después y el indicador LED TRIP/WARN no parpadeará (a menos que exista previamente un fallo de la memoria no volátil o una condición de fallo).

- **2.** Simultáneamente, el indicador LED NETWORK STATUS debe parpadear de color verde durante aproximadamente 2 segundos y seguidamente de color rojo durante 1/4 de segundo. Si la función de autobaudios está habilitada y el relé de sobrecarga E3 está conectado a una red activa, el LED verde continuará parpadeando cuando se haya determinado la velocidad en baudios. Si el relé de sobrecarga E3 no está conectado a una red activa, este LED no continuará parpadeando.
- **3.** Una vez que el relé de sobrecarga E3 ha sido asignado por un maestro, el indicador LED NETWORK STATUS se enciende de color verde fijo.

# **Modos de operación DeviceNet**

El relé de sobrecarga E3 tiene cuatro modos de operación DeviceNet: Modo de restablecimiento de encendido, modo de marcha, modo de error recuperable y modo de error irrecuperable.

## **Modo de restablecimiento de encendido**

Durante el modo de restablecimiento de encendido ocurre lo siguiente:

**1.** El indicador LED NETWORK STATUS debe parpadear de color verde durante aproximadamente 2 segundos y seguidamente de color rojo durante 1/4 de segundo. Si la función de autobaudios está habilitada y el relé de sobrecarga E3 está conectado a una red activa, el LED verde continuará parpadeando cuando se haya determinado la velocidad de baudios. Si el relé de sobrecarga E3 no está conectado a una red activa, este LED no continuará parpadeando.

**IMPORTANTE** Las funciones de protección del relé de sobrecarga E3 siguen funcionando incluso sin una conexión de red establecida.

**2.** Una vez que se ha determinado la velocidad en baudios, el relé de sobrecarga E3 realiza una verificación de dirección de nodo duplicada para comprobar que no haya otro nodo asignado a la misma dirección de nodo DeviceNet (MAC ID). Si se detecta un nodo duplicado en la red, el LED *NETWORK STATUS* se enciende de color rojo fijo y el relé de sobrecarga E3 entra al *modo de error recuperable.* 

Si la puesta en marcha o el restablecimiento es exitoso, el relé de sobrecarga entrará al *modo de* marcha.

## **Modo de marcha**

En el modo de marcha, el relé de sobrecarga E3 funcionará como dispositivo esclavo de un dispositivo maestro. El LED *NETWORK STATUS* parpadeará de color verde si no hay conexiones de red establecidas con un maestro de la red.Cuando una o más conexiones están en estado "establecido", el LED *NETWORK STATUS* cambia a color verde fijo. Cuando una o más conexiones están en estado "tiempo de espera expirado", el LED *NETWORK STATUS* parpadeará de color rojo. En el modo de marcha, el relé de sobrecarga E3 hará lo siguiente:

**1.** Aceptará mensajes de un maestro en la red DeviceNet

**2.** Enviará mensajes de respuesta, mensajes COS o mensajes CÍCLICOS a un maestro.

Si se detecta un error de comunicación. el relé de sobrecarga E3 entrará ya sea al *modo de error recuperable* o al *modo de* err*or irrecuperable*.

## **Modo de error recuperable**

En el modo de error recuperable, el LED *NETWORK STATUS* del relé de sobrecarga E3 se enciende de color rojo fijo. Los relés de sobrecarga responderán a mensajes especificados en el protocolo de mensajes de recuperación de nodo fuera de línea.

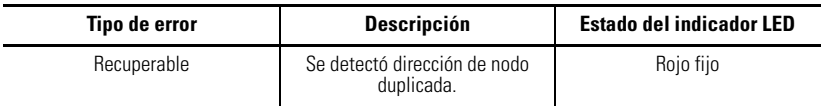

## **Modo de error irrecuperable**

En el modo de error irrecuperable, el LED *NETWORK STATUS* del relé de sobrecarga E3 se enciende de color rojo fijo. El relé de sobrecarga continúa en este estado siempre y cuando el dispositivo esté activado.

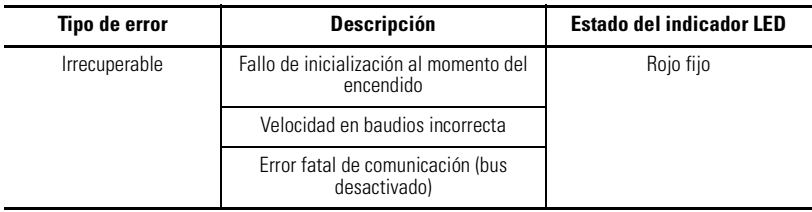

# **Restablecimiento de un disparo**

## **ATENCIÓN**

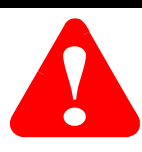

El hecho de restablecer un disparo no corrige la causa del disparo. Se debe ejecutar la acción correctiva antes de restablecer el disparo.

Puede restablecerse una condición de disparo de relé de sobrecarga E3 mediante una de las acciones siguientes:

- **1.** Accionar el botón TRIP/RESET en el relé de sobrecarga E3.
- **2.** Establecer el bit de restablecimiento de fallo en el ensamble de salida del relé de sobrecarga E3 a través de la red DeviceNet.
- **3.** Accionar una señal de restablecimiento.
	- a. Accionar una señal de restablecimiento a IN1 cuando el parámetro 77, *IN1=Trip Reset*, está habilitado (FRN 2.000 serie A y posteriores).
	- b. Accionar una señal de restablecimiento a una de las entradas cuando está programado para restablecimiento de disparo mediante uno de los parámetros de asignación correspondientes (83…86) (FRN 3.01 y posteriores).
- **4.** Establecer el parámetro 30, *OL/PTC ResetMode*, en la opción "Automatic" para permitir que la unidad se restablezca automáticamente después de los disparos de sobrecarga y termistor (PTC).
- **5.** Desconectar y volver a conectar la alimentación eléctrica al relé de sobrecarga E3 para borrar los fallos de la memoria no volátil.
- **6.** Establecer el parámetro 26, *Trip Reset*, en un valor de 1 = restablecimiento de disparo.

#### **IMPORTANTE** Un disparo por sobrecarga no puede restablecerse hasta que el valor en el parámetro 9,*% Therm Utilized*, esté por debajo del valor establecido en el parámetro 31, *OL Reset Level*.

**IMPORTANTE** Un disparo de PTC no puede restablecerse hasta que el motor se haya enfriado lo suficiente para que la resistencia del sensor PTC caiga por debajo del nivel de *resistencia de restablecimiento* PTC del relé de sobrecarga E3.

# **Procedimientos de resolución de problemas mediante el indicador LED Trip/Warn**

La siguiente tabla presenta las posibles causas de cada tipo de disparo y la acción recomendada.

#### **Tabla 10.2 Procedimientos de resolución de problemas mediante el indicador LED Trip/Warn**

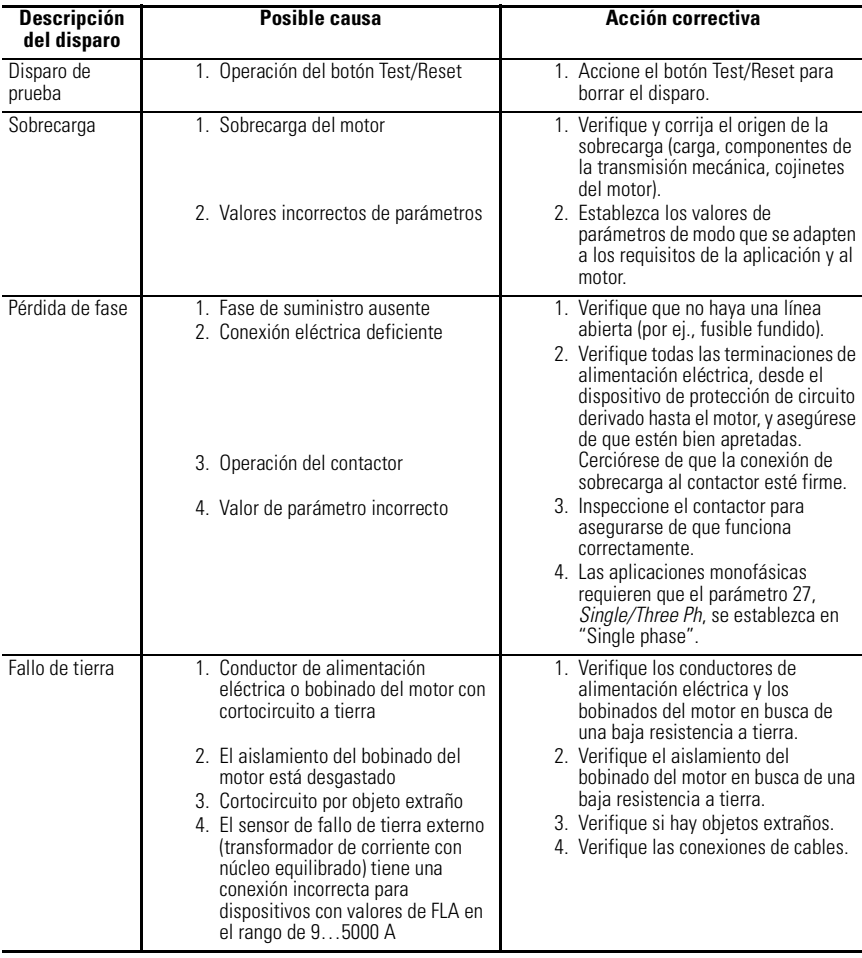

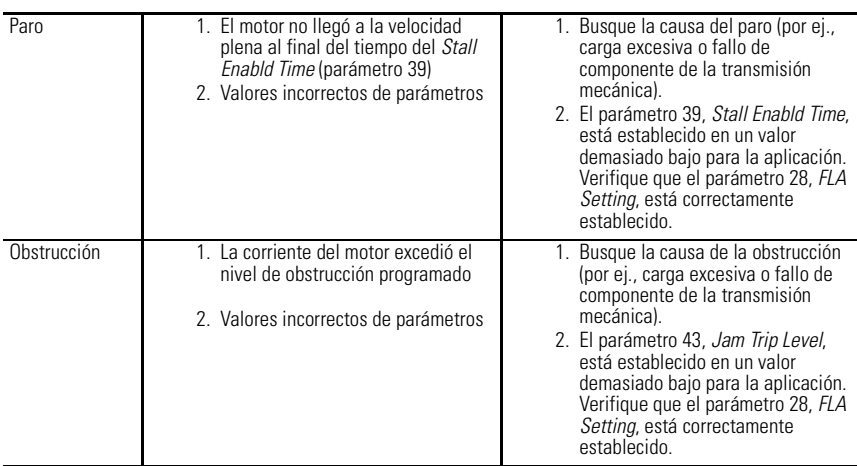

## **Procedimientos de resolución de problemas mediante el indicador LED Trip/Warn (continuación)**

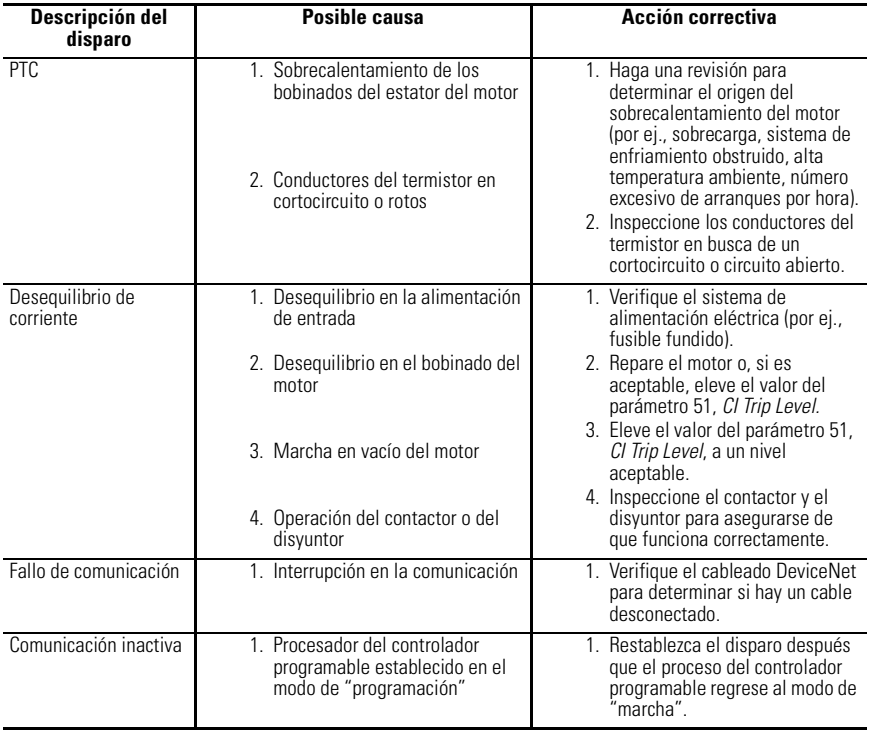

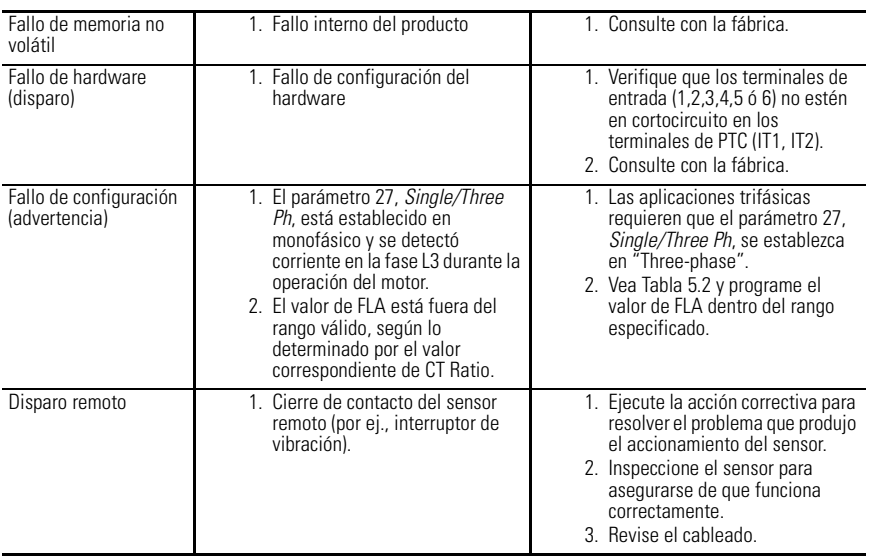

# **Procedimientos para la resolución de problemas de DeviceNet**

La siguiente tabla identifica posibles causas y acciones correctivas para resolver problemas relacionados con fallos de DeviceNet mediante el indicador LED *NETWORK STATUS* .

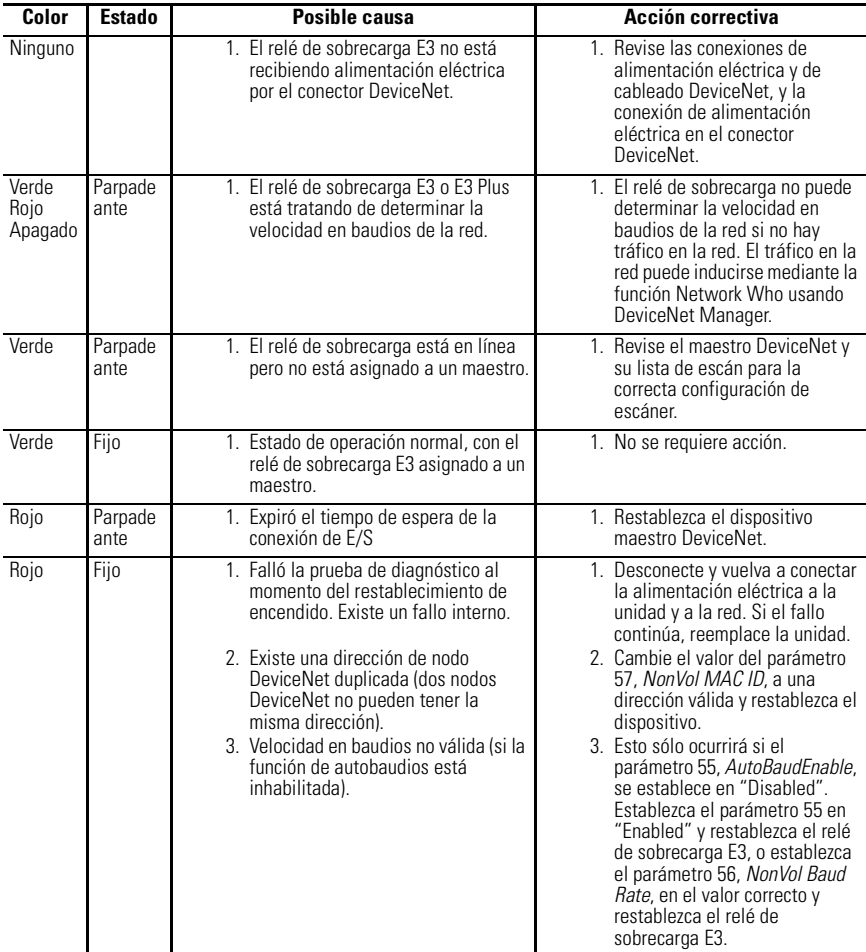

#### **Tabla 10.3 Procedimientos para la resolución de problemas de DeviceNet**

## **Pérdida de dirección de nodo**

[Consulte Puesta en operación de nodos DeviceNet en la página 4-1](#page-84-0) para obtener más información sobre la puesta en marcha de nodos.

## **Procedimientos de resolución de problemas de entradas y salidas**

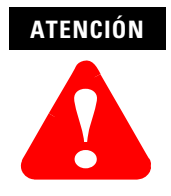

Si las salidas reciben un comando mediante un mensaje explícito, asegúrese de que nunca haya una conexión de E/S establecida que pueda controlarlas activamente, y que la conexión de mensaje explícito tenga un ajuste de tasa prevista de transmisión de paquetes (EPR) diferente de cero.

#### **Tabla 10.4 Procedimientos de resolución de problemas de entradas y salidas**

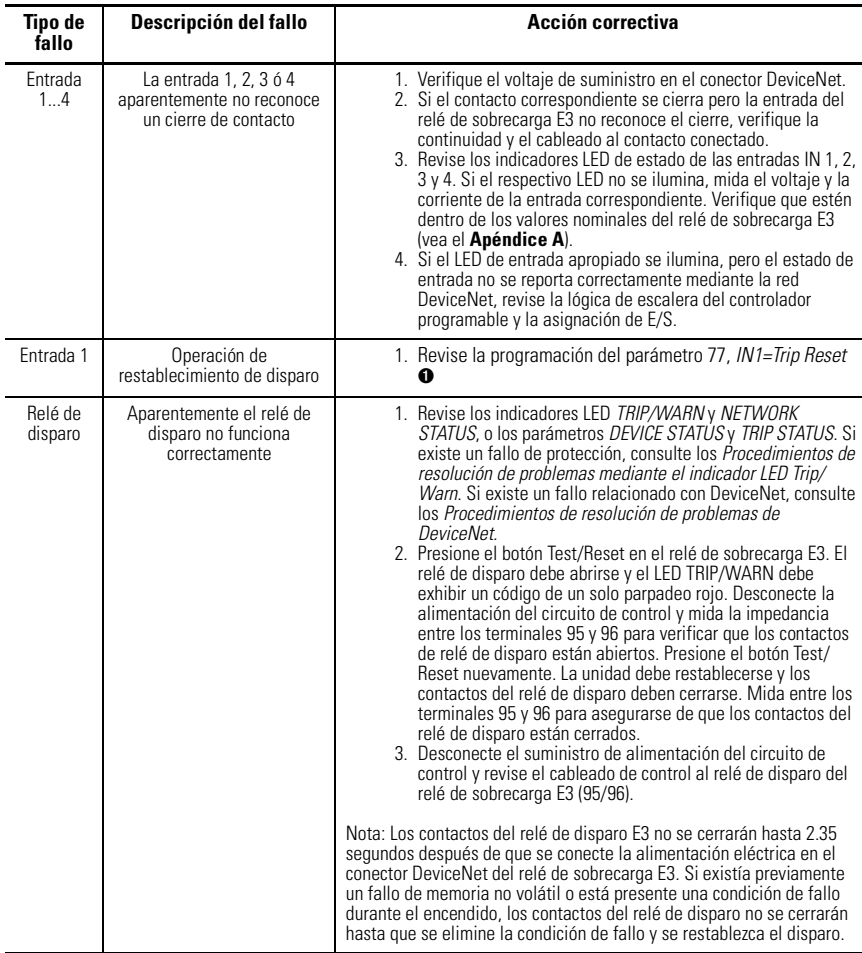

➊ FRN 2.000 y posteriores.

# **Procedimientos de resolución de problemas de entradas y salidas (continuación)**

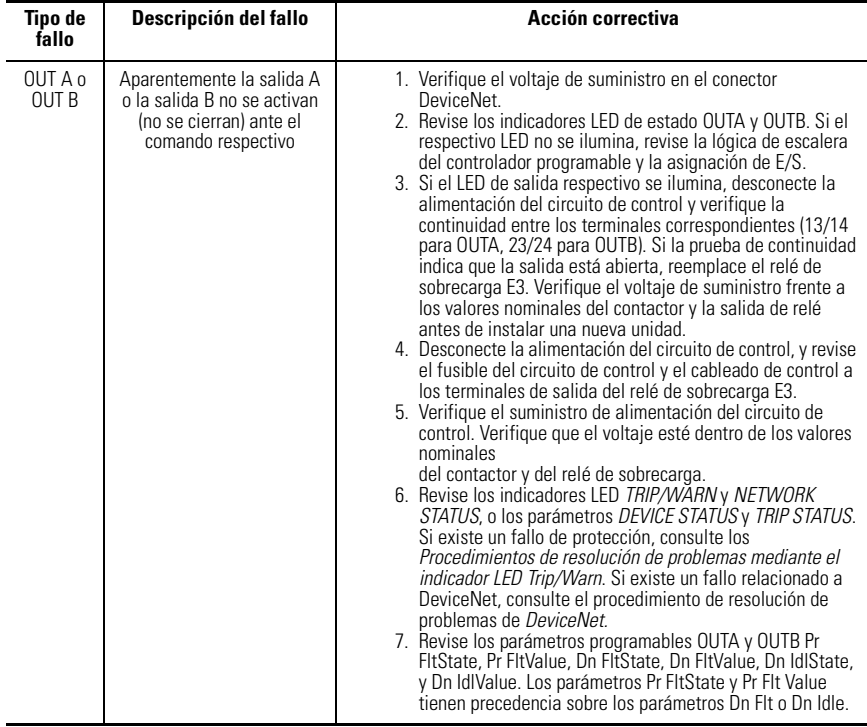

## **10-14** Resolución de problemas

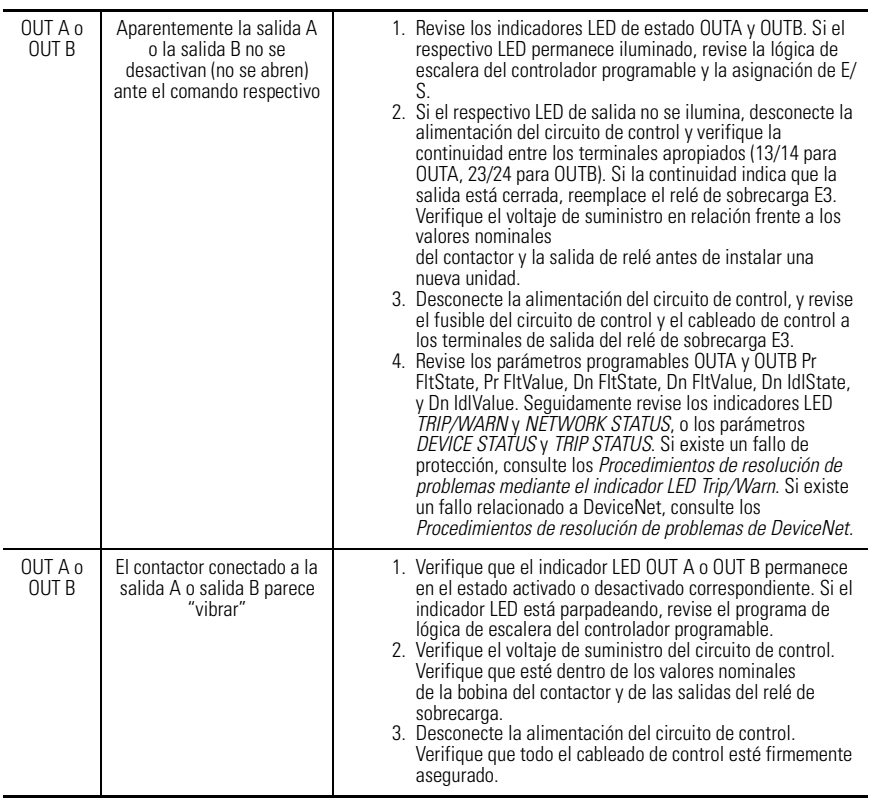

# **Especificaciones**

# **Especificaciones eléctricas**

## **Tabla A.1 Clasificaciones de motor/carga**

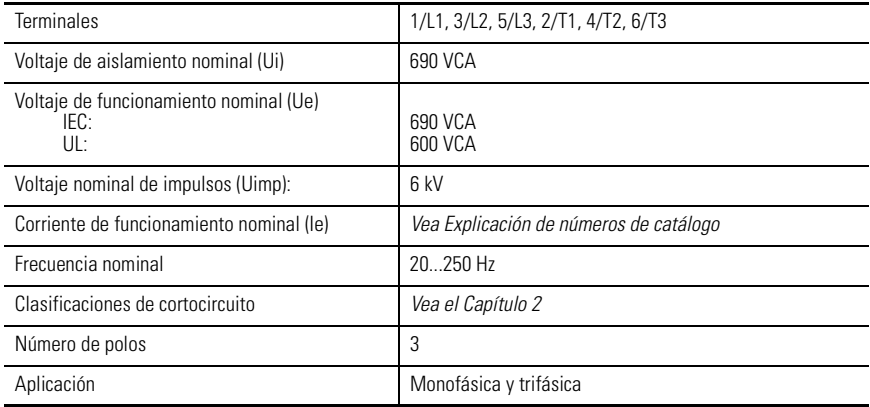

## **Tabla A.2 Clasificaciones de fuente de alimentación eléctrica**

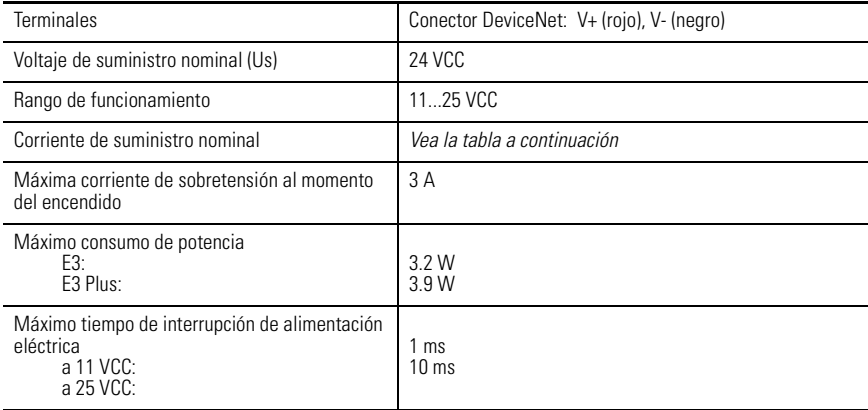

## **Figura A.1 Corriente de fuente de alimentación eléctrica del E3 y E3 Plus**

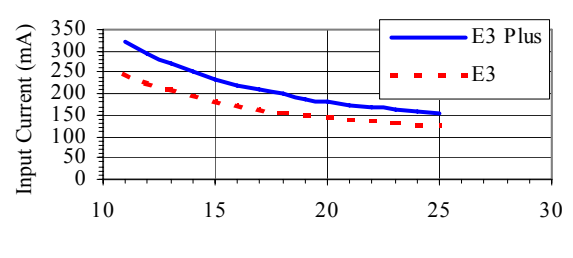

**E3 & E3 Plus Supply Current** 

Input Voltage (V)

## **Tabla A.3 Clasificaciones de relés de salida y disparo**

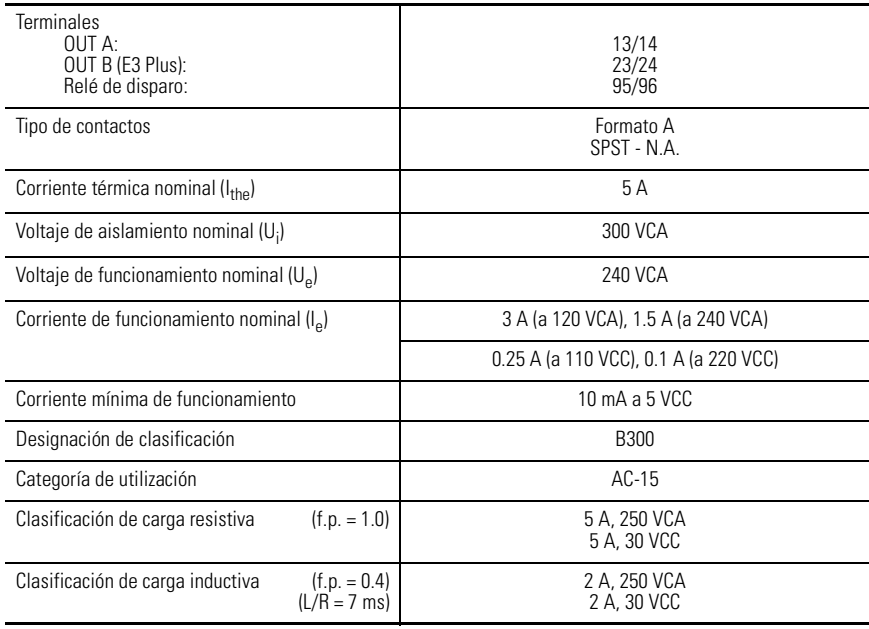

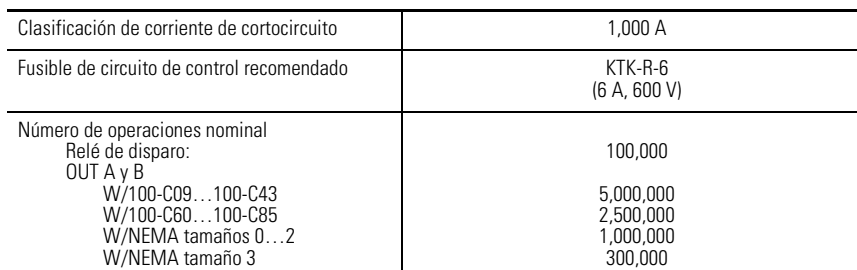

## **Tabla A.3 Clasificaciones de relés de salida y disparo**

## **Tabla A.4 Clasificaciones de entradas**

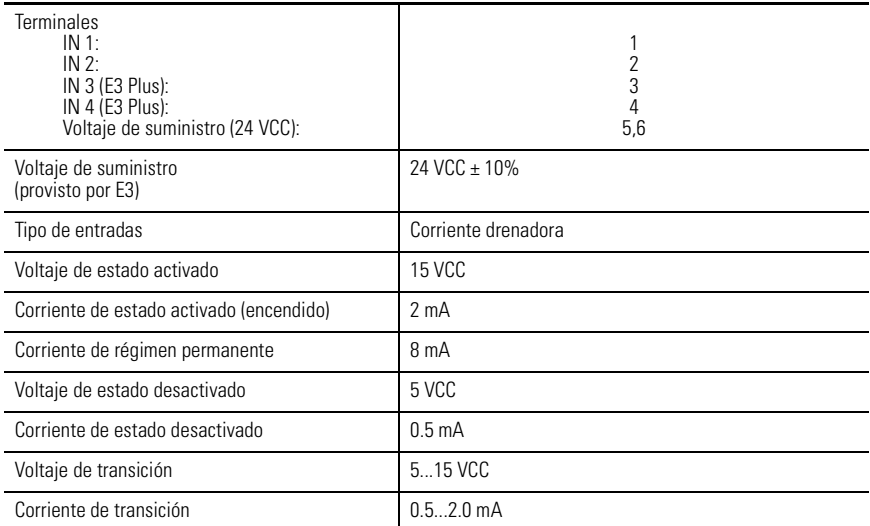

## **Tabla A.5 Clasificaciones de entradas de termistor/PTC (E3 Plus solamente)**

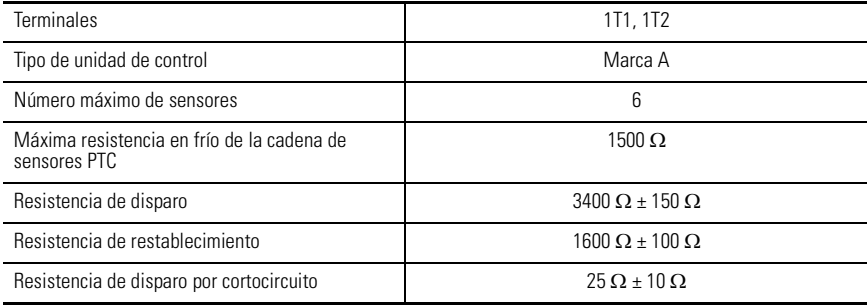

## **Tabla A.5 Clasificaciones de entradas de termistor/PTC (E3 Plus solamente)**

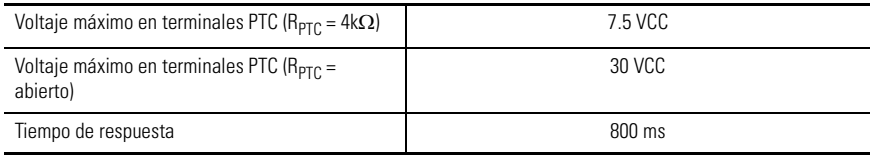

# **Especificaciones ambientales**

### **Tabla A.6 Especificaciones ambientales**

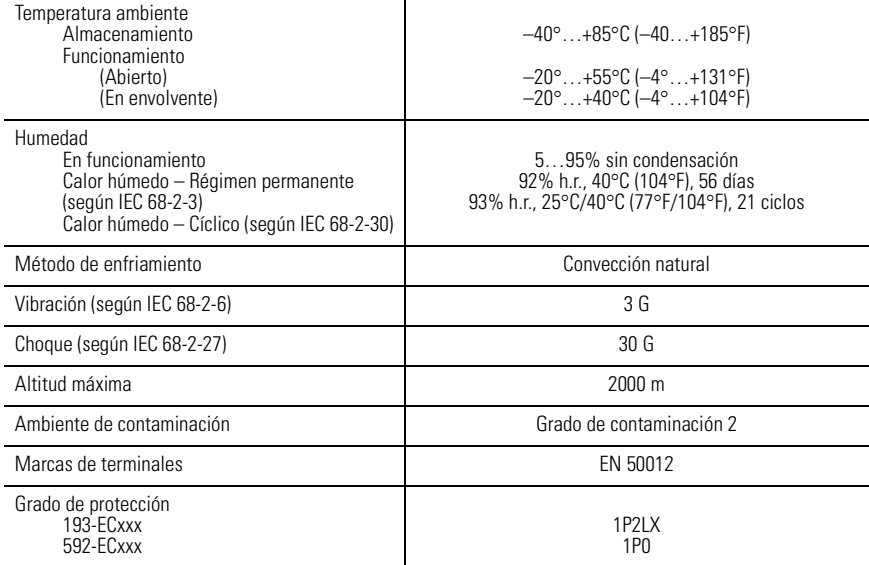

# **Especificaciones de compatibilidad electromagnética**

#### **Tabla A.7 Especificaciones de compatibilidad electromagnética**

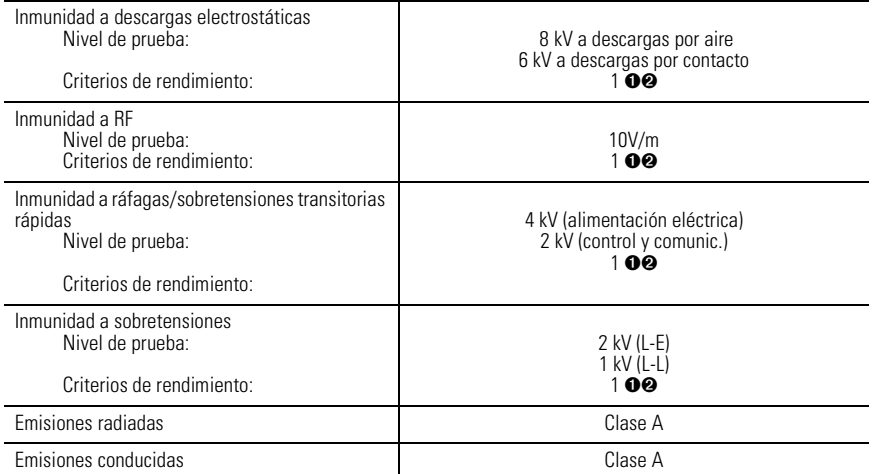

➊ Para satisfacer los criterios de rendimiento 1 es encesario que el dispositivo sometido a prueba no sufra degradación ni reducción del rendimiento.

➋ Ambiente 2.

# **Especificaciones de funcionalidad**

## **Tabla A.8 Comunicaciones DeviceNet**

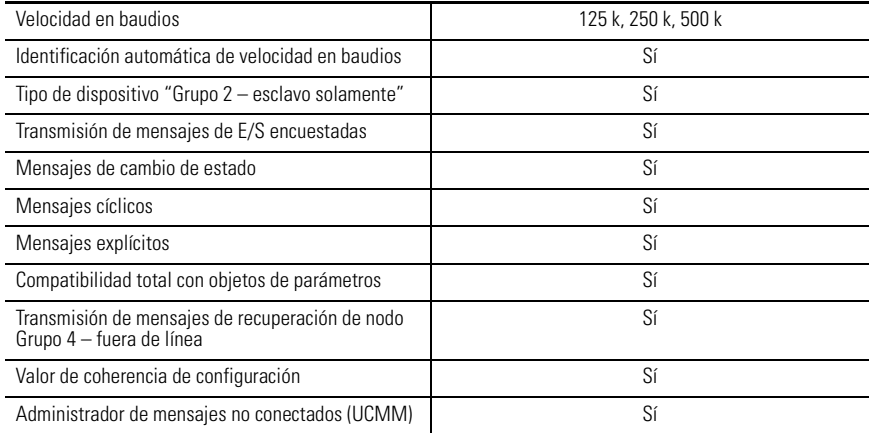

# **Protección**

## **Tabla A.9 Protección**

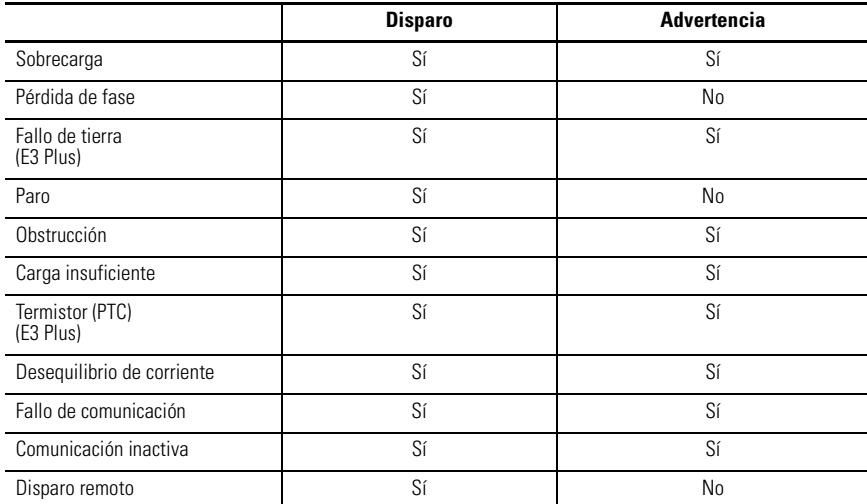

## **Tabla A.10 Protección contra sobrecargas**

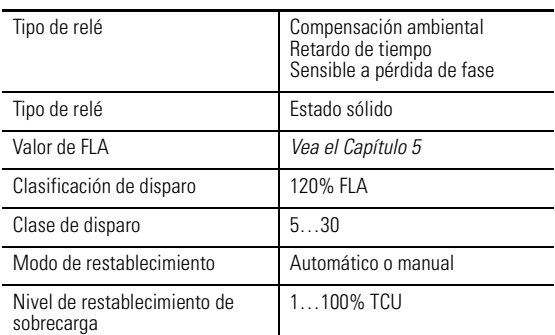

# **Tabla A.11 Protección contra fallo de tierra**

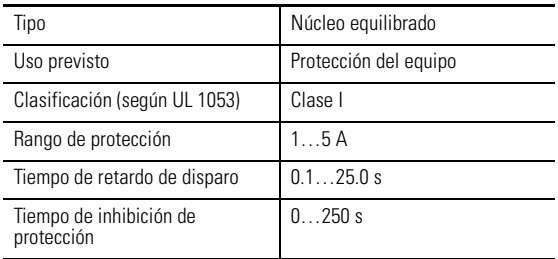

# **Información sobre DeviceNet**

# **Hojas de datos electrónicas**

Los archivos de hojas de datos electrónicas (EDS) son archivos ASCII formateados especialmente para proporcionar toda la información necesaria para que una herramienta de configuración (por ej., RSNetWorx para DeviceNet) acceda y altere los parámetros de un dispositivo. El archivo EDS contiene toda la información de parámetros de un dispositivo: número de parámetros, grupos, nombre de parámetros, valores mínimos, máximos y predeterminados, unidades, formato de datos y escalado.

Los archivos EDS para todas las unidades de relé de sobrecarga E3 están disponibles a través de la Internet en www.ab.com/networks/eds/index/html. Algunas herramientas de configuración también pueden crearlos automáticamente ya que toda la información necesaria para un archivo EDS puede extraerse del relé de sobrecarga E3.

**IMPORTANTE** La capacidad DeviceLogix no está disponible al cargar el archivo EDS desde un relé de sobrecarga E3 Plus. El archivo EDS debe obtenerse a través de la Internet.

# **Códigos de productos**

Puesto que el relé de sobrecarga E3 está disponible en una variedad de rangos de corriente, cada modelo acepta un conjunto de parámetros ligeramente diferente en términos de valores mínimos, máximos y predeterminados de los parámetros relacionados a la corriente del motor. Por lo tanto, cada modelo usa un archivo EDS específico para dicho modelo. Las herramientas de configuración usan "códigos de producto" para identificar cuál archivo EDS usar para un dispositivo específico. La siguiente tabla resume los códigos de los diversos productos.

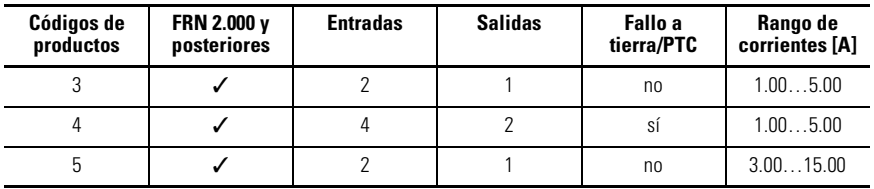

#### **Tabla B.1 Códigos de productos**

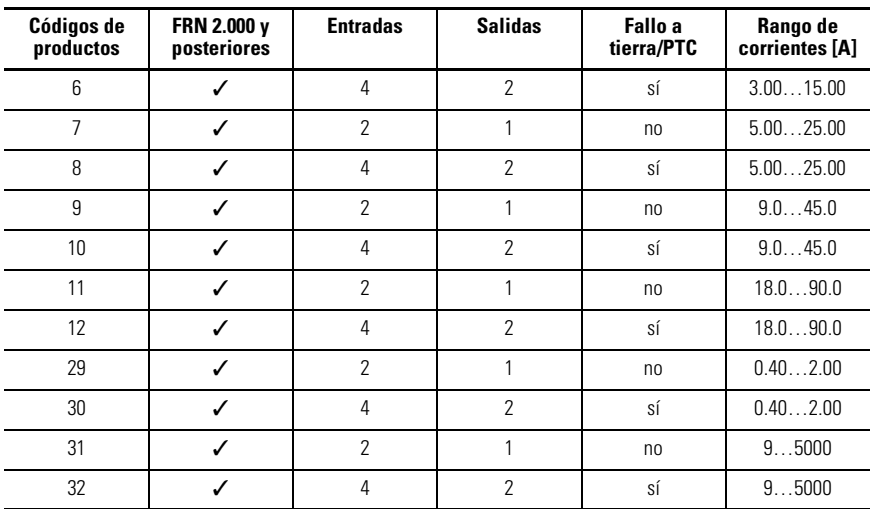

#### **Tabla B.1 Códigos de productos**

# **Objetos DeviceNet**

El relé de sobrecarga E3 acepta las siguientes clases de objetos DeviceNet.

## **Tabla B.2 Clases de objetos DeviceNet**

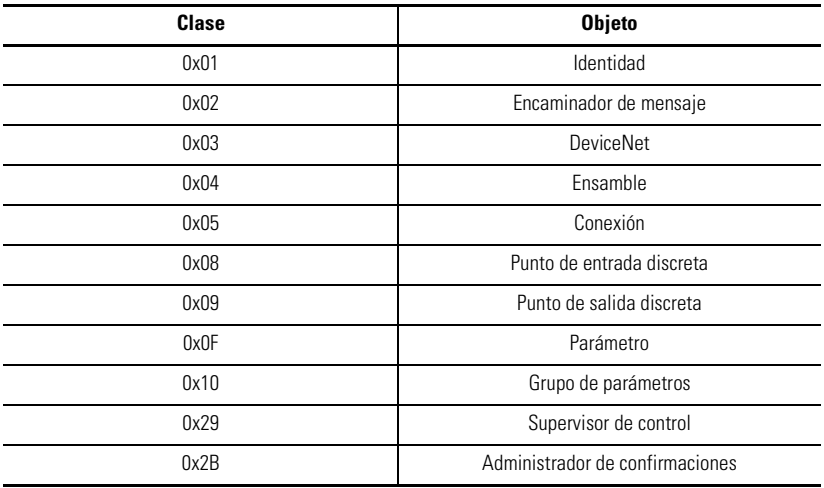

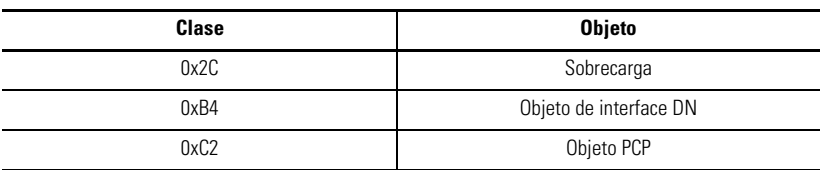

## **Tabla B.2 Clases de objetos DeviceNet**

# **Objeto de identidad – Código de clase 0x01**

Los siguientes atributos de clase son compatibles con el objeto Identidad:

#### **Tabla B.3 Atributos de clase del objeto de identidad**

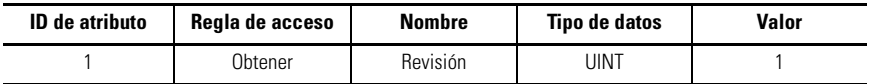

Se acepta una sola ocurrencia del objeto de identidad. Se aceptan los siguientes atributos de instancia:

#### **Tabla B.4 Atributos de instancia del objeto de identidad**

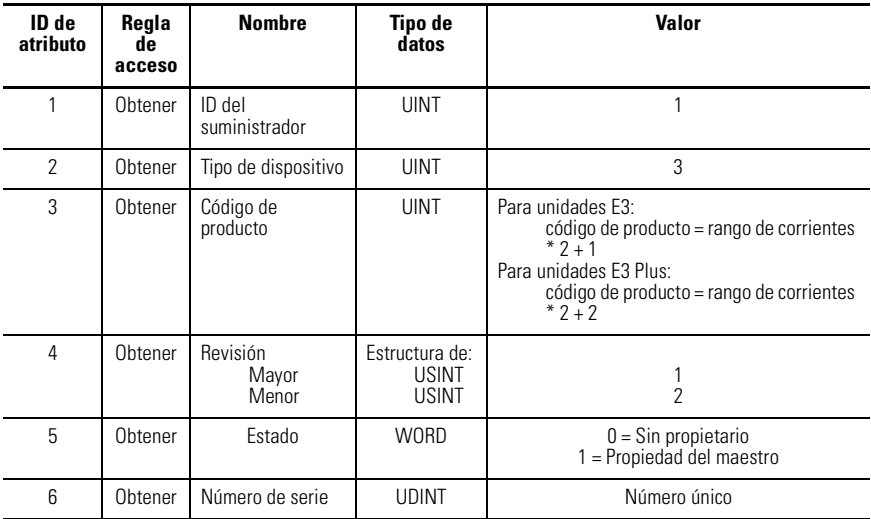

| ID de<br>atributo | Regla<br>de<br>acceso | <b>Nombre</b>                                                   | Tipo de<br>datos                                                                                   | Valor                                                                                                    |
|-------------------|-----------------------|-----------------------------------------------------------------|----------------------------------------------------------------------------------------------------|----------------------------------------------------------------------------------------------------|
| 7                 | Obtener               | Nombre del<br>producto<br>Longitud de<br>cadena<br>Cadena ASCII | Estructura de:<br><b>USINT</b><br><b>STRING</b><br>Estructura de:<br><b>USINT</b><br><b>STRING</b> | Unidades E3:<br>Longitud de cadena<br>"E3 (x-xA)" donde x-xA es el rango de<br>corrientes para un código de producto<br>específico<br>Unidades E3 Plus:<br>Longitud de cadena<br>"E3 Plus (x-xA)" donde x-xA es el rango<br>de corrientes para un código de producto<br>específico |
| 9                 | Obtener               | Configuración<br>Valor de<br>coherencia                         | <b>UINT</b>                                                                                        | CRC de dato de configuración almacenado en<br>eeprom                                                                                                    |

**Tabla B.4 Atributos de instancia del objeto de identidad**

Los siguientes servicios comunes se implementan para el objeto de identidad:

**Tabla B.5 Servicios comunes para el objeto de identidad**

| Código de servicio | Implementado para: | Nombre del servicio |                                           |
|--------------------|--------------------|---------------------|-------------------------------------------|
|                    | Clase              | Instancia           |                                           |
| 0x0E               | Sí                 | Sí                  | Get Attribute Single                      |
| 0x10               | No                 | Sí                  | Set Attribute Single                      |
| 0x05               | No                 | Sí                  | Restablecimiento<br>(DeviceNet solamente) |

# **Encaminador de mensaje – Código de clase 0x02**

No se aceptan atributos de clase o instancia. El objeto encaminador de mensajes existe sólo para encaminar mensajes explícitos a otros objetos.

# **Objeto DeviceNet – Código de clase 0x03**

Los siguientes atributos de clase son compatibles con el objeto DeviceNet:

**Tabla B.6 Atributos de clase del objeto DeviceNet**

| <b>ID</b> de atributo | Reala de acceso | <b>Nombre</b> | Tipo de datos | Valor |
|-----------------------|-----------------|---------------|---------------|-------|
|                       | Obtener         | Revisión      | UINT          |       |

Se acepta una sola instancia (instancia 1) del objeto DeviceNet. Se aceptan los siguientes atributos de instancia:

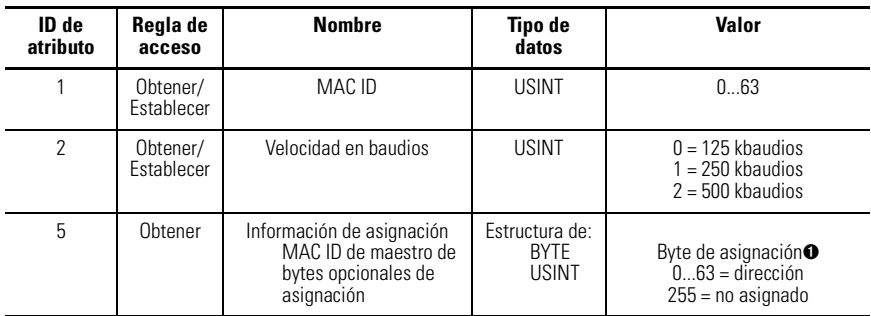

#### **Tabla B.7 Atributos de instancia del objeto DeviceNet**

➊ Byte de asignación

Bit 0 Transmisión de mensajes explícitos

Bit 1 E/S encuestadas

Bit 4 Cambio de estado de E/S

Bit 5 E/S cíclicas

Bit 6 E/S de supresión de confirmación

Los siguientes servicios se implementan para el objeto DeviceNet:

#### **Tabla B.8 Servicios comunes para el objeto DeviceNet**

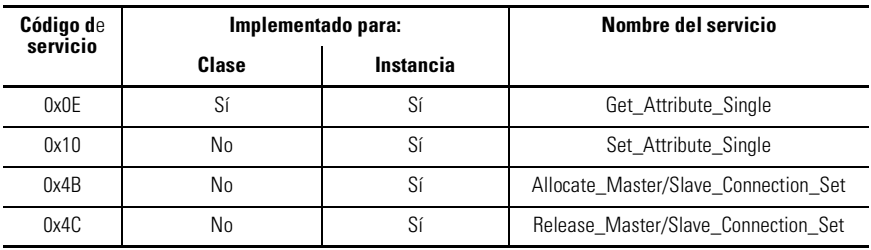

# **Objeto de ensamble – Código de clase 0x04**

## **Ensambles de salida**

Las siguientes instancias de ensamble están implementadas. Tome nota de que la mayoría de estos ensambles son parte de la "jerarquía de control del motor" de la especificación DeviceNet. Se han agregado ensambles específicos de otros suministradores para permitir el monitoreo de entradas auxiliares, etc.

#### **Tabla B.9 Formato de datos de instancia 2 de objeto de ensamble (ensamble de salida de sobrecarga básica del perfil de sobrecarga de ODVA)**

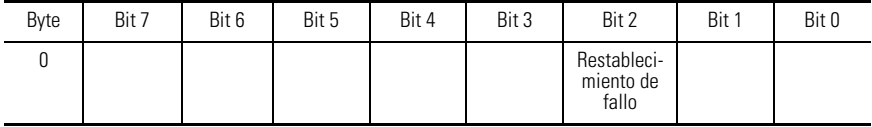

Los ensambles siguientes son similares a los que se encuentran en el perfil de arrancador de motor. La única diferencia es que OutA y OutB se asignan a puntos de salida discreta en lugar de al supervisor de control. Los números de instancia son 100 más el número asignado en los ensambles correspondientes en el perfil de arrancador de motor.

#### **Tabla B.10 Formato de datos de instancia 101 de objeto de ensamble (similar al ensamble de salida de contactor básico en el perfil de contactores de ODVA)**

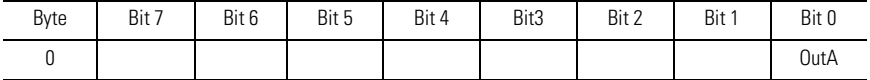

#### **Tabla B.11 Formato de datos de instancia 103 de objeto de ensamble (similar al ensamble de salida de arrancador de motor básico en el perfil de arrancador de motor de ODVA)**

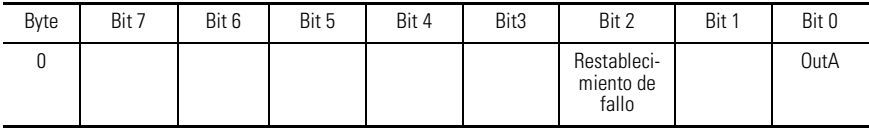

#### **Tabla B.12 Formato de datos de instancia 104 de objeto de ensamble (similar al ensamble de salida de contactor extendido en el perfil de contactores de ODVA)**

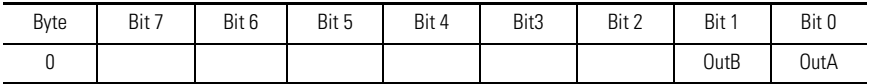

#### **Tabla B.13 Formato de datos de instancia 105 de objeto de ensamble (similar al ensamble de salida de arrancador de motor extendido en el perfil de arrancador de motor de ODVA)**

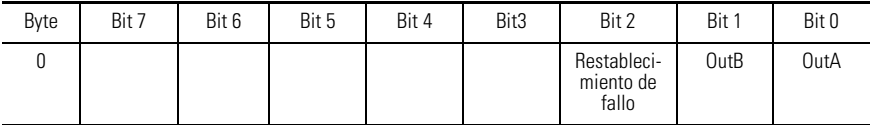

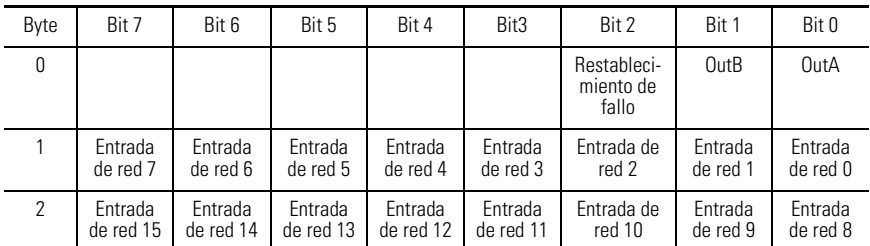

#### **Tabla B.14 Formato de datos de instancia 140 de objeto de ensamble (ensamble de salida DeviceLogix)**

La siguiente tabla indica la asignación de atributos de datos de ensamble de E/S para ensambles de salida:

#### **Tabla B.15 Asignación de atributos de datos de ensamble de E/S para ensambles de salida**

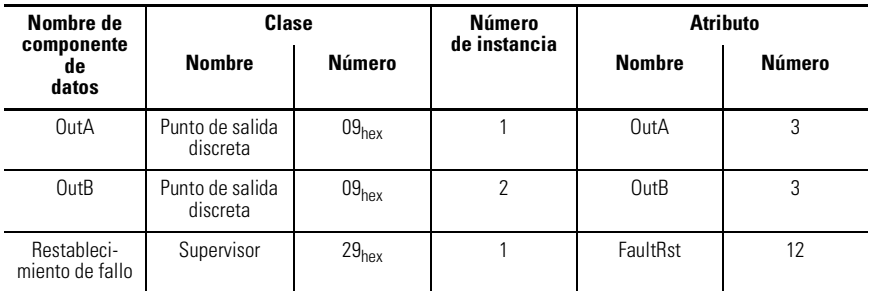

## **Ensambles de entrada**

**Tabla B.16 Formato de datos de instancia 50 de objeto de ensamble (ensamble de entrada de sobrecarga básica del perfil de sobrecarga de ODVA)**

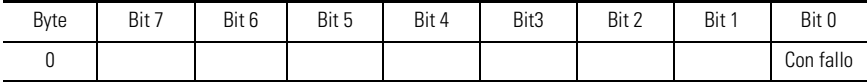

#### **Tabla B.17 Formato de datos de instancia 51 de objeto de ensamble (ensamble de entrada de sobrecarga extendida del perfil de sobrecarga de ODVA)**

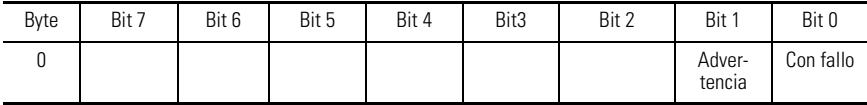

#### **Tabla B.18 Formato de datos de instancia 106 de objeto de ensamble (ensamble de entrada de arrancador de motor)**

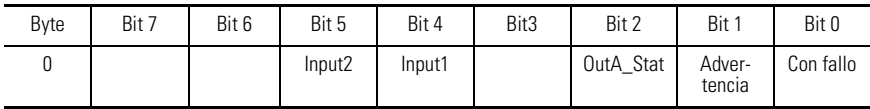

#### **Tabla B.19 Formato de datos de instancia 107 de objeto de ensamble (ensamble de entrada de arrancador de motor)**

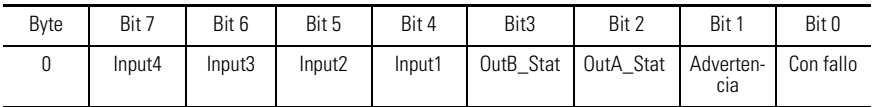

#### **Tabla B.20 Formato de datos de instancia 141 de objeto de ensamble (ensamble de entrada DeviceLogix)**

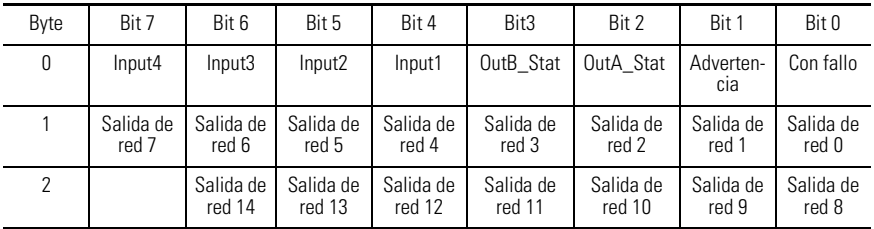

#### **Tabla B.21 Formato de datos de instancia 184 de objeto de ensamble (ensamble de entrada de bit de red producido)**

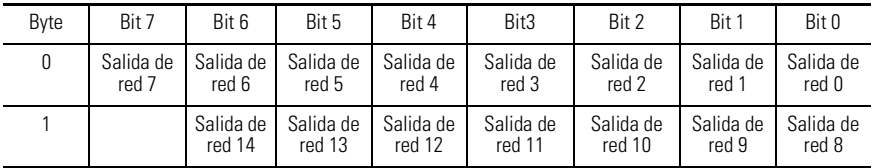

#### **Tabla B.22 Atributos de instancia 100 de objeto de ensamble (ensamble de entrada basado en parámetro)**

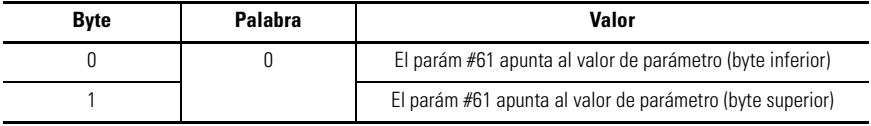

#### **Tabla B.22 Atributos de instancia 100 de objeto de ensamble (ensamble de entrada basado en parámetro)**

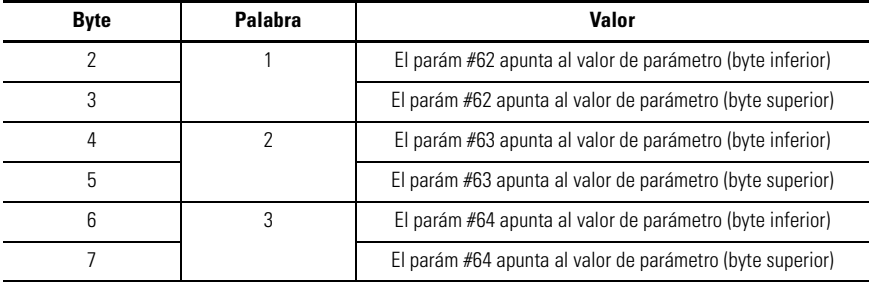

La siguiente tabla indica la asignación de atributos de datos de ensamble de E/S para ensambles de entrada:

**Tabla B.23 Asignación de atributos de datos de ensamble de E/S para ensambles de entrada**

| Nombre de                 | Clase           |                   | Número<br>de instancia | <b>Atributo</b> |               |  |
|---------------------------|-----------------|-------------------|------------------------|-----------------|---------------|--|
| componente<br>de<br>datos | <b>Nombre</b>   | <b>Número</b>     |                        | <b>Nombre</b>   | <b>Número</b> |  |
| Con fallo                 | Supervisor      | 29 <sub>hex</sub> | 1                      | Con fallo       | 10            |  |
| Advertencia               | Supervisor      | 29 <sub>hex</sub> | 1                      | Advertencia     | 11            |  |
| Datos OutA                | D <sub>OP</sub> | 09 <sub>hex</sub> | 1                      | Valor           | 3             |  |
| Datos OutB                | D <sub>OP</sub> | 09 <sub>hex</sub> | $\overline{2}$         | Valor           | 3             |  |
| Input1                    | <b>DIP</b>      | 08 <sub>hex</sub> | 1                      | Valor           | 3             |  |
| Input2                    | <b>DIP</b>      | 08 <sub>hex</sub> | $\overline{2}$         | Valor           | 3             |  |
| Input3                    | <b>DIP</b>      | 08 <sub>hex</sub> | 3                      | Valor           | 3             |  |
| Input4                    | <b>DIP</b>      | 08 <sub>hex</sub> | 4                      | Valor           | 3             |  |

# **Objeto de conexión – Código de clase 0x05**

Los siguientes atributos de clase son compatibles con el objeto de conexión:

**Tabla B.24 Atributos de clase del objeto de conexión**

| <b>ID</b> de atributo | Reala de acceso | <b>Nombre</b> | <b>Tipo de datos</b> | Valor |
|-----------------------|-----------------|---------------|----------------------|-------|
|                       | Obtener         | Revisión      | UINT                 |       |

Tres instancias del objeto de conexión son compatibles. La instancia 1 es la conexión de mensajes explícitos, la instancia 2 es la conexión de E/S encuestadas y la instancia 4 es la conexión de E/S cíclicas/cambio de estado.

Se aceptan los siguientes atributos de instancia 1 (conexión de mensajes explícitos):

| ID de<br>atributo | Regla de<br>acceso     | <b>Nombre</b>                                   | <b>Tipode</b><br>datos | Valor                                                                                                |
|-------------------|------------------------|-------------------------------------------------|------------------------|----------------------------------------------------------------------------------------------------|
| 1                 | Obtener                | Estado                                          | <b>USINT</b>           | $0 = No$ existe<br>$1 =$ Configuración<br>$3 =$ Establecido<br>$4 =$ Tiempo de espera<br>sobrepasado |
| $\overline{2}$    | Obtener                | Tipo de instancia                               | <b>USINT</b>           | $0 =$ Mensaje explícito                                                                              |
| 3                 | Obtener                | Activador de clase de transporte                | <b>BYTE</b>            | 0x83 (servidor Clase 3)                                                                              |
| 4                 | Obtener                | ID de conexión producida                        | <b>UINT</b>            | 10xxxxxx011<br>xxxxxx = Dirección de nodo                                                            |
| 5                 | Obtener                | ID de conexión consumida                        | <b>UINT</b>            | 10xxxxxx100<br>$xxxxx =$ Dirección de nodo                                                           |
| 6                 | Obtener                | Características de comunicación<br>inicial      | <b>BYTE</b>            | 0x22                                                                                                 |
| $\overline{7}$    | Obtener                | Tamaño de conexión producida                    | <b>UINT</b>            | 0x61                                                                                                 |
| 8                 | Obtener                | Tamaño de conexión consumida                    | <b>UINT</b>            | 0x61                                                                                                 |
| 9                 | Obtener/<br>Establecer | Tasa prevista de transmisión de<br>paquetes     | <b>UINT</b>            | en ms                                                                                                |
| 12                | Obtener/<br>Establecer | Acción de temporizador de control<br>(watchdog) | <b>USINT</b>           | 1 = Autoeliminación<br>3 = Eliminación diferida                                                      |
| 13                | Obtener                | Longitud de ruta de conexión<br>producida       | <b>UINT</b>            | $\Omega$                                                                                             |
| 14                | Obtener                | Ruta de conexión producida                      |                        | Nulo (sin datos)                                                                                     |
| 15                | Obtener                | Longitud de ruta de conexión<br>consumida       | <b>UINT</b>            | $\mathbf{0}$                                                                                         |
| 16                | Obtener                | Ruta de conexión consumida                      |                        | Nulo (sin datos)                                                                                     |

**Tabla B.25 Atributos de instancia 1 de objeto de conexión**
Los siguientes atributos de instancia 2 (conexión de E/S encuestada) son compatibles:

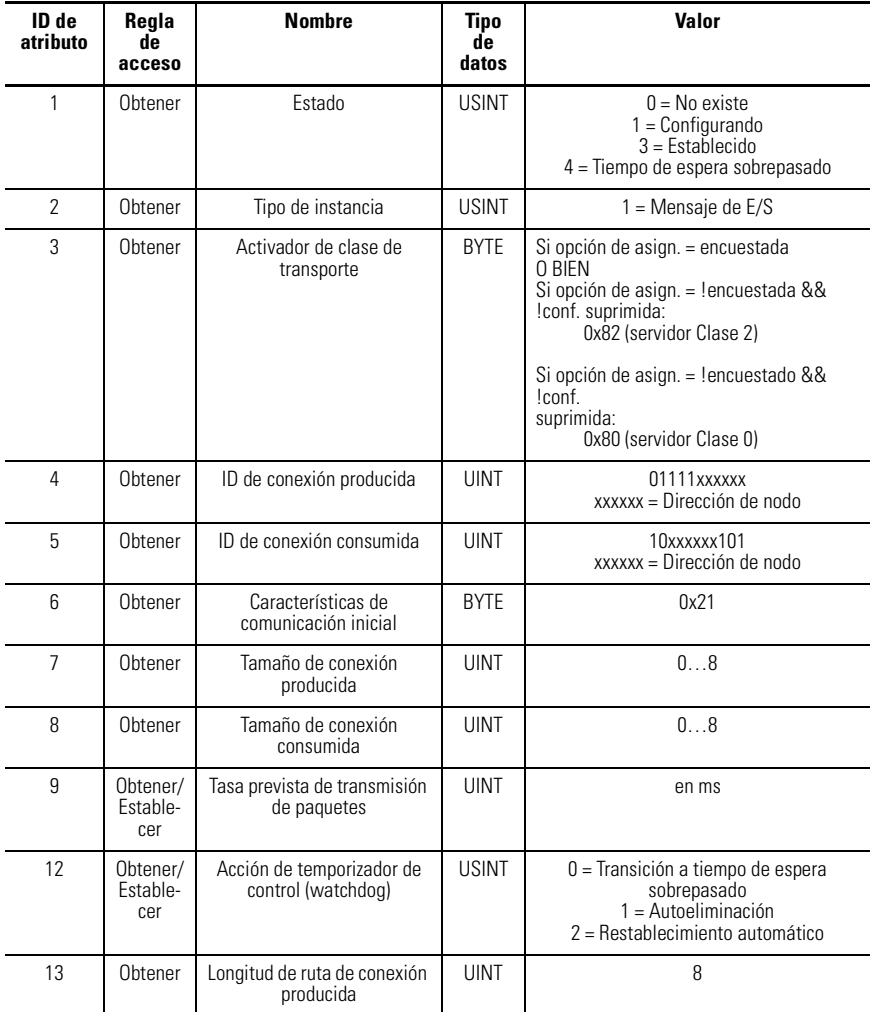

#### **Tabla B.26 Atributos de instancia 2 del objeto de conexión**

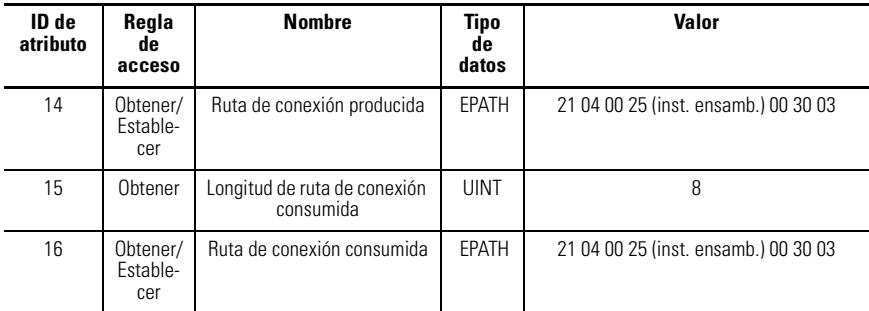

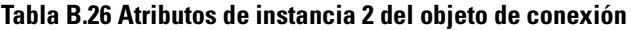

Se aceptan los siguientes atributos de instancia 4 (conexión de cambio de estado/E/ S cíclicas):

#### **Tabla B.27 Atributos de instancia 4 de objeto de conexión**

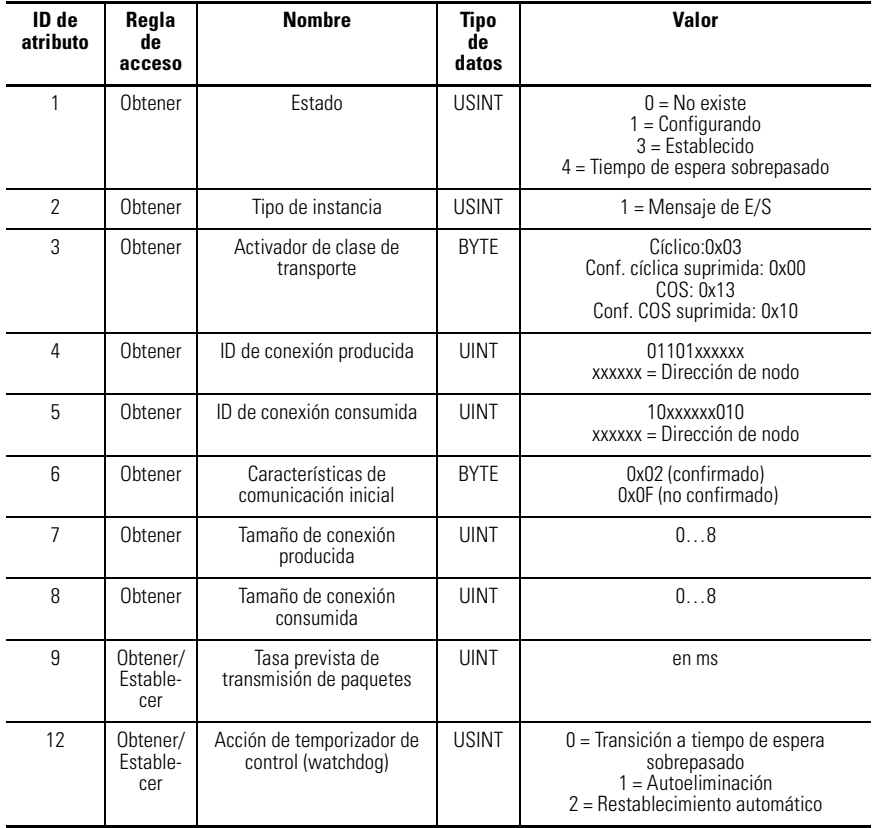

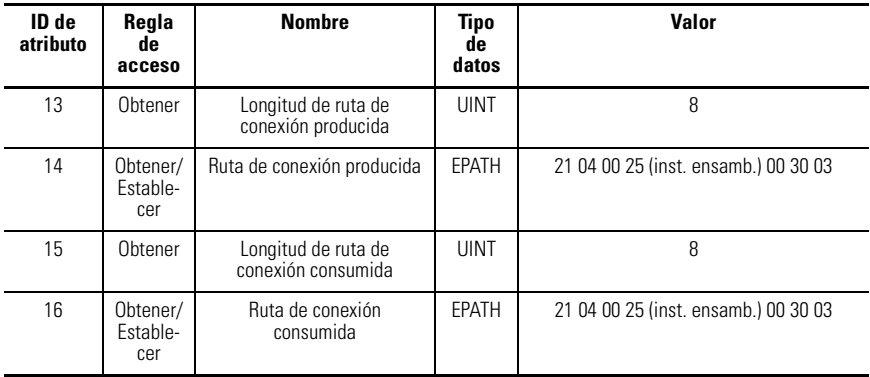

#### **Tabla B.27 Atributos de instancia 4 de objeto de conexión**

Se aceptan las siguientes instancias 5…7 (conexiones de mensajes explícitos Grupo 3 asignadas a través de UCMM):

**Tabla B.28 Atributos de instancias 5...7 de objeto de conexión**

| ID de<br>atributo | Regla<br>de<br>acceso       | <b>Nombre</b>                                   | Tipo<br>de<br>datos | Valor                                                                                          |
|-------------------|-----------------------------|-------------------------------------------------|---------------------|------------------------------------------------------------------------------------------------|
| 1                 | Obtener                     | Estado                                          | <b>USINT</b>        | $0 = No$ existe<br>$1 =$ Configurando<br>$3 =$ Establecido<br>4 = Tiempo de espera sobrepasado |
| $\mathfrak{p}$    | Ohtener                     | Tipo de instancia                               | <b>USINT</b>        | $0 =$ Mensaje explícito                                                                        |
| 3                 | Obtener                     | Activador de clase de<br>transporte             | <b>BYTE</b>         | 0x83 – Servidor, Clase de transporte 3                                                         |
| 4                 | Obtener                     | ID de conexión producida                        | <b>UINT</b>         | Depende del grupo de mensajes y de la ID<br>del mensaje                                        |
| 5                 | Obtener                     | ID de conexión consumida                        | <b>UINT</b>         | Depende del grupo de mensajes y de la ID<br>del mensaje                                        |
| 6                 | Obtener                     | Características de<br>comunicación inicial      | <b>RYTF</b>         | 0x33 (Grupo 3)                                                                                 |
| $\overline{7}$    | Obtener                     | Tamaño de conexión<br>producida                 | <b>UINT</b>         | 0                                                                                              |
| 8                 | Obtener                     | Tamaño de conexión<br>consumida                 | <b>UINT</b>         |                                                                                                |
| 9                 | Obtener/<br>Estable-<br>cer | Tasa prevista de<br>transmisión de paquetes     | <b>UINT</b>         | en ms                                                                                          |
| 12                | Obtener                     | Acción de temporizador de<br>control (watchdog) | <b>USINT</b>        | $01 =$ Autoeliminación<br>$03$ = Eliminación diferida                                          |

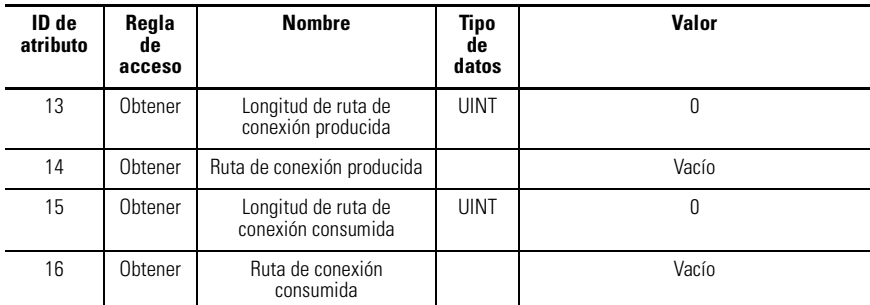

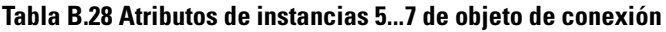

Los siguientes servicios comunes se implementan para el objeto de conexión:

**Tabla B.29 Servicios comunes para el objeto de conexión**

| Código de | Implementado para: | Nombre del |                                                    |  |
|-----------|--------------------|------------|----------------------------------------------------|--|
| servicio  | Clase              | Instancia  | servicio                                           |  |
| 0x05      | No                 |            | Restablecimiento (objeto de<br>conexión solamente) |  |
| 0x0E      | Sí                 | Sí         | Get Attribute Single                               |  |
| 0x10      | Nο                 |            | Set_Attribute_Single                               |  |

# **Objeto de punto de entrada discreta – Código de clase 0x08**

Los siguientes atributos de clase son compatibles con el objeto de entrada discreta:

**Tabla B.30 Atributos de clase de objeto de punto de entrada discreta**

| <b>ID</b> de atributo | Regla de acceso | <b>Nombre</b>         | Tipo de datos | Valor |
|-----------------------|-----------------|-----------------------|---------------|-------|
|                       | Obtener         | Revisión              | UINT          |       |
|                       | Obtener         | Máx. de<br>instancias | UINT          | 2064  |

Se aceptan múltiples instancias del objeto de entrada discreta, una instancia para cada entrada discreta de uso general en el relé de sobrecarga E3. Todas las instancias contendrán los siguientes atributos:

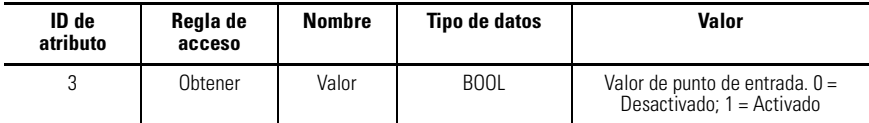

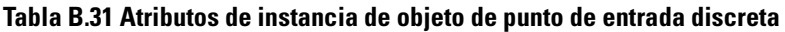

Los siguientes servicios comunes se implementarán para el objeto de punto de entrada discreta:

**Tabla B.32 Servicios comunes de objeto de punto de entrada discreta**

| Código de | Implementado para: | Nombre del<br>servicio |                      |
|-----------|--------------------|------------------------|----------------------|
| servicio  | Clase              | <b>Instancia</b>       |                      |
| 0x0E      | SІ                 | S                      | Get Attribute Single |

# **Objeto de punto de salida discreta – Código de clase 0x09**

Los siguientes atributos de clase son compatibles con el objeto de punto de salida discreta:

#### **Tabla B.33 Atributos de clase de objeto de punto de salida discreta**

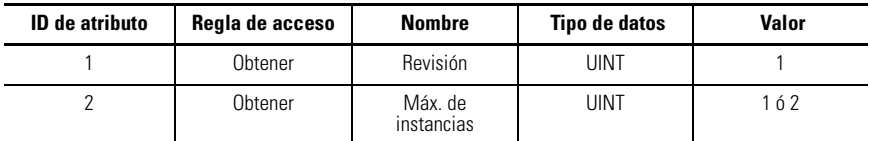

Se aceptan múltiples instancias del objeto de punto de salida discreta, una instancia para cada salida discreta de uso general en el relé de sobrecarga E3. Todas las instancias contendrán los siguientes atributos:

**Tabla B.34 Atributos de instancia de objeto de punto de salida discreta**

| ID de atributo | Regla de<br>acceso     | <b>Nombre</b>   | Tipo de<br>datos | Valor                                                           |
|----------------|------------------------|-----------------|------------------|-----------------------------------------------------------------|
| 3              | Obtener/<br>Establecer | Valor           | BOOL             | Valor de punto de salida.<br>$0 = Desactivado; 1 =$<br>Activado |
| 5              | Obtener/<br>Establecer | Acción de fallo | BOOL             | $0 =$ Ir a valor de fallo<br>$1 =$ Retener último estado        |
| 6              | Obtener/<br>Establecer | Valor de fallo  | <b>BOOL</b>      | $0 =$ Desactivado<br>$1 =$ Activado                             |

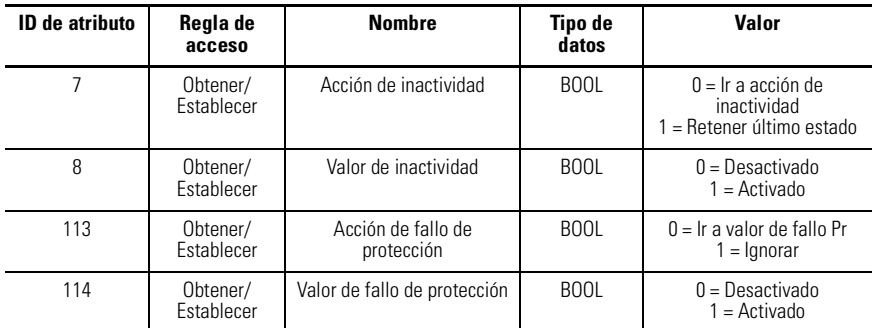

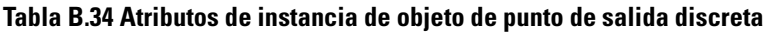

Los siguientes servicios comunes se implementan para el objeto de punto de salida discreta:

**Tabla B.35 Servicios comunes de objeto de punto de salida discreta**

| Código de | Implementado para: | Nombre del       |                      |
|-----------|--------------------|------------------|----------------------|
| servicio  | Clase              | <b>Instancia</b> | servicio             |
| 0x0E      | Sí                 | S                | Get_Attribute_Single |
| 0x10      | No                 | Si               | Set_Attribute_Single |

# **Objeto de parámetro – Código de clase 0x0F**

Los siguientes atributos de clase son compatibles con el objeto de parámetro:

**Tabla B.36 Atributos de clase del objeto de parámetro**

| ID de<br>atributo | Regla de<br>acceso | <b>Nombre</b>                       | <b>Tipo de datos</b> | Valor        |
|-------------------|--------------------|-------------------------------------|----------------------|--------------|
|                   | Obtener            | Revisión                            | UINT                 |              |
|                   | Obtener            | Máx, de instancias                  | UINT                 | 89           |
| 8                 | Obtener            | Descriptor de clase de<br>parámetro | <b>WORD</b>          | 0x03         |
| 10                | Obtener            | Idioma original                     | USINT                | $1 =$ Inglés |

Se aceptan múltiples instancias del objeto de parámetro. Todas las instancias contendrán los siguientes atributos:

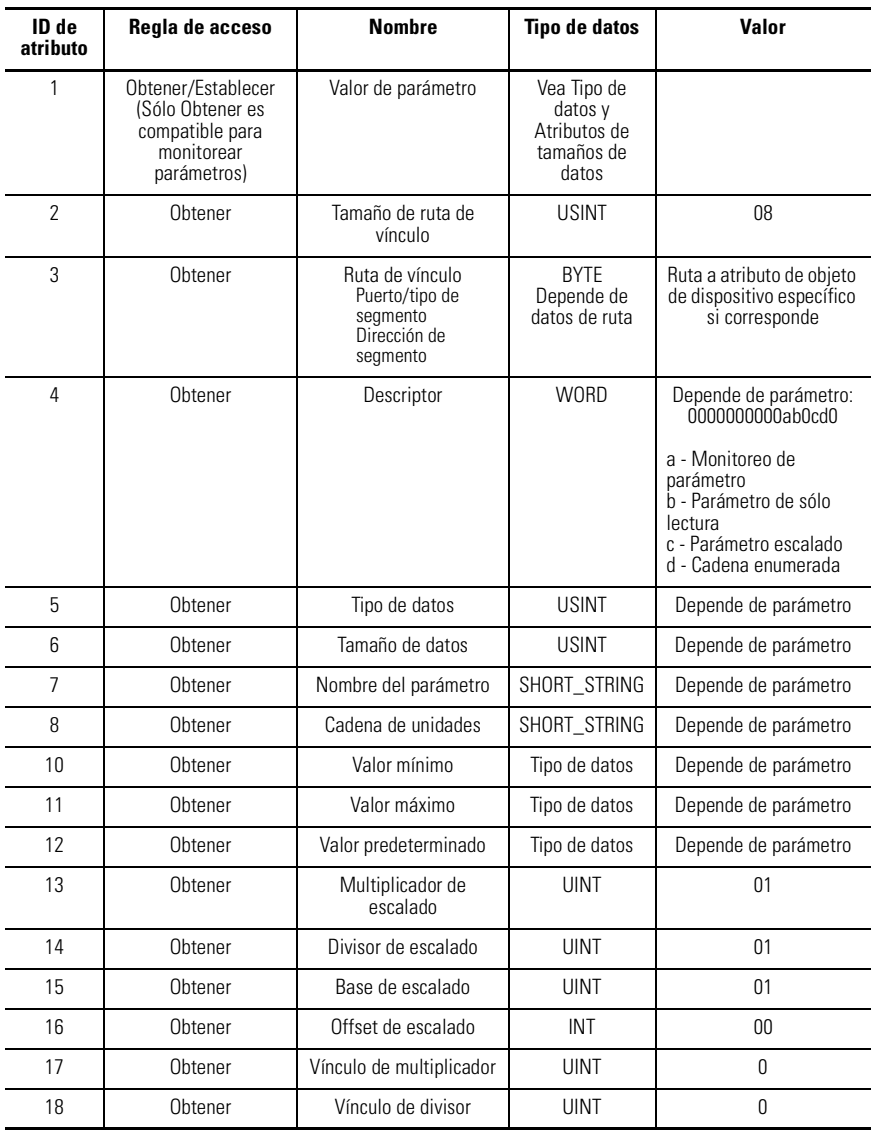

#### **Tabla B.37 Atributos de instancia del objeto de parámetro**

| ID de<br>atributo | Regla de acceso | <b>Nombre</b>          | Tipo de datos | Valor                |
|-------------------|-----------------|------------------------|---------------|----------------------|
| 19                | Obtener         | Vínculo de base        | UINT          |                      |
| 20                | Obtener         | Vinculo de offset      | UINT          |                      |
| 21                | Obtener         | Precisión de decimales | <b>USINT</b>  | Depende de parámetro |

**Tabla B.37 Atributos de instancia del objeto de parámetro**

Los siguientes servicios comunes se implementarán para el objeto de parámetro:

**Tabla B.38 Servicios comunes para el objeto de parámetro**

| Código de | Implementado para: | Nombre del |                      |
|-----------|--------------------|------------|----------------------|
| servicio  | Clase              | Instancia  | servicio             |
| 0x0E      | Sí                 | Sí         | Get_Attribute_Single |
| 0x10      | No                 | Sí         | Set_Attribute_Single |
| 0x01      | No                 | Sí         | Get Attributes All   |
| 0x4B      | No                 | Sí         | Get_Enum_String      |

# **Objeto de grupo de parámetros – Código de clase 0x10**

Los siguientes atributos de clase son compatibles con el objeto de grupo de parámetros:

**Tabla B.39 Atributos de clase del objeto de grupo de parámetros**

| <b>ID</b> de atributo | Regla de acceso | <b>Nombre</b>         | <b>Tipo de datos</b> | <b>Valor</b> |
|-----------------------|-----------------|-----------------------|----------------------|--------------|
|                       | Obtener         | Revisión              | uint                 |              |
|                       | Obtener         | Máx, de<br>instancias | <b>UINT</b>          |              |
|                       | Obtener         | Idioma original       | <b>USINT</b>         | $1 =$ Inglés |

Se aceptan las siguientes instancias del objeto de grupo de parámetros:

#### **Tabla B.40 Instancia 1 de objeto de grupo de parámetros – Parámetros de monitoreo**

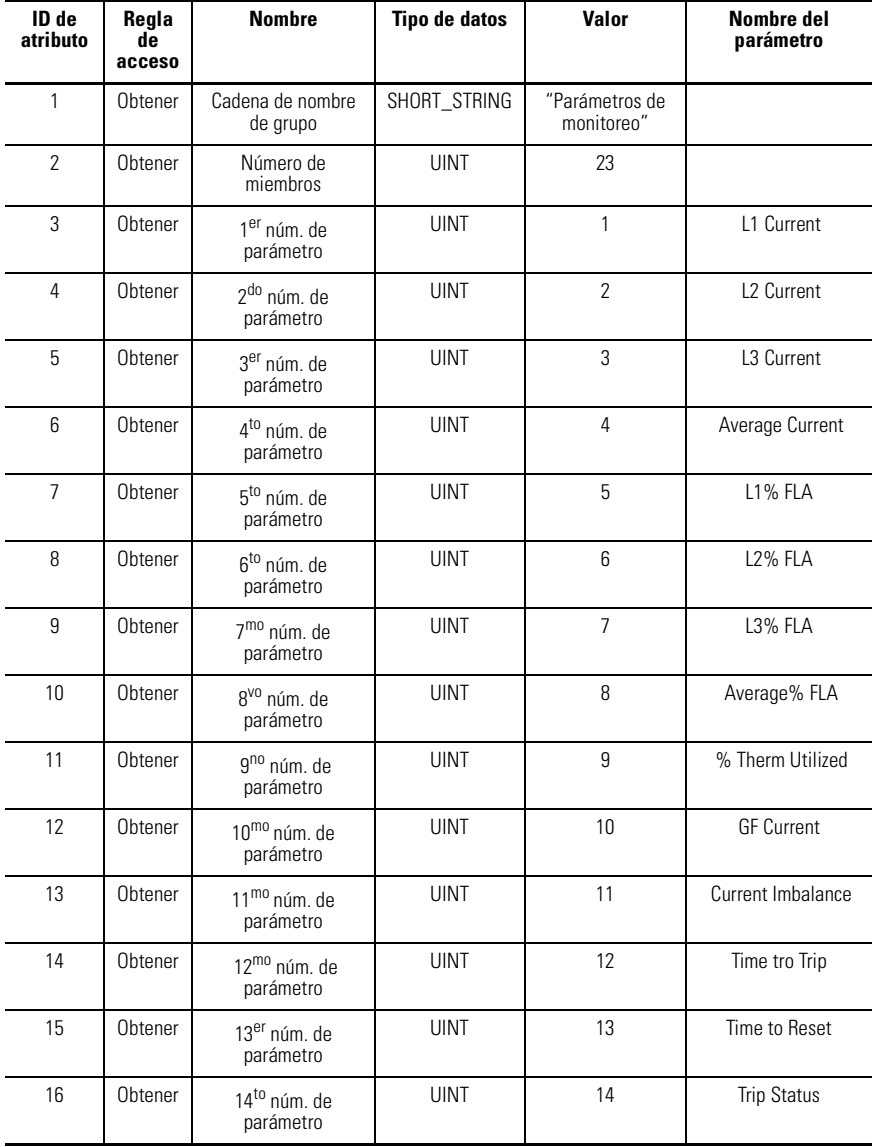

#### **Tabla B.40 Instancia 1 de objeto de grupo de parámetros – Parámetros de monitoreo**

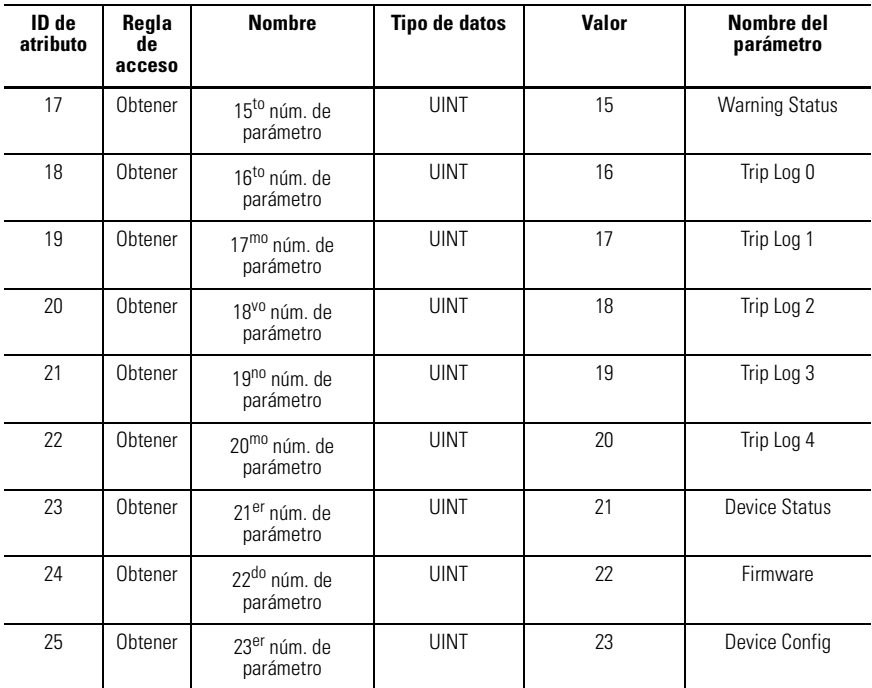

#### **Tabla B.41 Instancia 2 de objeto de grupo de parámetros – Parámetros de configuración de sobrecarga**

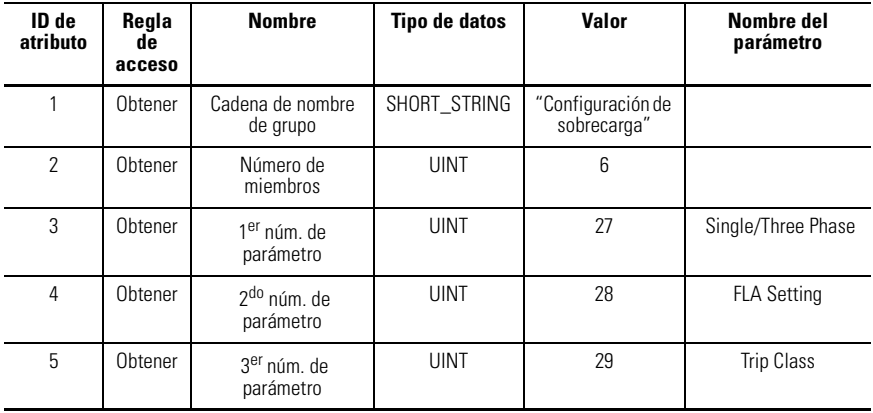

#### 6 Obtener  $4^{10}$  núm de parámetro UINT 30 OL/PTC ResetMode 7 Obtener 5<sup>to</sup> núm. de parámetro UINT | 31 OL Reset Level 8 Obtener 6<sup>to</sup> núm. de parámetro USINT | 78 | CT Ratio **ID de atributo Regla de acceso** Nombre | Tipo de datos | Valor | Nombre del **parámetro**

#### **Tabla B.41 Instancia 2 de objeto de grupo de parámetros – Parámetros de configuración de sobrecarga**

#### **Tabla B.42 Instancia 3 de objeto de grupo de parámetros – Parámetros de restablecimiento/bloqueo**

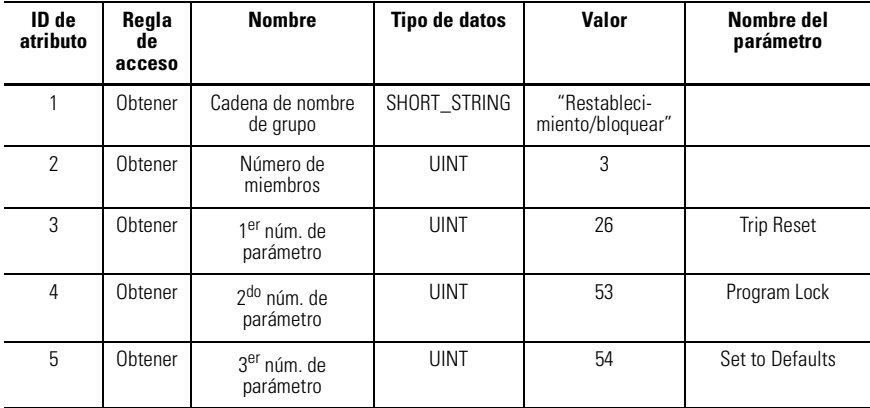

#### **Tabla B.43 Instancia 4 de objeto de grupo de parámetros – Parámetros de configuración avanzada**

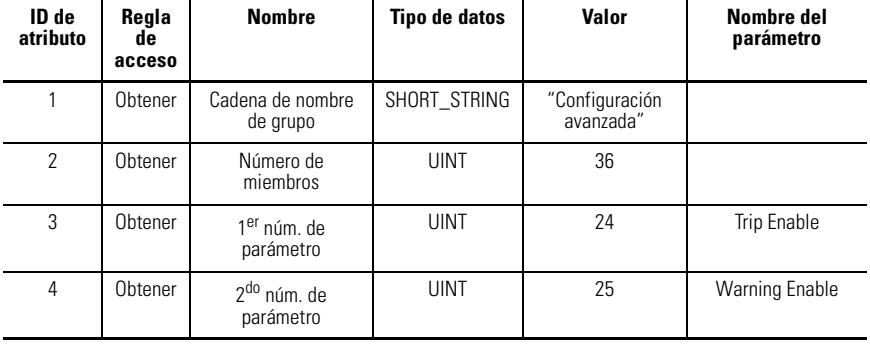

#### **Tabla B.43 Instancia 4 de objeto de grupo de parámetros – Parámetros de configuración avanzada**

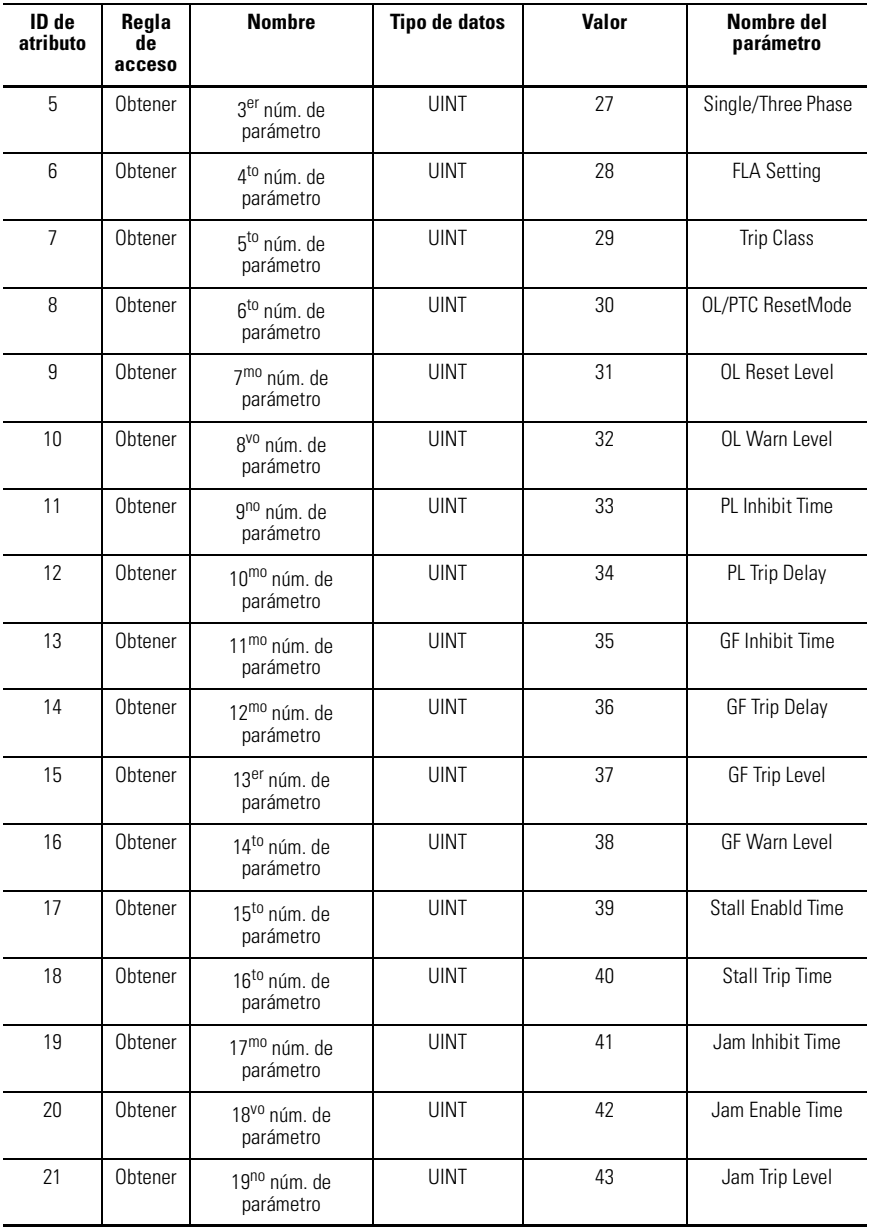

#### **Tabla B.43 Instancia 4 de objeto de grupo de parámetros – Parámetros de configuración avanzada**

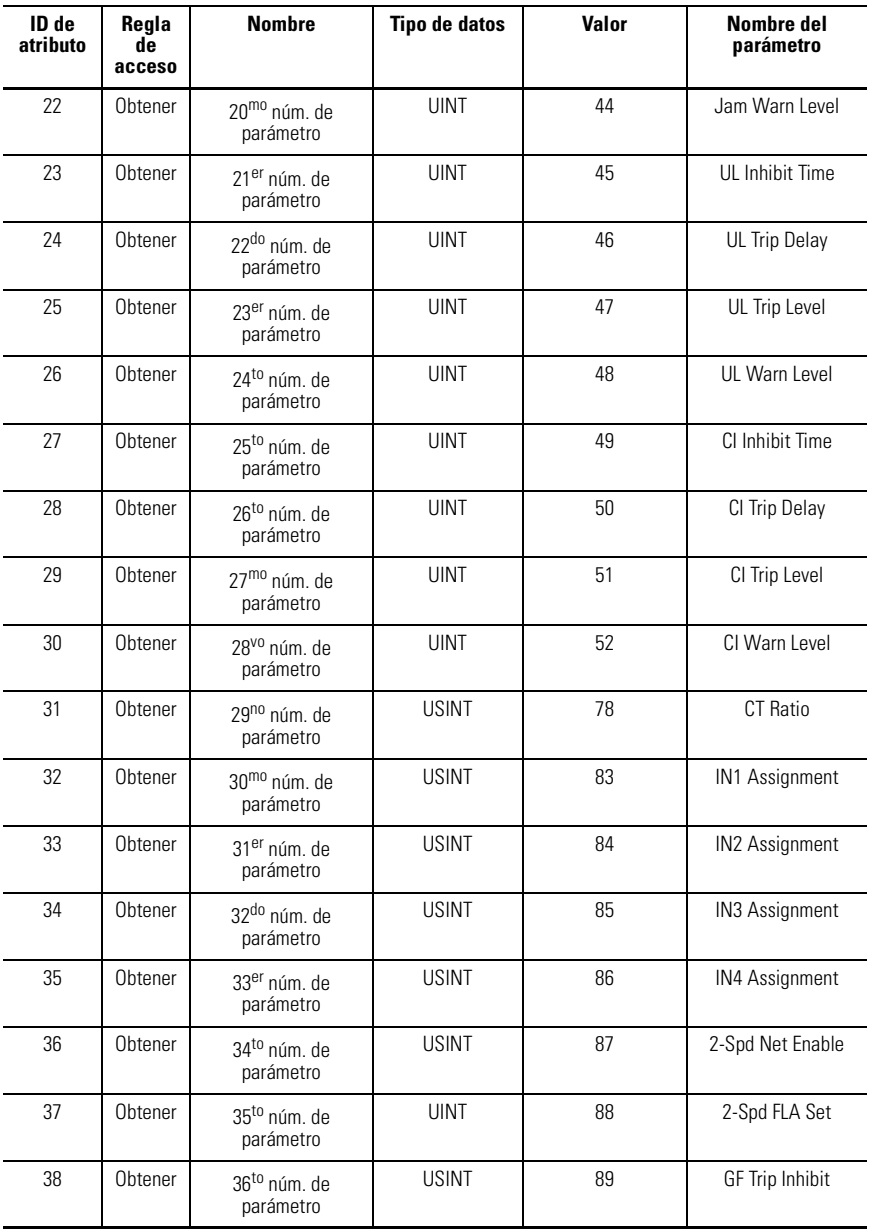

#### **Tabla B.44 Instancia 5 de objeto de grupo de parámetros – Parámetros de configuración DeviceNet**

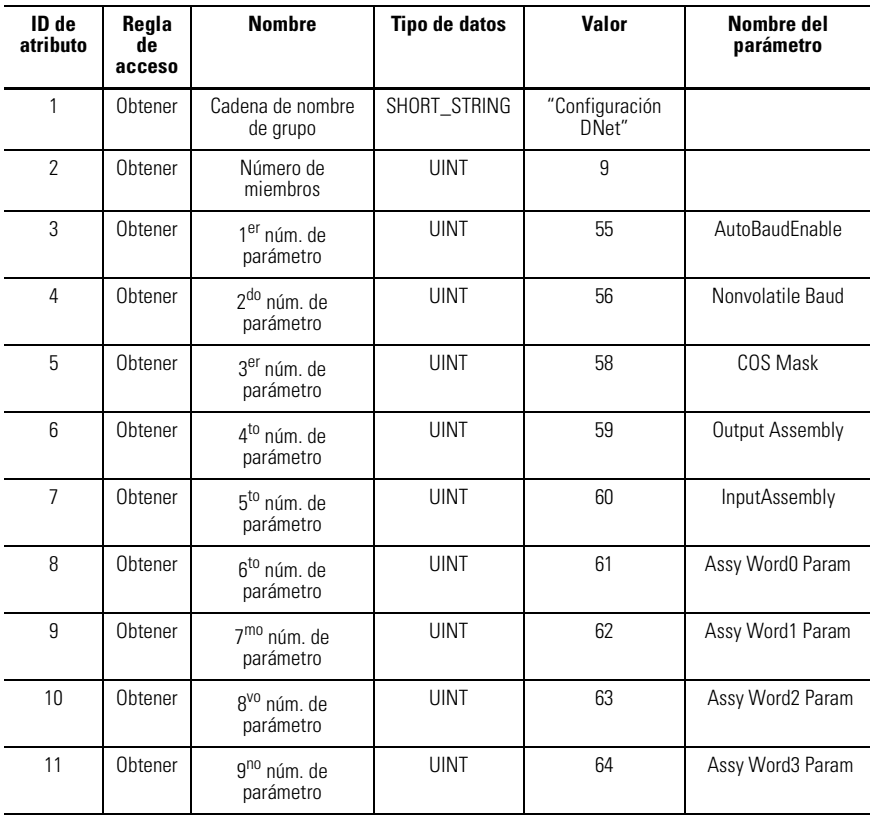

#### **Tabla B.45 Instancia 6 de objeto de grupo de parámetros – Parámetros de configuración de salida**

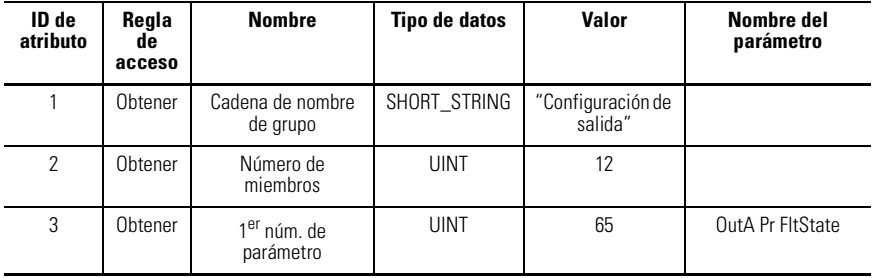

#### **Tabla B.45 Instancia 6 de objeto de grupo de parámetros – Parámetros de configuración de salida**

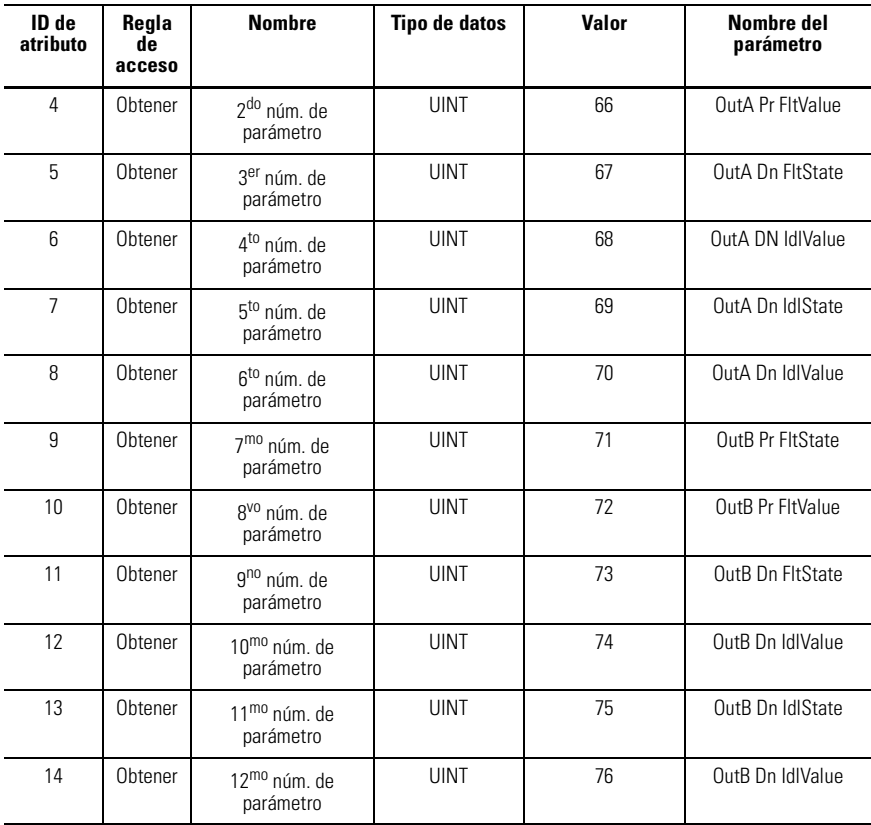

#### **Tabla B.46 Instancia 7 de objeto de grupo de parámetros – Parámetros de DeviceLogix**

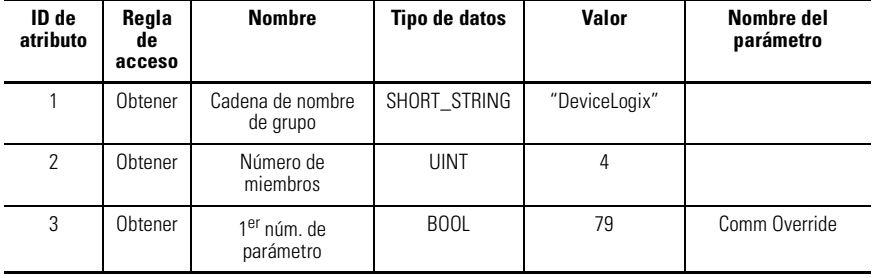

#### **Tabla B.46 Instancia 7 de objeto de grupo de parámetros – Parámetros de DeviceLogix**

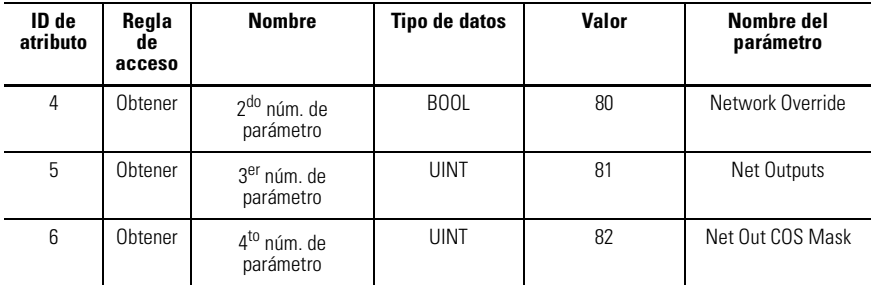

Los siguientes servicios comunes se implementan para el objeto de grupo de parámetros:

#### **Tabla B.47 Servicios comunes para el objeto de grupo de parámetros**

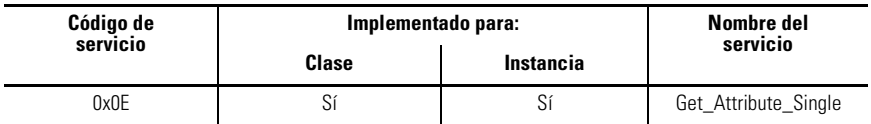

# **Objeto de supervisor de control – Código de clase 0x29**

Los siguientes atributos de clase son compatibles con el objeto de supervisor de control:

#### **Tabla B.48 Atributos de clase del objeto de supervisor de control**

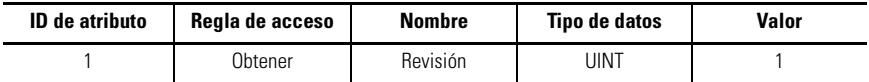

Los siguientes atributos de instancia son compatibles con el objeto de supervisor de control:

| ID de<br>atributo | Regla de<br>acceso     | <b>Nombre</b>                                                                       | Tipo de<br>datos | Valor                                                                                                    |
|-------------------|------------------------|-------------------------------------------------------------------------------------|------------------|----------------------------------------------------------------------------------------------------|
| 10                | Obtener                | Con fallo/disparado                                                                 | <b>BOOL</b>      | $1 =$ Fallo enclavado<br>$0 =$ Ningún fallo presente                                                                                                    |
| 11                | Obtener                | Advertencia                                                                         | BOOL             | $0 =$ Ninguna advertencia<br>1 = Advertencia (no enclavada)                                                                                                    |
| 12                | Obtener/<br>Establecer | Rest. fallo                                                                         | <b>BOOL</b>      | $0\rightarrow 1$ = Restablecimiento de fallo<br>De lo contrario, ninguna acción.                                                                                                    |
| 13                | Obtener                | Código disparo                                                                      | <b>UINT</b>      | En estado de disparo, indica causa de<br>disparo.<br>Si no se disparó, indica causa de último<br>disparo.                                                                                                    |
| 14                | Obtener                | Código advertencia                                                                  | <b>UINT</b>      | En estado de advertencia, indica la<br>causa<br>de la advertencia.<br>Fuera del estado de advertencia, indica<br>la causa de<br>la última advertencia.                                                                                                    |
|                   |                        | corresponden a 100 más el número de instancia del parámetro que se asigna al mismo. |                  | Los siguientes atributos son específicos del suministrador. Observe que los números de atributos                                                                                                    |
| 114               | Obtener                | Estado de disparo                                                                   | <b>WORD</b>      | $Bit 0 = Disparo de preba$<br>Bit $1 = Sobrecarea$<br>Bit 2 = Pérdida de fase<br>$Bit 3 = Fallo de tierra$<br>Bit 4 = Paro<br>Bit 5 = Obstrucción<br>$Bit 6 = Carga$ insuficiente<br>$Bit 7 = PTC$<br>Bit 8 = Desequilibrio de corriente<br>$Bit 9 = Fallo de com.$<br>Bit $10 = Com.$ inactiva<br>Bit 11 = Fallo de mem no volátil<br>Bit $12$ = Fallo de hardware<br>Bit $14 =$ Disparo remoto |
| 115               | Obtener                | Estado de advertencia                                                               | <b>WORD</b>      | Bit 1 = Sobrecarga<br>$Bit 3 = Fallo de tierra$<br>Bit 5 = Obstrucción<br>$Bit 6 = Carga$ insuficiente<br>$\mathsf{Rit}$ 7 = PTC.                                                                                                    |

**Tabla B.49 Atributos de instancia del objeto de supervisor de control**

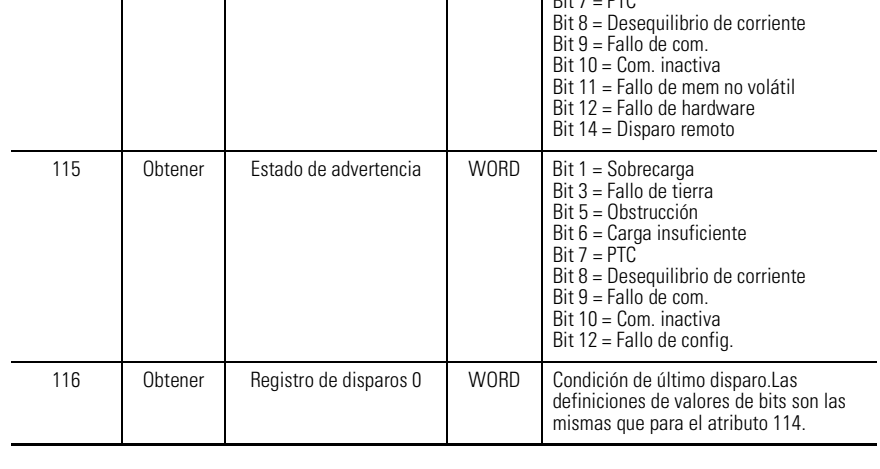

## **Tabla B.49 Atributos de instancia del objeto de supervisor de control**

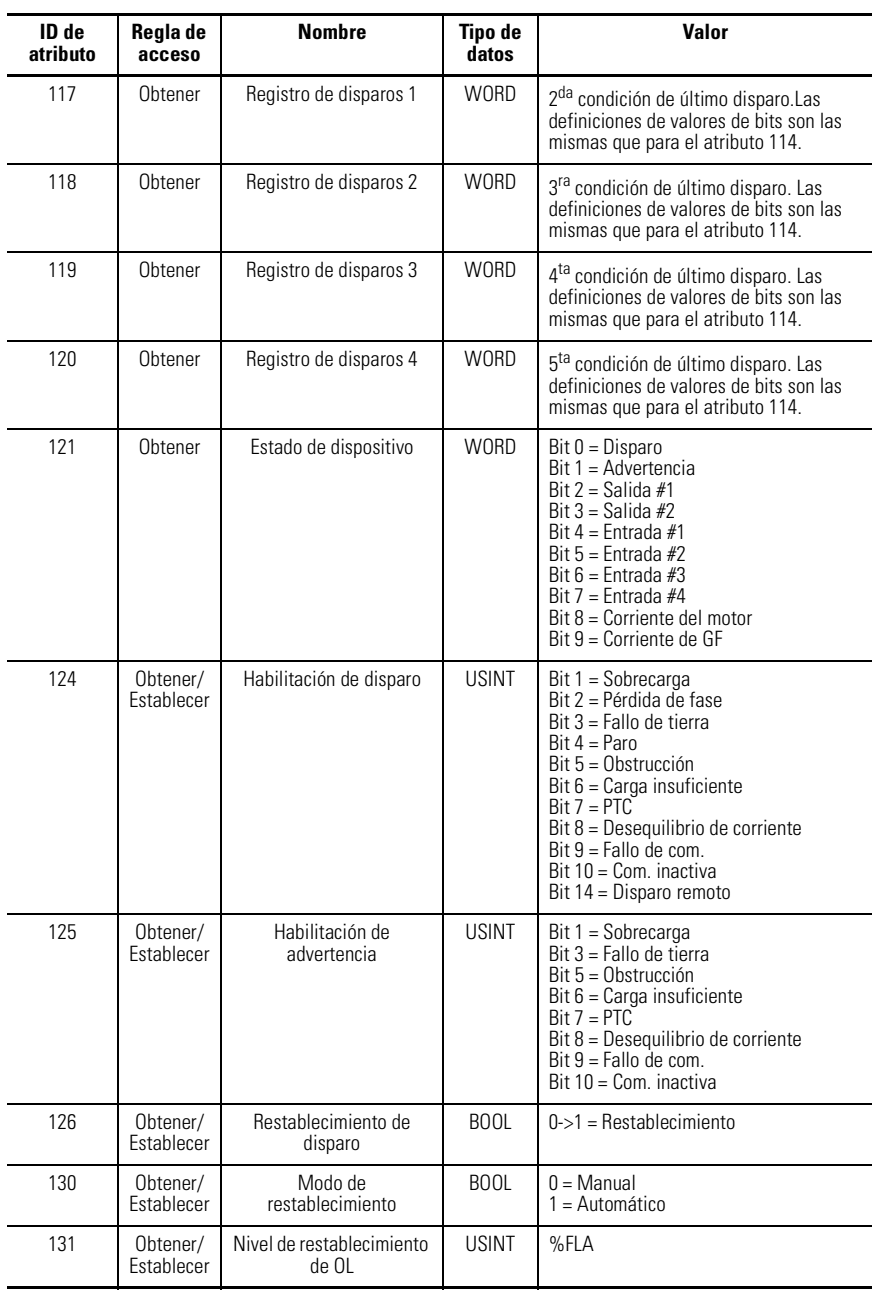

Los siguientes servicios comunes se implementan para el objeto de supervisor de control:

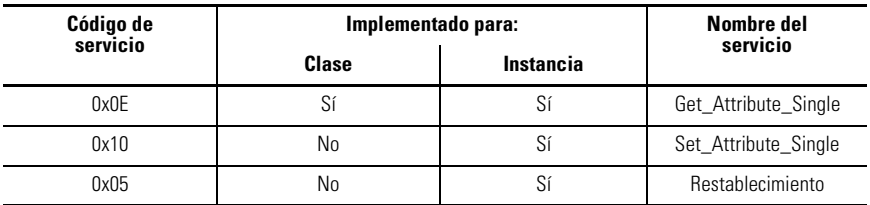

#### **Tabla B.50 Servicios comunes del objeto de supervisor de control**

# **Objeto de administrador de confirmaciones – 0x2B**

Los siguientes atributos de clase son compatibles con el objeto de administrador de confirmaciones:

#### **Tabla B.51 Atributos de clase del objeto de administrador de confirmaciones**

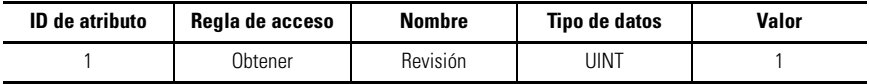

Se acepta una sola instancia (instancia 1) del objeto de administrador de confirmaciones. Se aceptan los siguientes atributos de instancia:

#### **Tabla B.52 Atributos de instancia del objeto de administrador de confirmaciones**

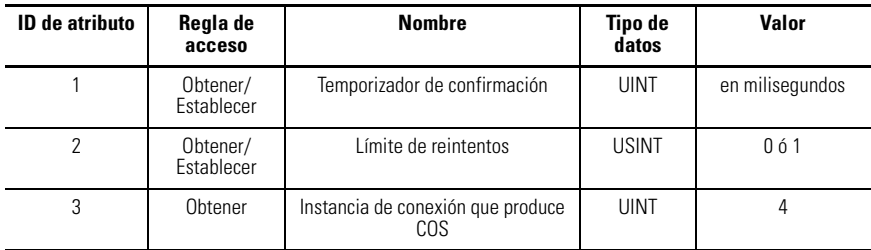

Los siguientes servicios comunes se implementan para el objeto de administrador de confirmaciones:

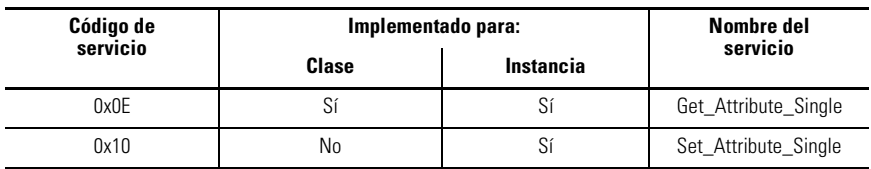

#### **Tabla B.53 Servicios comunes del objeto de administrador de confirmaciones**

# **Objeto de sobrecarga – Código de clase 0x2C**

Los siguientes atributos de clase son compatibles con el objeto de sobrecarga:

#### **Tabla B.54 Atributos de clase del objeto de sobrecarga**

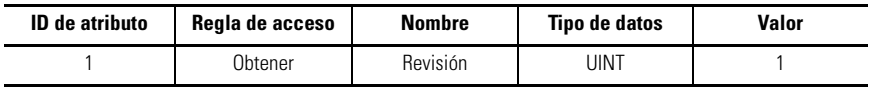

Se acepta una sola instancia (instancia 1) del objeto de sobrecarga. Se aceptan los siguientes atributos de instancia:

#### **Tabla B.55 Atributos de instancia del objeto de sobrecarga**

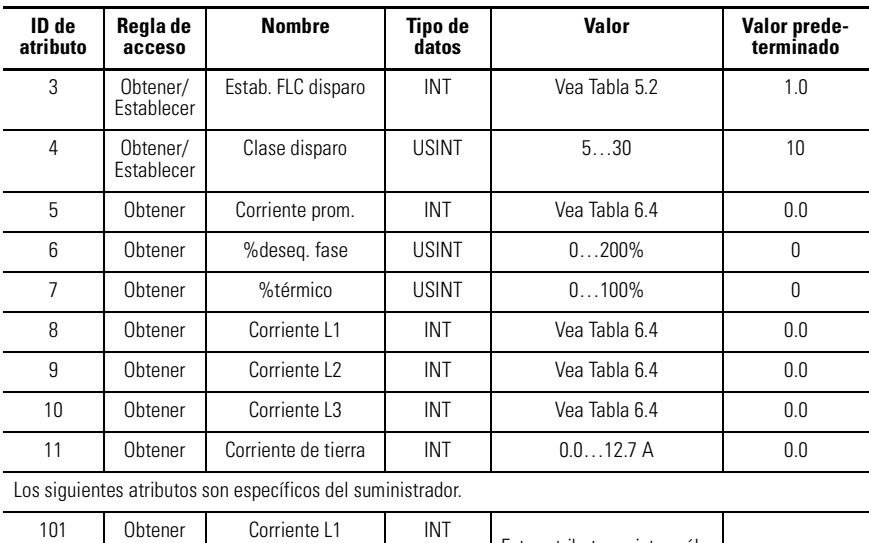

Estos atributos existen sólo para rangos de corrientes que reportan resolución de corriente con 1 ó 2 lugares decimales. 102 Obtener Corriente L2 INT 103 Obtener Corriente L3 INT 104 Obtener Corriente promedio INT

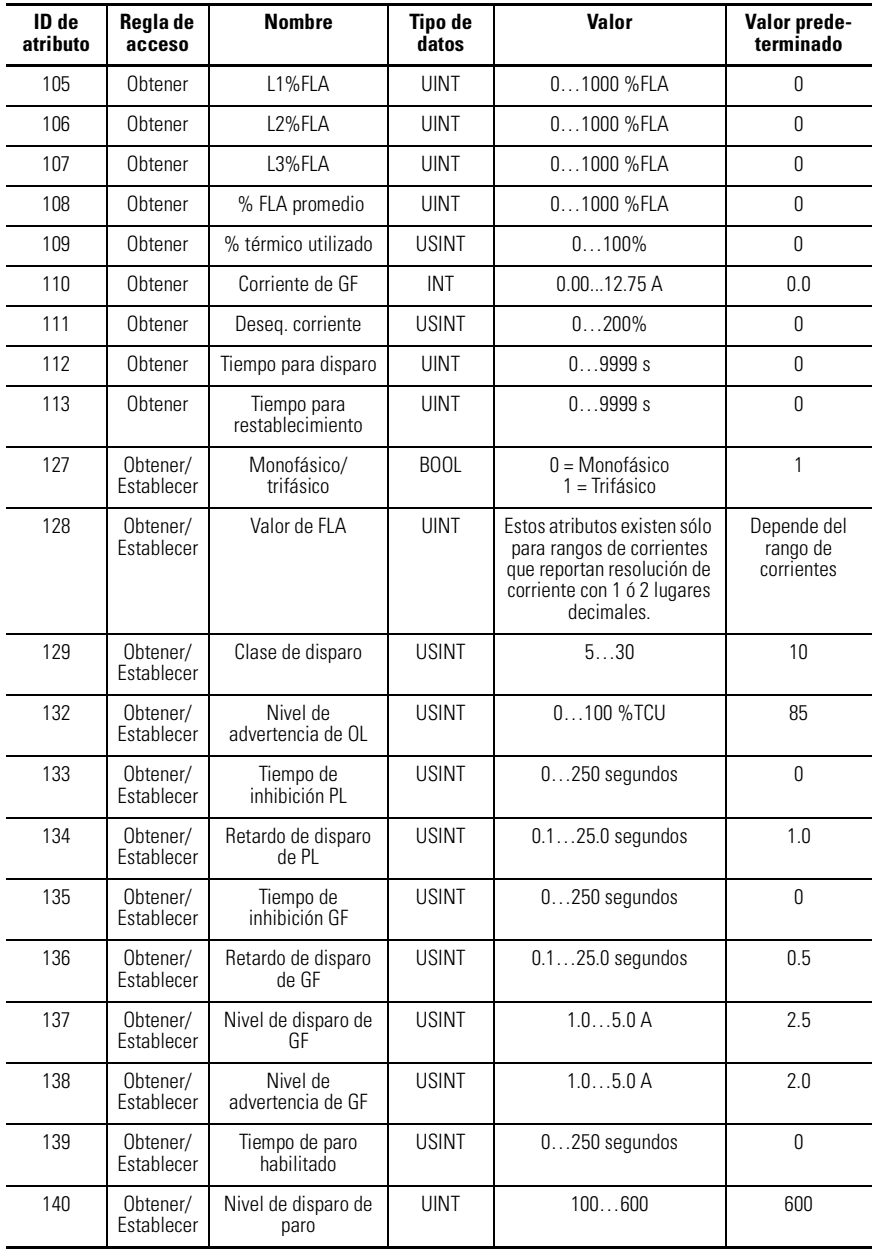

#### **Tabla B.55 Atributos de instancia del objeto de sobrecarga**

#### **Tabla B.55 Atributos de instancia del objeto de sobrecarga**

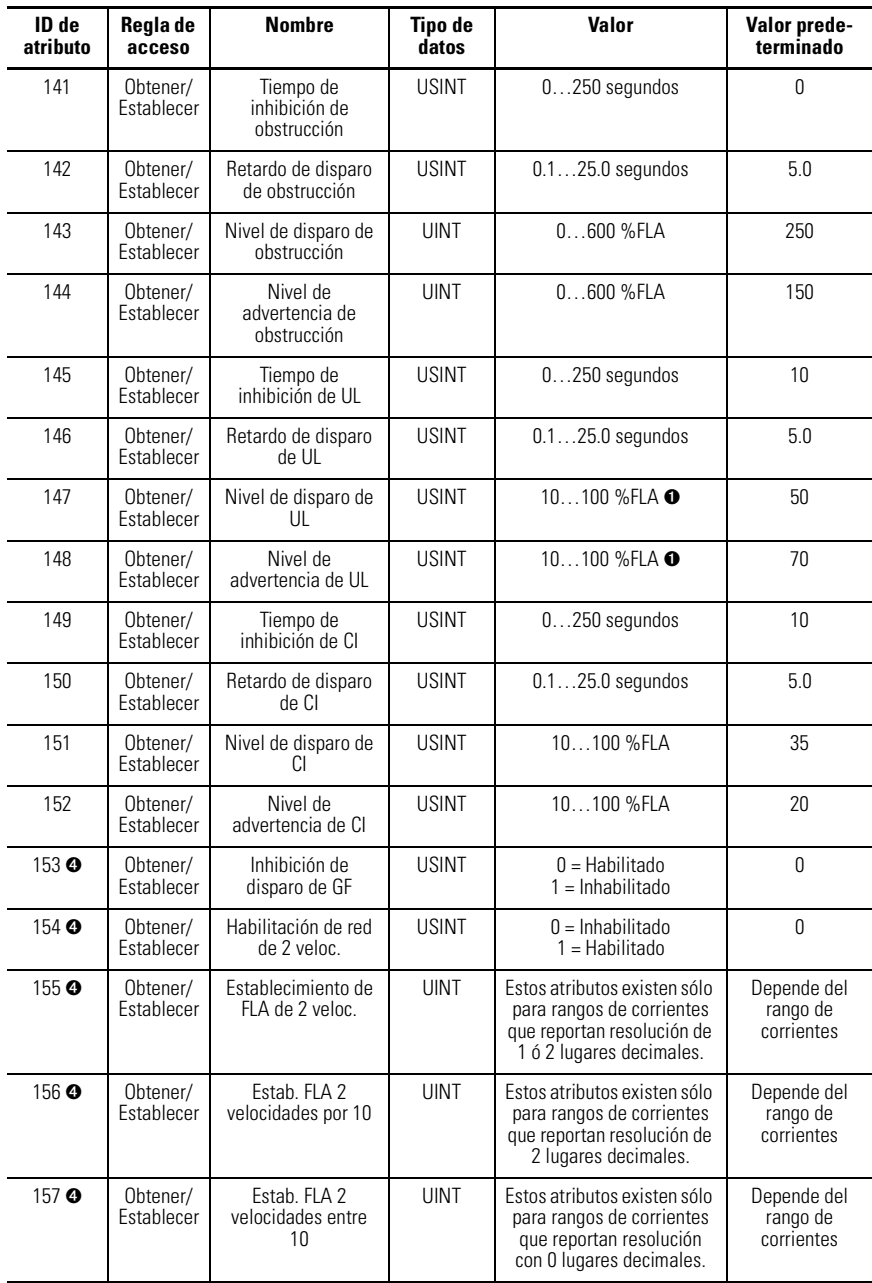

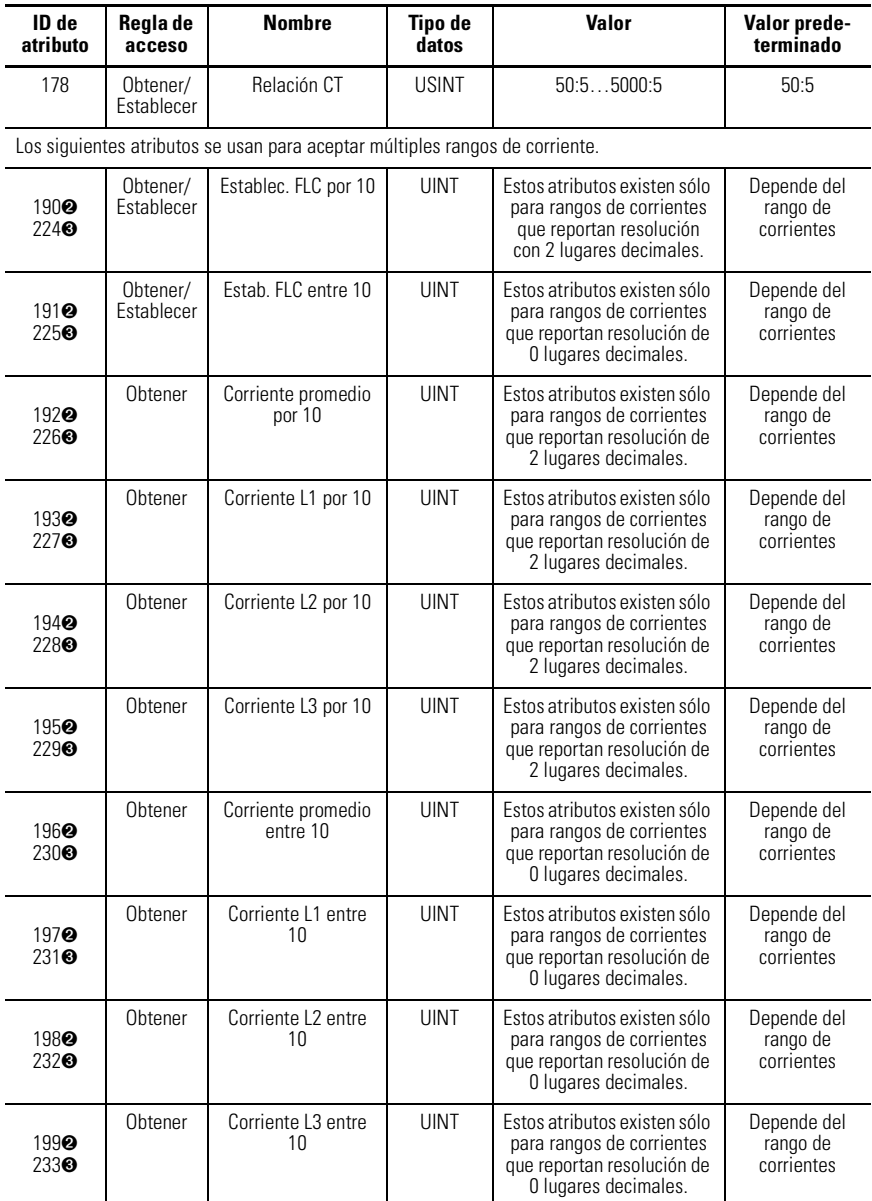

#### **Tabla B.55 Atributos de instancia del objeto de sobrecarga**

➊ Del 50…100% para dispositivos con FRN 1.003 y anteriores.

➋ FRN 2.000 y posteriores.

- ➌ FRN 1.003 y anteriores.
- ➍ FRN 3.001 y posteriores.

Los siguientes servicios comunes se implementan para el objeto de sobrecarga:

#### **Tabla B.56 Servicios comunes para el objeto de sobrecarga**

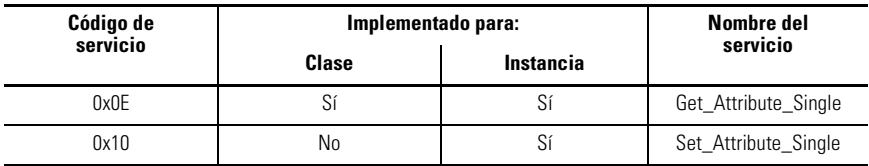

## **Objeto de interface DeviceNet – Código de clase 0xB4**

Este objeto "específico del suministrador" no incluye atributos de clase. Se acepta una sola instancia (instancia 1) del objeto de interface DeviceNet. Se aceptan los siguientes atributos de instancia:

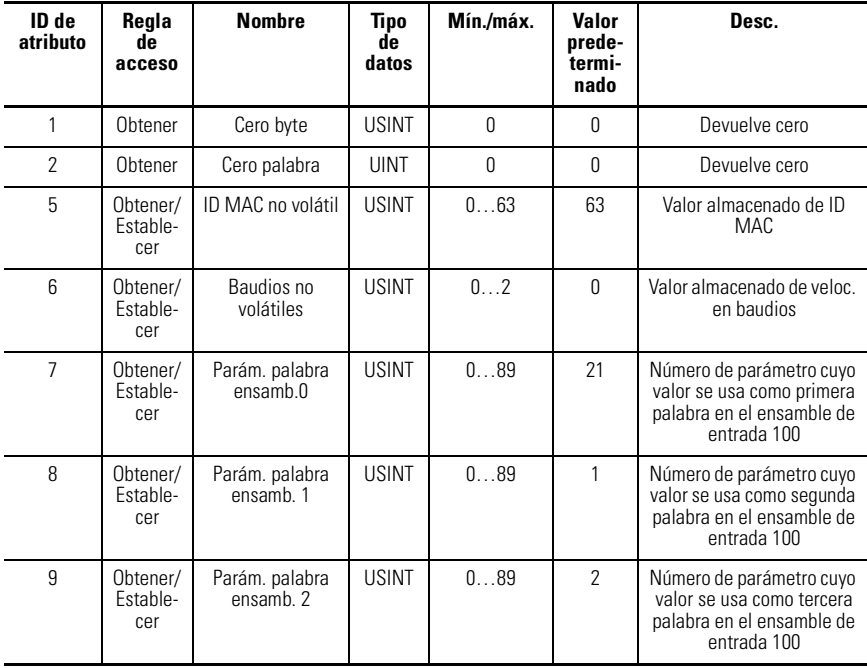

#### **Tabla B.57 Atributos de instancia del objeto de interface DeviceNet**

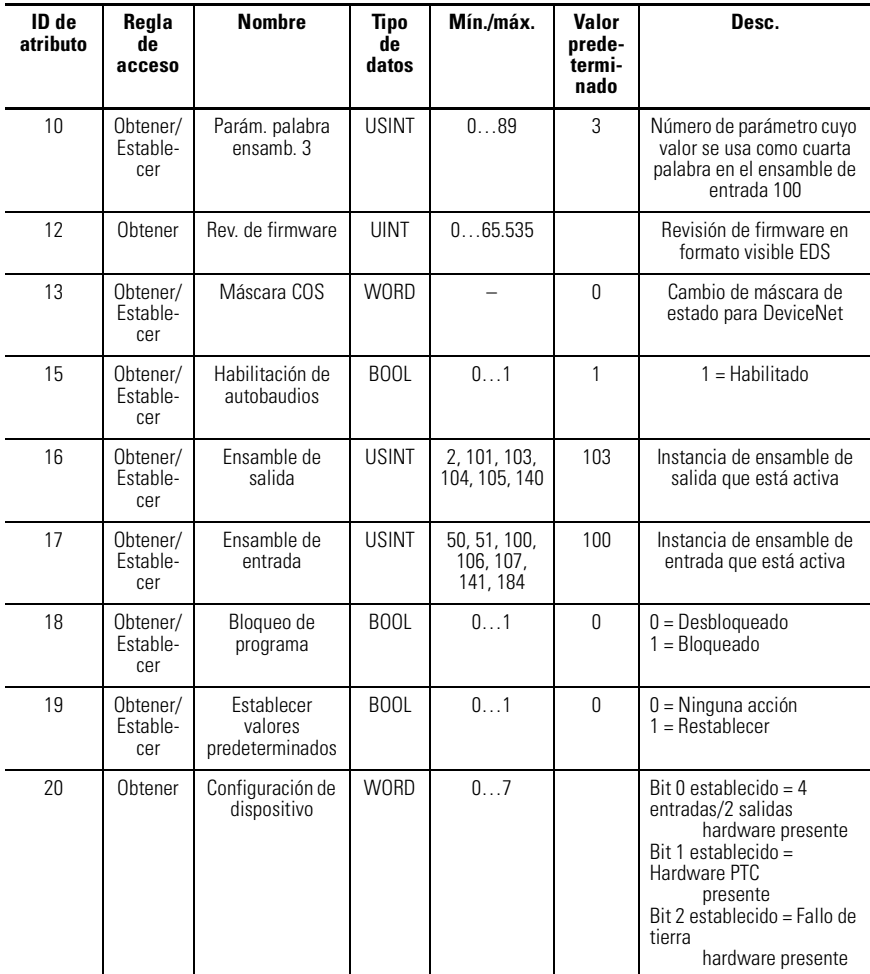

#### **Tabla B.57 Atributos de instancia del objeto de interface DeviceNet**

#### **Tabla B.58 Servicios comunes para el objeto de interface DeviceNet**

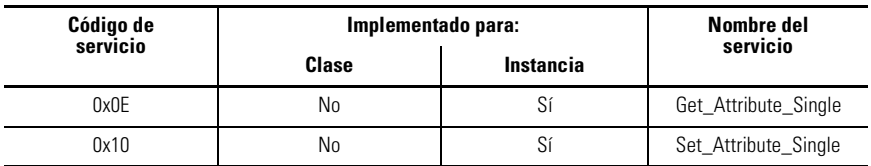

# **Códigos de fallo de ODVA**

Los siguientes códigos de fallo de ODVA son devueltos por el atributo de instancia 13 del objeto de supervisor de control "Código de disparo:"

| Código de disparo | <b>Descripción</b>    | Código de disparo | <b>Descripción</b>          |
|-------------------|-----------------------|-------------------|-----------------------------|
| 21                | Sobrecarga térmica    | 101               | Paro                        |
| 22                | Pérdida de fase       | 102               | Fallo de comunicaciones     |
| 26                | Deseguilibrio de fase | 103               | Comunicaciones<br>inactivas |
| 27                | Fallo de tierra       | 104               | PTC                         |
| 28                | Obstrucción           |                   | Disparo remoto              |
| 29                | Carga insuficiente    |                   |                             |
| 60                | Fallo de hardware     |                   |                             |
| 62                | Fallo de memoria      |                   |                             |

**Tabla B.59 Códigos de fallo de ODVA**

# <span id="page-206-0"></span>**Cumplimiento de la directiva ATEX**

# **Introducción**

El relé de sobrecarga E3 puede usarse para controlar equipos en un ambiente explosivo. Sin embargo, el relé de sobrecarga E3 no puede ubicarse en el ambiente explosivo. Las siguiente sección especifica requisitos adicionales de instalación y configuración asociados con el cumplimiento de la Directiva ATEX.

# **Requisitos de protección**

## **Generalidades**

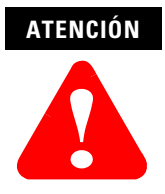

En aplicaciones en ambientes explosivos se recomienda probar la funcionalidad de 'disparo' del relé de sobrecarga E3 antes de energizar el motor. Consulte en la sección "Botón de prueba/restablecimiento" en el Capítulo 1 las instrucciones de 'Prueba' adecuadas.

#### **Protección contra sobrecargas**

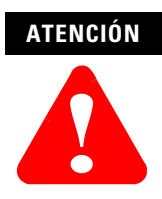

En aplicaciones en ambientes explosivos, el parámetro 30, *OL/ PTC ResetMode*, debe establecerse en "Manual".

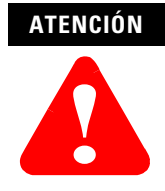

En aplicaciones en ambientes explosivos, el parámetro 31, *OL Reset Level*, debe establecerse en el valor más bajo posible o de acuerdo con la constante de tiempo térmica del motor.

#### **Protección de PTC (E3 Plus)**

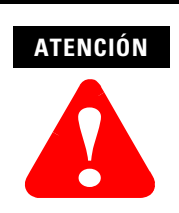

En aplicaciones en ambientes explosivos, el parámetro 30, *OL/ PTC ResetMode*, debe establecerse en "Manual".

# **ATENCIÓN !**

En aplicaciones en ambientes explosivos se recomienda al usuario verificar que el motor se ha enfriado antes de volver a encender el motor.

#### **Protección contra pérdida de fase**

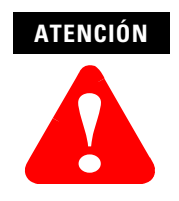

En aplicaciones en ambientes explosivos, debe establecerse el bit 2 del parámetro 24, *Trip Enable*, para habilitar la protección contra disparo por pérdida de fase.

#### **ATENCIÓN**

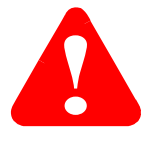

 En aplicaciones en ambientes explosivos, el parámetro 33, *PL Inhibit Time*, debe establecerse en 0 segundos.

**ATENCIÓN**

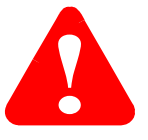

En aplicaciones en ambientes explosivos, el parámetro 34, *PL Trip Delay*, debe establecerse en un valor que proporcione un tiempo de disparo menor que el 91% del tiempo de disparo en frío por sobrecarga. Consulte la tabla que aparece a continuación para obtener los valores máximos de cada clase de disparo:

#### **Tabla C.1 Valores máximos de retardo de disparo por pérdida de fase para aplicaciones en ambientes explosivos**

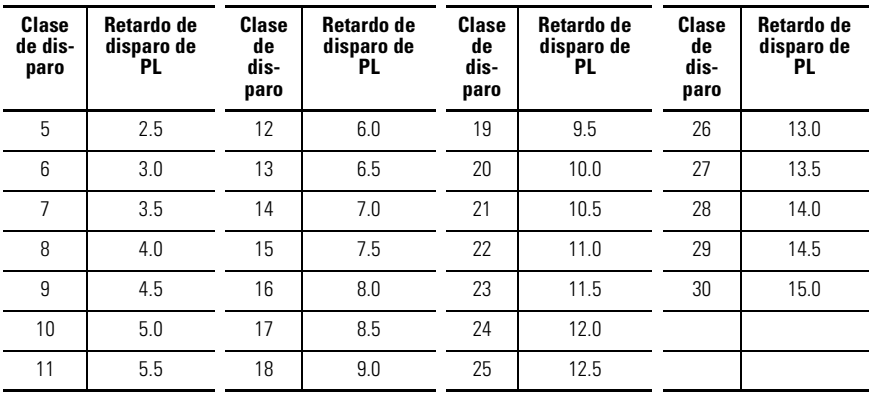

# **Requisitos de fuente de alimentación eléctrica**

#### **DeviceNet – Conexión en red**

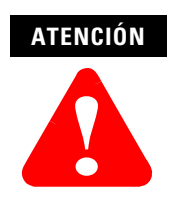

En aplicaciones en ambientes explosivos, la fuente de alimentación eléctrica del sistema DeviceNet debe contener un transformador aprobado por DIN VDE 0551 – Parte 1.

#### **Autónoma**

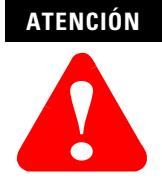

En aplicaciones en ambientes explosivos, la fuente de alimentación de 24 VCC que activa el relé de sobrecarga E3 debe contener un transformador aprobado por DIN VDE 0551 – Parte 1.

# **Requisitos del cableado de control**

# **OUT A o OUT B**

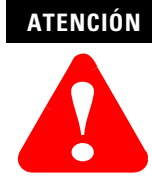

En aplicaciones en ambientes explosivos, OUT A o OUT B no deben usarse como relé de disparo por fallo de protección.

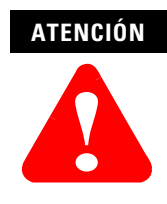

Cuando el relé de sobrecarga E3 se usa en una aplicación conectada en red y en un ambiente explosivo, OUT A o OUT B debe cablearse en serie con el relé de disparo para proporcionar un medio secundario de desenergizar la bobina del contactor en el caso que se suelden los contactos de relé de disparo. Los parámetros de salida PR FLTSTATE y PR FLTVALUE deben programarse adecuadamente. Consulte el **Capítulo 5 – Programación de parámetros**. Vea el ejemplo de diagrama de cableado que aparece a continuación.

#### **Figura C.2 Diagrama de cableado de arrancador no inversor de pleno voltaje (con control de red)**

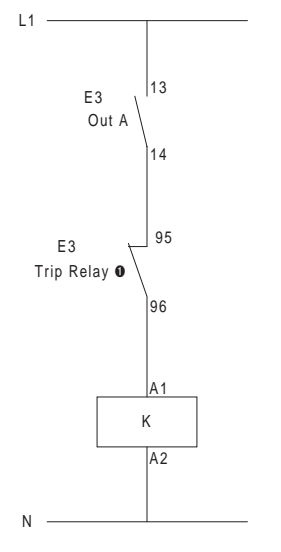

**O** Contact shown with supply voltage applied.

# <span id="page-211-0"></span>**Cumplimiento de la directiva CE**

El relé de sobrecarga E3 está diseñado para servicio pesado en ambientes industriales. Tiene el distintivo CE que indica su conformidad con la Directiva de bajo voltaje 73/23/EEC (modificada según 93/68/EEC), la Directiva de compatibilidad electromagnética 89/336/EEC (modificada según 92/31/EEC y 93/68/EEC) y la Directiva ATEX 94/9/EC, cuando se instala según las pautas descritas en este manual.

**IMPORTANTE** La conformidad del relé de sobrecarga E3 con estos estándares no garantiza que toda la instalación cumple con los mismos. Muchos otros factores pueden afectar toda la instalación y sólo mediante mediciones directas se puede verificar la conformidad de todo el sistema. Por lo tanto, es responsabilidad del instalador asegurar la conformidad del sistema.

# **Cumplimiento de las directivas de la Unión Europea (EC)**

Para obtener una copia de la Declaración de Conformidad (DoC) del relé de sobrecarga E3, comuníquese con el distribuidor local de Allen-Bradley o visite http://www.ab.com/ certification/#CEmark.

# **Directiva de compatibilidad electromagnética**

Este producto está diseñado para cumplir con la Directiva sobre compatibilidad electromagnética (EMC) 89/336/EC, modificada según 92/31/EEC y 93/68/EEC, mediante la aplicación de los siguientes estándares (en su totalidad o en parte) según lo documentado en un archivo de construcción técnica:

- EN 60947-4-1 Conmutadores y equipos de control de bajo voltaje; Parte 4 Contactores y arrancadores de motores, Sección 1 – Contactores electromecánicos y arrancadores de motores
- EN 60947-5-1 Conmutadores y equipos de control de bajo voltaje; Parte 5 Dispositivos de circuitos de control y dispositivos de conmutación, Sección 1 – Dispositivos de circuitos de control electromecánicos

**IMPORTANTE** El instalador debe satisfacer los requisitos de conexión a tierra especificados en este manual para cumplir con la Directiva de compatibilidad electromagnética (EMC).

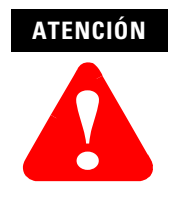

Este es un producto Clase A (industrial para servicio pesado). En un ambiente Clase B (para servicio industrial ligero o residencial) este producto puede causar interferencias de radio, en cuyo caso el instalador podría tener que tomar medidas adicionales para mitigarlas.

# **Directiva de bajo voltaje**

Este producto está diseñado para cumplir con la Directiva de bajo voltaje 73/23/ EEC, modificada según 93/68/EEC, mediante la aplicación de los siguientes estándares (en su totalidad o en parte) según lo documentado en un archivo de construcción técnica:

- EN 60947-4-1 Conmutadores y equipos de control de bajo voltaje; Parte 4 Contactores y arrancadores de motores, Sección 1 – Contactores electromecánicos y arrancadores de motores
- EN 60947-5-1 Conmutadores y equipos de control de bajo voltaje; Parte 5 Dispositivos de circuitos de control y dispositivos de conmutación, Sección 1 – Dispositivos de circuitos de control electromecánicos
- EN 60947-8 Estándar de conmutadores y equipos de control de bajo voltaje; Parte 8 – Unidades de control para protección térmica incorporada (PTC) para máquinas eléctricas rotativas

# **Directiva ATEX**

Este producto ha sido evaluado por Physikalisch Technische Bundesanstalt (PTB) y se ha determinado que cumple con la Directiva ATEX 94/4/EC, según lo documentado en un archivo de construcción técnica.

# <span id="page-213-0"></span>**Aplicaciones de dos velocidades**

# **Introducción**

El relé de sobrecarga E3 Plus serie B proporciona el parámetro 88, 2-Speed FLA Set, para uso en aplicaciones de motores de dos velocidades. Este apéndice proporciona una descripción general y orientación sobre los diferentes métodos en que el E3 Plus puede emplearse para proteger motores de 2 velocidades.

# **Aplicaciones de control externo**

En aplicaciones donde el control de arrancador de dos velocidades se realiza externamente desde las salidas del E3 Plus, un contacto auxiliar asociado con el contactor de alta velocidad se cablea a una de las entradas del E3 Plus. El parámetro de asignación de entrada correspondiente (83 – 86) se establece en "2 velocidades". El cálculo de capacidad térmica utilizada (TCU) de la función de sobrecarga se basa en el establecimiento del parámetro 88, cuando se activa la entrada asignada a 2 velocidades.

# **Aplicaciones de control de salida**

En aplicaciones que usan las salidas integradas del E3 Plus, Out A se usa para controlar el contacto de baja velocidad y Out B se usa para controlar el contactor de alta velocidad. El control puede realizarse a través de comandos transmitidos por el maestro de la red o por bloques de funciones DeviceLogix internos. Cuando el parámetro 87, 2-Spd Net Enable, se establece en "1" o "Habilitar", el cálculo de capacidad térmica utilizada (TCU) de la función de sobrecarga se basa en el valor del parámetro 88 cuando se emite el comando de cerrar Out B.

# <span id="page-214-0"></span>**Accesorios**

#### **Tabla F.1 Accesorios**

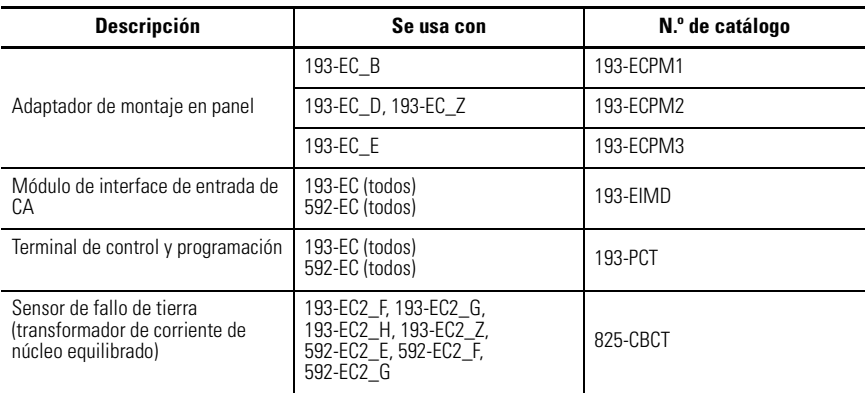

# **Símbolos**

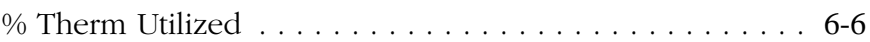

# **A**

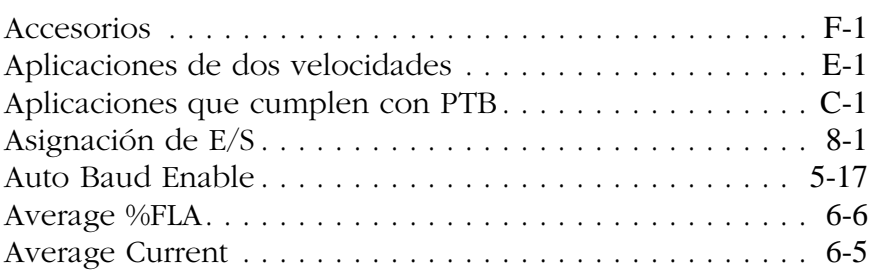

# **B**

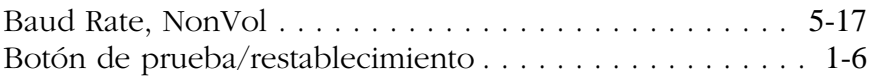

# **C**

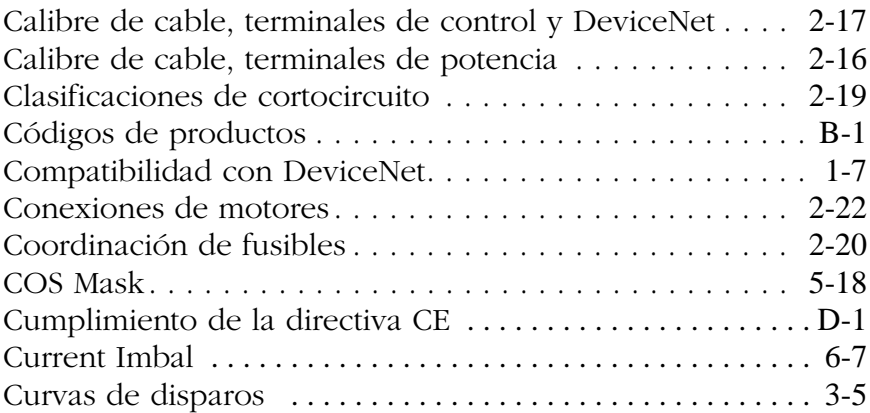

# **D**

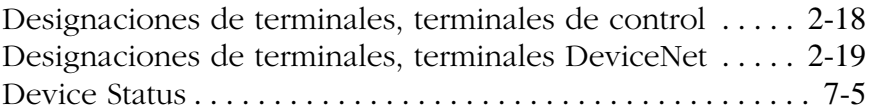
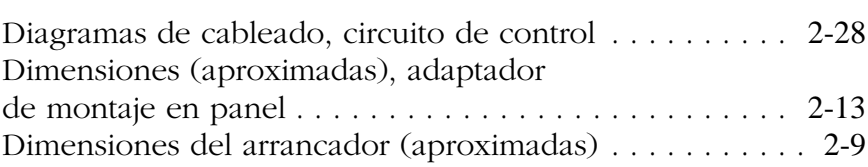

# **E**

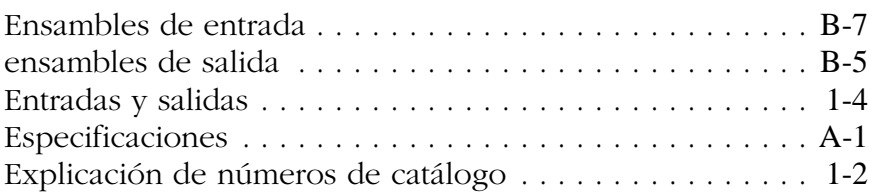

# **F**

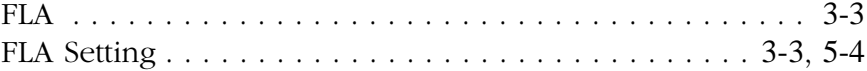

## **G**

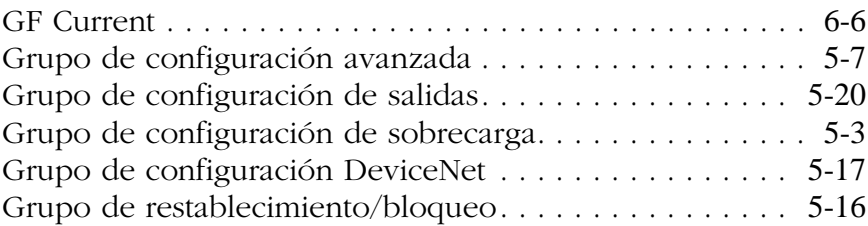

## **H**

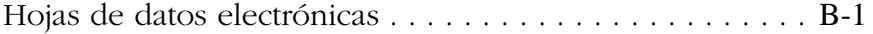

#### **I**

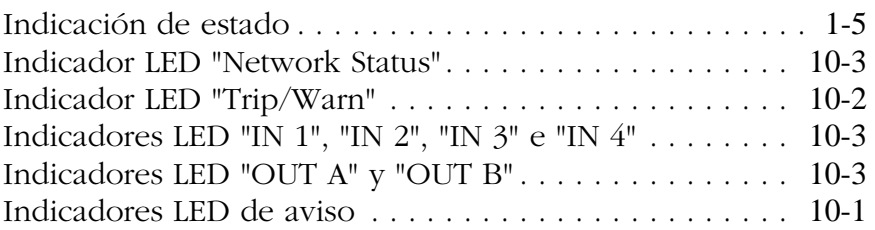

#### **Índice-3**

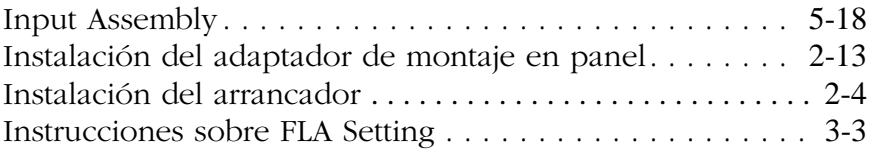

#### **M**

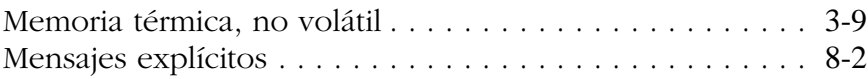

#### **O**

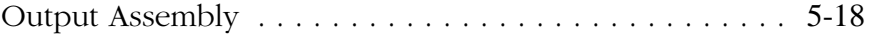

#### **P**

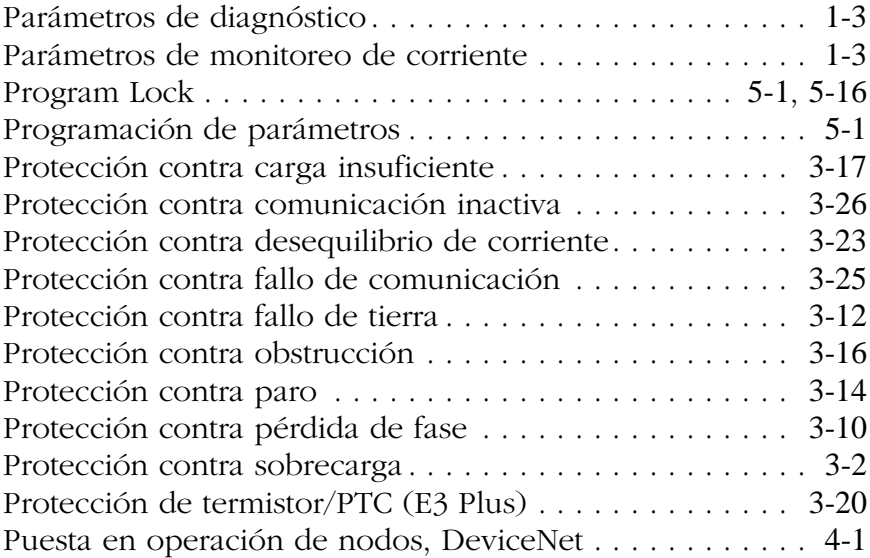

#### **R**

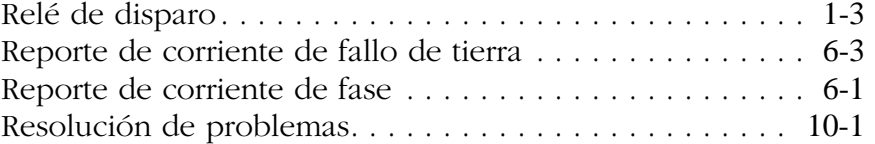

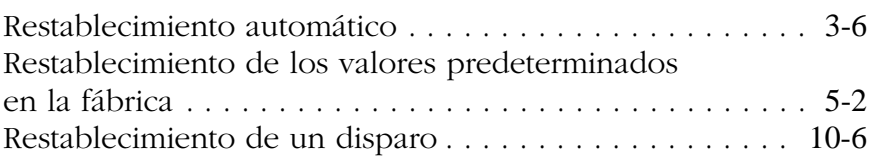

### **S**

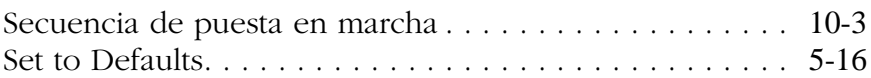

## **T**

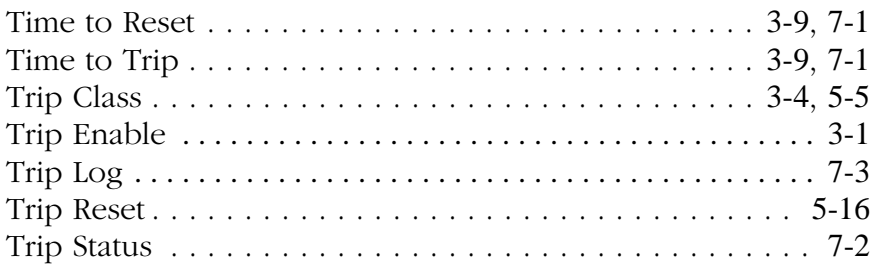

## **U**

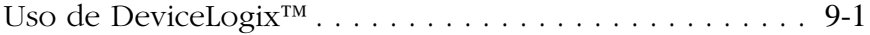

#### **W**

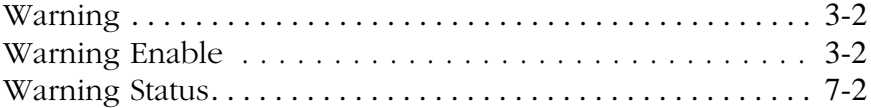

#### www.rockwellautomation.com

#### **Oficinas Corporativas**

олонная согронанная<br>Rockwell Automation, 777 East Wisconsin Avenue, Suite 1400, Milwaukee, WI 53202-5302, USA, Tel: (1) 414.212.5200, Fax: (1) 414.212.5201

**Oficinas Corporativas para Productos Allen-Bradley, Rockwell Software y Global Manufacturing Solutions**<br>Américas: Rockwell Autonation, 1201 South Second Street, Milwaukes, VIst 52014-288 USA (Rit 1144-282-000, Fac (1141-2

#### Oficinas Corporativas para Productos Dodge y Reliance Electric

onconso conporanva para rrouncoso pougo y nenance crecure.<br>Américas Rockwell Automation, 6040 Ponders Court, Greenville, SC 29615-4617 USA, Tel: (1) 864.297.4800, Fax: (1) 864.281.2433<br>Europa/Medio Oriente/África: Rockwell

España: Rockwell Automation S.A., Doctor Trueta 113-119, 08005 Bercelona, Tel. (34) 922 958 000, Fax: (34) 922 959 001, www.rockwellautomation.es<br>Argentina: Rockwell Automation S.A., Av. Córdota 4970, 1414 Buenos Aires, Te Wexture: Reckwell Automation S.A. de CV, Bosque de Cinales 180, Col. Bosque de Las Lornas 11700, DF, Tet (52) 55.5-246,2000, Fax: (52) 55.526 1994, www.rockwellautomation.com.mx<br>Venezuela: Rockwell Automation CA, Av. Gonzá

#### Publicación 193-UM002C-ES-P - Abril 2004 PN 41053-123-01 (5)

Sustituye la publicación 193-UM001D-ES-P - Octubre de 2001 © 2004 Rockwell Automation. Impreso en los EE.UU.